# Reference manual PL7 Micro/Junior/Pro **Appendices**

07/2008 eng

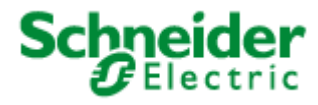

35013153.01 35013153.01

#### **Document Set**

**At a Glance** This manual is made up of three volumes:

- Volume 1: Description of the PL7 software
	- General
	- Ladder language
	- Instruction List language
	- Structured Text language
	- Grafcet language
	- DFB function blocks
	- Functional modules
- Volume 2: Detailed description of the instructions and functions
	- Basic instructions
	- Advanced instructions
	- Bit objects and system words
- Volume 3: Appendices
	- Differences between PL7-2/3 and PL7-Micro/Junior
	- **A** Checklist
	- List of reserved words
	- In conformance with the IEC standard 1131-3
	- OLE Automation server
	- Performance characteristics

## **Table of Contents**

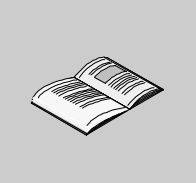

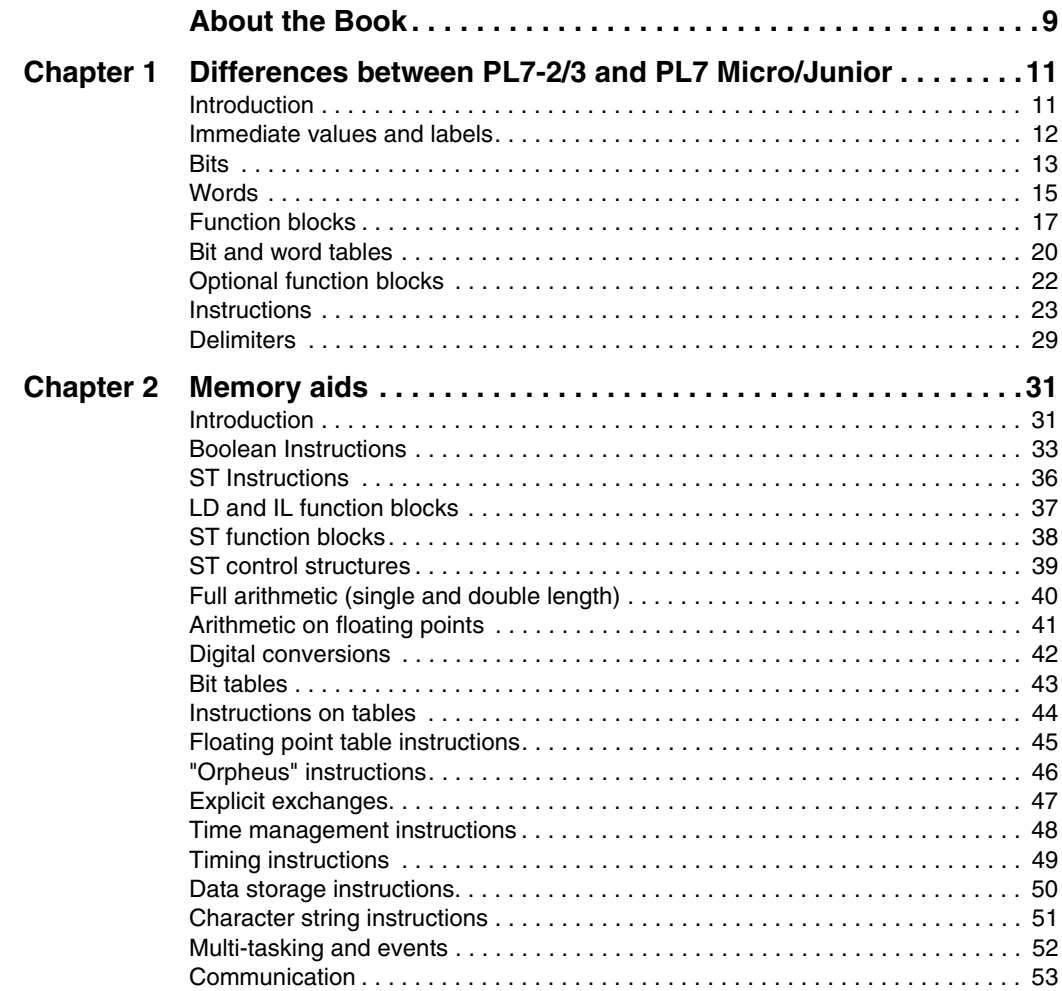

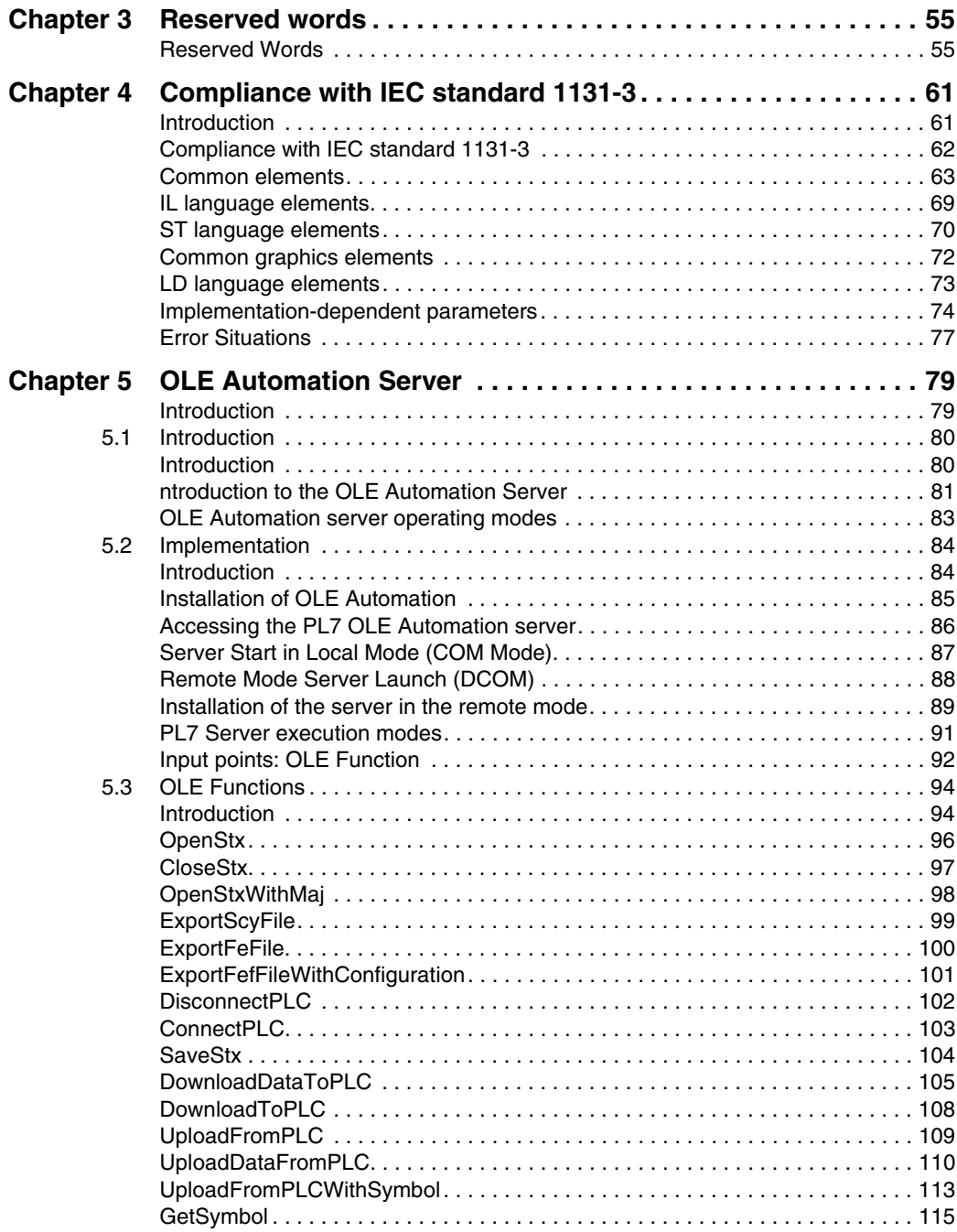

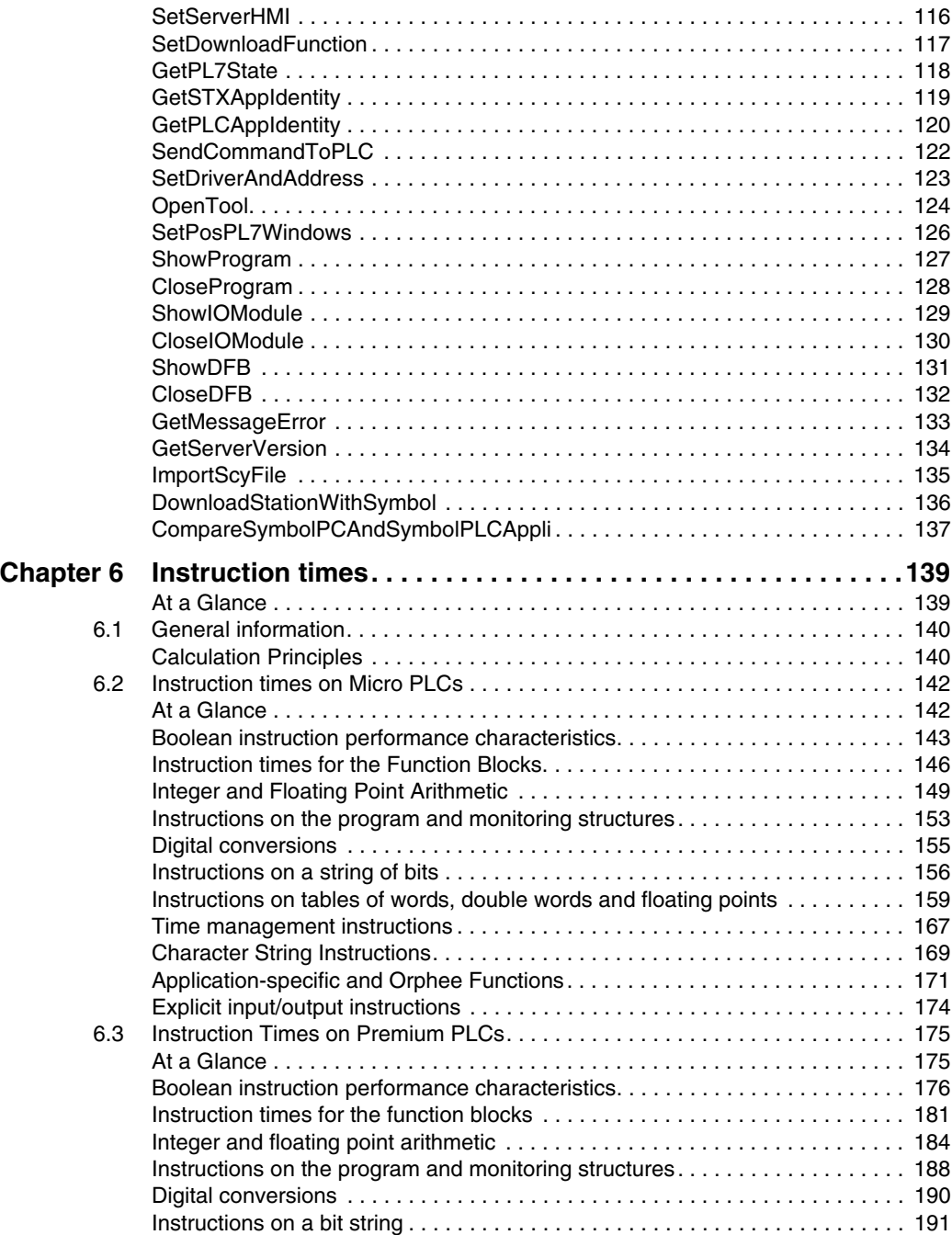

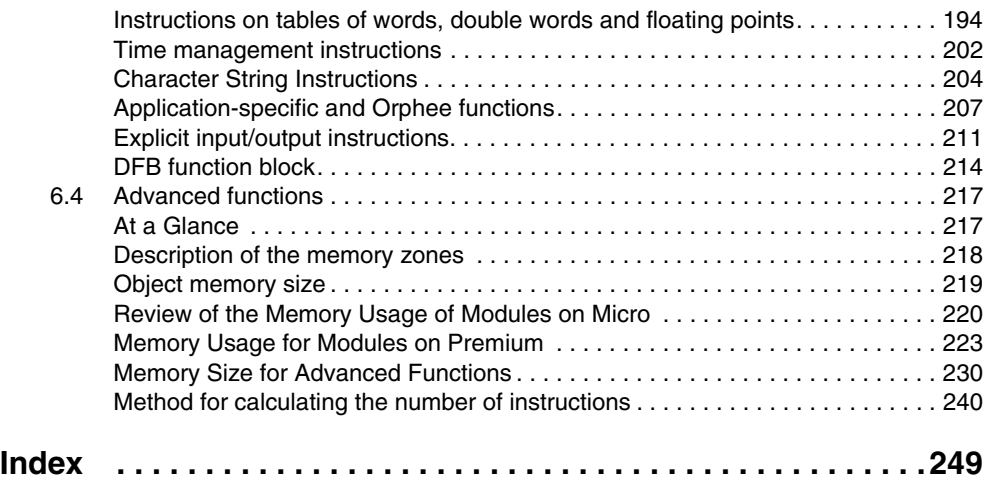

## <span id="page-8-0"></span>**About the Book**

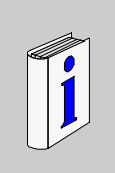

# **At a Glance Document Scope** This manual gives additional information for programming Micro, Premium and Atrium PLCs **Validity Note** This publication has been updated to incorporate the functions of PL7 V4.5. However, previous versions of PL7 can still be implemented. **User Comments** We welcome your comments about this document. You can reach us by e-mail at techpub@schneider-electric.com

## <span id="page-10-0"></span>**Differences between PL7-2/3 and PL7 Micro/Junior**

## <span id="page-10-1"></span>**Introduction**

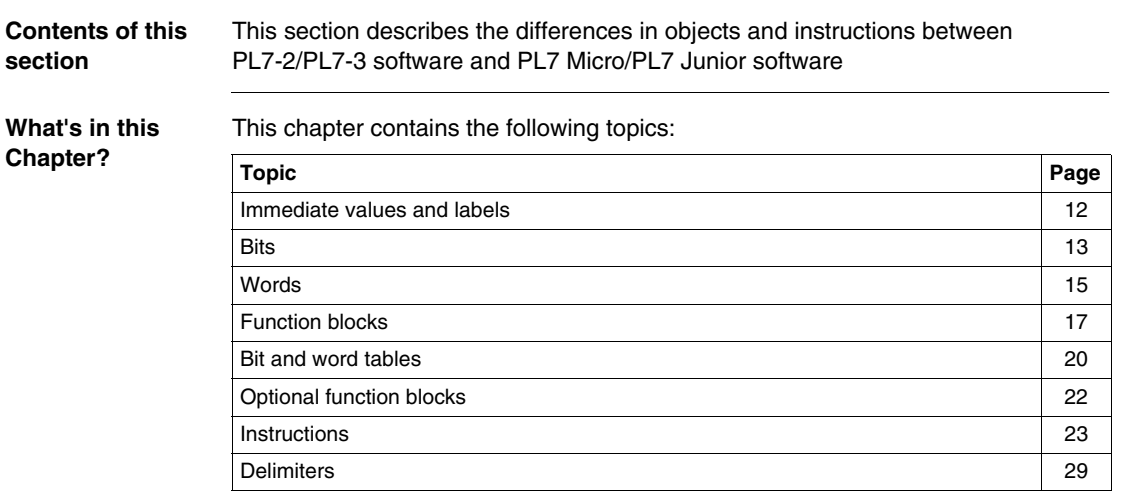

## <span id="page-11-1"></span><span id="page-11-0"></span>**Immediate values and labels**

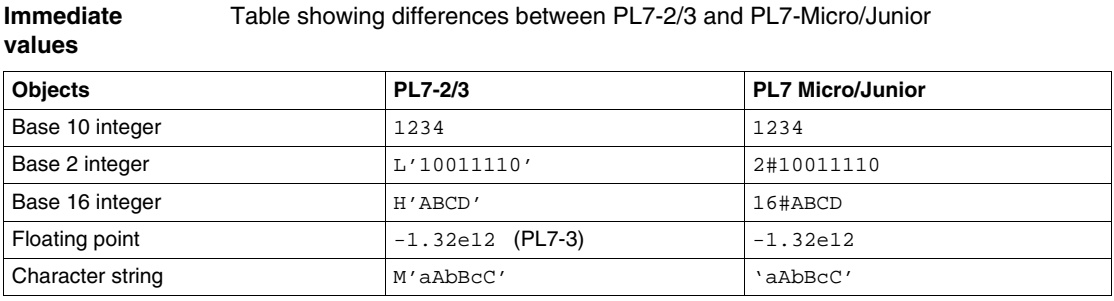

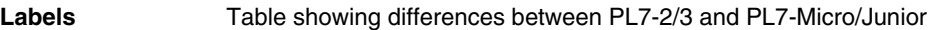

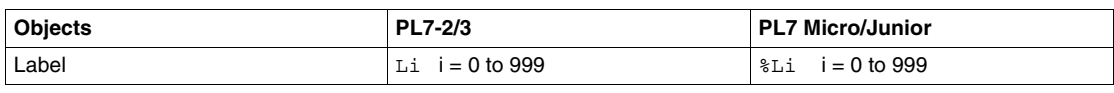

#### <span id="page-12-1"></span><span id="page-12-0"></span>**Bits**

#### **Input bits in rack** Table showing differences between PL7-2/3 and PL7-Micro/Junior

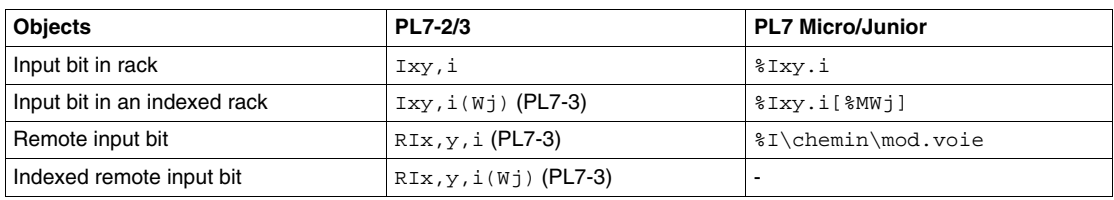

#### **Output Bits in**  Table showing differences between PL7-2/3 and PL7-Micro/Junior

#### **rack**

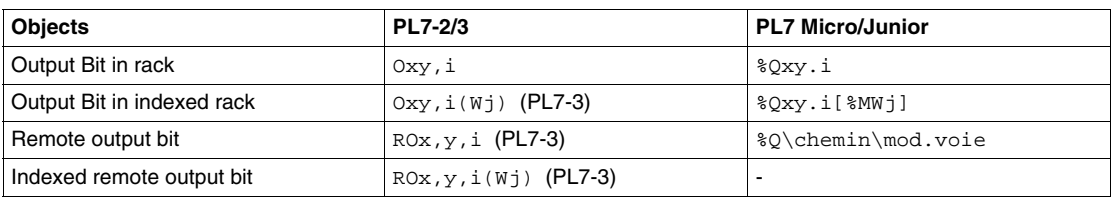

#### **I/O error bits in**  Table showing differences between PL7-2/3 and PL7-Micro/Junior

#### **rack**

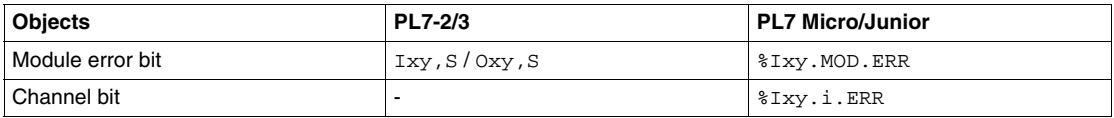

#### **Remote I/O error bit** Table showing differences between PL7-3 and PL7-Micro/Junior

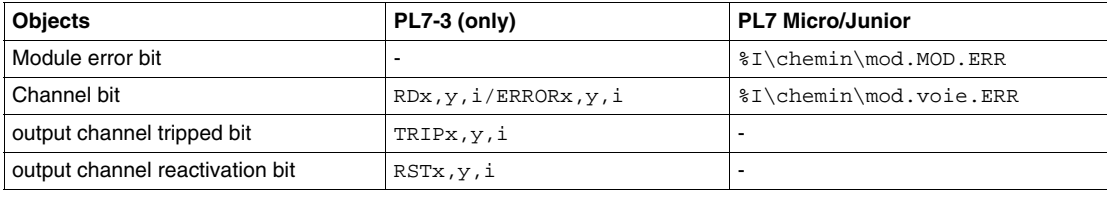

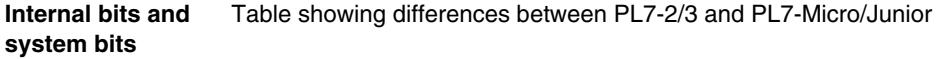

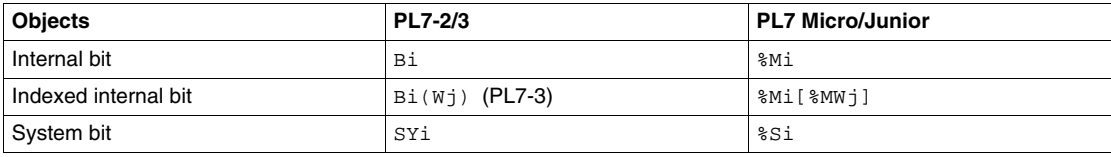

**Step bits** Table showing differences between PL7-2/3 and PL7-Micro/Junior

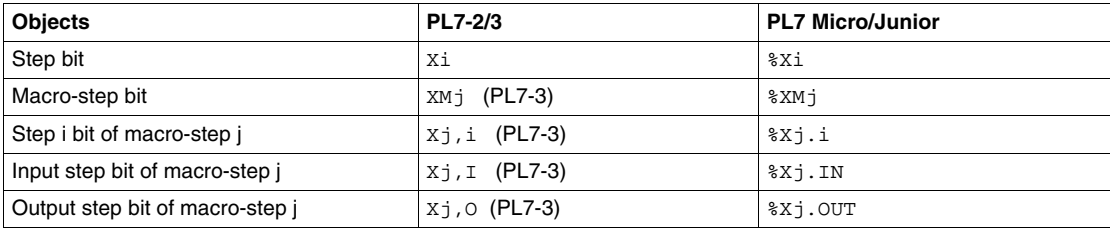

**Word bits** Table showing differences between PL7-2/3 and PL7-Micro/Junior

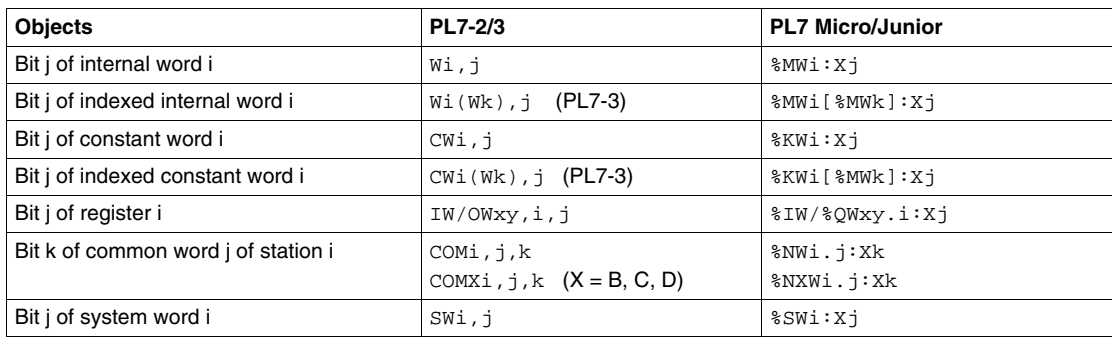

#### <span id="page-14-1"></span><span id="page-14-0"></span>**Words**

#### **Internal words** Table showing differences between PL7-2/3 and PL7-Micro/Junior

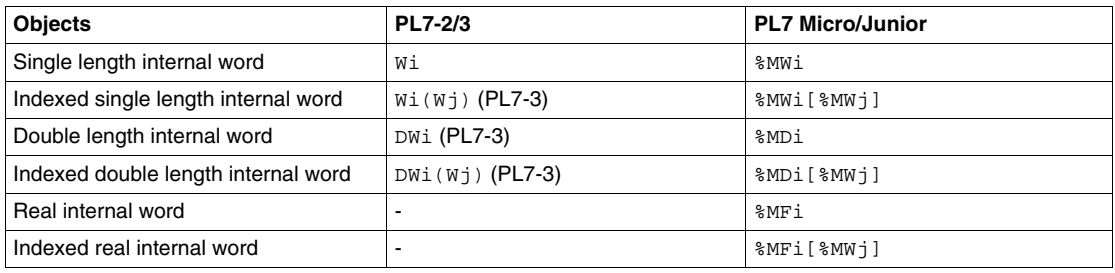

#### **Constant words** Table showing differences between PL7-2/3 and PL7-Micro/Junior

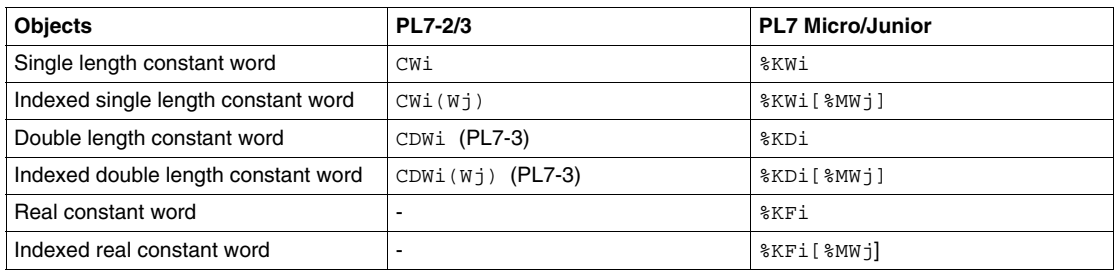

#### **Register words** Table showing differences between PL7-2/3 and PL7-Micro/Junior

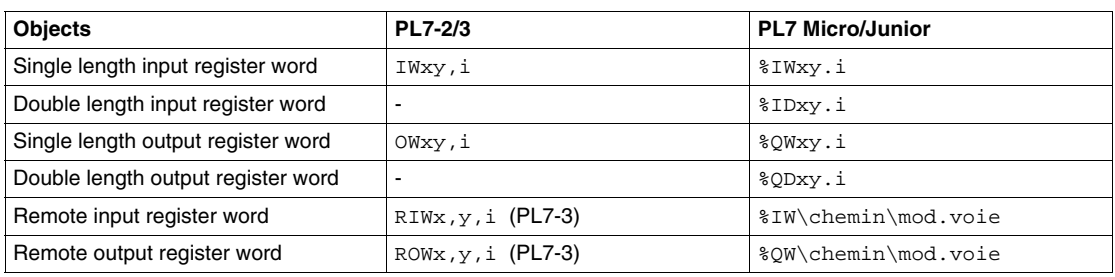

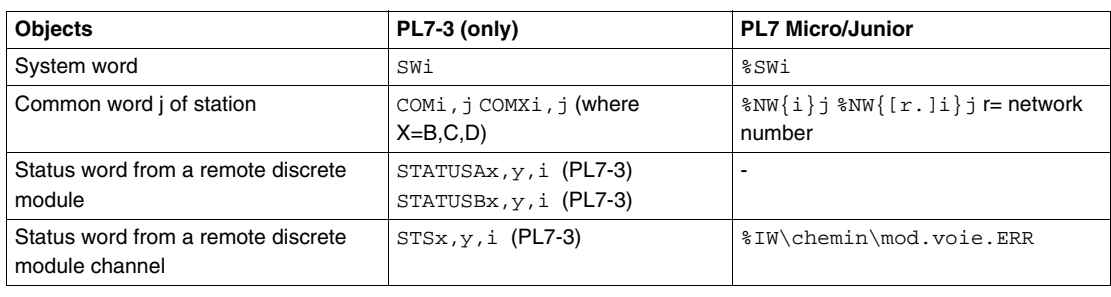

#### **Other words** Table showing differences between PL7-3 and PL7-Micro/Junior

## <span id="page-16-1"></span><span id="page-16-0"></span>**Function blocks**

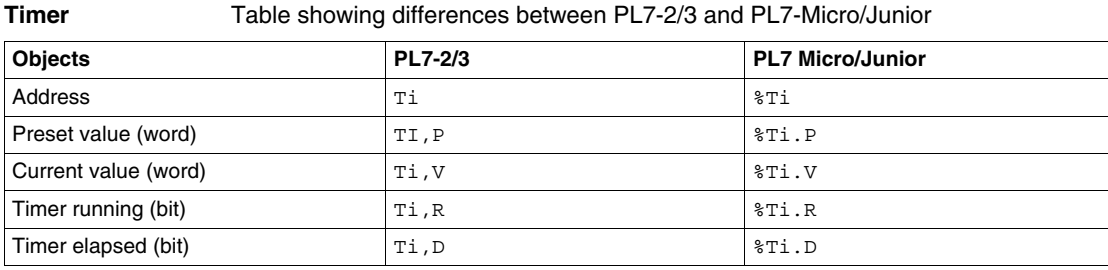

#### **Monostable** Table showing differences between PL7-2/3 and PL7-Micro/Junior

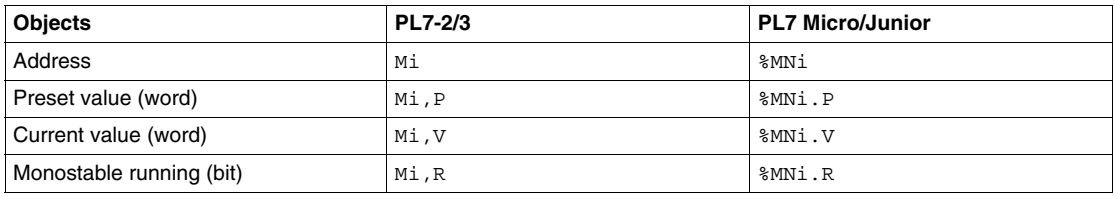

#### **Up/Down Counter** Table showing differences between PL7-2/3 and PL7-Micro/Junior

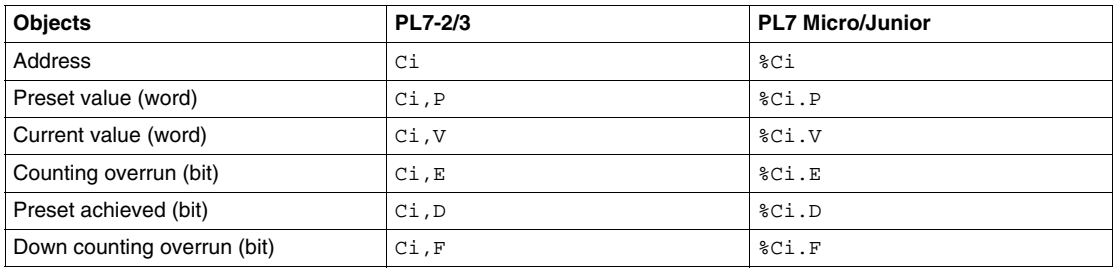

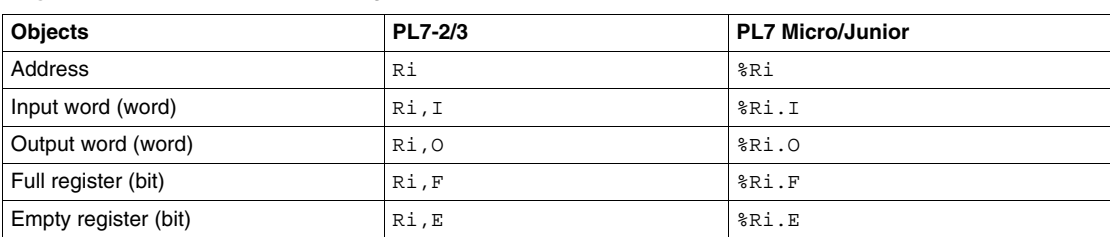

#### **Register** Table showing differences between PL7-2/3 and PL7-Micro/Junior

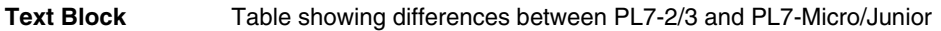

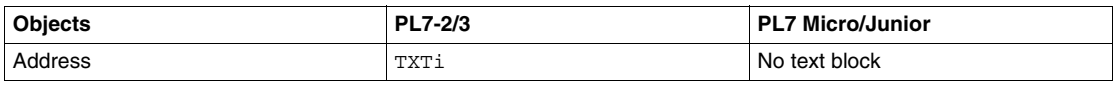

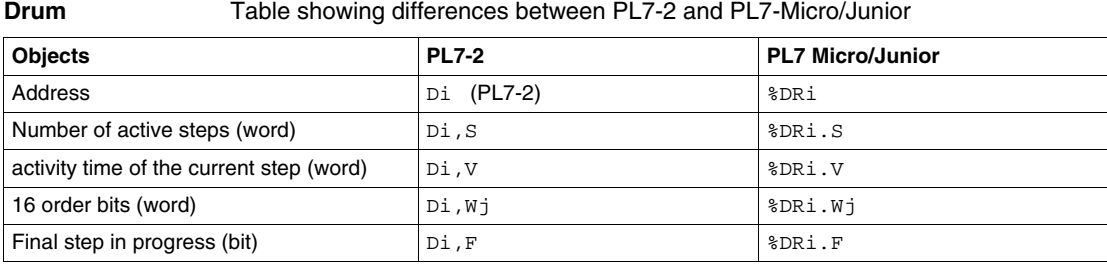

#### **Fast Counter/** Table showing differences between PL7-2 and PL7-Micro/Junior

#### **Timer**

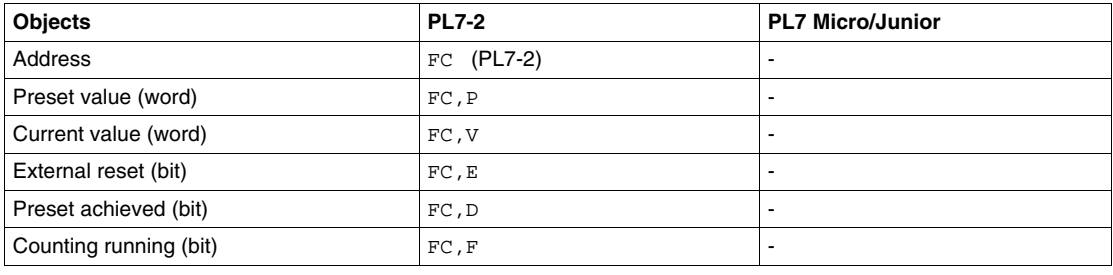

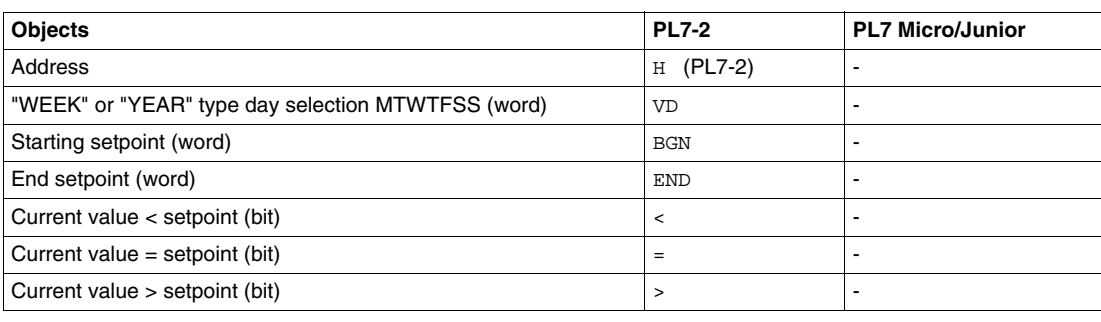

#### **Real time clock** Table showing differences between PL7-2 and PL7-Micro/Junior

## <span id="page-19-1"></span><span id="page-19-0"></span>**Bit and word tables**

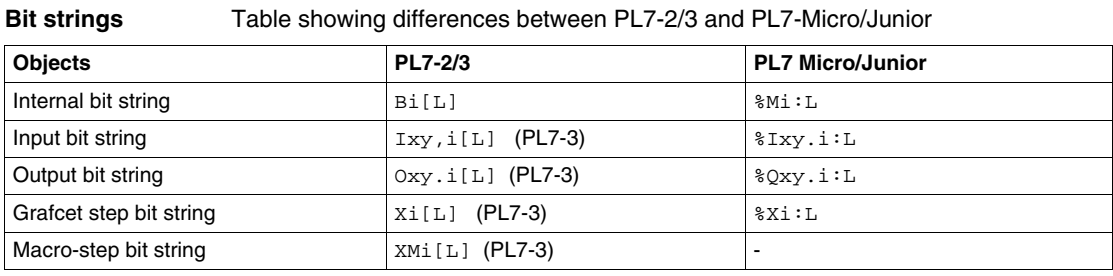

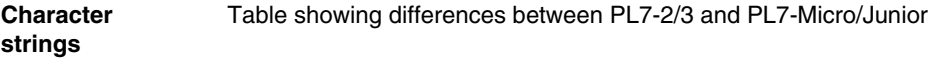

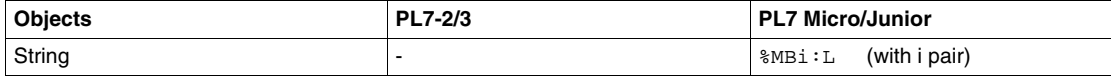

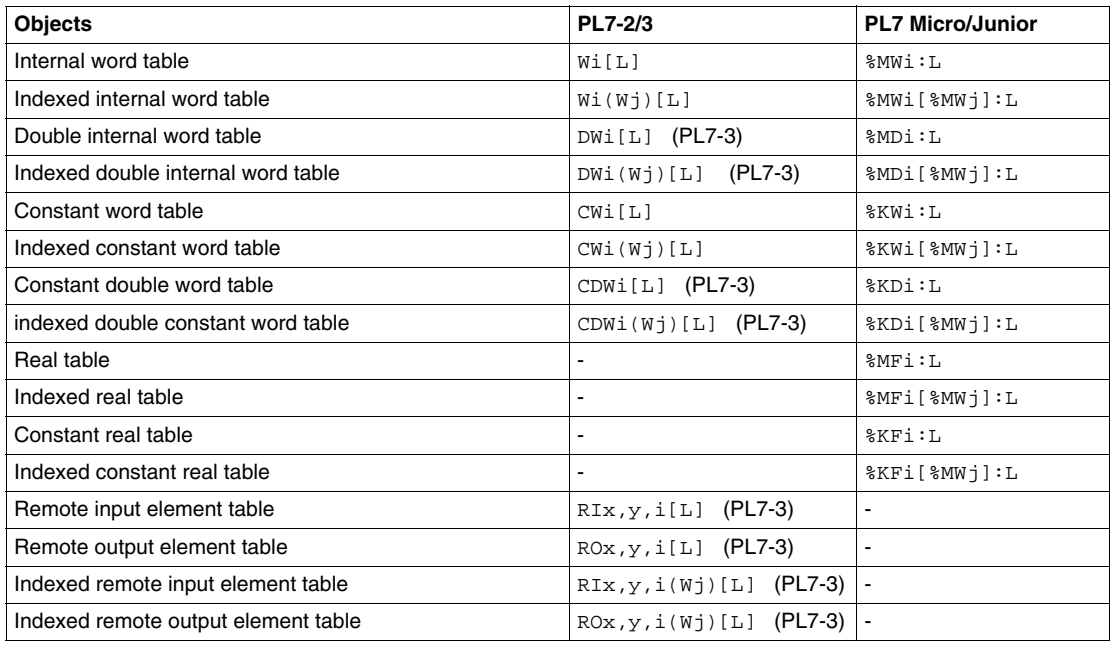

#### **Word tables** Table showing differences between PL7-2/3 and PL7-Micro/Junior

## <span id="page-21-1"></span><span id="page-21-0"></span>**Optional function blocks**

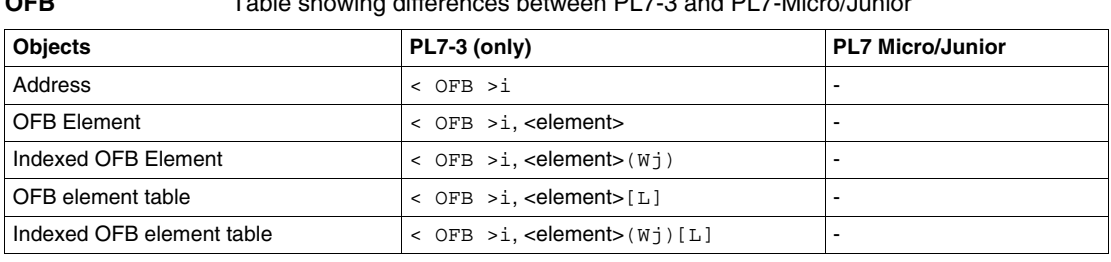

#### **OFB** Table showing differences between PL7-3 and PL7-Micro/Junior

## <span id="page-22-1"></span><span id="page-22-0"></span>**Instructions**

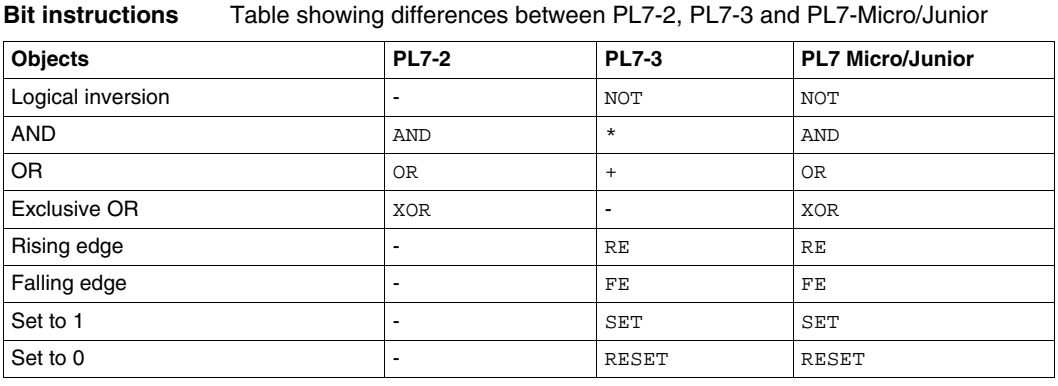

#### **Word and double word**  Table showing differences between PL7-2, PL7-3 and PL7-Micro/Junior

#### **instructions**

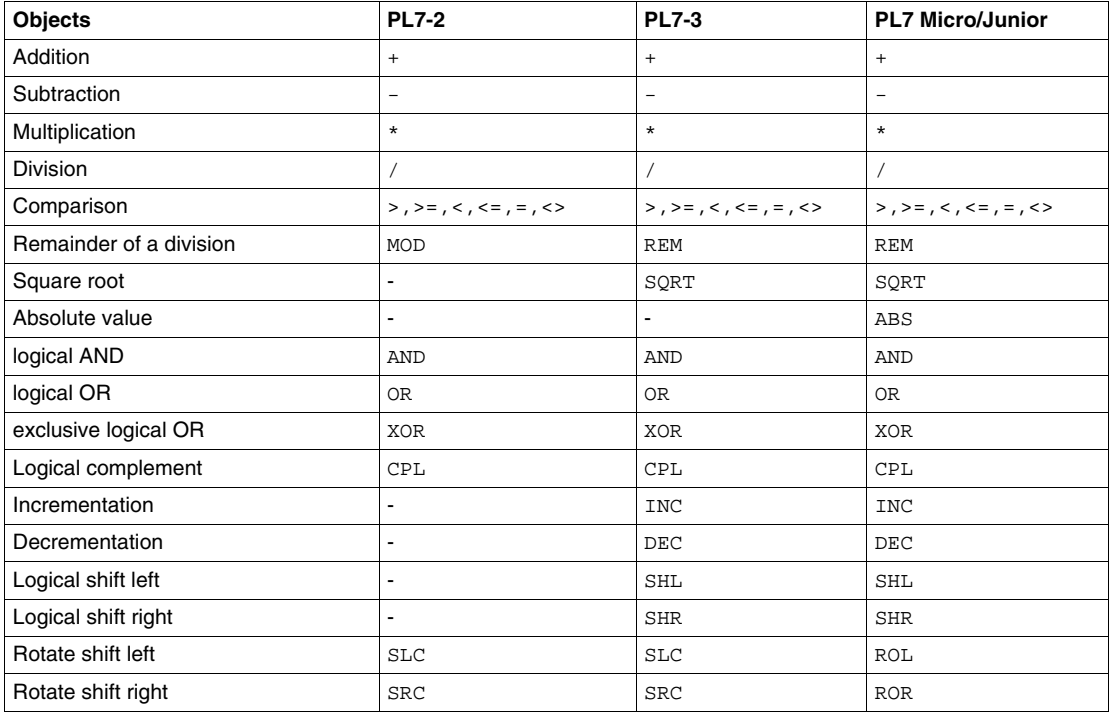

#### **Floating point instructions** Table showing differences between PL7-3 and PL7-Micro/Junior

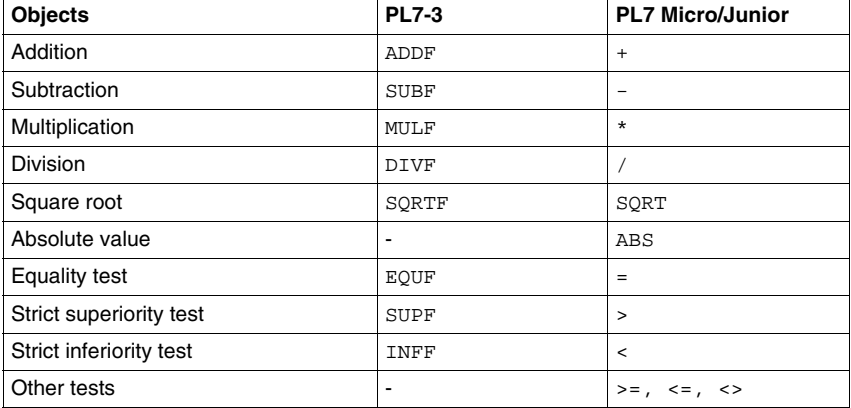

#### **Byte string instructions**

#### Table showing differences between PL7-3 and PL7-Micro/Junior

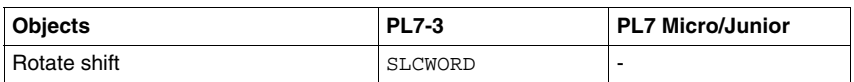

#### **Conversion instructions** Table showing differences between PL7-2, PL7-3 and PL7-Micro/Junior

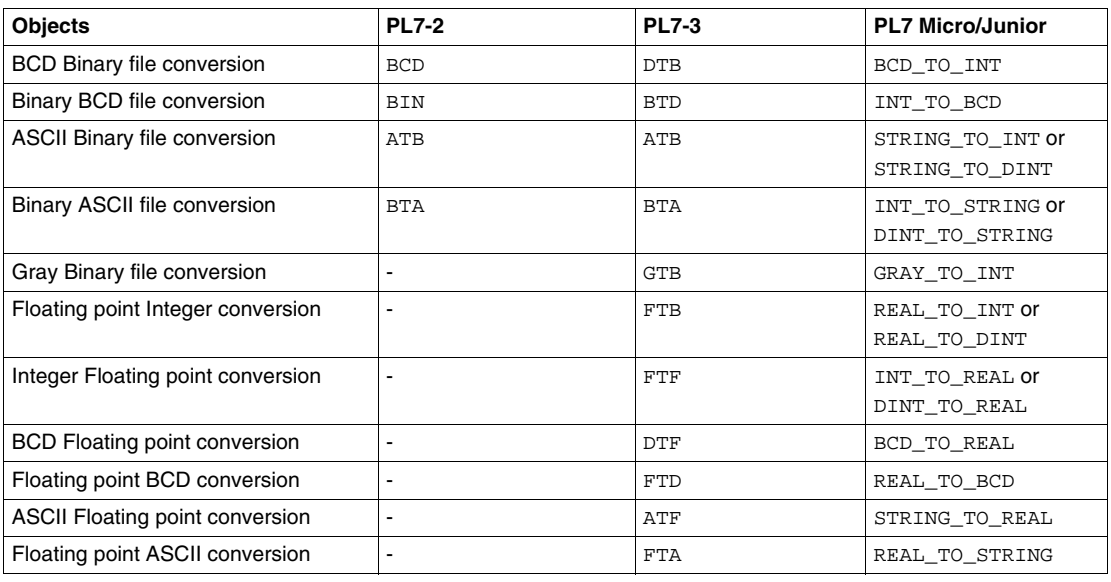

#### **Table instructions**

#### Table showing differences between PL7-3 and PL7-Micro/Junior

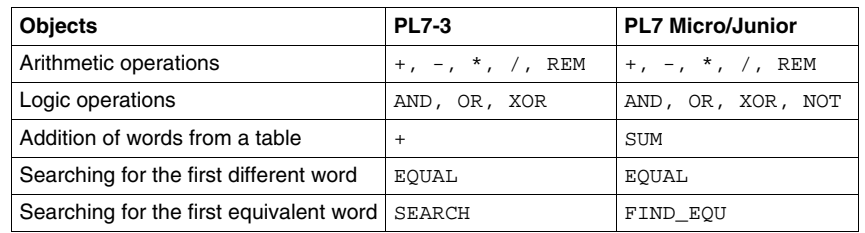

#### **Program instructions**

Table showing differences between PL7-3 and PL7-Micro/Junior

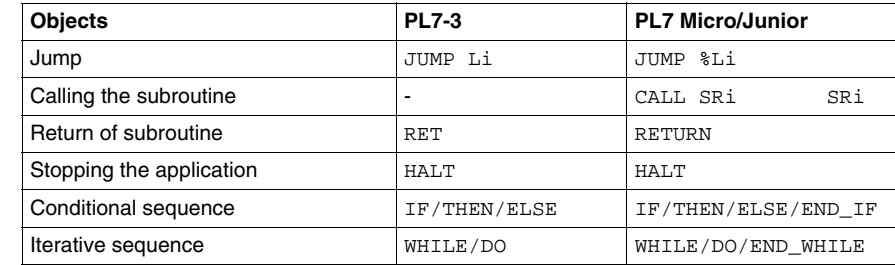

#### **Interruption Instructions**

#### Table showing differences between PL7-3 and PL7-Micro/Junior

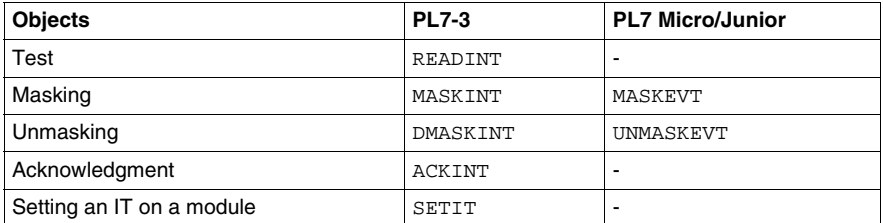

#### **Explicit I/O instructions**

#### Table showing differences between PL7-3 and PL7-Micro/Junior

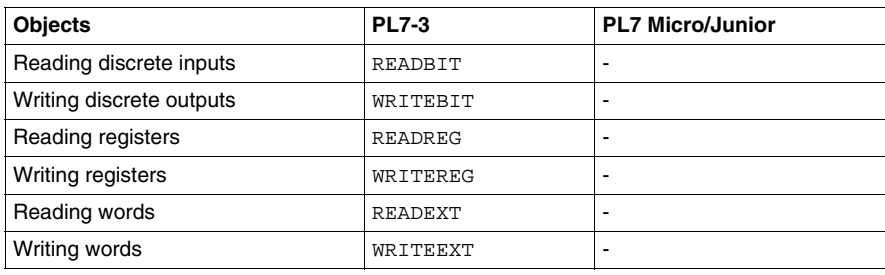

#### **Function block instructions**

#### Table showing differences between PL7-2, PL7-3 and PL7-Micro/Junior

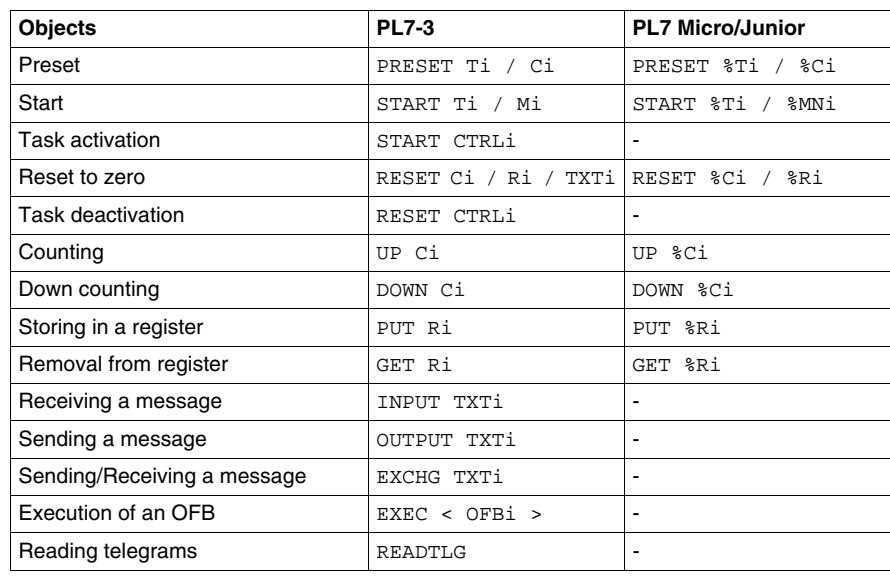

#### <span id="page-28-1"></span><span id="page-28-0"></span>**Delimiters**

#### **Differences** Table showing differences between PL7-2/3 and PL7-Micro/Junior

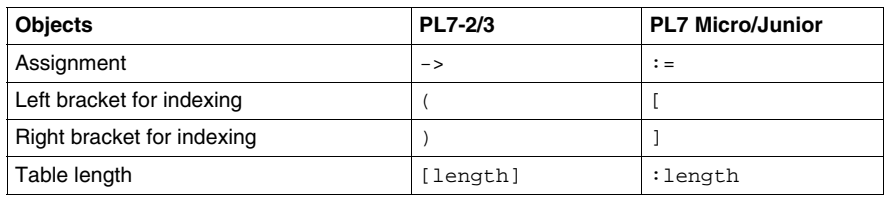

# **Memory aids**

# <span id="page-30-0"></span>**2**

#### <span id="page-30-1"></span>**Introduction**

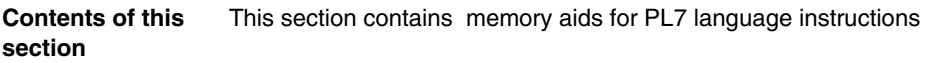

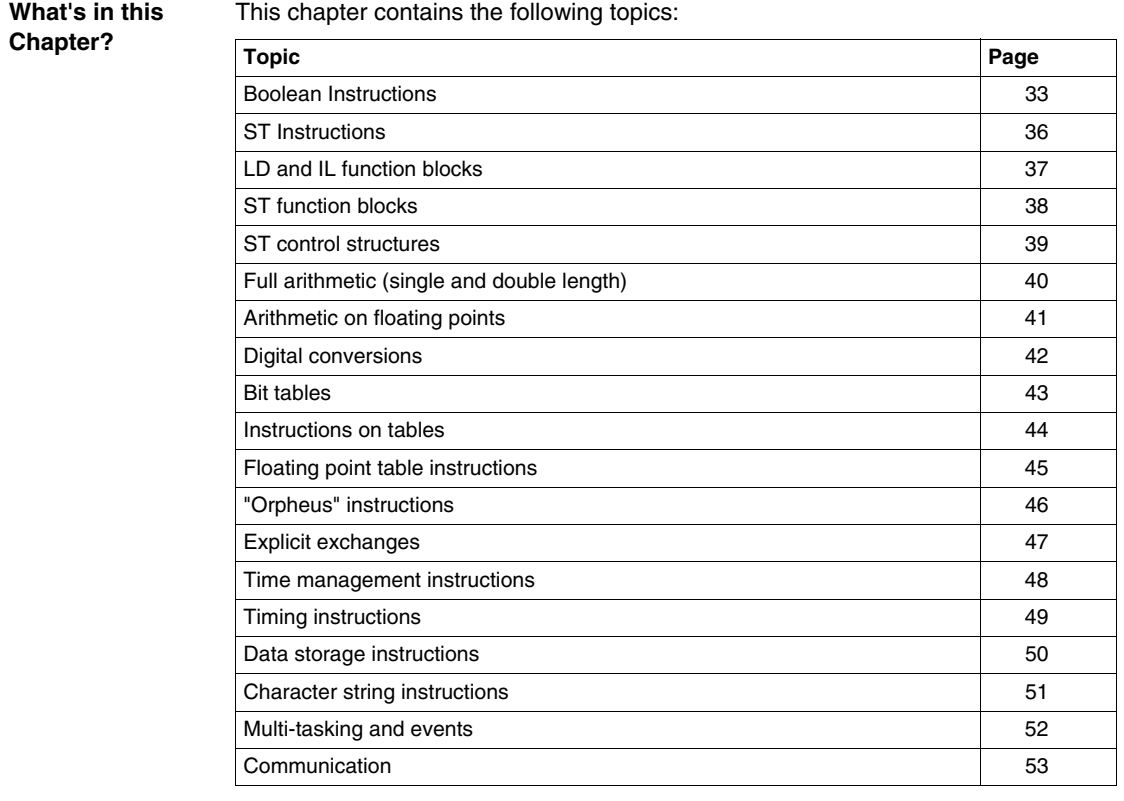

## <span id="page-32-1"></span><span id="page-32-0"></span>**Boolean Instructions**

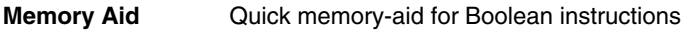

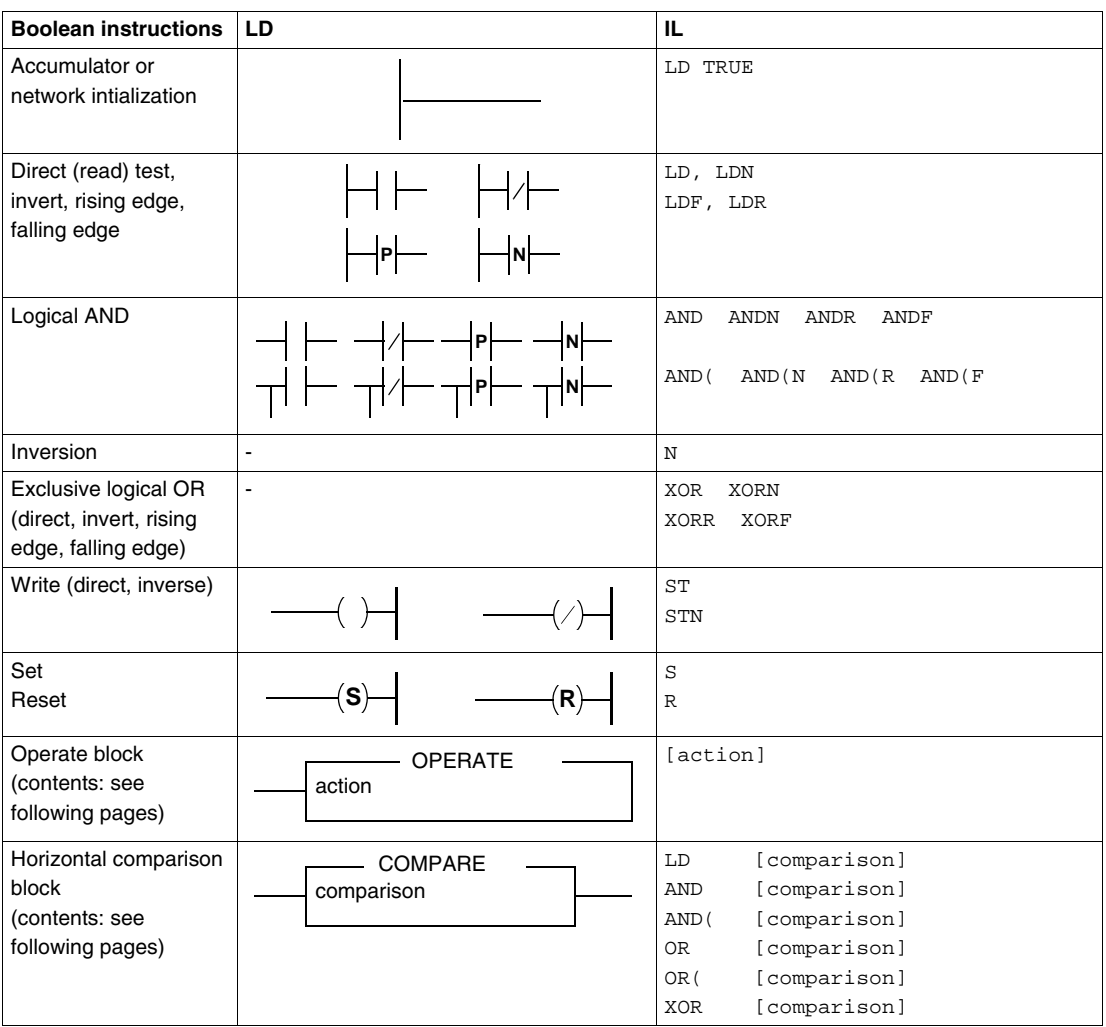

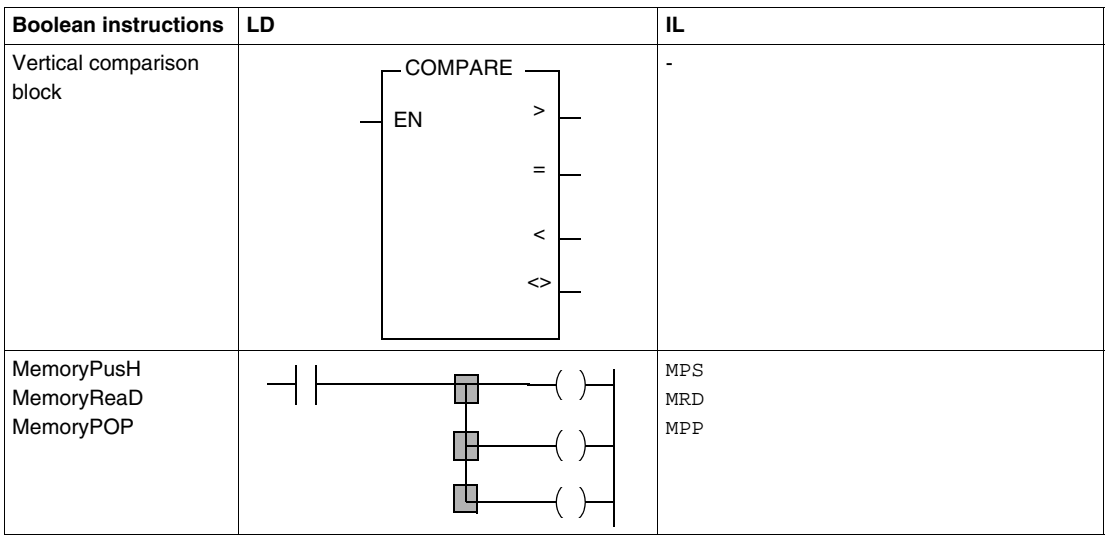

## <span id="page-35-1"></span><span id="page-35-0"></span>**ST Instructions**

#### **Memory aid** Quick memory-aid for ST instructions

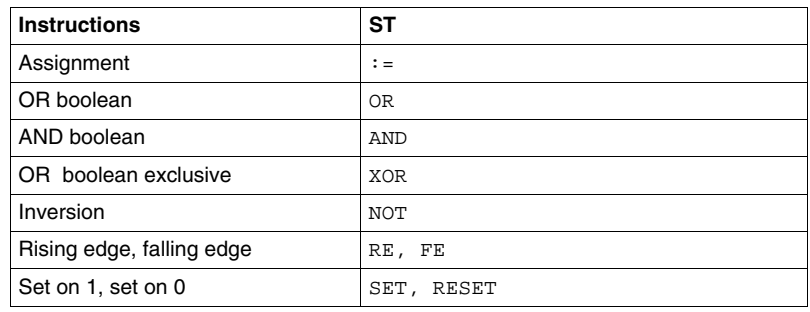
# **LD and IL function blocks**

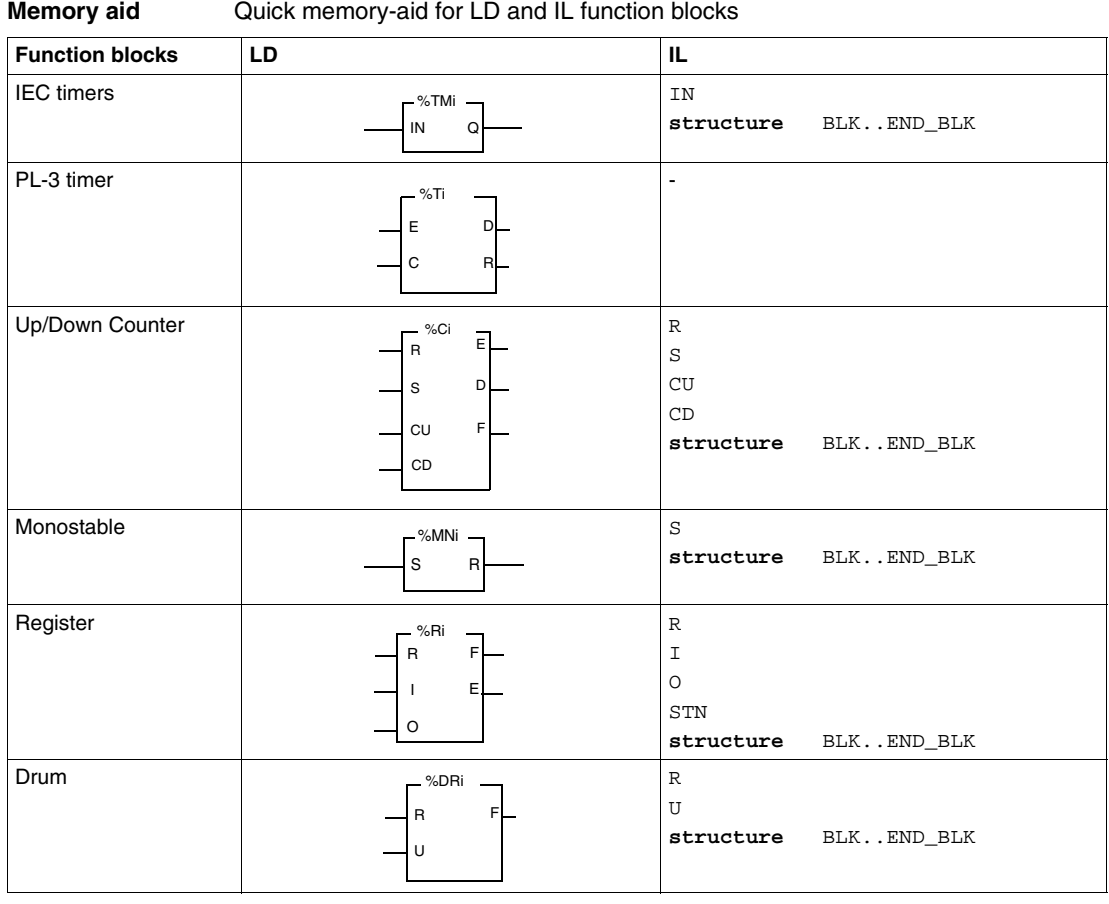

# **ST function blocks**

**Memory aid** Quick memory-aid for ST function blocks

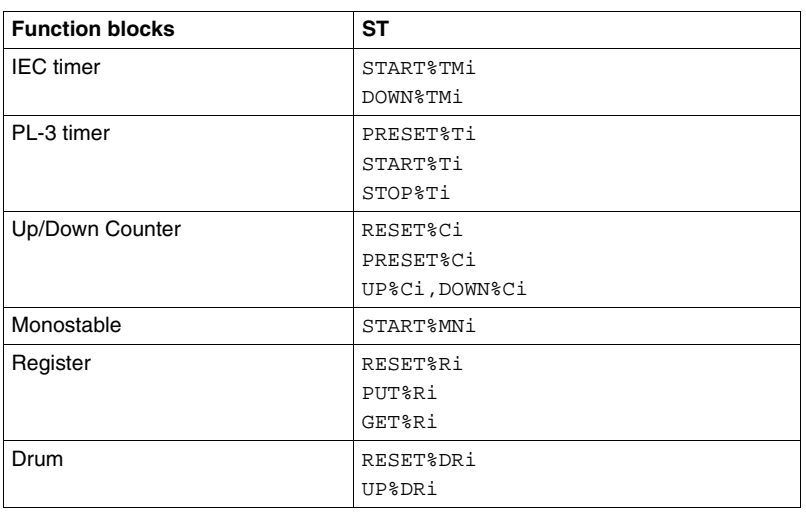

# **ST control structures**

#### **Memory aid** Quick memory-aid for ST control structures

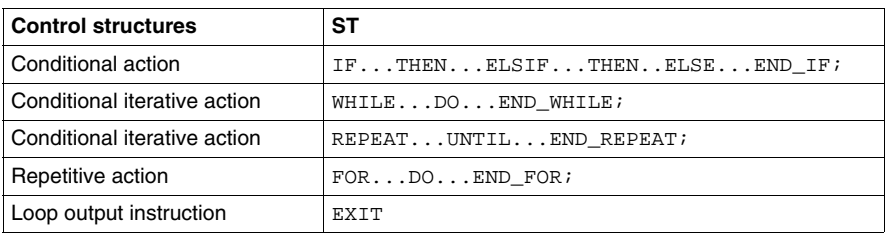

# **Full arithmetic (single and double length)**

**Memory aid** Quick memory-aid for full arithmetic instructions

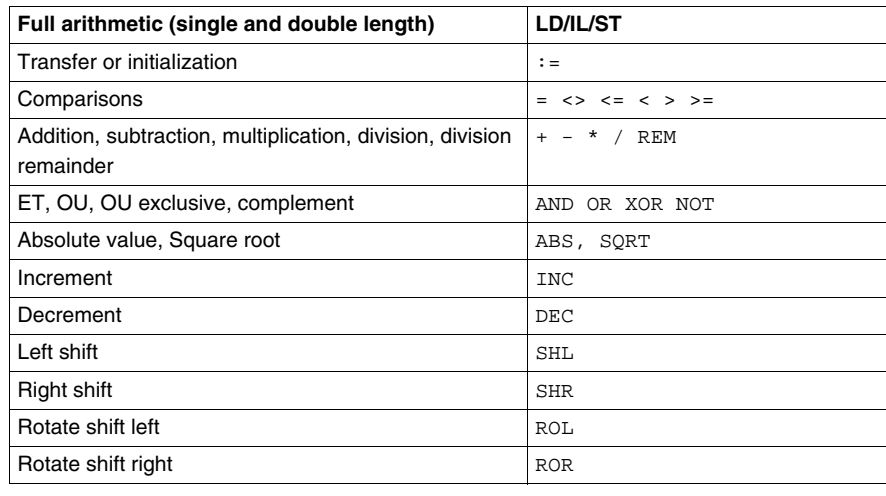

# **Arithmetic on floating points**

#### **Memory aid** Quick memory-aid for floating point arithmetic instructions

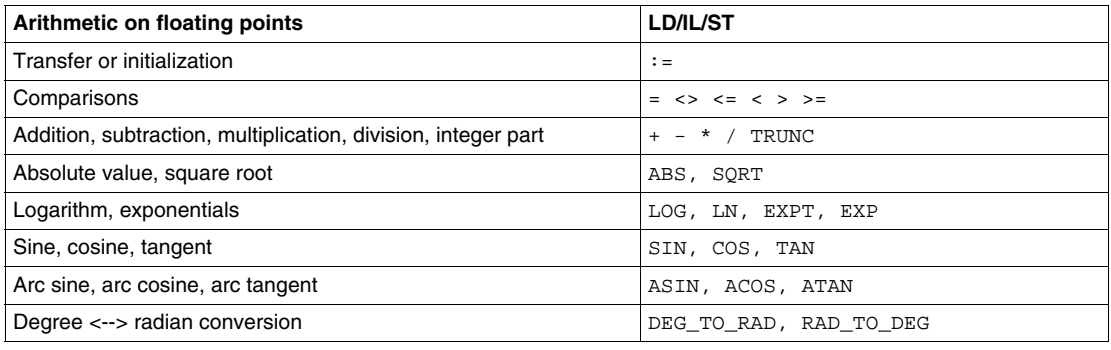

# **Digital conversions**

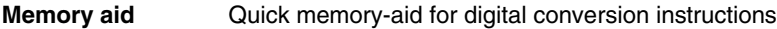

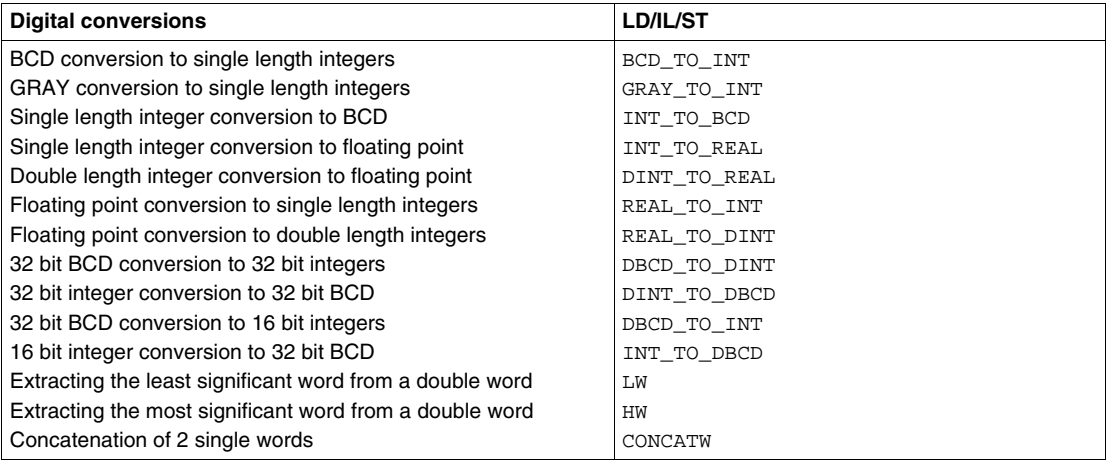

# **Bit tables**

**Memory aid** Quick memory-aid for instructions on bit tables

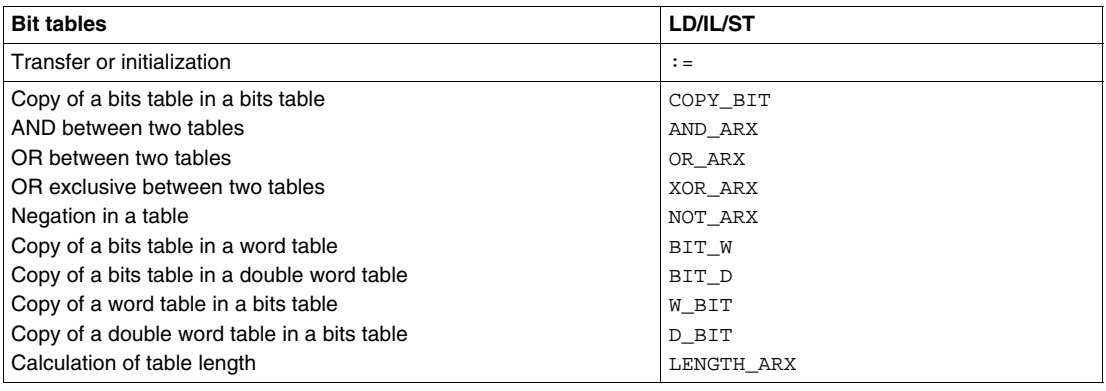

# **Instructions on tables**

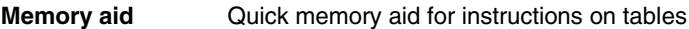

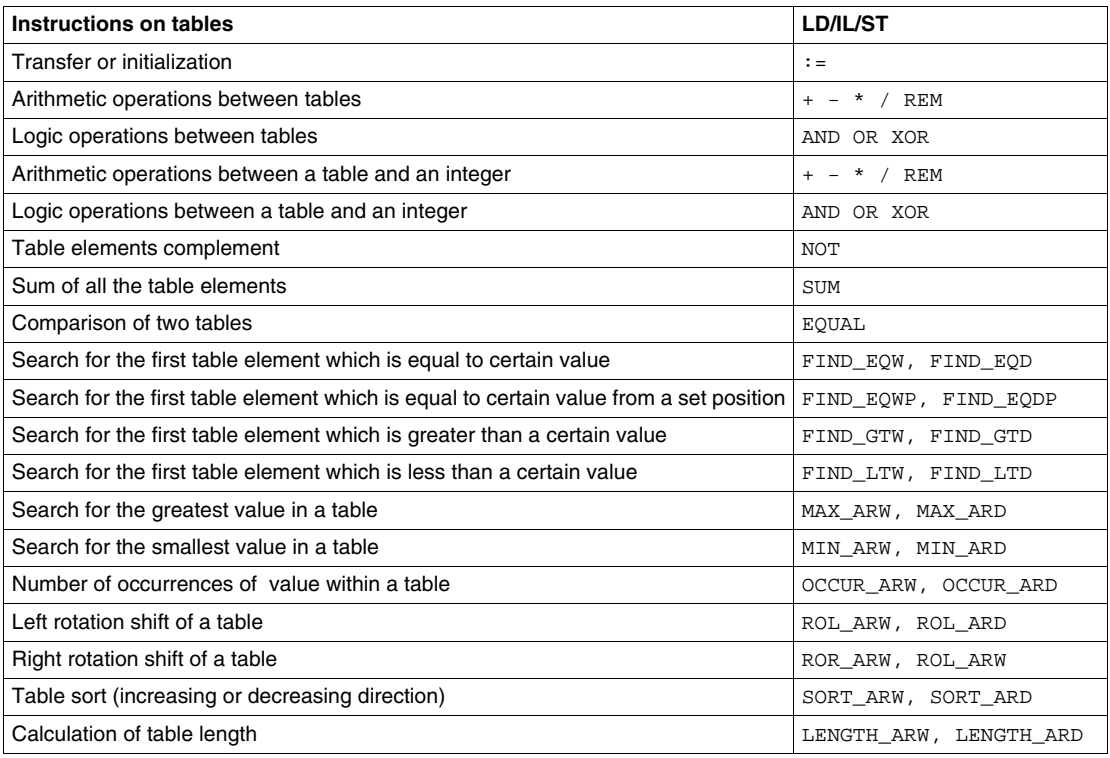

# **Floating point table instructions**

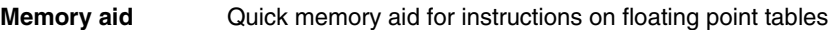

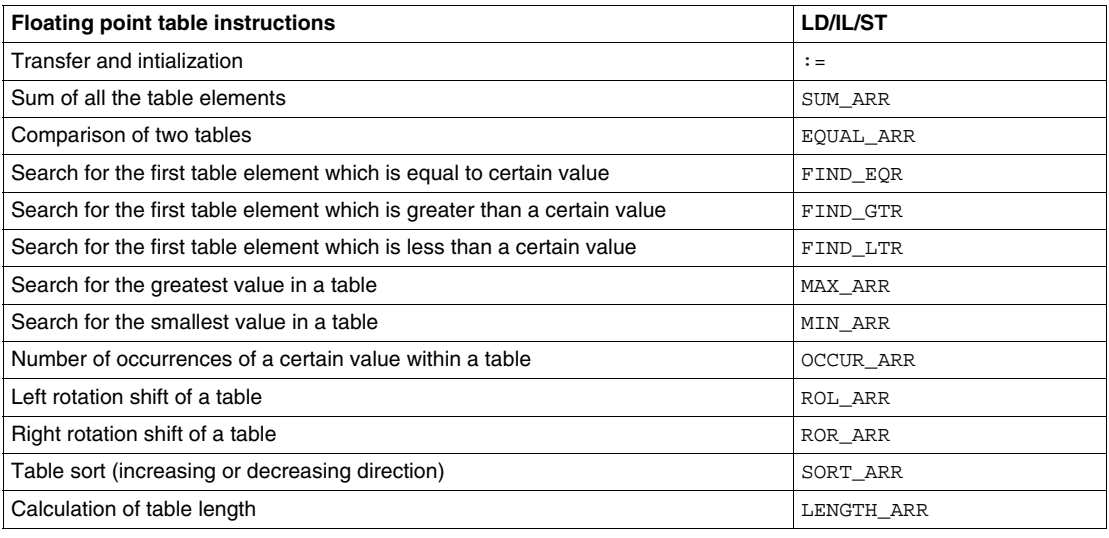

# **"Orpheus" instructions**

#### **Memory aid** Quick memory aid for "Orpheus" instructions

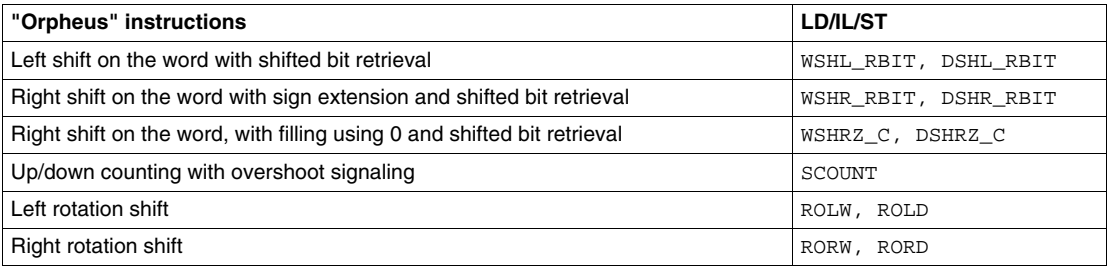

# **Explicit exchanges**

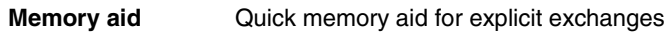

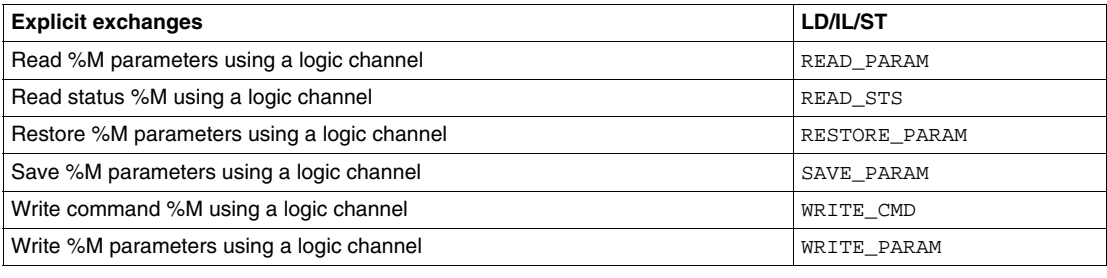

# **Time management instructions**

#### **Memory aid** Quick memory aid for time management instructions

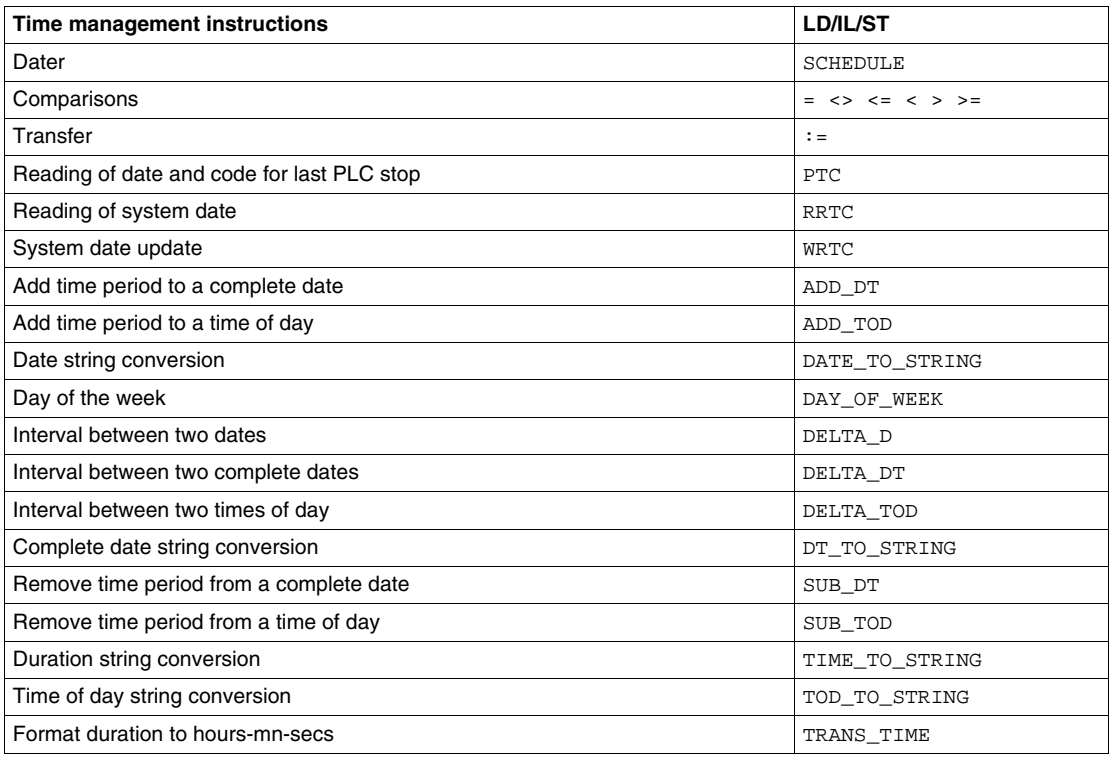

# **Timing instructions**

#### **Memory aid** Timing instructions quick memory aid

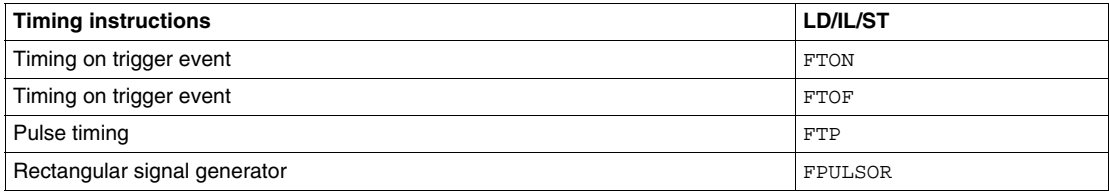

## **Data storage instructions**

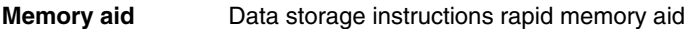

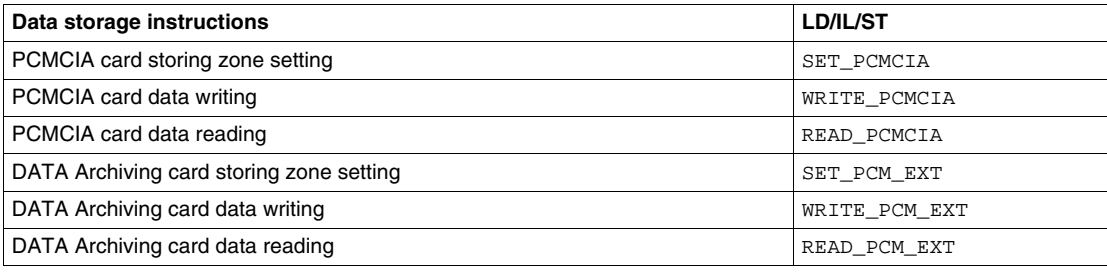

# **Character string instructions**

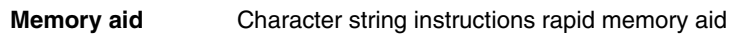

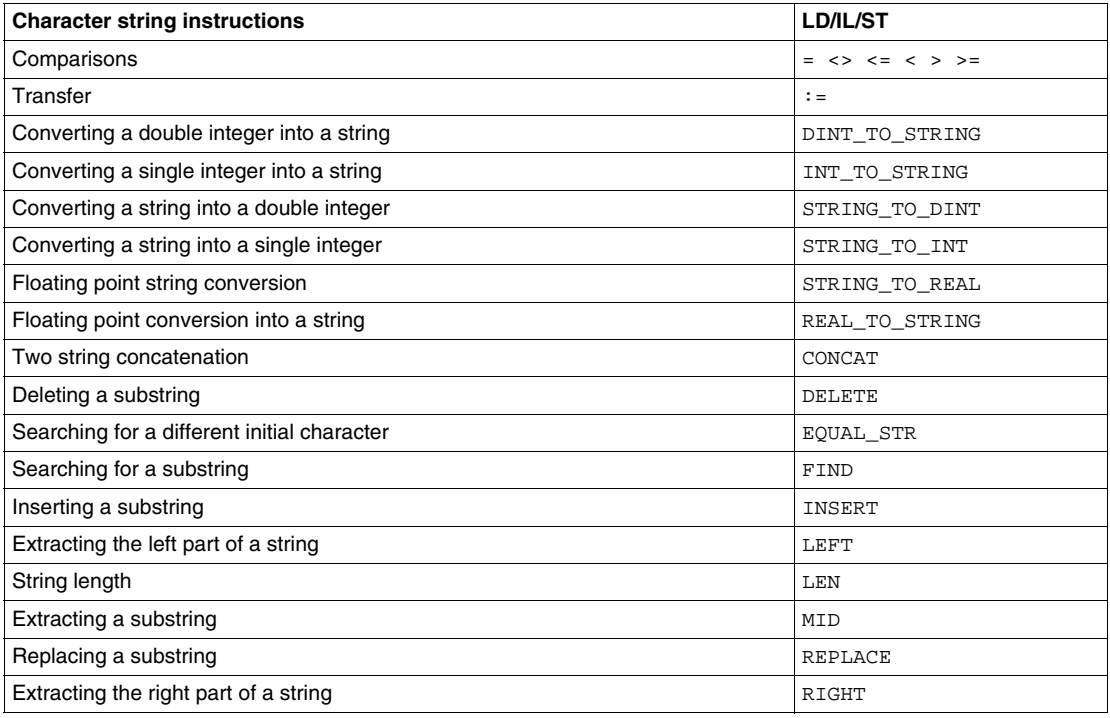

## **Multi-tasking and events**

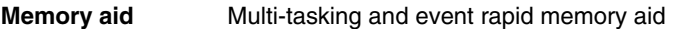

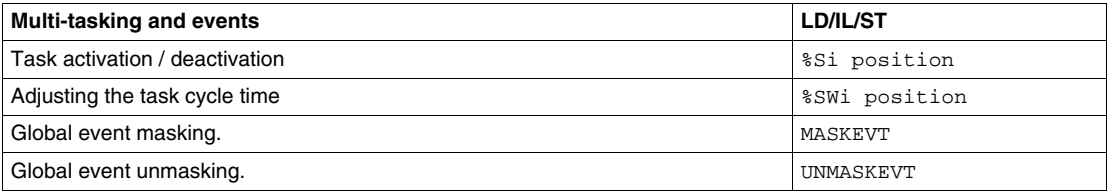

# **Communication**

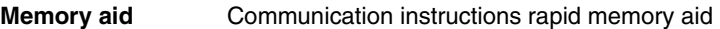

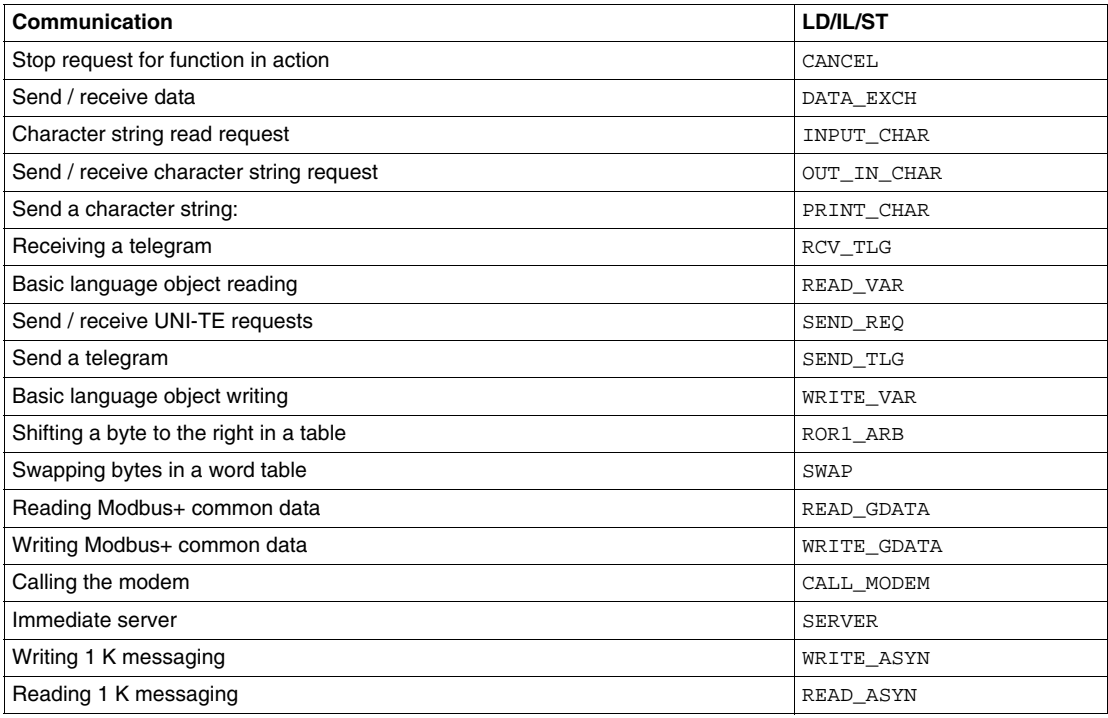

# **Reserved words**

## **Reserved Words**

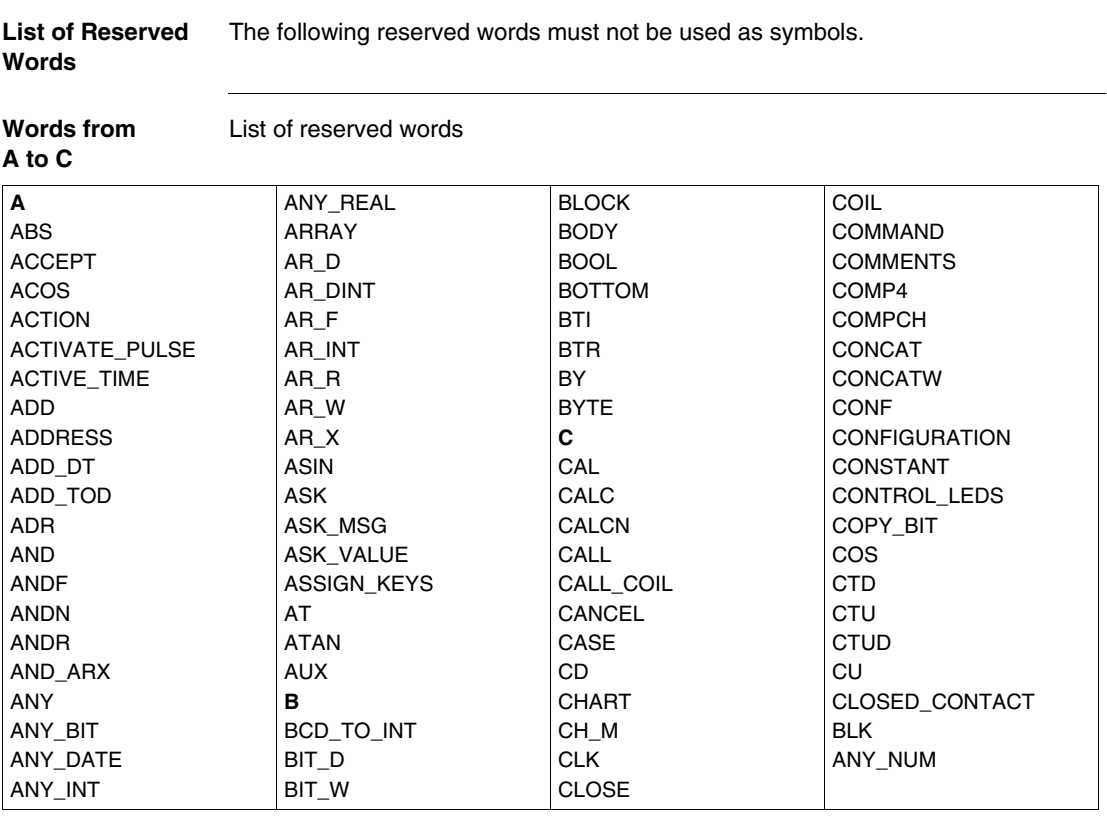

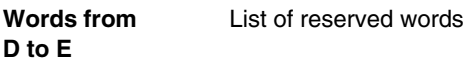

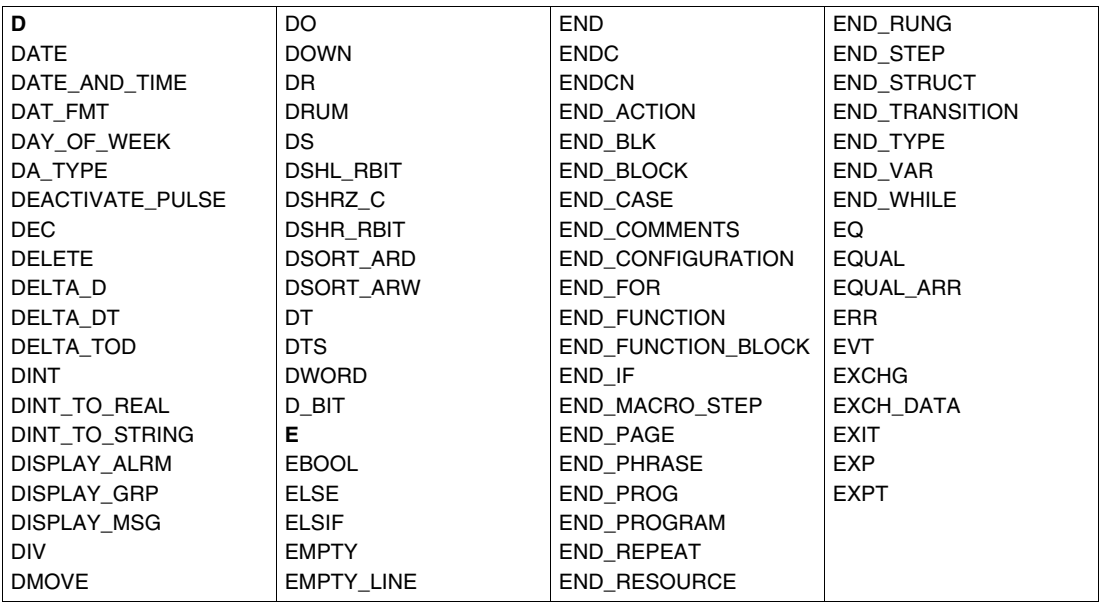

**Words from F to J** List of reserved words

List of reserved words

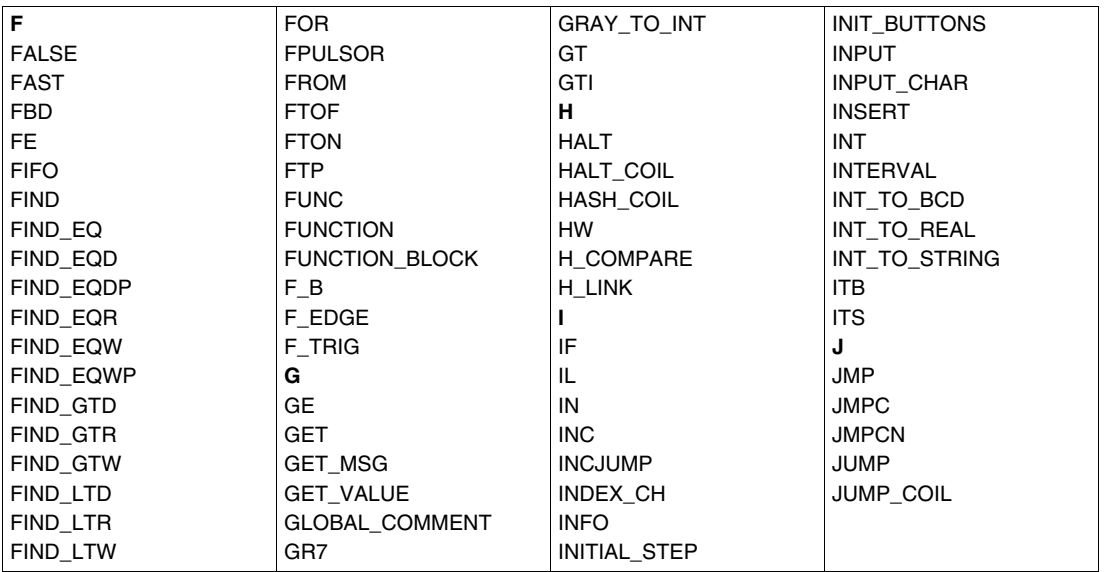

#### **Words from L to M**

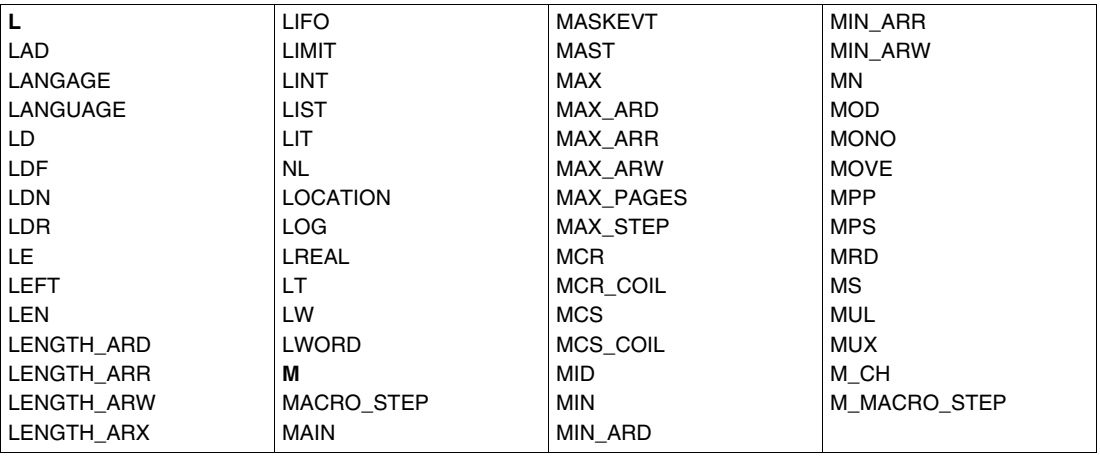

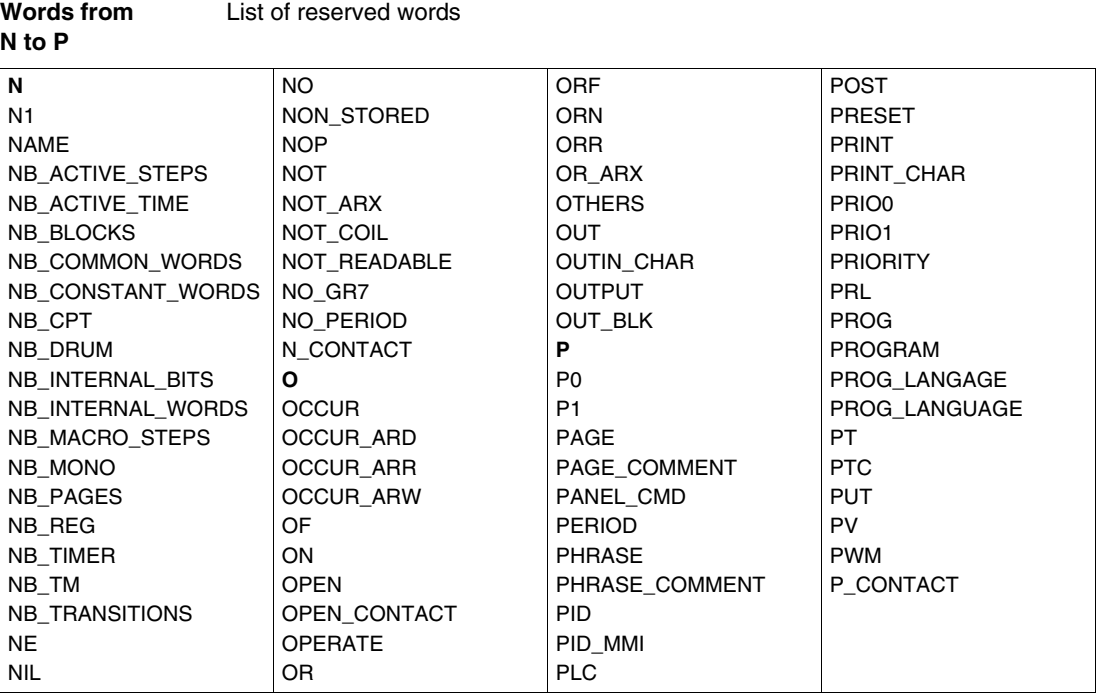

# **Words from**

List of reserved words

#### **Q to R**

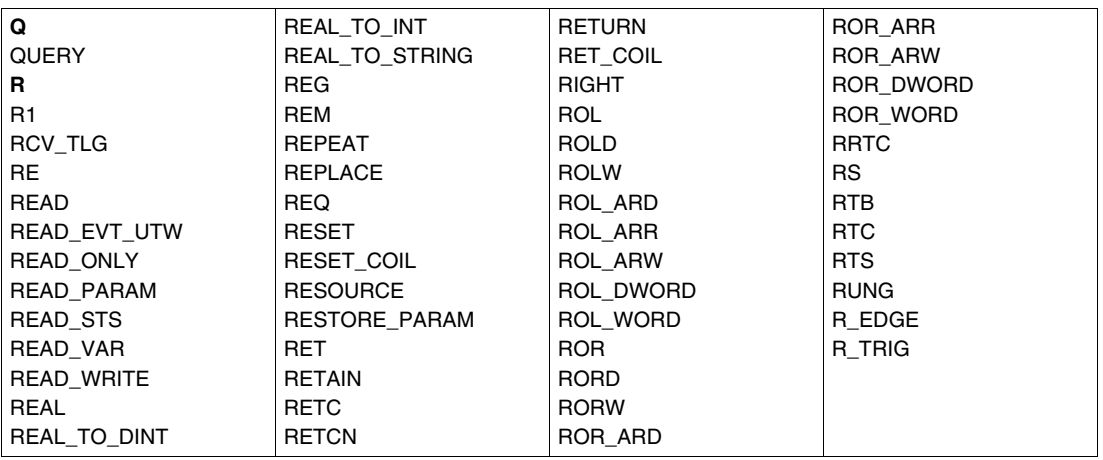

#### **Words from S to S** List of reserved words

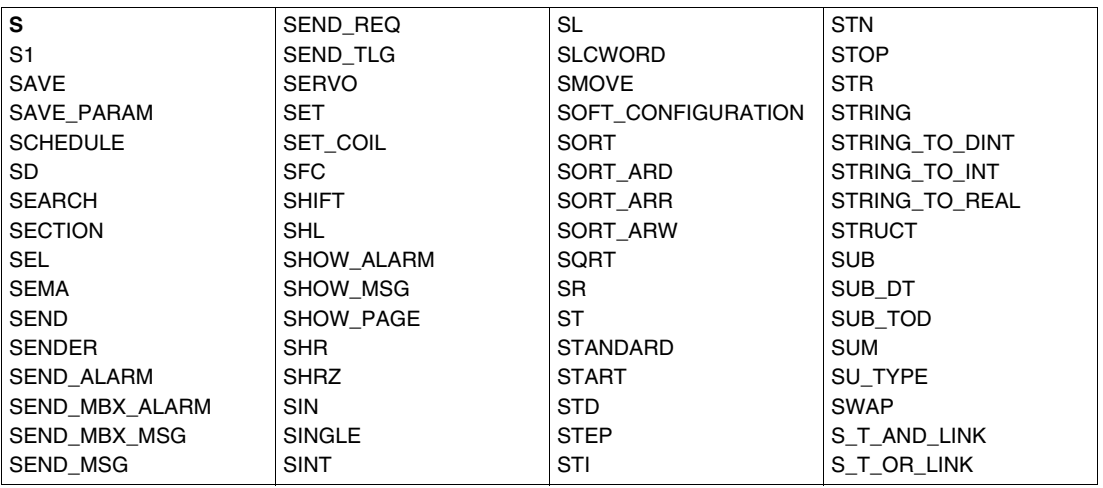

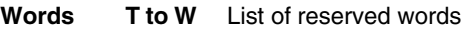

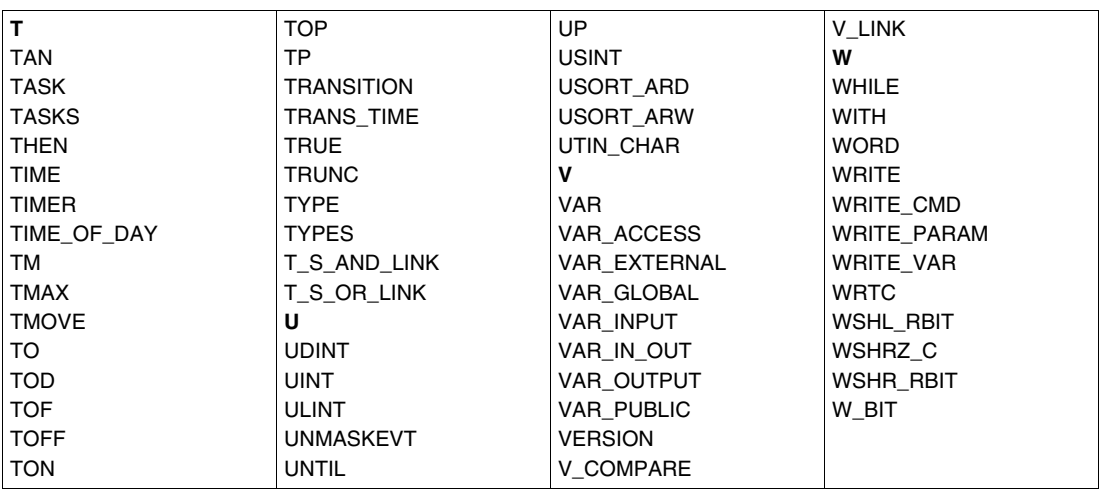

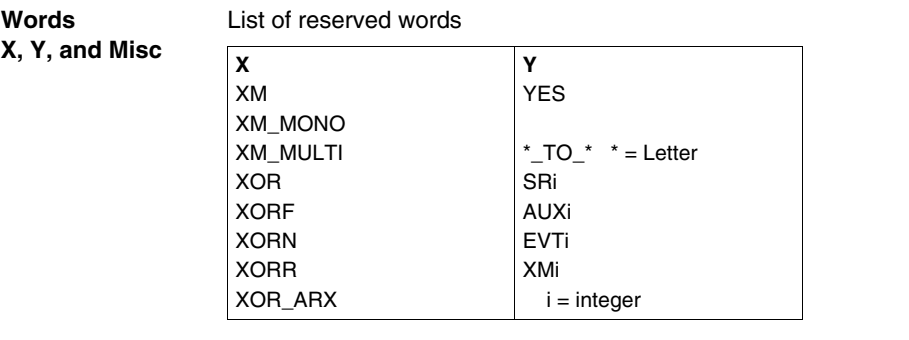

# **Compliance with IEC standard 1131-3**

## **Introduction**

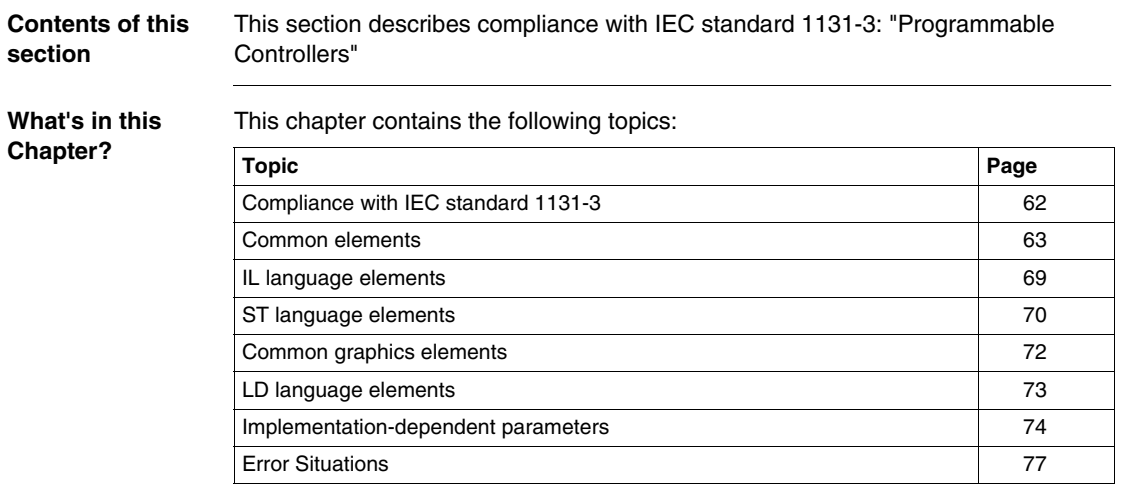

#### <span id="page-61-0"></span>**Compliance with IEC standard 1131-3**

**Introduction to IEC standard 1131-3** IEC Standard 1131-3 "Programmable controllers – Part 3: Programming languages" specifies the syntax and semantics of software elements used for programming programmable controllers.

> This standard contains the description of 2 text languages, IL (Instruction List) and ST (Structured Text); of 2 graphic languages, LD (Ladder Diagram) and FDB (Function Block Diagram); and a graphic formalism, SFC (Sequential Function Chart) which is used to structure the internal organization of a programmed sequence.

PL7 programming software is used to program a programmable controller in accordance with the IEC standard. PL7 implements a sub-assembly of language elements defined by the standard, and defines extensions which are authorized within the framework of this standard.

The IEC standard 1131-3 does not define the interactivity rules for software supplied by a manufacturer claiming compliance with the standard. This allows marked flexibility for the introduction and entry of programming elements for the convenience of the user.

The elements of the standard implemented in PL7, information relating to implementation and error detection are all summarized in the compliance tables.

### <span id="page-62-0"></span>**Common elements**

#### **General** Description of the characteristics common to languages which comply with IEC 1131-3 The following table lists implementations in PL7 languages. This information is in regard to tables of characteristics described in the IEC 1131-3 standard. This is for characteristics common to all PL7 languages.

**Table of characteristics** Characteristics common to all languages:

| Table No. | <b>Characteristic No.</b> | <b>Description of characteristics</b>                           |
|-----------|---------------------------|-----------------------------------------------------------------|
| 1         | 1                         | Character set required (see paragraph 2.1.1 of 1131-3)          |
| 1         | $\overline{c}$            | Lower case characters                                           |
| 1         | За                        | Number sign (#)                                                 |
| 1         | 4a                        | Dollar sign (\$)                                                |
| 1         | 5a                        | Vertical line (I)                                               |
| 1         | 6a                        | Index delimiters Left and right square brackets "[]"            |
| 2         | 1                         | Upper case and numbers                                          |
| 2         | 2                         | Upper and lower case, numbers, integrated character underlining |
| 3         | 1                         | Comments                                                        |
| 4         | 1                         | Text integers (Note 1)                                          |
| 4         | $\overline{2}$            | Text integers (Note 1)                                          |
| 4         | 3                         | Text integers with exponents                                    |
| 4         | 4                         | Literals in base 2 (Note 1)                                     |
| 4         | 6                         | Literals in base 16 (Note 1)                                    |
| 4         | $\overline{7}$            | Zero and One Booleans                                           |
| 4         | 8                         | TRUE and FALSE Booleans                                         |
| 5         | 1                         | Text character string features                                  |
| 6         | $\overline{2}$            | \$\$ Dollar sign                                                |
| 6         | 3                         | \$' Apostrophe                                                  |
| 6         | $\overline{4}$            | \$L or \$I Change line                                          |
| 6         | 5                         | \$N or \$n New line                                             |
| 6         | 6                         | \$P or \$p Change page                                          |
| 6         | $\overline{7}$            | \$R or \$r Cursor return                                        |
| 6         | 8                         | \$T or \$t Tabulation                                           |
| 7         | 1a                        | Time period text with t# short prefix (Note 2)                  |
| 10        | 1                         | BOOL -1 bit-                                                    |
| 10        | 10                        | REAL -32 bits-                                                  |
| 10        | 12                        | TIME -32 bits- (Note 3)                                         |
| 10        | 13                        | DATE -32 bits- (Note 3)                                         |
| 10        | 14                        | TIME_OF_DAY -32 bits- (Note 3)                                  |
| 10        | 15                        | DATE_AND_TIME -64 bits- (Note 3)                                |
| 10        | 16                        | <b>STRING</b>                                                   |

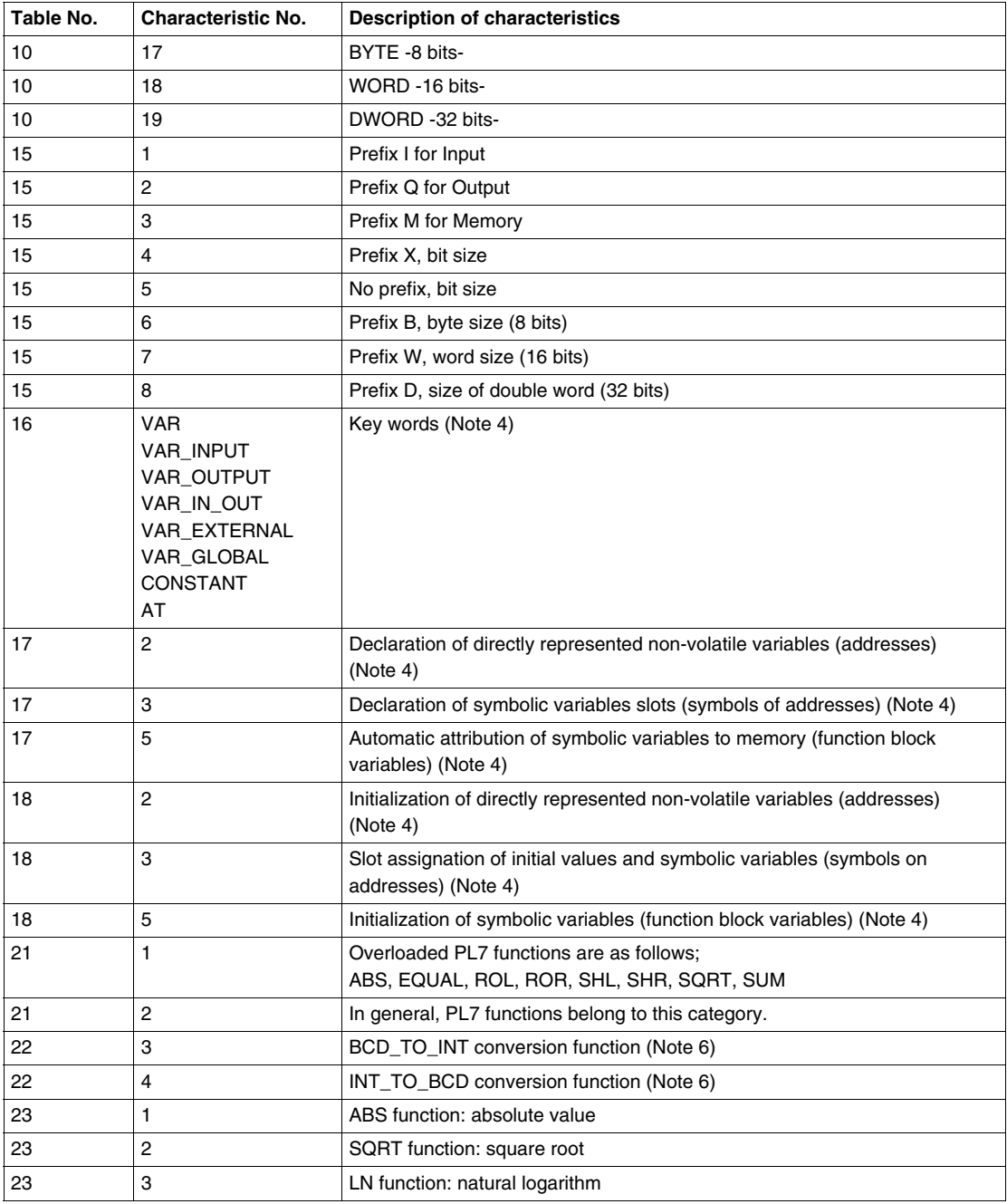

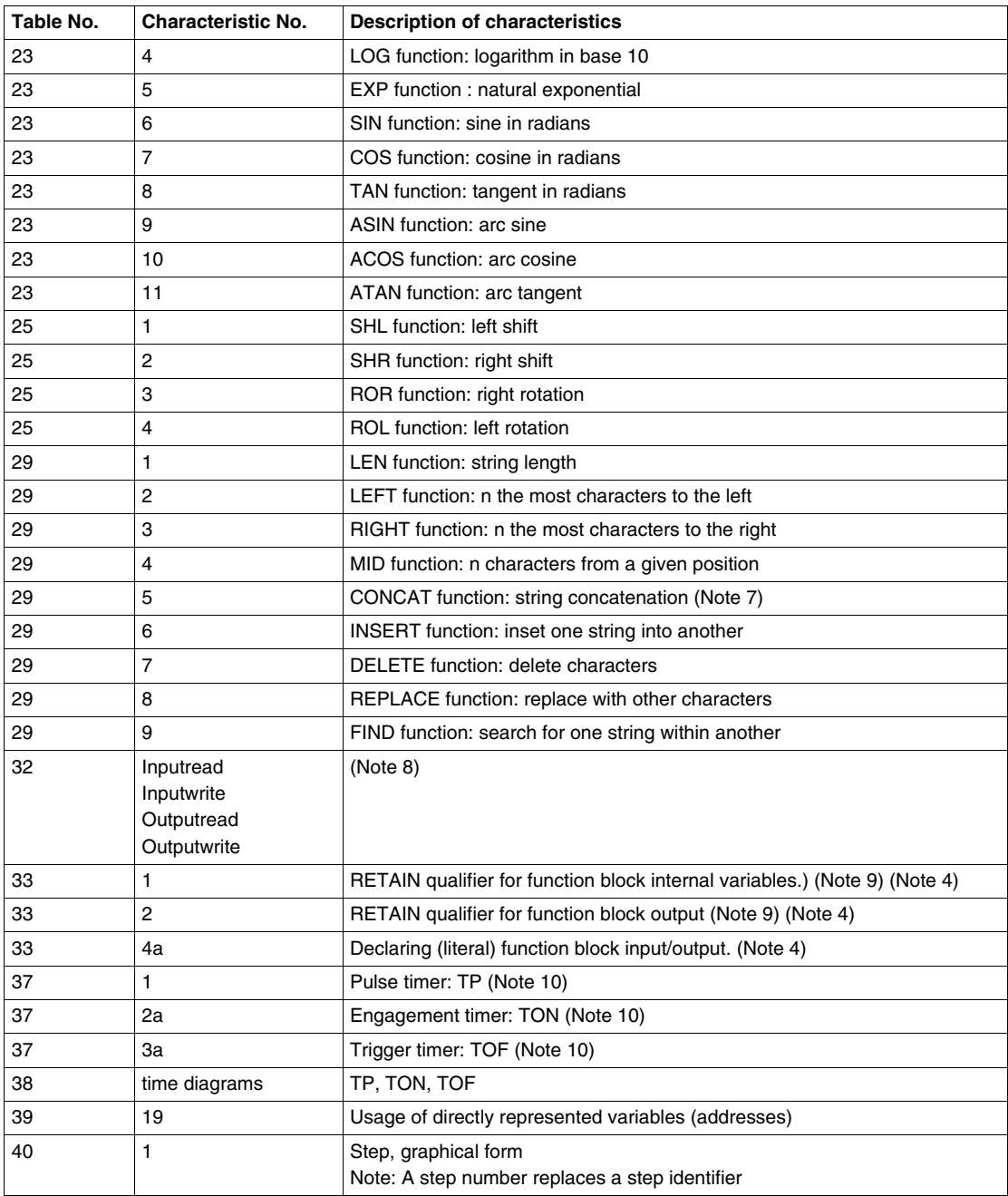

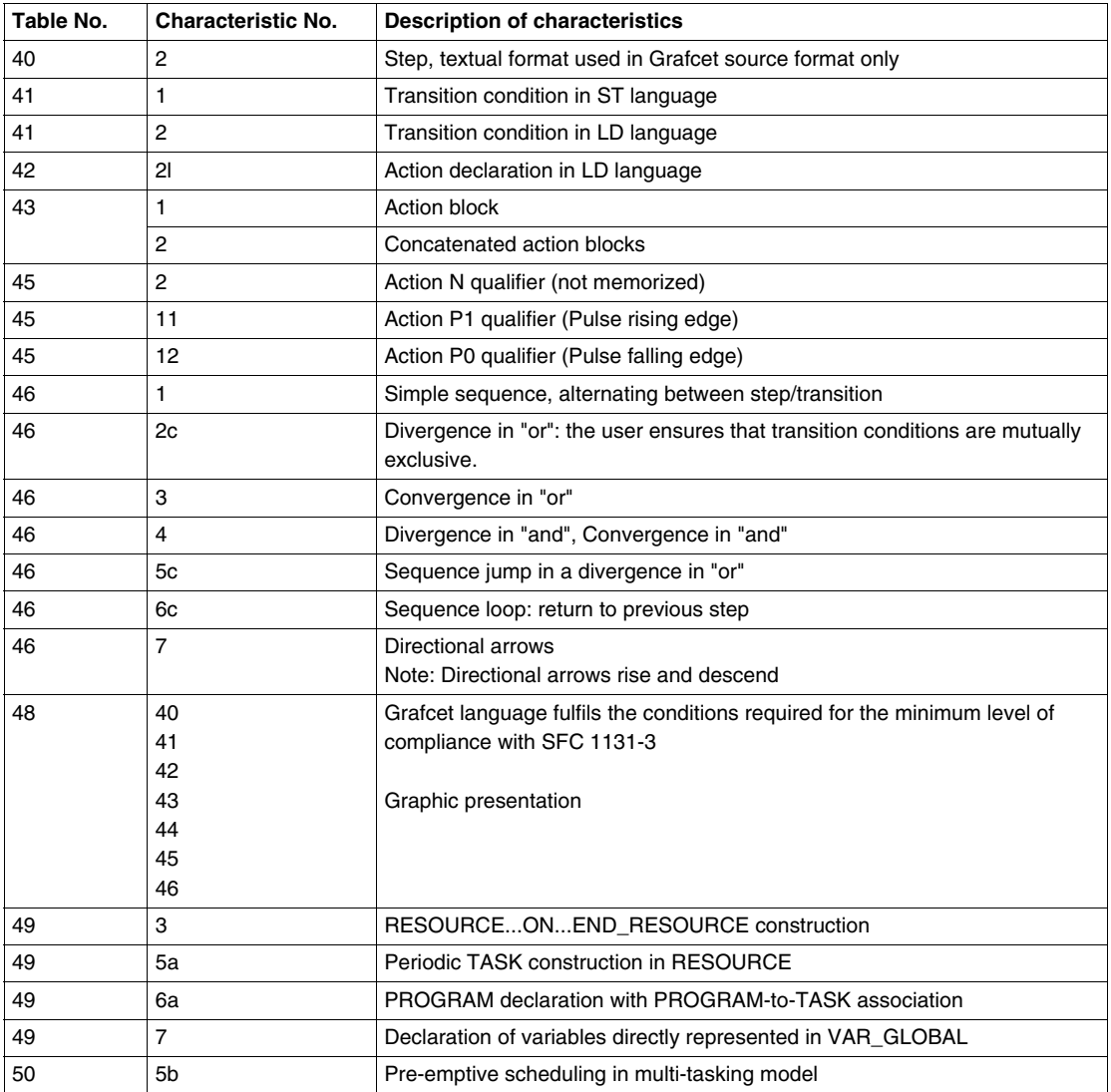

#### **Note:**

- Note 1: The underlining characters (\_) inserted between figures in numerical text are not accepted.
- Note 2: This text is only visible in the source application for expressing configured task times.
- Note 3: This type of data has not yet been set up for the user to be able to see. Nevertheless, this table specifies how their internal representation takes up the memory.
- Note 4: These key words are only used in the sources generated by PL7 and by the PL7-2 and PL7-3 application conversion tool.
- **Note 5:** Effects of limited conversions: DINT TO STRING: If the string receiving the result is less than 13 characters, %S15 is sectioned and re-positioned.

INT\_TO\_STRING: If the string receiving the result is less than 7 characters, %S15 is sectioned and re-positioned.

STRING TO DINT and STRING TO INT: If the string is not fully convertible, the result is undetermined and %S18 is re-positioned.

DATE TO STRING: If the string receiving the result is less than 11 characters, %S15 is sectioned and re-positioned.

DT\_TO\_STRING: If the string receiving the result is less than 20 characters, %S15 is sectioned and re-positioned.

TIME\_TO\_STRING: If the string receiving the result is less than 15 characters, %S15 is sectioned and re-positioned.

TOD\_TO\_STRING: If the string receiving the result is less than 9 characters, %S15 is sectioned and re-positioned.

REAL\_TO\_STRING: If the string receiving the result is less than 15 characters, %S15 is sectioned and re-positioned.

STRING TO REAL: If the string is not convertible to integers, the result is worth "1#NAN" (16#FFC0\_0000) and %S18 is re-positioned.

REAL\_TO\_INT: If the integer is not convertible within the limits of [-32768, =32767], the result is worth –32768 and both %S18 and %SW17 X0 are repositioned.

REAL\_TO\_DINT: If the integer is not convertible within the limits of [- 2147483648, =+2147483647], the result is worth -2147483648 and both %S18 and %SW17 X0 are repositioned.

INT\_TO\_REAL: Conversion is always possible.

DINT\_TO\_REAL: Conversion is always possible.

- **Note 6:** With the INT type not being formally implemented, but used all the same, these functions are used to change the format of a WORD coding.
- **Note 7: CONCAT function limitations on concatenating 2 strings.**
- **Note 8:** This paragraph applies to predefined PL7 function blocks.
- Note 9: The RETAIN qualifier is implicit.
- **Note 10:** Timers TP, TON and TOF respect the table 38 time graphs, but offer a I/O interface different to that of 1131-3.

### <span id="page-68-0"></span>**IL language elements**

**General** Description of the characteristics of IL language elements which comply with IEC 1131-3 The following table lists implementations in PL7 languages. This information is in regard to tables of characteristics described in the IEC 1131-3 standard.

**Table of**  Characteristics of IL language elements:

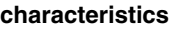

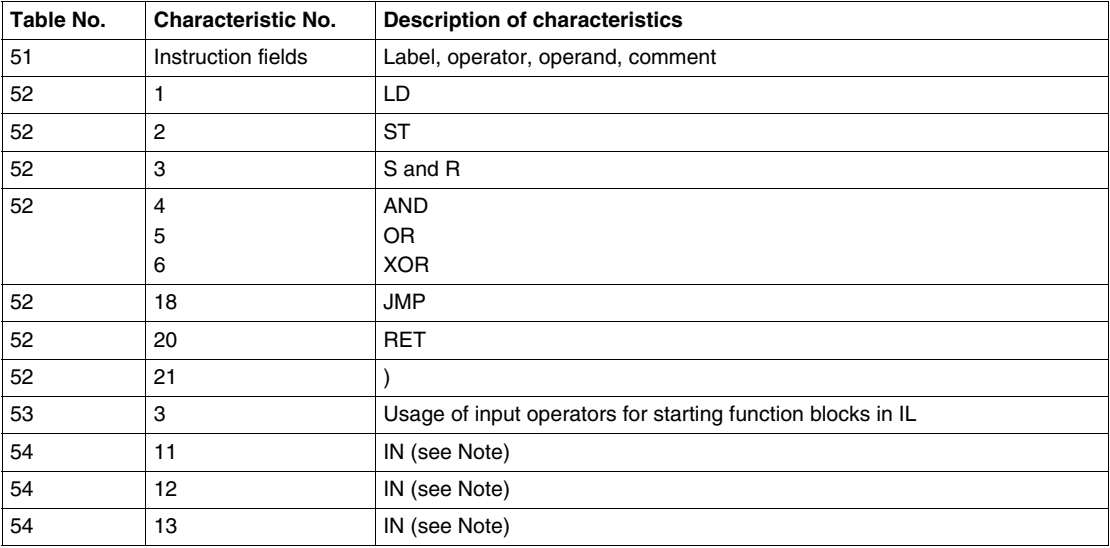

**Note:** PT operator has not been set up.

#### <span id="page-69-0"></span>**ST language elements**

#### **General** Description of the characteristics of ST language elements which comply with IEC 1131-3 The following table lists implementations in PL7 languages. This information is in regard to tables of characteristics described in the IEC 1131-3 standard. This language is separately but fully used in ST modules. An ST sub-assembly is also used in IL and LD language OPERATE and COMPARISON blocks.

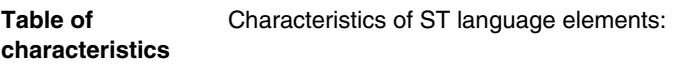

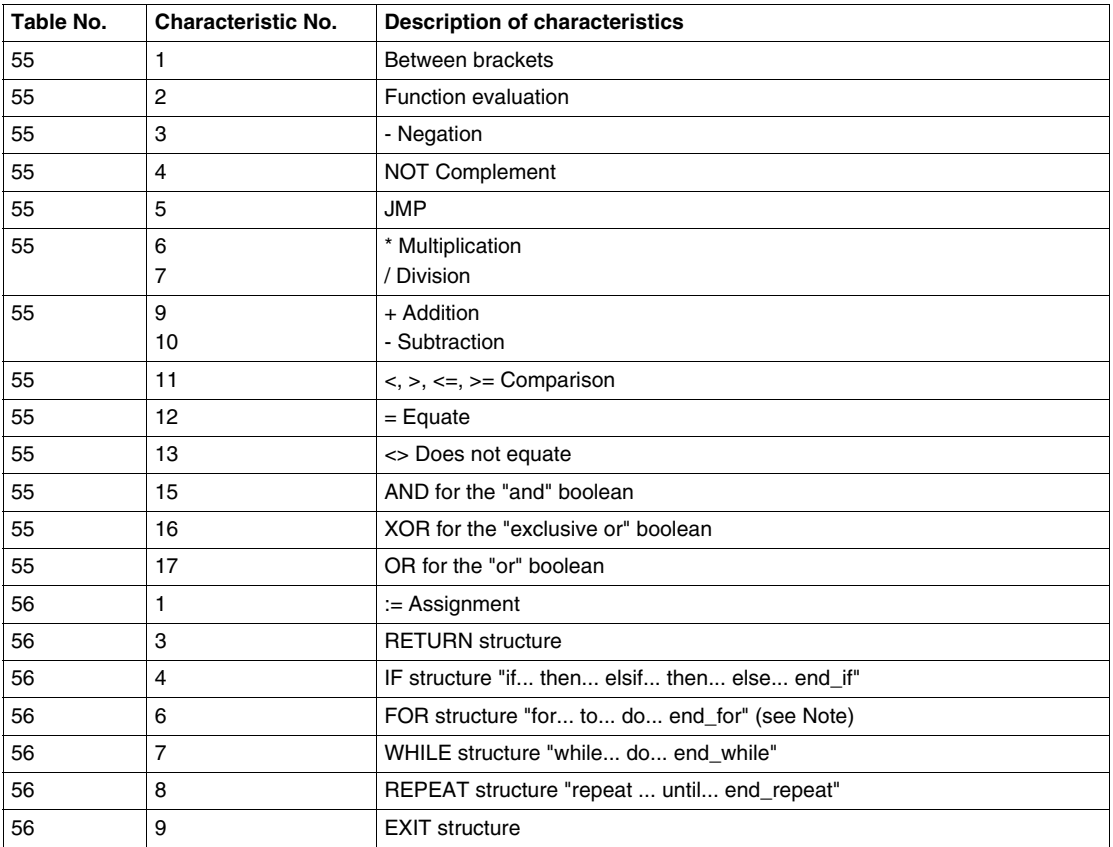

**Note:** Set-up of FOR loop with an implicit step of 1 (by 1).

#### <span id="page-71-0"></span>**Common graphics elements**

**General** Description of the characteristics of common graphics elements which comply with IEC 1131-3 The following table lists implementations in PL7 languages. This information is in regard to tables of characteristics described in the IEC 1131-3 standard.

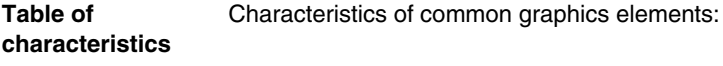

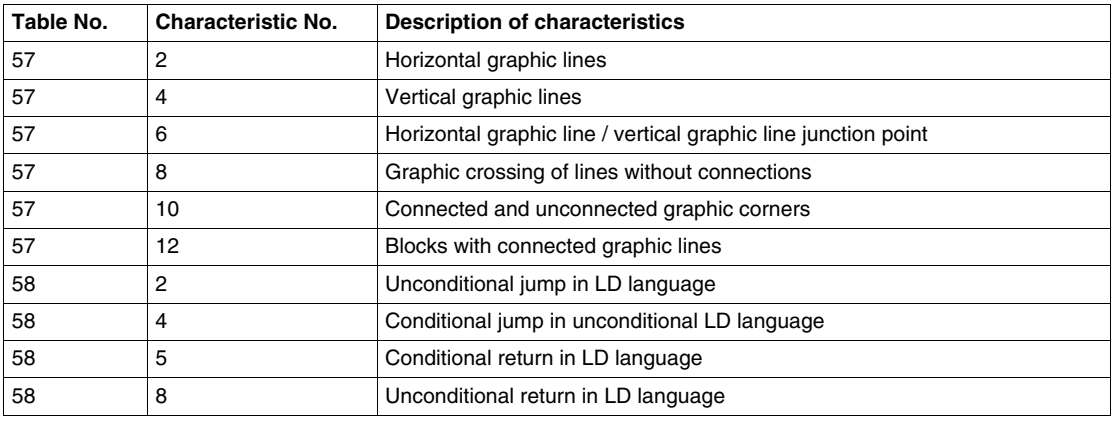
# **LD language elements**

**General** Description of the characteristics of LD language elements which comply with IEC 1131-3 The following table lists implementations in PL7 languages. This information is in regard to tables of characteristics described in the IEC 1131-3 standard.

Characteristics of LD language elements:

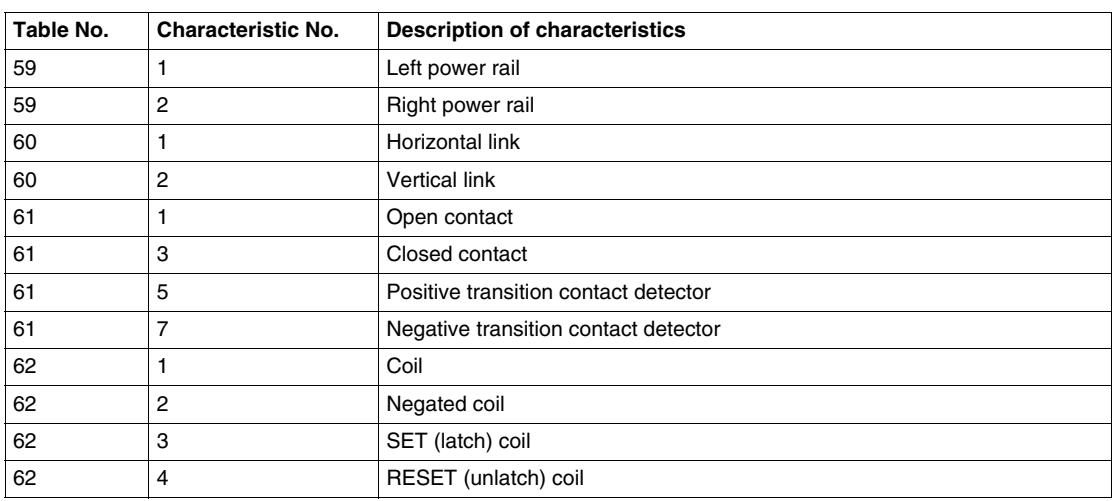

# **characteristics**

**Table of** 

# **Implementation-dependent parameters**

**General** Description of PL7 parameters which depend on implementation. The following table lists implementations in PL7 languages. This information is in regard to tables of characteristics described in the IEC 1131-3 standard.

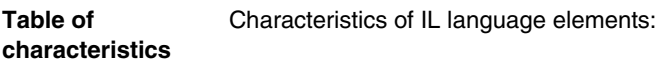

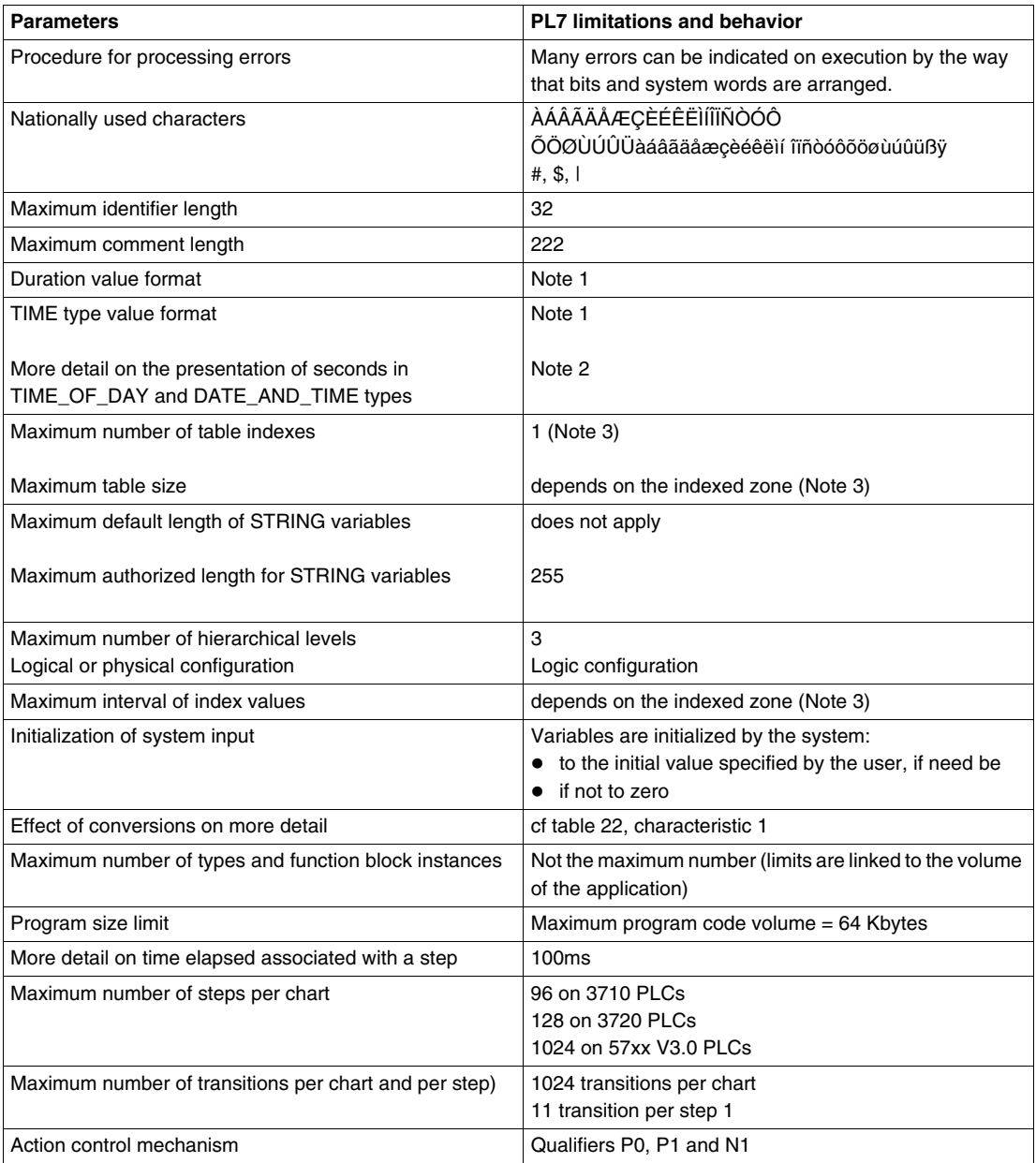

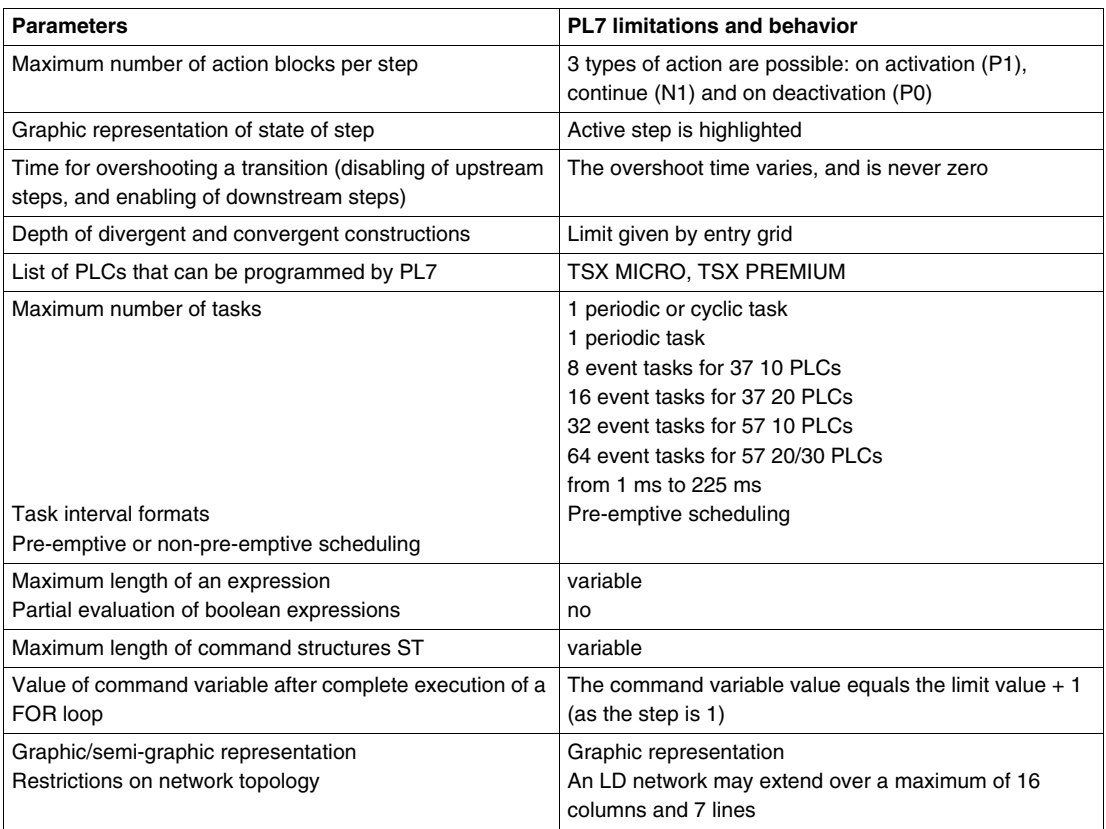

# **Note:**

• Note 1: This type of data has not yet been set up for the user to be able to see. Nevertheless, this table details their value formats in the IEC 1131-3 format. TIME : from T#0 to T#429496729.5s

TIME\_OF\_DAY: from TOD#0:0:0 to TOD#23:59:59

- DATE\_AND\_TIME: from DT#1990-01-01:0:0:0 to DT#2099-12-31:23:59:59 DATE: from D#1990-01-01 to D#2099-12-31DT#2099-12-3
- Note 2: Rounding is done as follows: from x.0 s to x.4 s, you round to x s and from  $x.5$  s to  $x.9$  s you round to  $x+1$  s.
- Note 3: All types of directly represented variable can be indexed positively and negatively within the limit of their respective maximums defined in configuration.

# **Error Situations**

# **General Points** Description of PL7 parameters which depend on implementation. The following table lists implementations in PL7 languages. This information is in regard to tables of characteristics described in the IEC 1131-3 standard.

### **Table of Characteristics** Error situations:

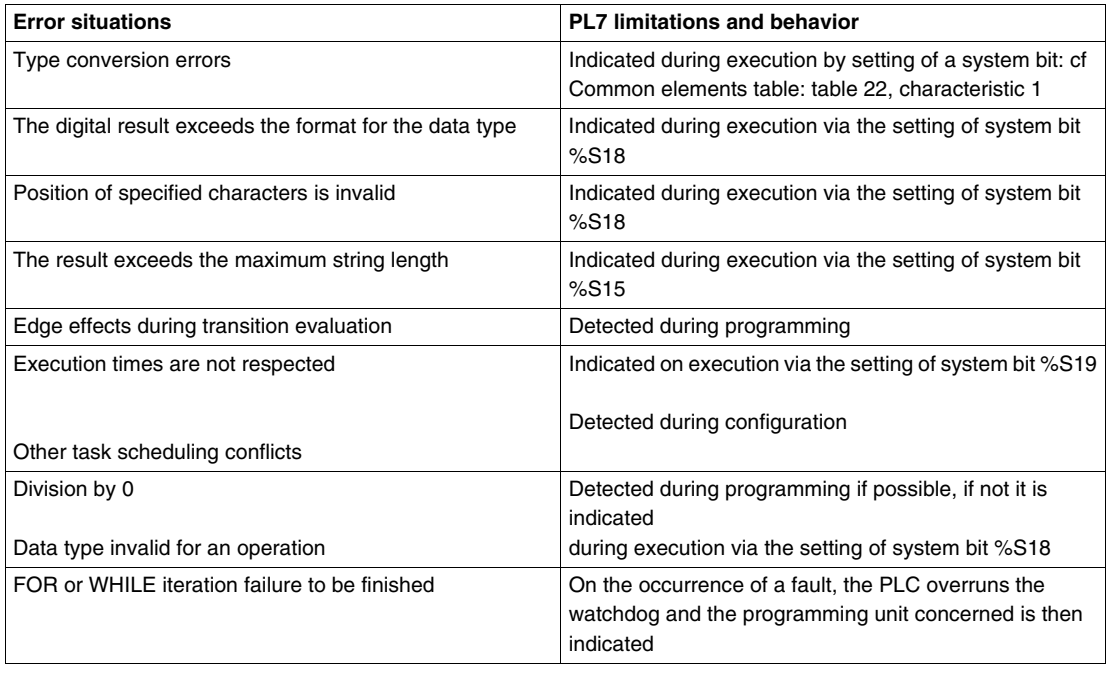

# **OLE Automation Server**

# **5**

# **Introduction**

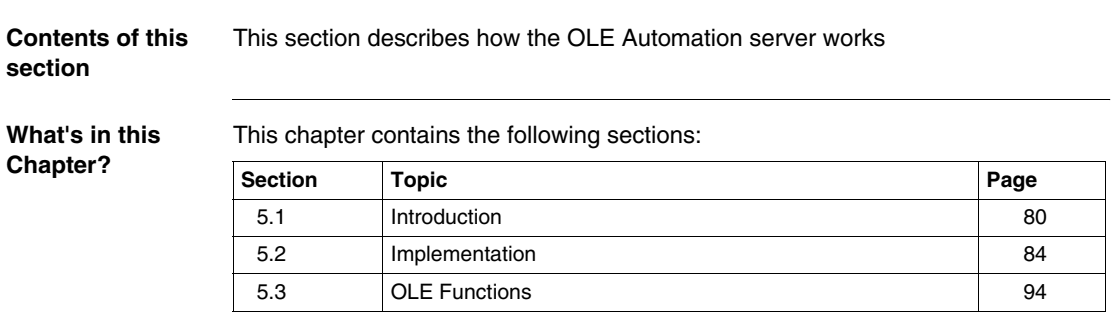

# <span id="page-79-0"></span>**5.1 Introduction**

# **Introduction**

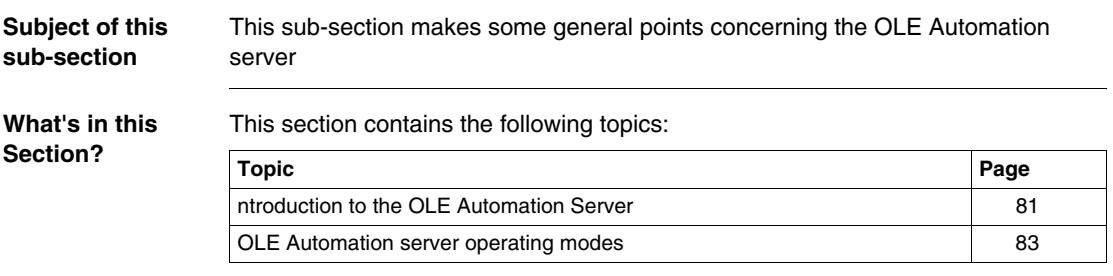

# <span id="page-80-0"></span>**Introduction to the OLE Automation Server**

# **Introduction** The **OLE Automation Server** PL7 function offers the possibility of executing the PL7 in a programmed, non-interactive mode (i.e. without operator intervention) for applications external to the PL7. You use PL7 OLE Automation Server client application terminology.

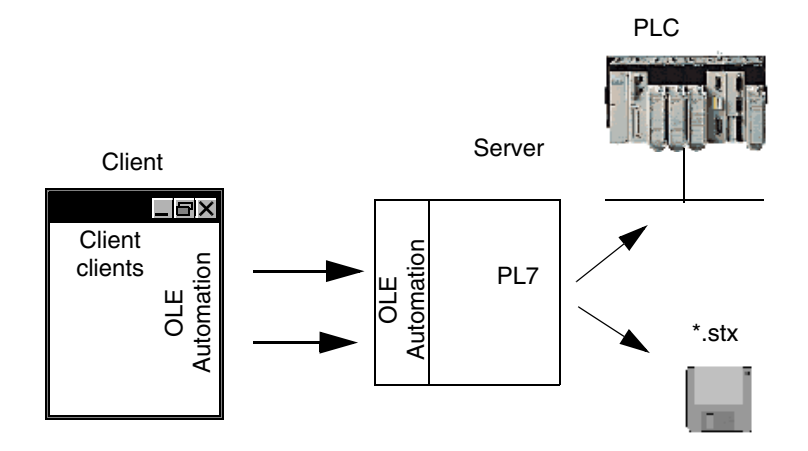

Conforming fully with the standard defined by Microsoft in its OLE package to respond to this need, PL7 now features a standard, public interface, which is independent of the client application programming language.

The characteristic principles are:

- $\bullet$  automation of repetitive tasks
- delegation to PL7 of processing tasks that only it can handle
- $\bullet$  access to application information contained in the  $*$ .stx files
- more generally, development of an integrator function greater than PL7, with encapsulation of PL7 specific implementation details.

**Context of Use** The OLE Automation server PL7 functionality is built into PL7 Pro. It is installed and executed with the same installation and usage conditions as PL7. The OLE Automation server PL7 relies on the OLE Automation Microsoft run-time provided with Windows XP Professionnel and Windows VISTA Professional Edition 32 systems.

> **Note:** To create an OLE server client application, you must know one of the following OLE Automation programming languages:

- Microsoft Visual Basic, version 5.0 or above,
- Microsoft Visual C++, version 4.2 or above,
- Microsoft VBA in Excel, version 5.0 or above.

# <span id="page-82-0"></span>**OLE Automation server operating modes**

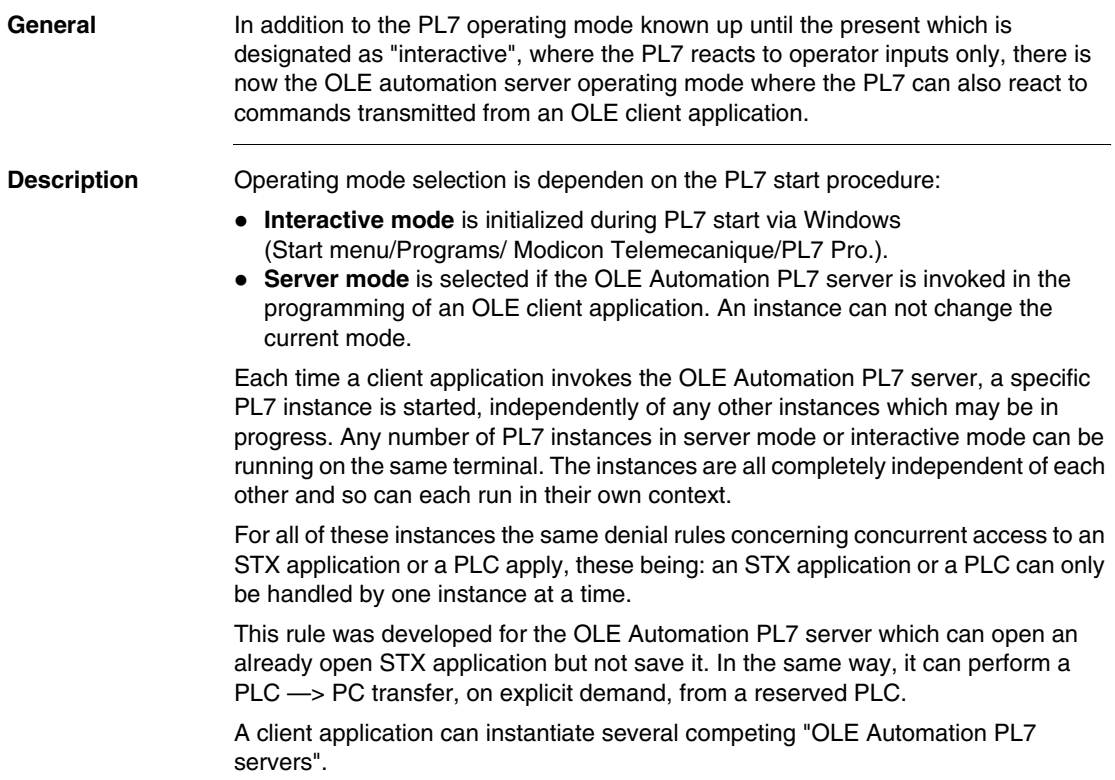

# <span id="page-83-0"></span>**5.2 Implementation**

# **Introduction**

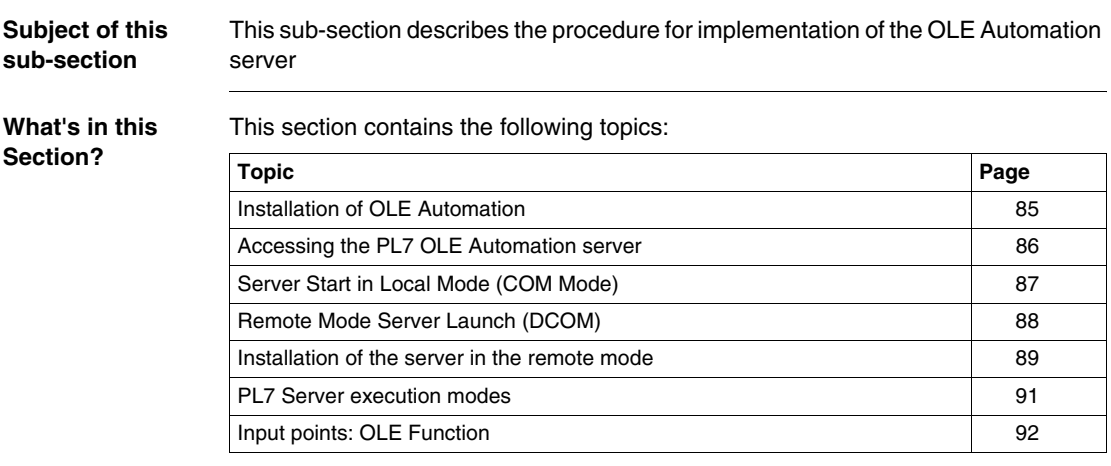

# <span id="page-84-0"></span>**Installation of OLE Automation**

## **Description** Installation of the PL7 product OLE Automation Server is transparent for the user, as it self-installs during PL7 installation.

The installation includes:

• Four OLE Automation client examples, complete with source code and README file supplied with the software.

These examples are:

- $\bullet$  a "minimal" visual C++ 4.2 client: the minimum needed to be able to write an OLE client.
- a "complete" visual  $C_{++}$  4.2 client, which makes use of all the available input points.
- a visual Basic 5.0 client, which makes use of all the available input points.
- an Excel client.
- A \*.h file which defines the value of the error codes generated by the server.
- $\bullet$  A TLB interface file for a Visual C++ client.

# <span id="page-85-0"></span>**Accessing the PL7 OLE Automation server**

The PL7 OLE Automation server offers two ways to access its utilities.

**Local access** The client application and the PL7 OLE Automation server are on the same terminal.

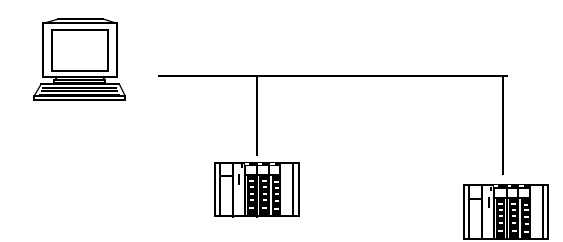

**Remote access via DCOM** The client application and the PL7 Automation server are on two separate terminals which are linked by the TCP/IP network:

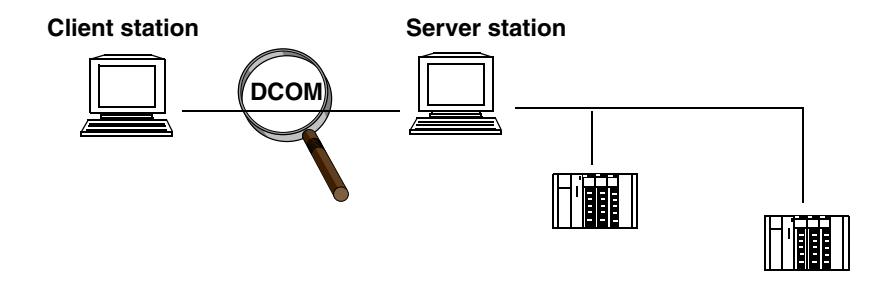

# <span id="page-86-0"></span>**Server Start in Local Mode (COM Mode)**

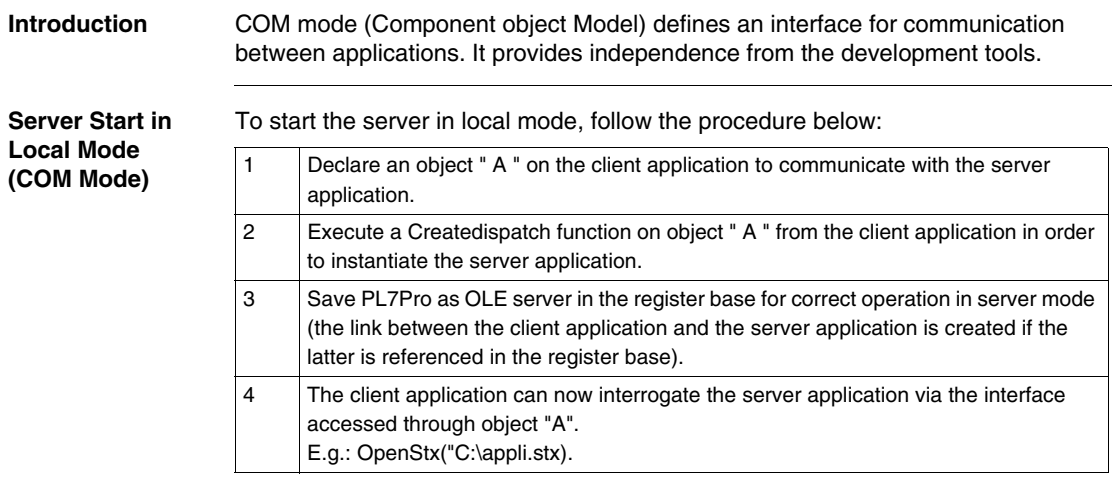

# <span id="page-87-0"></span>**Remote Mode Server Launch (DCOM)**

### **Introduction** The Pl7 server is executed as a function of information present in the list base. It can be located on a client or remote machine.

The DCOM mode is, in fact, an extension of the COM mode (Component Object Model). The COM mode facilitates a dialog between a client application and a server application on the same machine.

The DCOM mode facilitates a dialog between two remote machines. It replaces the inter-process communication protocols with the network protocols.

Illustration of the OLE Automation operation in the remote server mode:

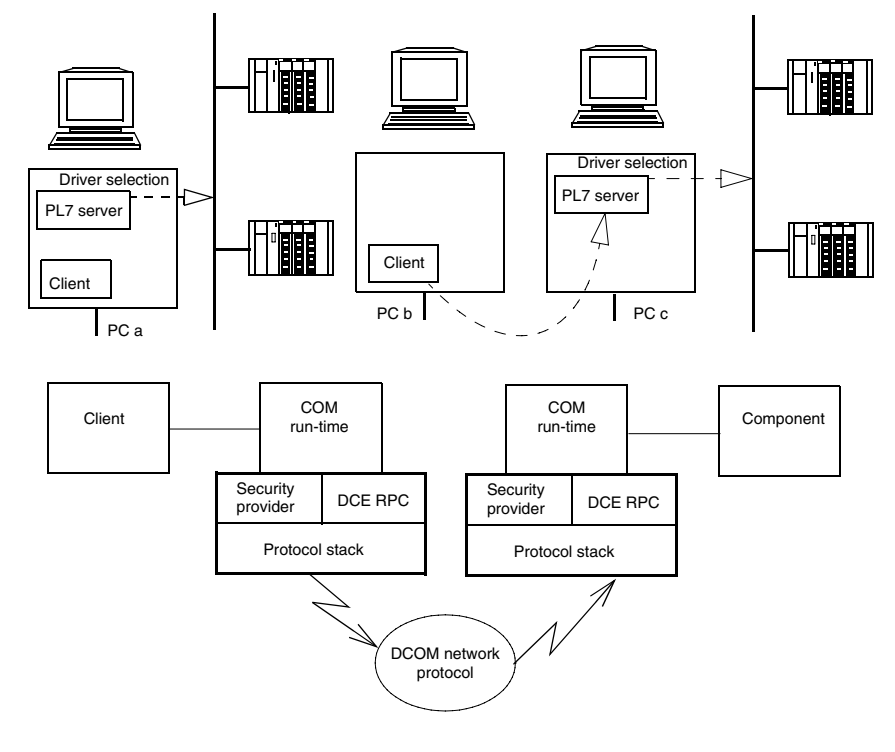

# <span id="page-88-0"></span>**Installation of the server in the remote mode**

**Introduction** DCOM is a specific configuration required on a client PC to support remote access to the PC on which the server (PL7 Pro Server) is installed. On a PC supporting Windows XP Professional or Windows VISTA Professional Edition 32, DCOM must be configured by using the *DCOMCnfg.exe* tool.

**configuration** The following procedure shows how to configure the DCOM and is applied to Windows XP Professional and Windows VISTA Professional Edition 32 operating systems:

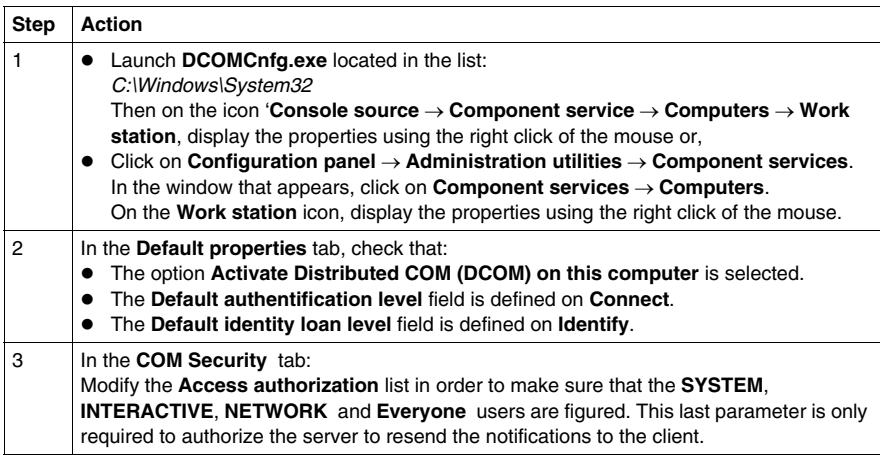

**Client** 

**Server configuration** These configuration parameters must be defined when connected to the machine when you use an account with the authorizations required for access and server start-up.

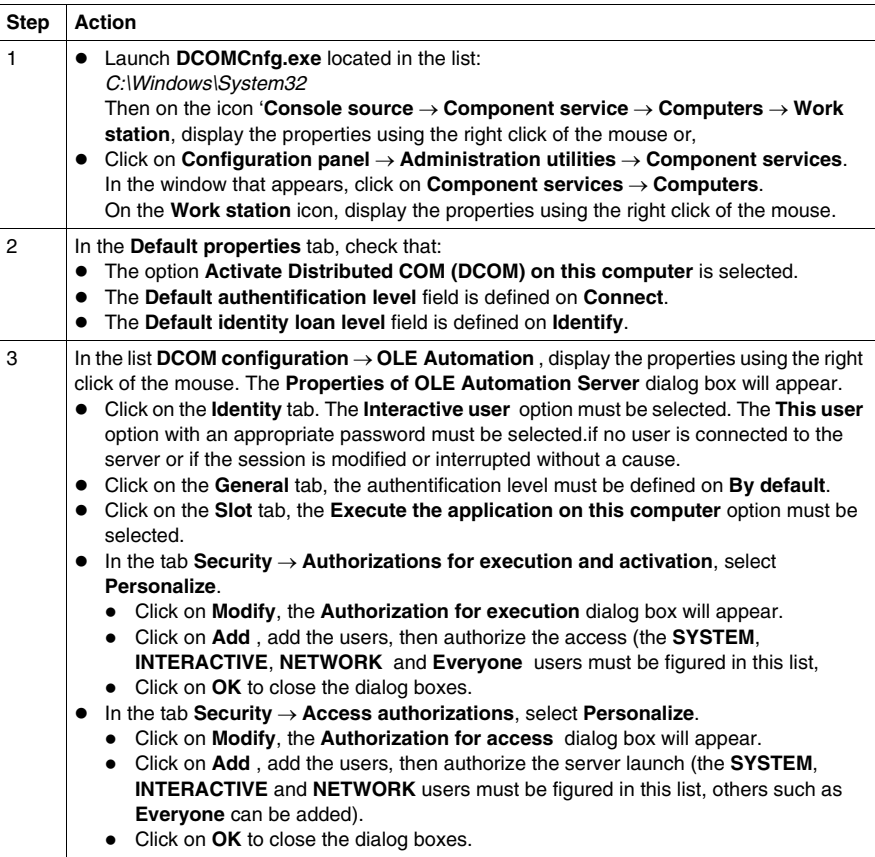

**Note:** If the client and the server do not belong to the same XP or VISTA domain, or if no XP or VISTA domain exists, do not forget that the identical users using an identical password must be created on the two machines (ensure that the damage is taken into consideration).

# <span id="page-90-0"></span>**PL7 Server execution modes**

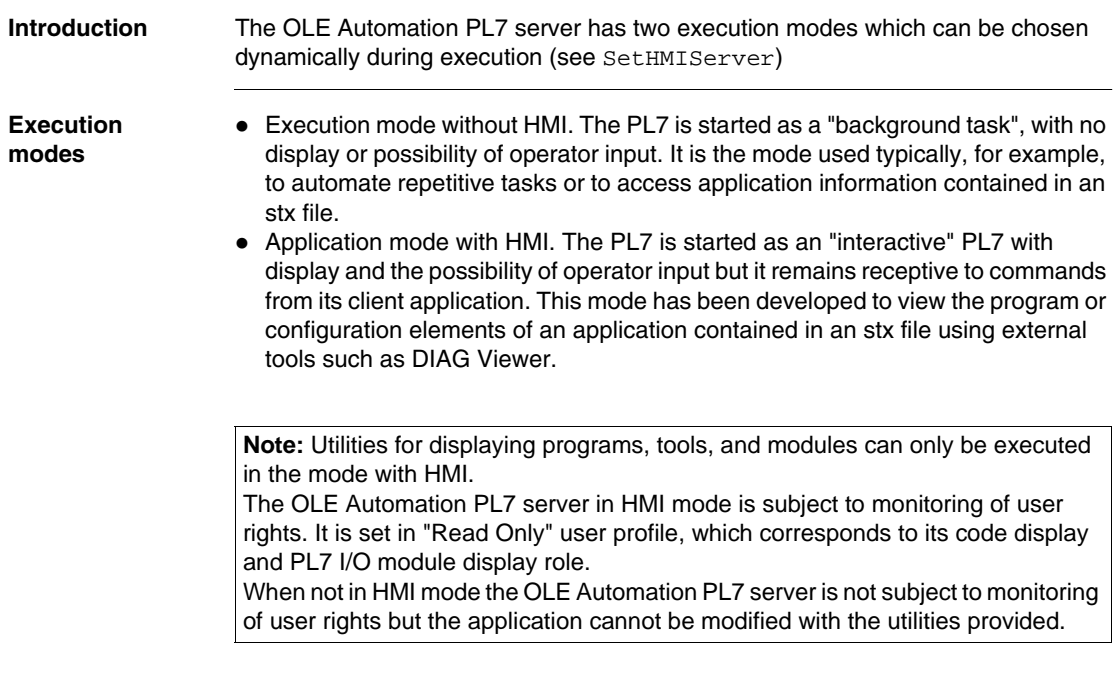

# <span id="page-91-0"></span>**Input points: OLE Function**

**Introduction** There are four types of input points:

- **Execution context**
- **API monitoring**
- Read information
- **Application element display**

# **Execution Context**

### Input points

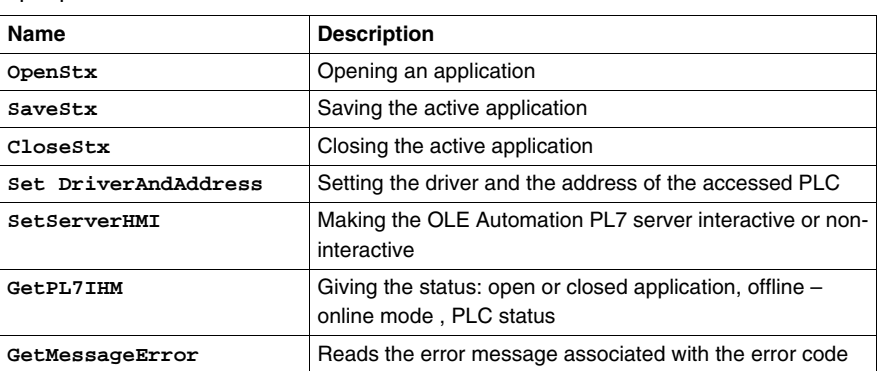

# **PLC Monitoring** Input points

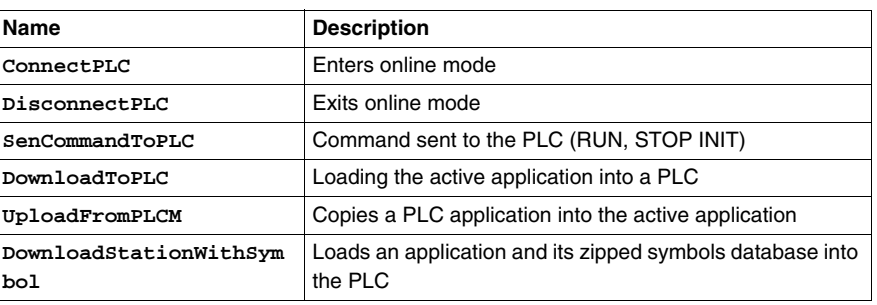

# **Read Information** Input points

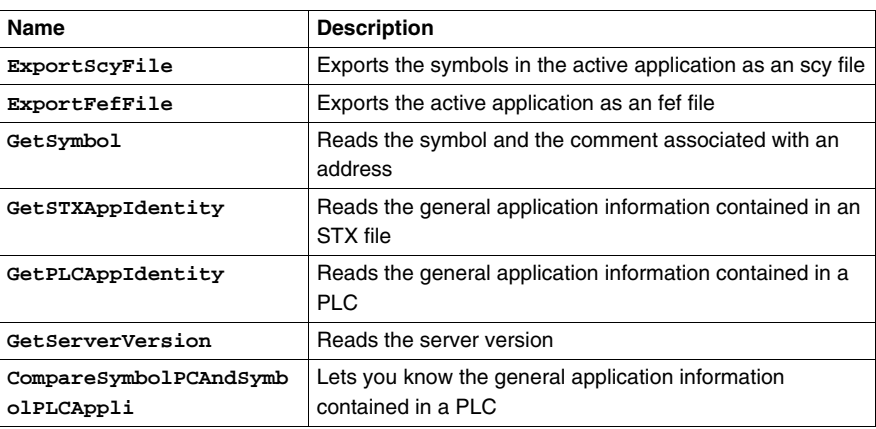

# **Application Element Display**

# Input points

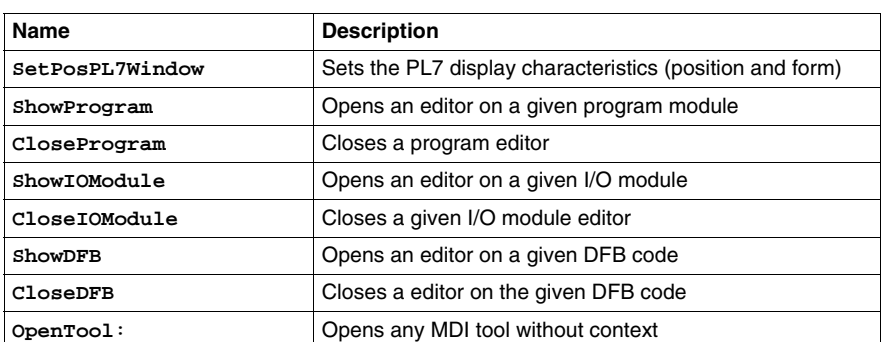

**Note:** The input points concerning application element display do not work if the server is not in HMI mode.

# <span id="page-93-0"></span>**5.3 OLE Functions**

# **Introduction**

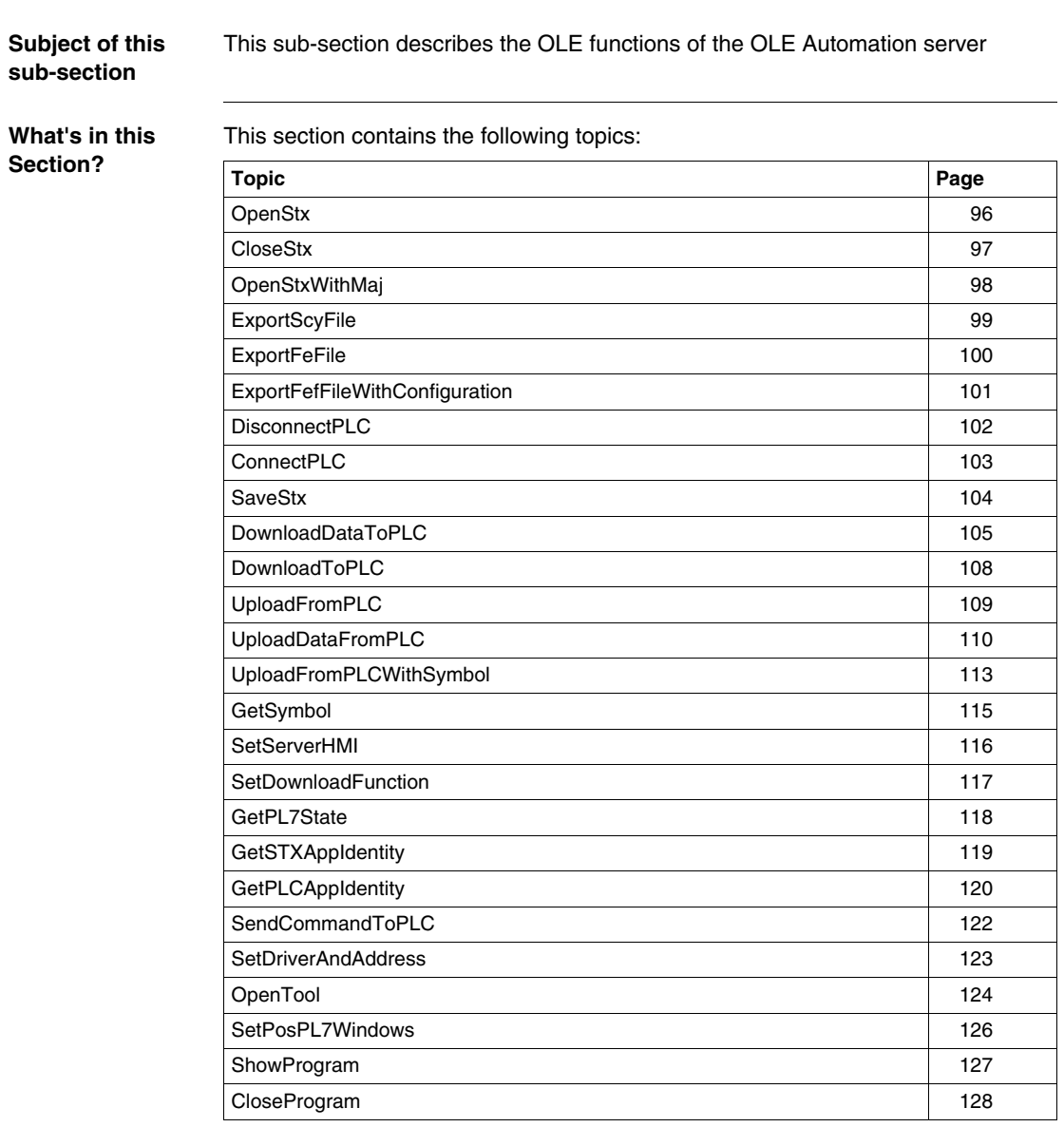

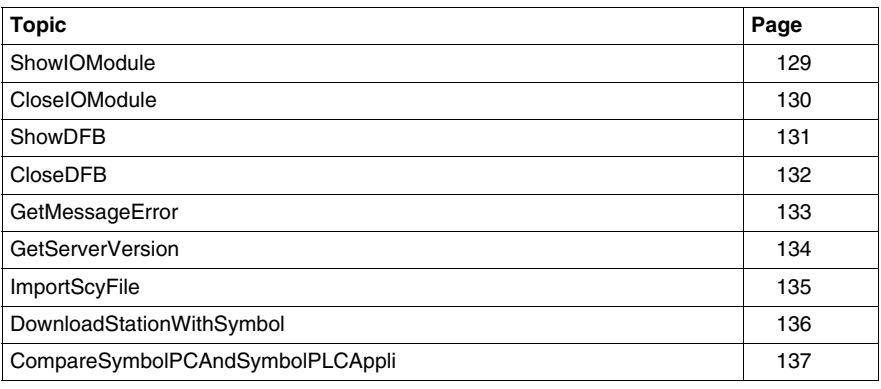

# <span id="page-95-0"></span>**OpenStx General Points** This function is used to open the stx file application type. **Description Syntax:** z **Enter:** Enter the string of characters containing the name of the file that needs to be opened. **• Function called:** OpenStation: Station management function (*gesta.dll*). • Nominal context: The PL7 server is active. **• When there is an error:** integer **OpenStx**(String lpAppPathName) SRV\_ERR\_GEN\_FILENOTFOUND | The file could not be found. SRV\_ERR\_OPEN\_BADZIP There is a problem with opening the file SRV\_ERR\_OPEN\_BADFILE There is a problem reading the stx file SRV\_ERR\_OPEN\_NOK\_COMPATIBLE The processor is not compatible with the PL7 being open. SRV\_ERR\_OPEN\_OPEN An application is already open SRV\_ERR\_GEN\_PARAM\_EMPTY The Path Name is empty SRV\_ERR\_GEN\_ACTION There is an error on opening the application

### z **Output:**

Return code, short type. Either 0 on a successful opening, or error code.

SRV\_ERR\_GEN\_DRIVE FULL There is no more free disk space for opening the application

# <span id="page-96-0"></span>**CloseStx**

**General** This function is used to close the current application

### **Description Syntax:**

integer **CloseStx**( integer p\_bWithoutSave)

z **Input:**

If an application has been modified, it can be closed without having to notify the user (p\_bWithoutSave a TRUE).

- **Function called:** CloseStation: Station management function (*gesta.dll*). **• Nominal context:** 
	- The PL7 server is active and an application is open.
- When there is an error:

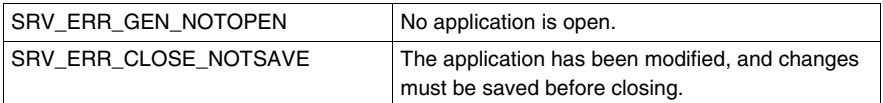

## z **Output:**

Short type feedback code. Either 0 on a successful closing, or error code.

# <span id="page-97-0"></span>**OpenStxWithMaj**

**General** This function is used to export the active application along with its configuration to a fef file.

**Description Syntax:**

**OpenStxWithMaj** integer (NameFile string, WithNewCat integer)

### z **Input:**

- Enter 1 character string containing the name and the path of the stx file that you wish to open.
- $\bullet$  An integer which indicates whether or not it is necessary to update the catalog files (0 for no update necessary or 1 for update necessary).

# z **Function called:** OpenStation: Station management function (*gesta.dll*).

- z **Nominal context:**
	- $\bullet$  The PL7 server is active.
	- $\bullet$  PL7 is in offline mode.
- z **Errors:**

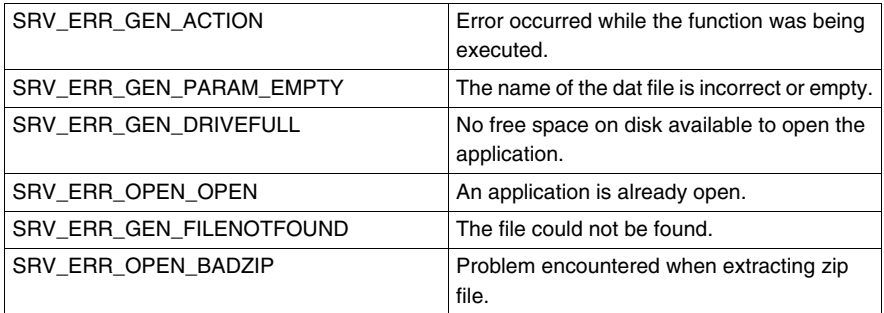

# z **Output:**

Short return code. Either 0 for a successfully opened station, or an error code.

z **Limitations:**

Once an import has been successful, a PL7 server without an HMI cannot operate with an HMI without first saving the open application.

# <span id="page-98-0"></span>**ExportScyFile**

**General** This function is used to export symbols in the enabled application under the scy file format.

**Description Syntax:**

integer **ExportScyFile**(String p\_psScyFile)

- z **Input:** Enter the character string containing the scy file name.
- z **Function called:** ExportScyFile: Station management function (*gesta.dll*).

### z **Nominal context**: The PL7 server is active. An application is open.

• When there is an error:

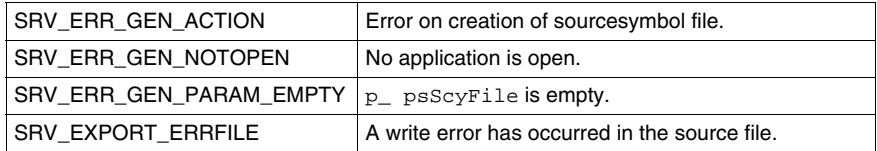

# z **Output:**

Short type feedback code. Is either 0 on a successful export, or error code.

<span id="page-99-0"></span>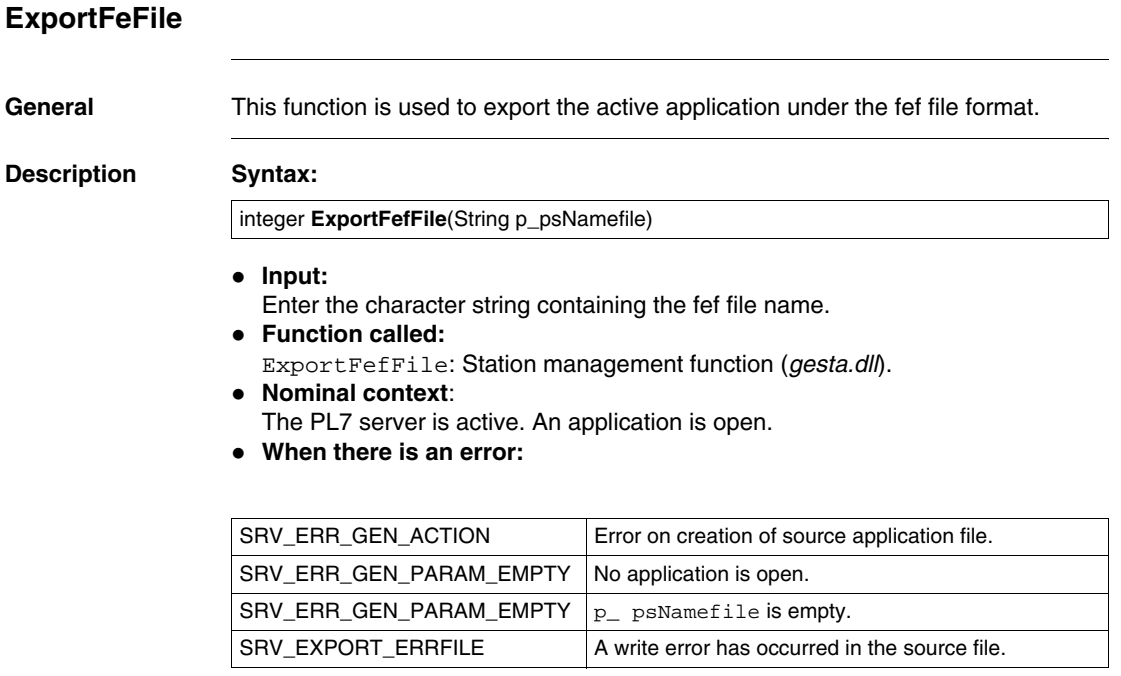

# z **Output:**

Short type feedback code. Is either 0 on a successful export, or error code.

# <span id="page-100-0"></span>**ExportFefFileWithConfiguration**

**General** This function is used to export the active application along with its configuration to a fef file.

**Description Syntax:**

**ExportFefFileWithConfiguration** integer (FefFile string)

z **Input:**

Enter 1 character string containing the name and the path of the scy file that you wish to export.

- z **Function called:** ExportFefFileWithConf: Station management function (*gesta.dll*).
- **•** Nominal context:
	- The PL7 server is active,
	- PL7 is in offline mode, and the station is open.
- z **Errors:**

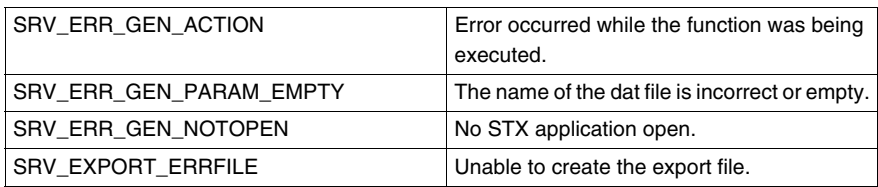

z **Output:**

Short return code. Either 0 for a successful export, or an error code.

<span id="page-101-0"></span>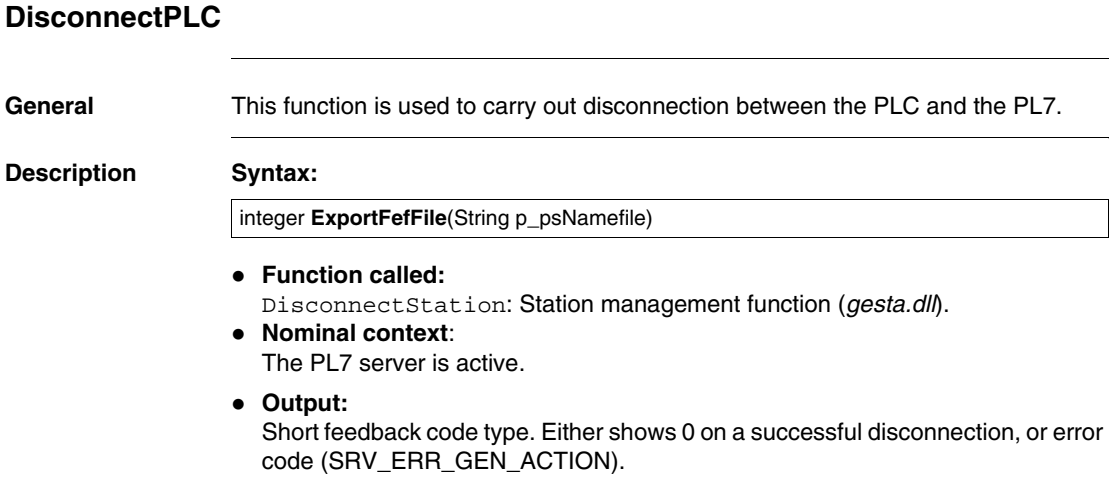

# <span id="page-102-0"></span>**ConnectPLC**

**General** This function is used to connect up to a PLC.

# **Description Syntax:**

integer **ConnectPLC**(String p\_lpDriver, String p\_lpAddress)

- z **Enter:**
- Enter the two character strings containing the driver and the PLC address. z **Function called:**

ConnectStation: Station management function (*gesta.dll*).

z **Nominal context:**

The PL7 server is active. Wherever parameters consist of empty strings, the server carries out the function using the driver and/or the current address.

**• When there is an error:** 

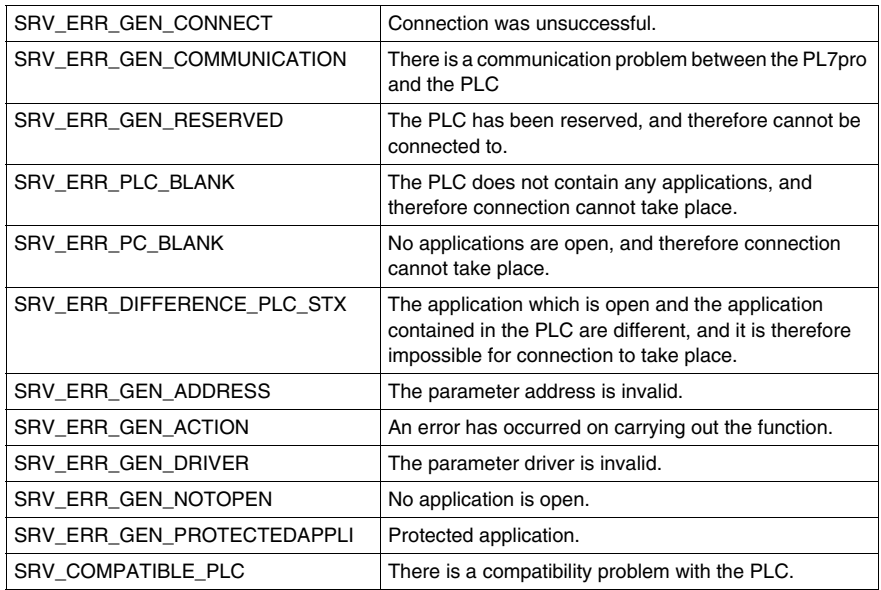

### z **Output:**

Short type feedback code. Either 0 on a successful connection, or error code.

# <span id="page-103-0"></span>**SaveStx**

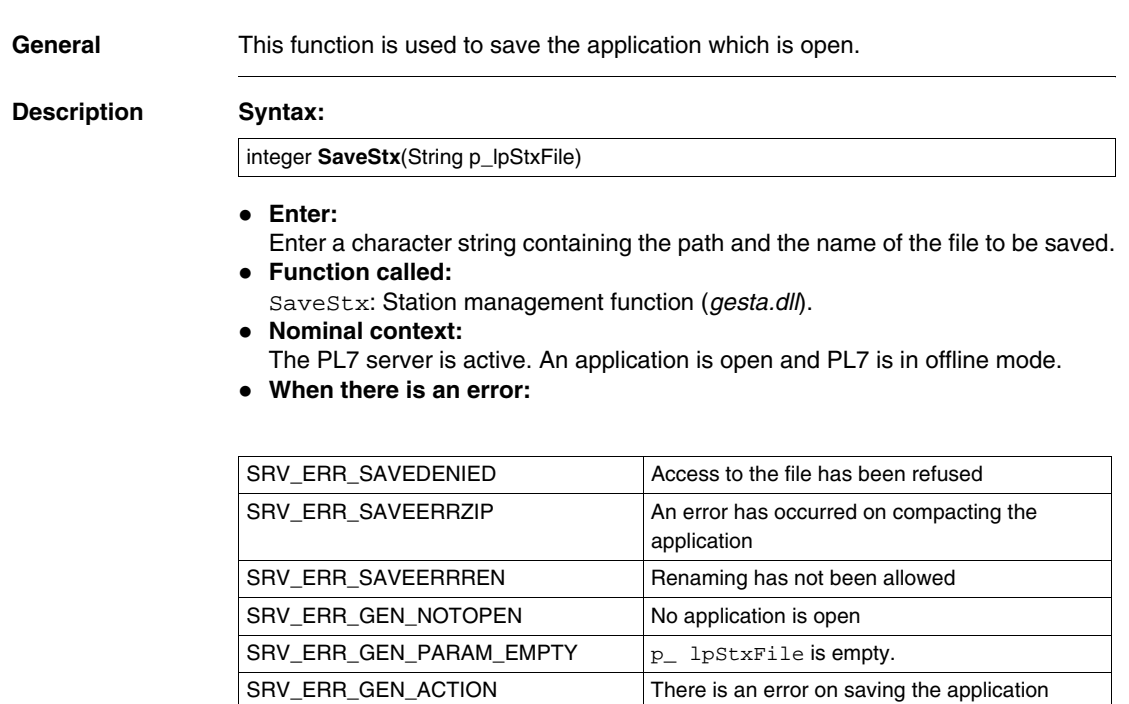

z **Output:**

Short type feedback code. Either 0 on a successful save, or error code.

SRV\_ERR\_PLC\_CONNECT Saving can only be carried out in offline mode.

# <span id="page-104-0"></span>**DownloadDataToPLC**

**General** This function is used to download a file containing words to the PLC.

### **Description Syntax:**

**DownLoadDataToPLC** integer (Driver string, Address string, NameFile string)

z **Input:**

Enter the 3 character strings containing the driver, the PLC address and the complete name of the dat file.

- z **Function called:** DownloadData: Station management function (*gesta.dll*).
- **•** Nominal context:
	- $\bullet$  The PL7 server is active,
	- PL7 is in offline mode,
	- If the parameters (driver and address) are empty strings, the server executes the function with the current driver and/or address.
- z **Errors:**

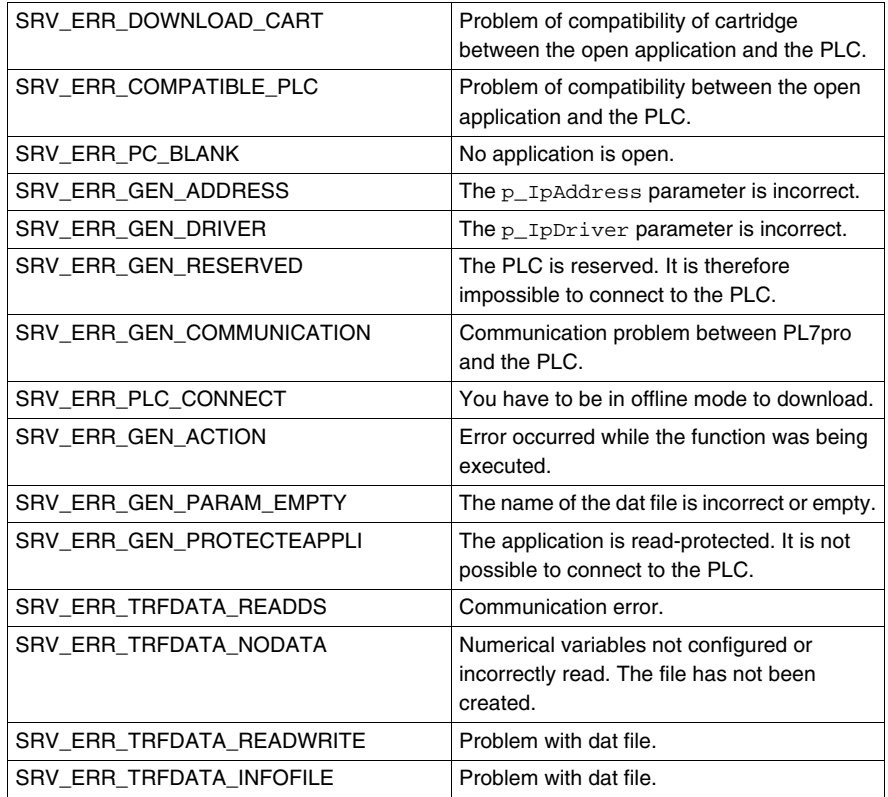

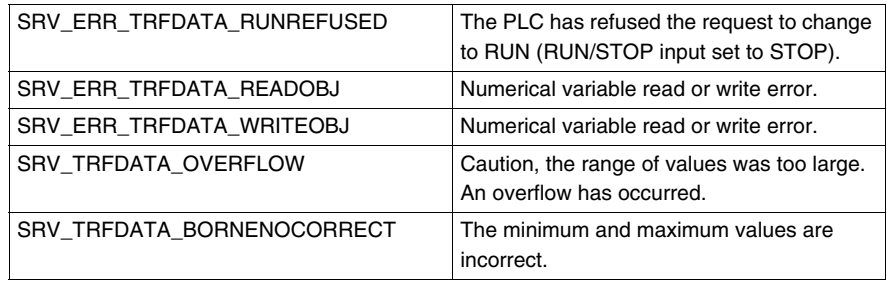

# z **Output:**

Short return code. Either 0 for a successful download, or an error code.

# <span id="page-107-0"></span>**DownloadToPLC**

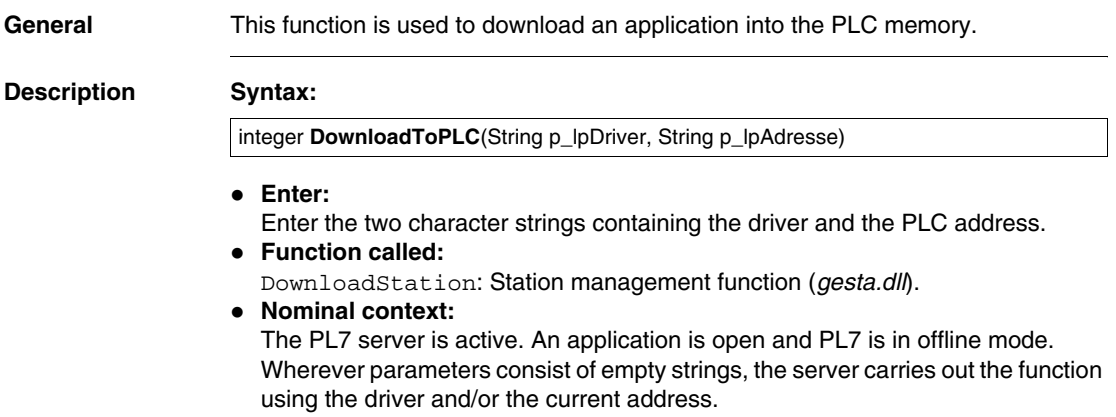

• When there is an error:

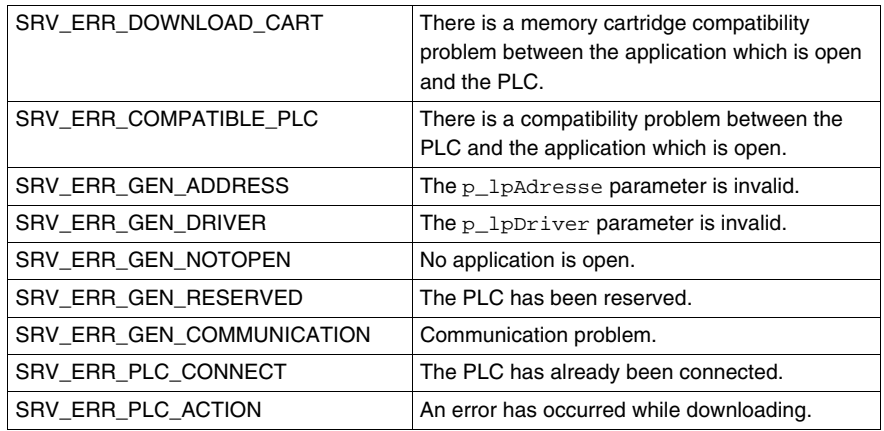

# z **Output:**

Short type feedback code. Either 0 on a successful download, or error code.
## **UploadFromPLC**

**General** This function is used to copy an application in a PLC over to the memory.

#### **Description Syntax:**

integer **UploadFromPLC**(String p\_lpDriver, String p\_lpAdresse, integer p\_iReservedMode)

z **Input:** Enter the two character strings containing the driver and the PLC address. An integer (p\_iReservedMode) which can be used to upload onto a reserved PLC.

- z **Function called:** UploadStation: Station management function (*gesta.dll*).
- z **Nominal context:**

The PL7 server is active. There are no applications open and the PL7 is in offline mode. If parameters consist of empty strings, the server carries out the function using the driver and/or the current address.

**•** When there is an error:

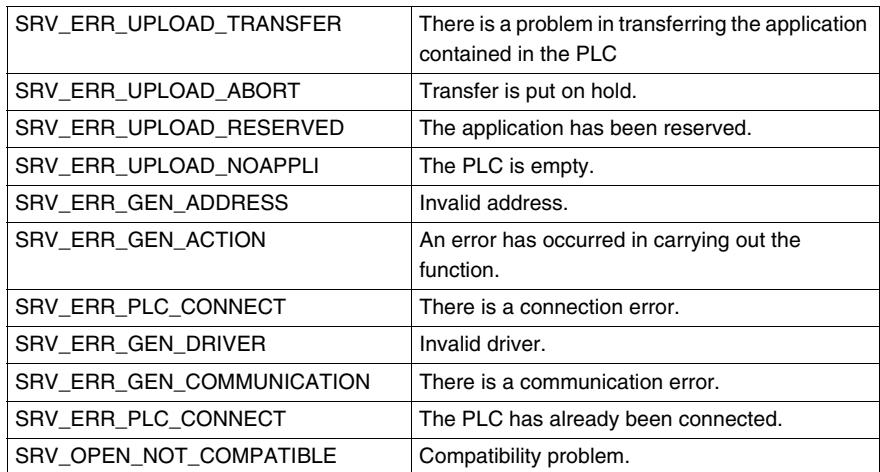

#### z **Output:**

Short type feedback code. Either 0 on a successful upload, or error code.

# **UploadDataFromPLC**

**General** This function is used to upload a file containing words contained in the PLC.

#### **Description Syntax:**

**UpLoadDataFromPLC** integer (Driver string, Address string, ValMin integer, ValMax integer, NameFile string)

- z **Input:**
	- Enter the 3 character strings containing the driver, the PLC address and the complete name of the dat file,
	- Enter the 2 integers for the minimum and maximum values you wish to retrieve.
- z **Function called:**

UploadData: Station management function (*gesta.dll*).

- z **Nominal context:**
	- $\bullet$  The PL7 server is active,
	- PL7 is in offline mode,
	- If the parameters (driver and address) are empty strings, the server executes the function with the current driver and/or address.
- z **Errors:**

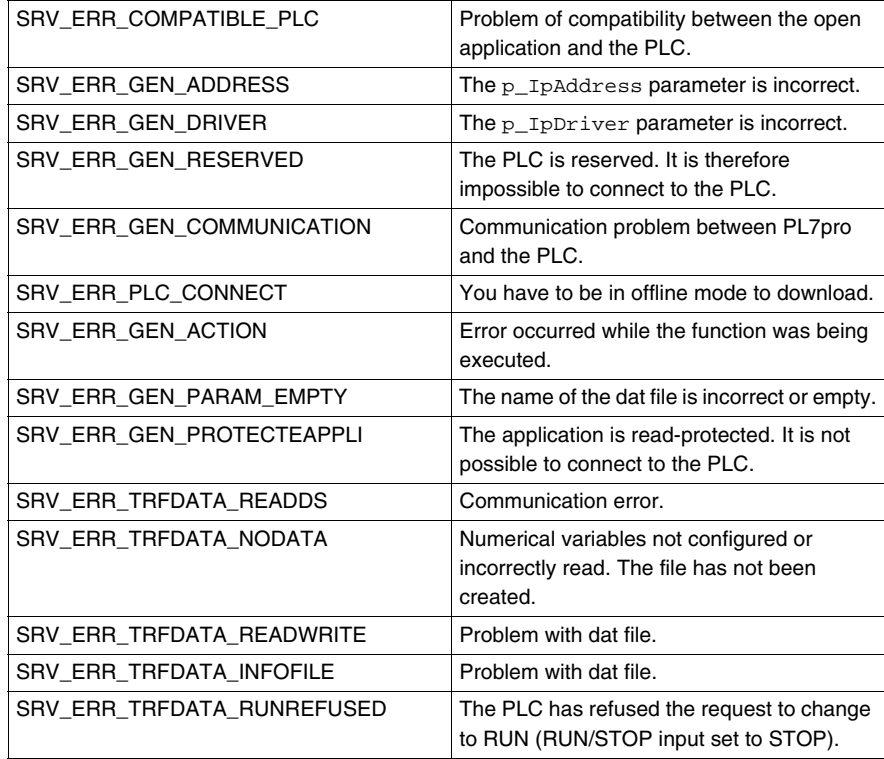

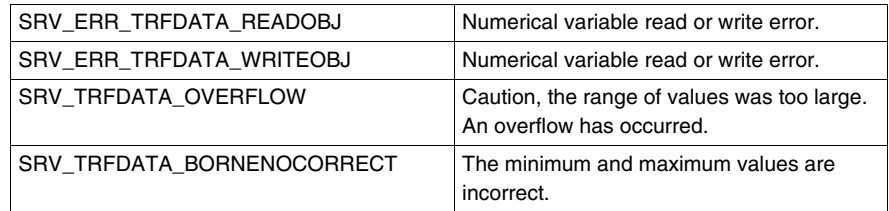

#### z **Output:**

Short return code. Either 0 for a successful upload, or an error code.

## **UploadFromPLCWithSymbol**

**General Points** This function is used to upload an application with the associated symbols contained in the PLC.

**Description Syntax:**

**UpLoadFromPLCWithSymbol** integer (Driver string, Address string, ReserveMode integer)

z **Enter:**

Enter the 2 character strings containing the driver and the PLC address. An integer (p\_IReserveMode) allowing a PLC to PC transfer to be performed on a reserved PLC.

- z **Function called:** UploadStationWithSymbol: Station management function (*gesta.dll*).
- z **Nominal context:**
	- $\bullet$  The PL7 server is active.
	- PL7 is in offline mode.
	- If the parameters (driver and address) are empty strings, the server executes the function with the current driver and/or address.
- **•** When there is an error:

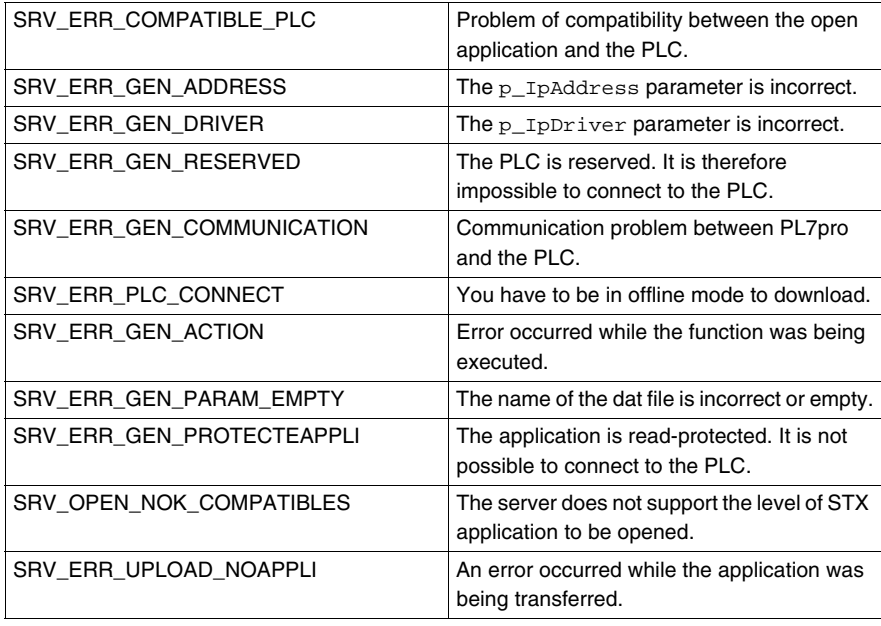

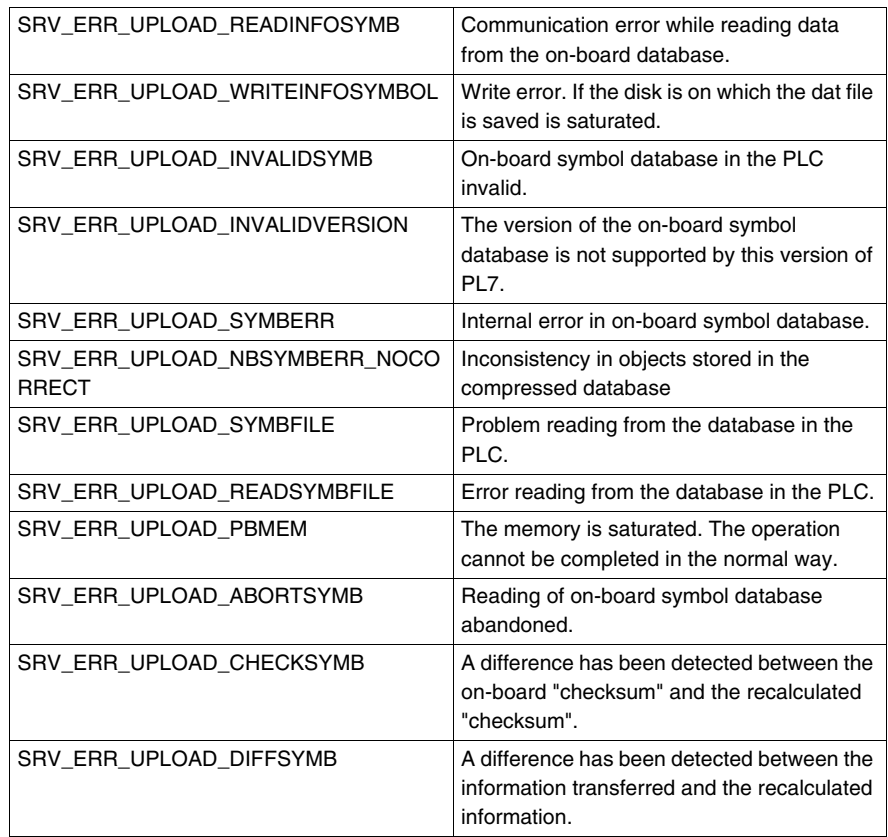

#### z **Output:**

Short return code. Either 0 for a successful upload, or an error code.

### **GetSymbol**

**General** This function is used to give the symbol and comment associated with an address.

#### **Description Summary:**

integer **GetSymbol**(String p\_lpRepere, String\* p\_bsSymbole, String\* p\_bsComment)

- z **Input:** Enter the character string containing the address to be modified or completed.
- z **Function called:** GetSymbol: Station management function (*gesta.dll*).
- **Nominal context:** The PL7 server is active. An application is open and in offline mode.
- **•** When there is an error:

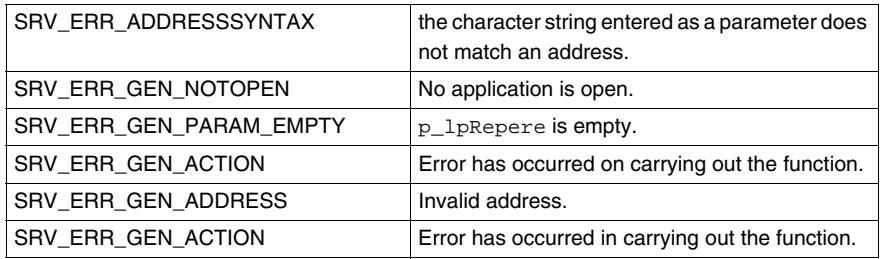

z **Output:**

Short type feedback code. Either 0 on a successful upload, or error code. Two character strings:

- $\bullet$  The associated symbol (p\_bsSymbol).
- The associated comment ( $p$  bsComment)

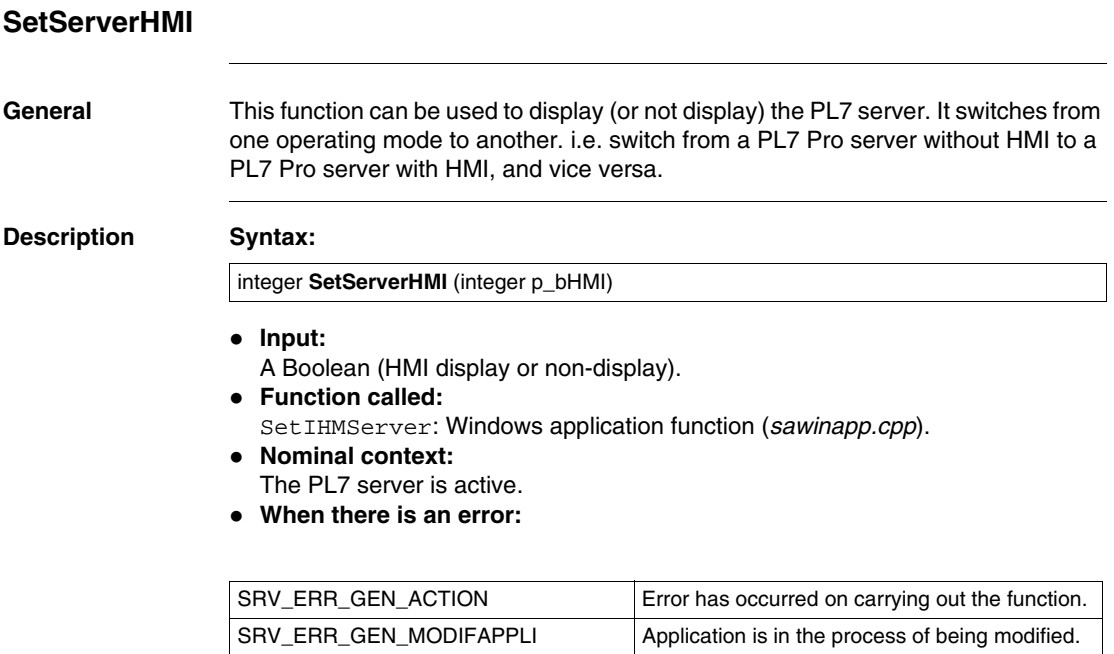

#### z **Output:**

Short type feedback code. Either 0 on a successful upload, or error code.

# **SetDownloadFunction**

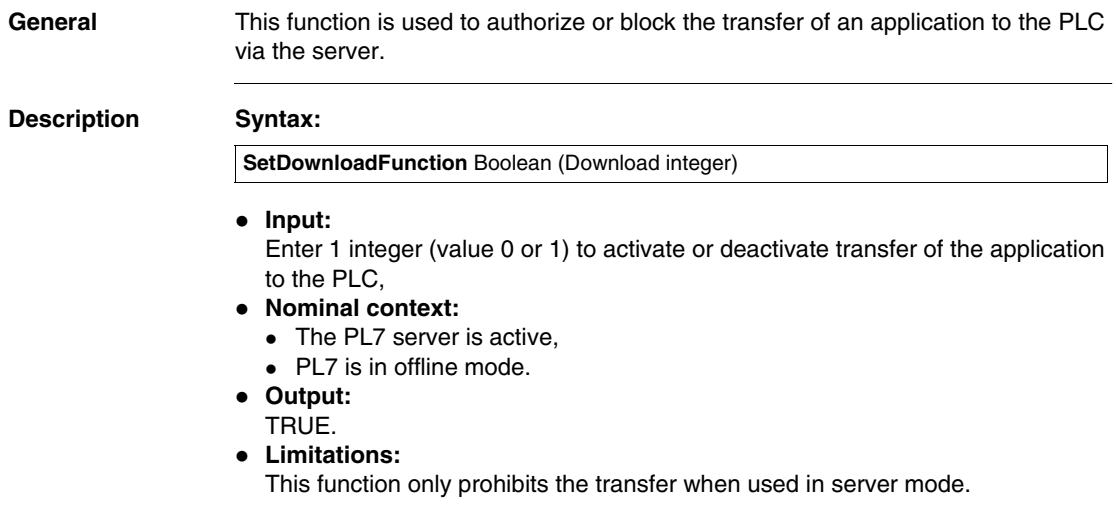

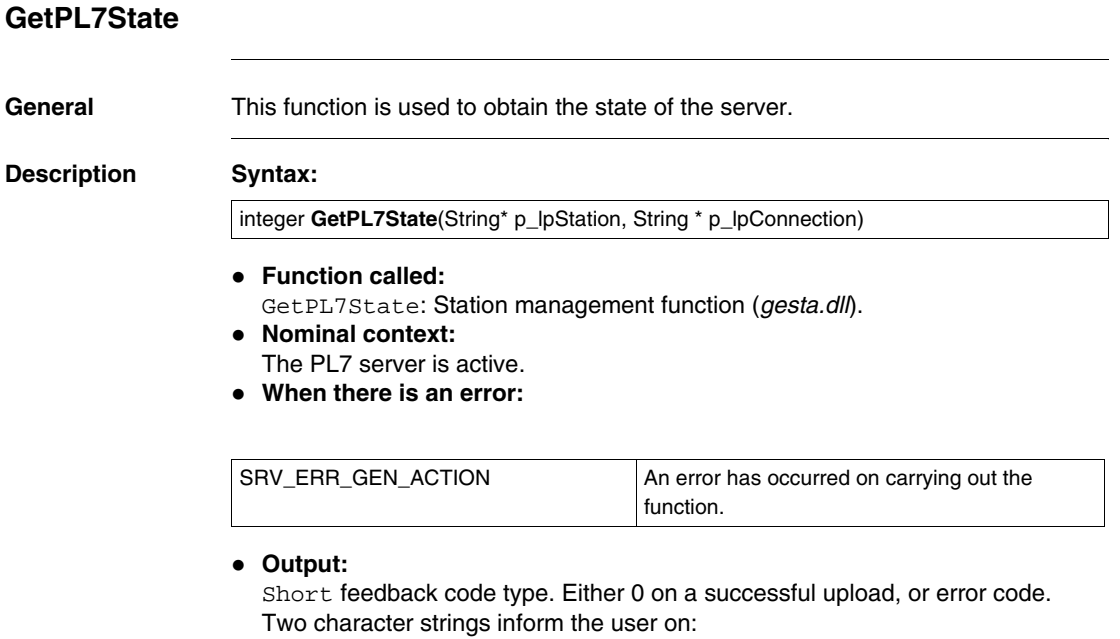

- The state of the station (open or closed).
- The mode state (on- or offline). In online mode, the state of the PLC (run or stop) is indicated.

# **General Points** This function is used to find out general information about an application. **Description Syntax:** z **Enter:** Enter the character string  $( p_1 p_N)$  containing the name of the application. z **Function called:** IdentAppliForm : Station management function (*gesta.dll*). z **Nominal context:** The PL7 server is active. • When there is an error: integer **GetSTXAppIdentity**(String p\_lpNameStx, VARIANT FAR\* p\_pVarInfo)

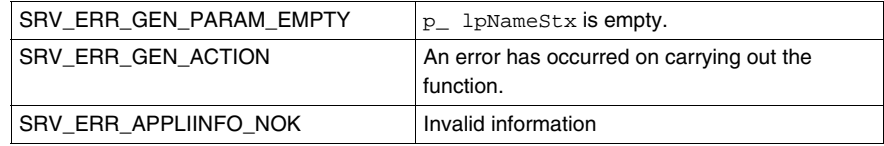

#### z **Output:**

Return code, short type. Either 0 on a successful upload, or there is a code error.

Displayed information:

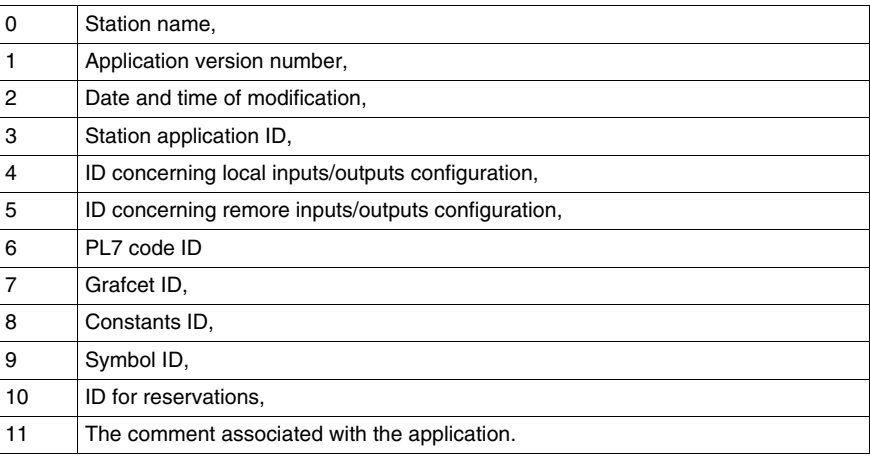

# **GetPLCAppIdentity**

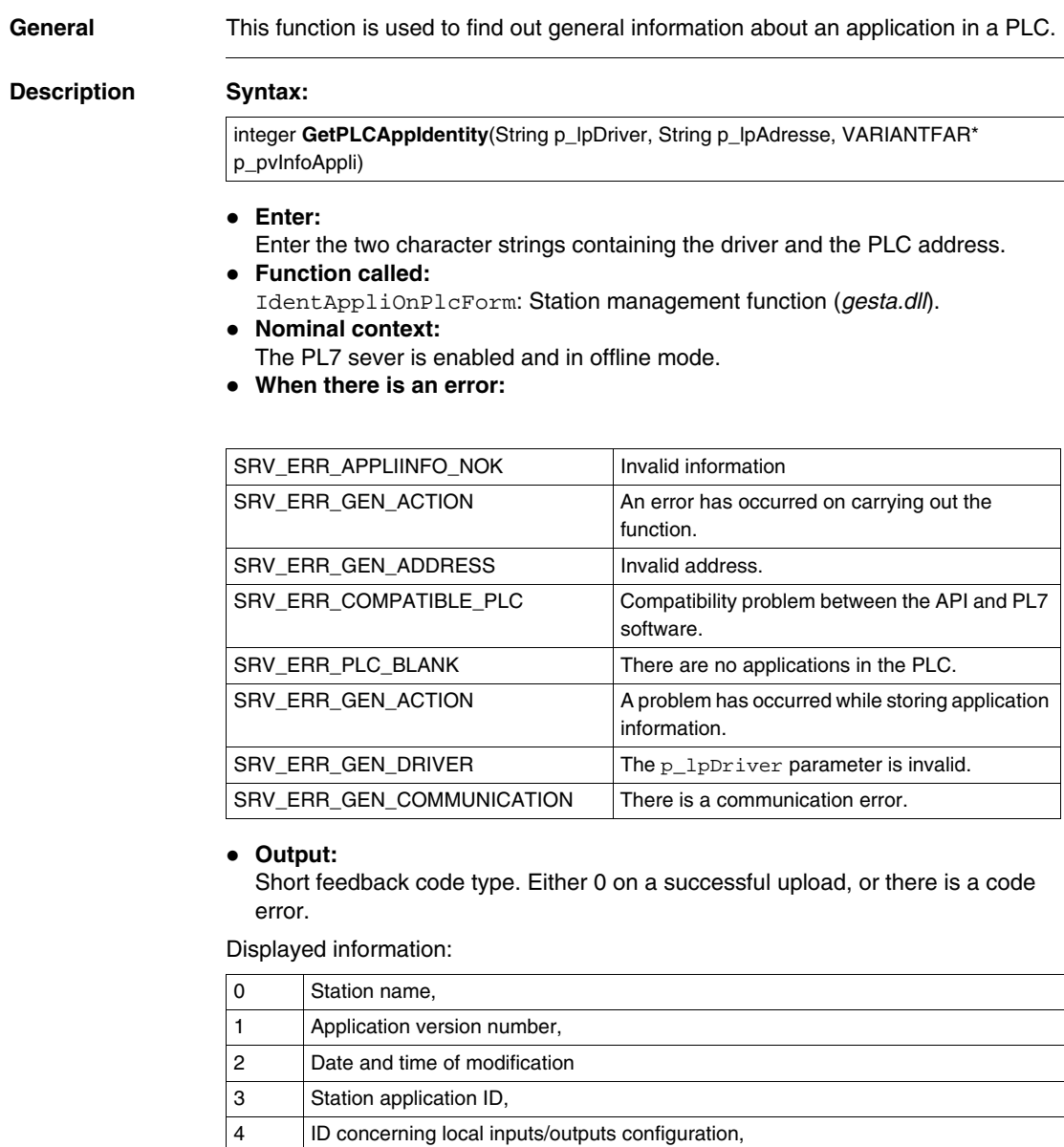

5 ID concerning remote inputs/outputs configuration,

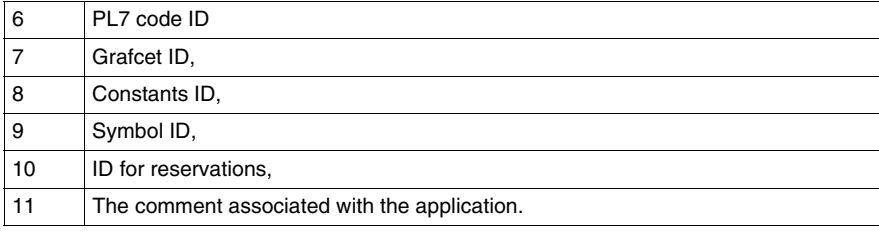

# **SendCommandToPLC**

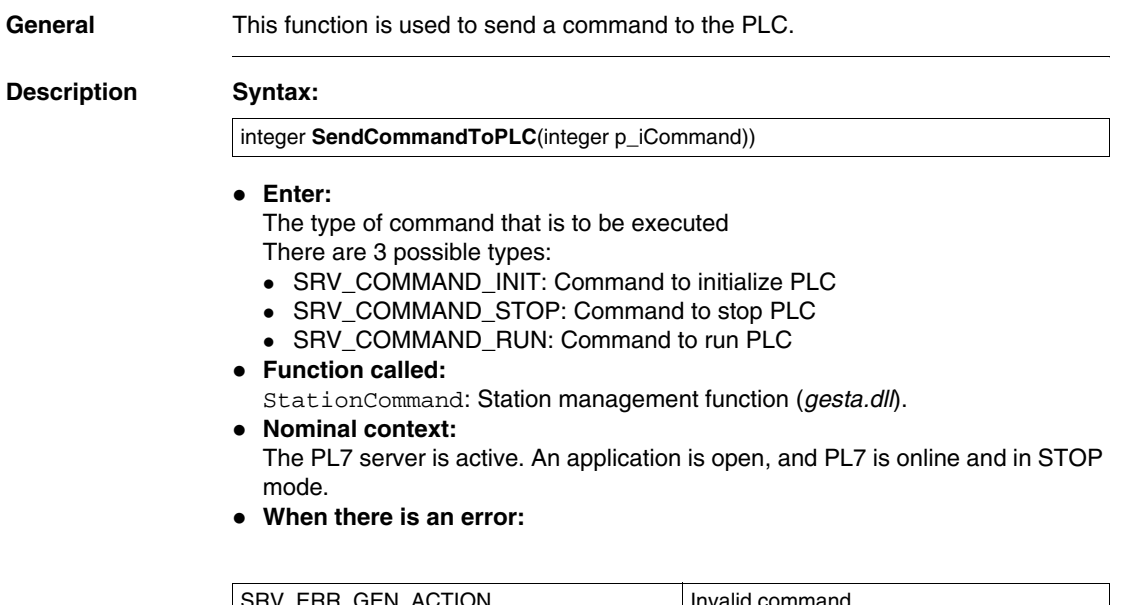

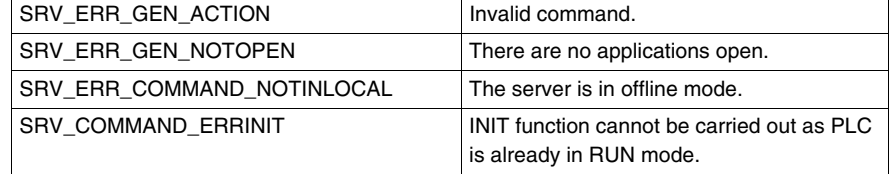

#### z **Output:**

Short feedback code type. Either 0 on a successful upload, or there is a code error.

## **SetDriverAndAddress**

**General Points** This function is used to change the driver and the address for the current station.

#### **Description Syntax:**

integer **SetDriverAndAddress**(String p\_lpDriver, String p\_lpAddress)

- z **Enter:** Enter the two character strings containing the driver and the PLC address.
- z **Function called:** DriverAndAddress: Station management function (*gesta.dll*).
- z **Nominal context:**

The PL7 server is active. An application is open and in offline mode. If parameters are not fully completed or are invalid, their current values remain unchanged.

**• When there is an error:** 

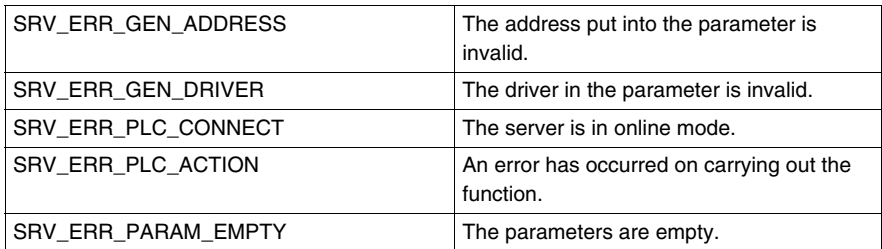

#### z **Output:**

Return code, short type. Either 0 on a successful upload, or there is a code error.

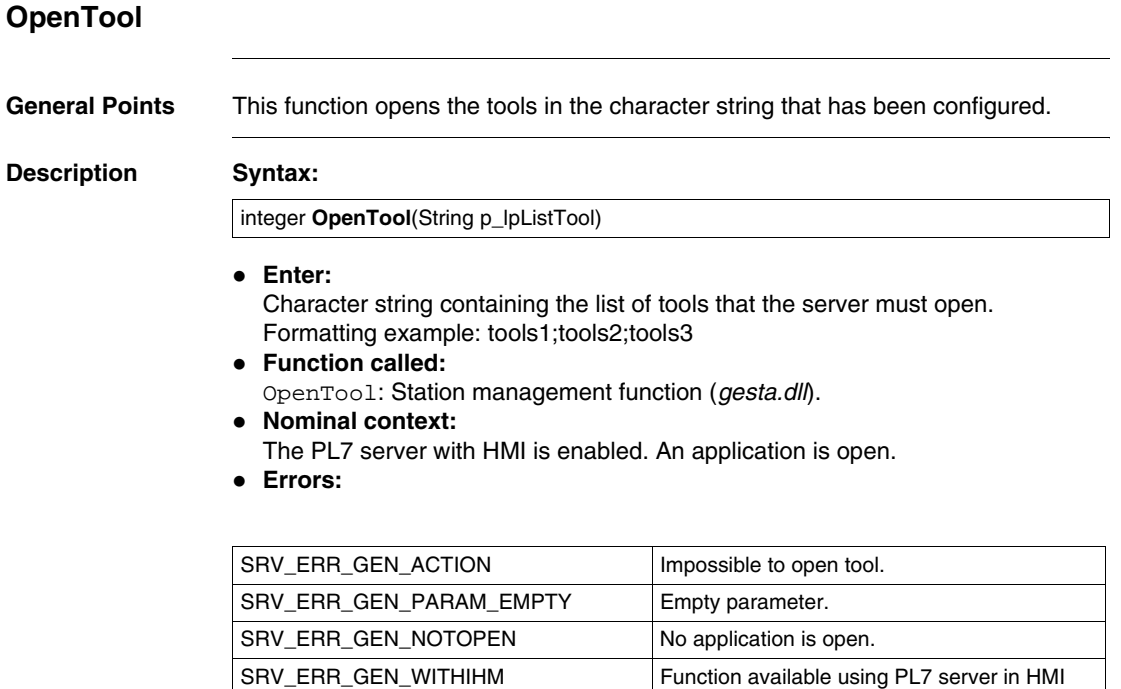

mode. SRV\_ERR\_GEN\_OPENEDTVDATA | The "Animation table" tool cannot be opened.

#### z **Output:**

Return code, short type.

List of tool numbers applicable to PL7

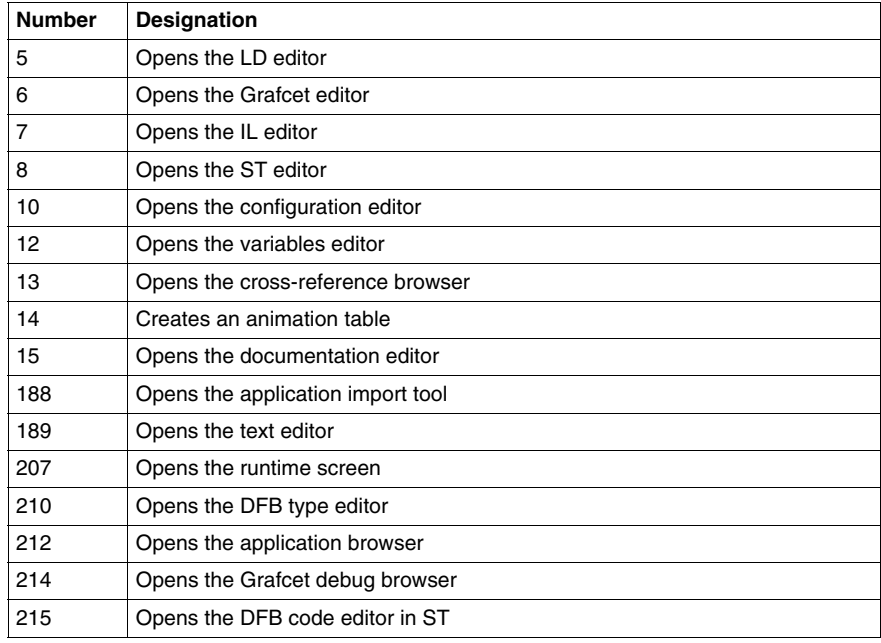

## **SetPosPL7Windows**

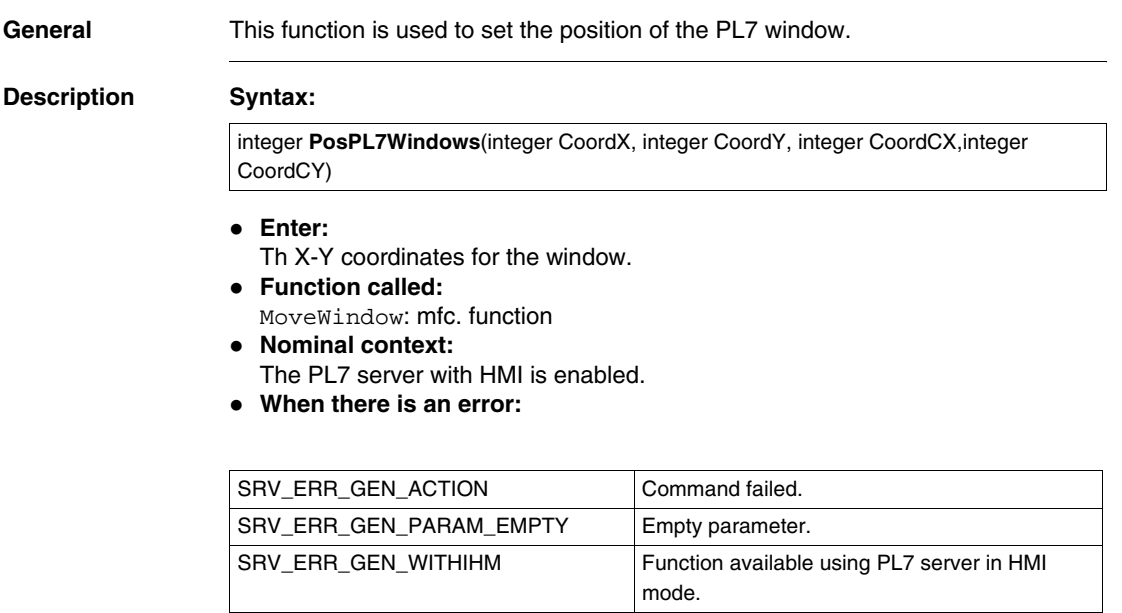

#### z **Output:**

Short feedback code type.

# **ShowProgram General Points** This function is used to open the programs present in the parameter string placed in the parameters. **Description Syntax:** z **Enter:** Enter the character strings containing the list of programs that the server must open. Formatting example: mast\lad1;mast\lit2;evt\evt0;sr1;mast\prl z **Function called:** ShowProgram: Station management function (*gesta.dll*). integer **ShowProgram**(String p\_lpListProgram)

#### z **Nominal context:**

The PL7 server with HMI is enabled. An application is open.

**• When there is an error:** 

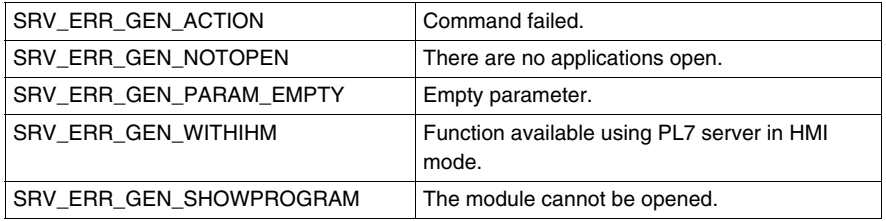

#### z **Output:**

Return code, short type. Either 0 on a successful upload, or there is a code error.

z **Limitations:**

This fonction is unable to open an uninstantiated DFB. To view the code for an uninstantiated DFB you must use the fonction ShowDFB.

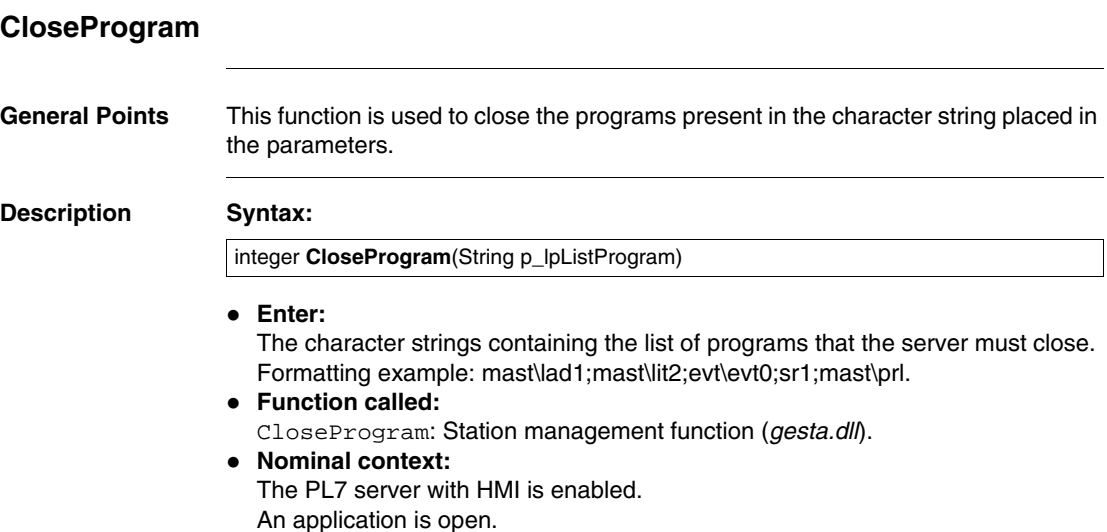

• When there is an error:

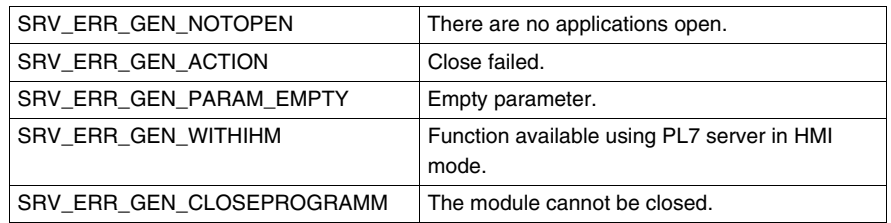

z **Output:**

Return code, short type. Either 0 on a successful upload, or there is a code error.

z **Limitations:**

This function cannot close a DFB which is open.

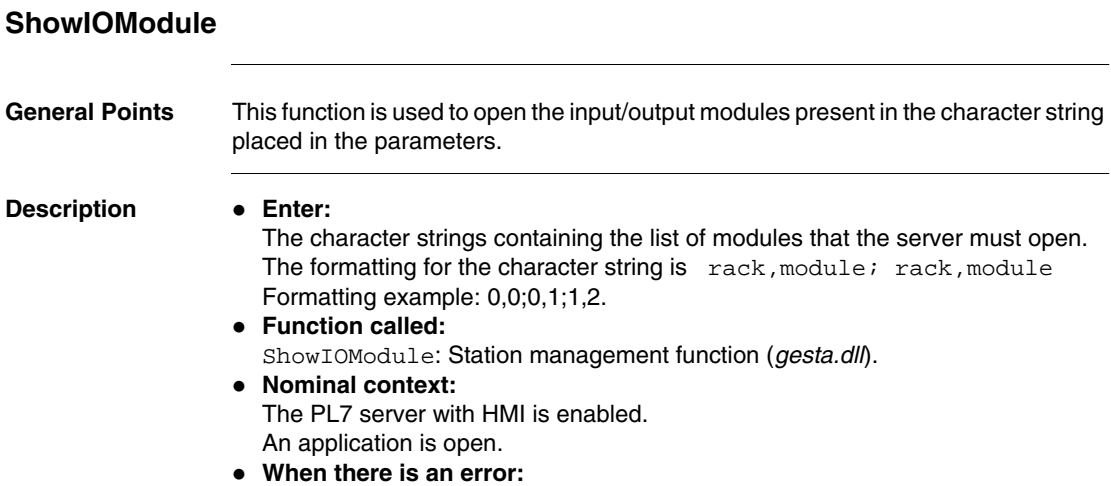

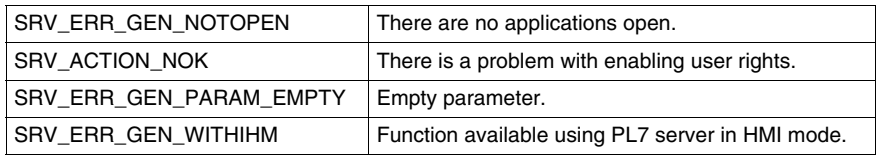

#### z **Output:**

Return code, short type. Either 0 on a successful upload, or there is a code error.

z **Limitations:**

An IO module is opened in offline mode, while the module configuration screen is open. If the user changes from offline to online mode, the server does not switch from the configuration screen to the debugging screen. The user can either operate the PL7 Pro directly or open/close the module using a client.

#### **CloseIOModule**

**General Points** This function is used to close the input/output modules present in the character string placed in the parameters.

**Description Syntax**

**CloseIOModule**(String p\_lpListIOModule) integer.

z **Enter:**

The character strings containing the list of modules that the server must open. Formatting example: 0,0;0,1;1,2.

z **Function called:** CloseIOModule: Station management function (*gesta.dll*).

#### z **Nominal context:** The PL7 server with HMI is enabled.

An application is open.

• When there is an error:

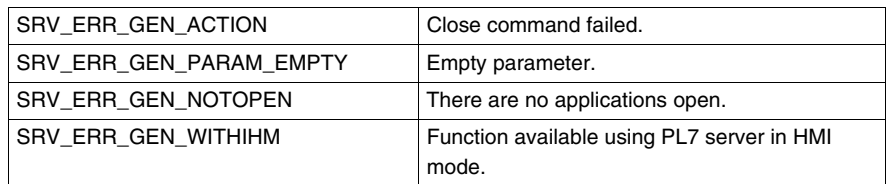

z **Output:**

Return code, short type. Either 0 on a successful upload, or there is a code error.

z **Limitations:**

This function does not close the configuration editor which is open using the ShowIOModule function.

#### **ShowDFB**

**General Points** This function is used to display the code for one or many DFBs present in the character string placed in the parameters. Opening a DFB using this application does not require instancing.

**Description Syntax**

integer **ShowDFB**(String p\_lpListeDFB)

- z **Enter:** The character strings containing the list of DFBs that the server must open.
- z **Function called:** ShowDFB: Station management function (*gesta.dll*).

#### z **Nominal context:**

The PL7 server with HMI is enabled. An application is open.

• When there is an error:

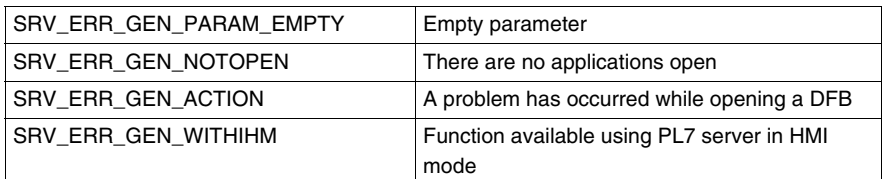

#### z **Output:**

Return code, short type. Either 0 on a successful upload, or there is a code error.

## **CloseDFB**

**General Points** This function is used to close the one or several DFBs present in the character string placed in the parameters.

**Description Syntax**

integer **CloseDFB**(String p\_lpListeDFB)

z **Enter:** The character strings containing the list of DFBs that the server must close.

z **Function called:** CloseDFB: Station management function (*gesta.dll*).

#### **•** Nominal context:

The PL7 server with HMI is enabled. An application is open.

• When there is an error:

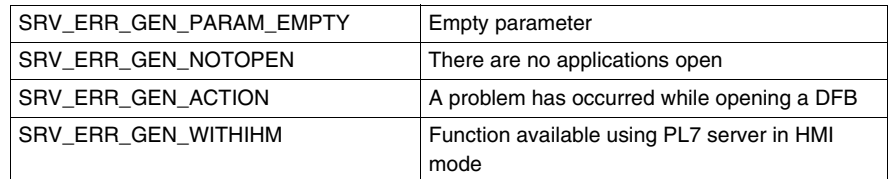

#### z **Output:**

Return code, short type. Either 0 on a successful upload, or there is a code error.

# **GetMessageError General** This function is used to associate an error message with and according to the error code placed in the parameters. **Description Syntax** z **Enter:** The error code for one of the departments to return. **•** Nominal context: The PL7 server is active. z **Output:** String **GetMessageError**(integer p\_iCodeError)

A character string corresponding to the error label.

35013153.01 07/2008 133

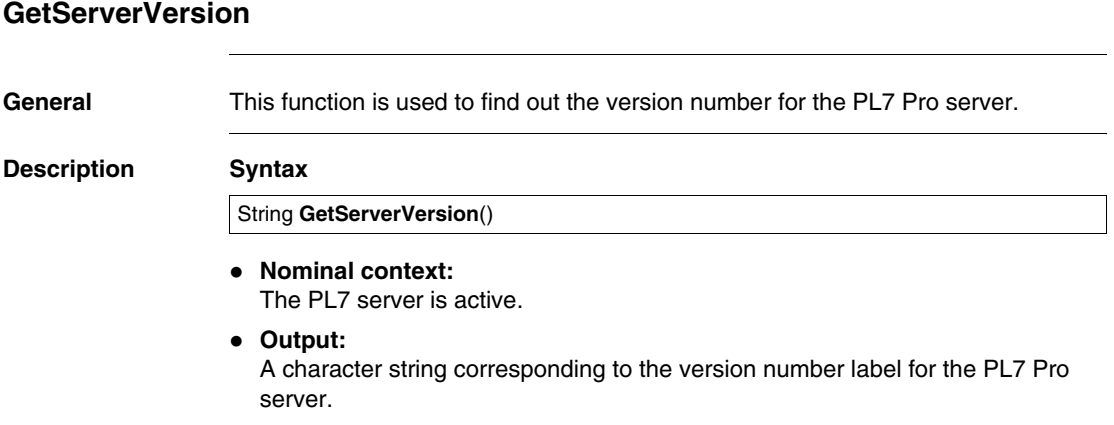

# **ImportScyFile General** This function is used to import symbols into the active application from a scy file. **Description Syntax:** z **Input:** Enter 1 character string containing the name and the path of the scy file that you wish to import. z **Function called:** ImportScyFile: Station management function (*gesta.dll*). z **Nominal context:**  $\bullet$  The PL7 server is active. • PL7 is in offline mode, and the station is open. z **Errors: ImportScyFile** integer (ScyFile string)

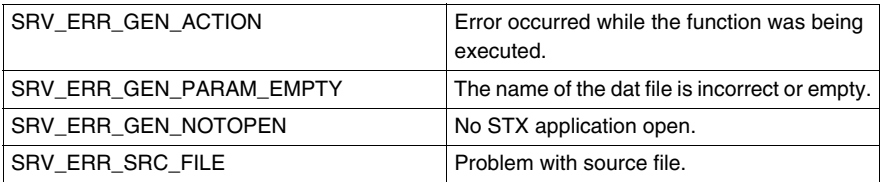

#### z **Output:**

Short return code. Either 0 for a successful import.

#### z **Limitations:**

Once an import has been successful, a PL7 server without an HMI cannot operate with an HMI without first saving the open application.

## **DownloadStationWithSymbol**

**General Points** This function is used to upload an application with its zipped symbols database contained in the PLC.

**Description Syntax:**

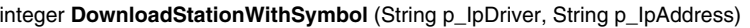

#### z **Input:**

- 2 character strings containing the driver and the PLC address.
- z **Function called:** DownloadStationWithSymbol: Station management function (*gesta.dll*).
- **•** Nominal context:
	- $\bullet$  The PL7 server is active,
	- An application is open, it contains symbols and/or DFBs. The application is configured with a memory cartridge supporting the symbol database, PL7 is offline,
	- If the parameters are empty strings, the server executes the function with the current driver and/or address.
- z **Errors:**

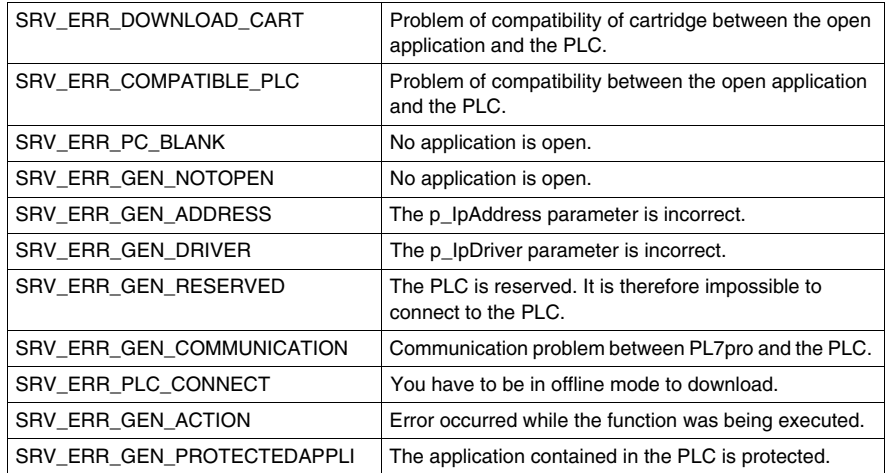

#### z **Output:**

Short return code. Either 0 for a successful download, or an error code.

# **CompareSymbolPCAndSymbolPLCAppli**

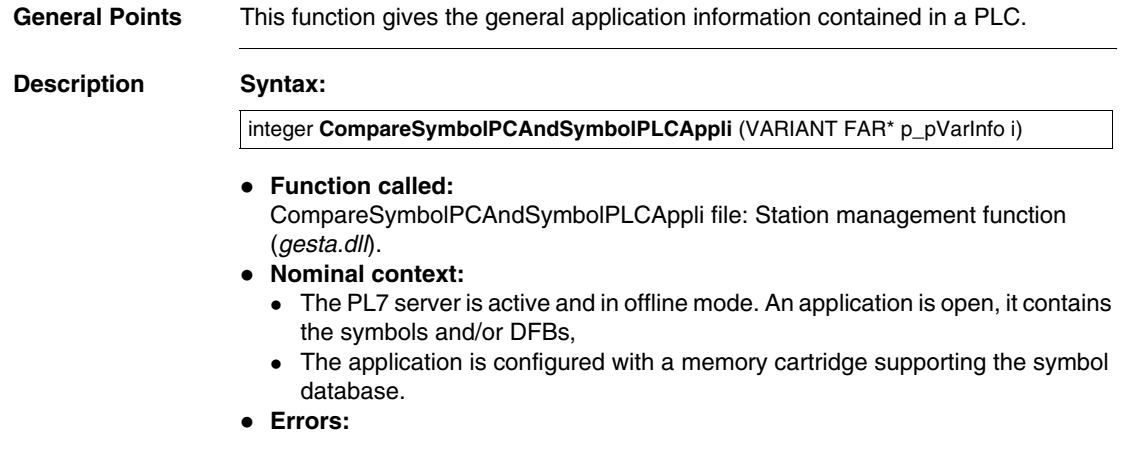

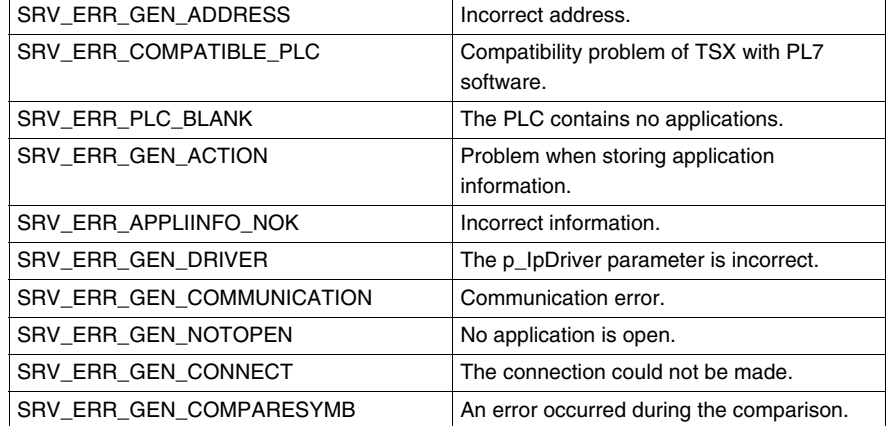

#### z **Output:**

Short return code. Either 0 for a successful download, or an error code.

- 1: Total number of symbols contained in the local application,
- $\bullet$  2: Checksum of the symbols database contained in the local application,
- $\bullet$  3: Size of the symbols database contained in the local application,
- $\bullet$  4: Size of the zipped symbols database contained in the local application,
- $\bullet$  5: Date of the last modification to the zipped database contained in the local application,
- 6: Total number of DFBs contained in the local application,
- 7: Date of the last modification to the DFB zipped database contained in the local application,
- 8: Total number of symbols contained in the loaded application,
- $\bullet$  9: Checksum of the symbols database contained in the loaded application,
- 10: Size of the symbols database contained in the loaded application,
- 11: Size of the zipped symbols database contained in the loaded application,
- 12: Date of the last modification to the zipped database contained in the loaded application,
- 13: Total number of DFBs contained in the loaded application,
- 14: Date of the last modification to the DFBs of the zipped database contained in the loaded application,
- 15: Result of the comparison.

# **Instruction times**

# **6**

# **At a Glance**

**Aim of this chapter** This chapter describes the PL7 language instruction times. Thus it can be used to calculate the execution time for an application and the memory size occupied.

**What's in this Chapter?**

This chapter contains the following sections:

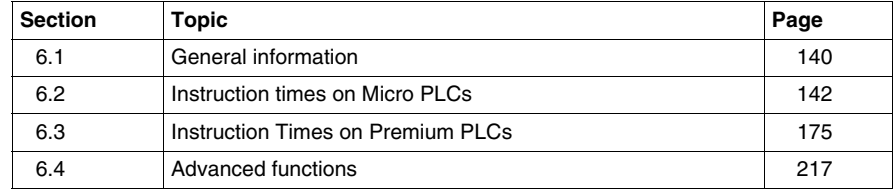

# <span id="page-139-0"></span>**6.1 General information**

#### **Calculation Principles**

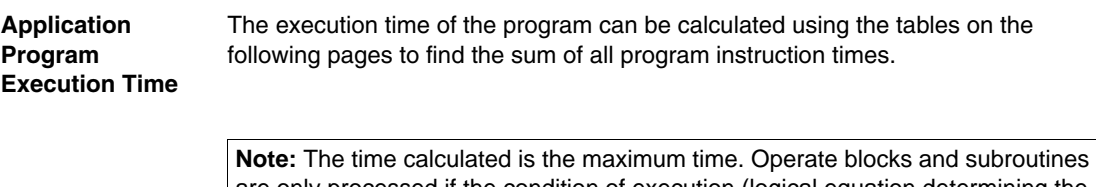

are only processed if the condition of execution (logical equation determining the execution of a block or subroutine) is true, therefore it is possible that the actual time will be much shorter than the maximum time calculated.

Calculating the complete cycle time incorporates parameters which are specific to the PLC (overhead time, I/O Exchange time etc.). For the complete calculation procedure refer to the appropriate PLC operation manual (chapter on performance).

#### **Application Memory Size**

The size of the application is equal to the sum of the following elements:

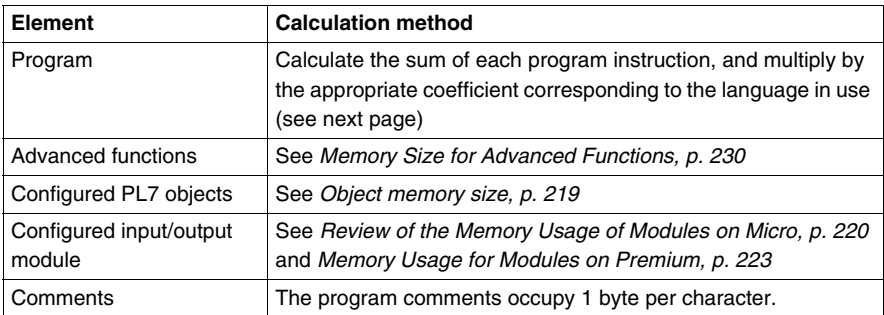

In the tables on the following pages, the information on sizes refers to the instruction code size.

To find out the total size of an instruction or a program, use a multiplication coefficient that takes into account information typical of each language.

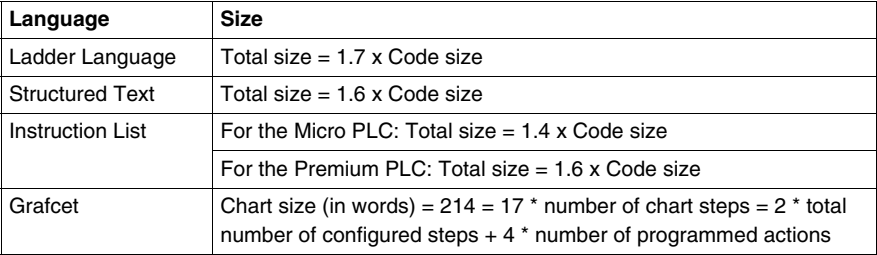

**Note:** The figures given in the following tables are average estimates, calculated using one application type. It is not possible to provide exact figures, as PL7 optimizes memory use according to the structure and contents of the application.

The chapter *Description of the memory zones, p. [218](#page-217-0)* gives a reminder of the various memory areas taken up by the application.

# <span id="page-141-0"></span>**6.2 Instruction times on Micro PLCs**

## **At a Glance**

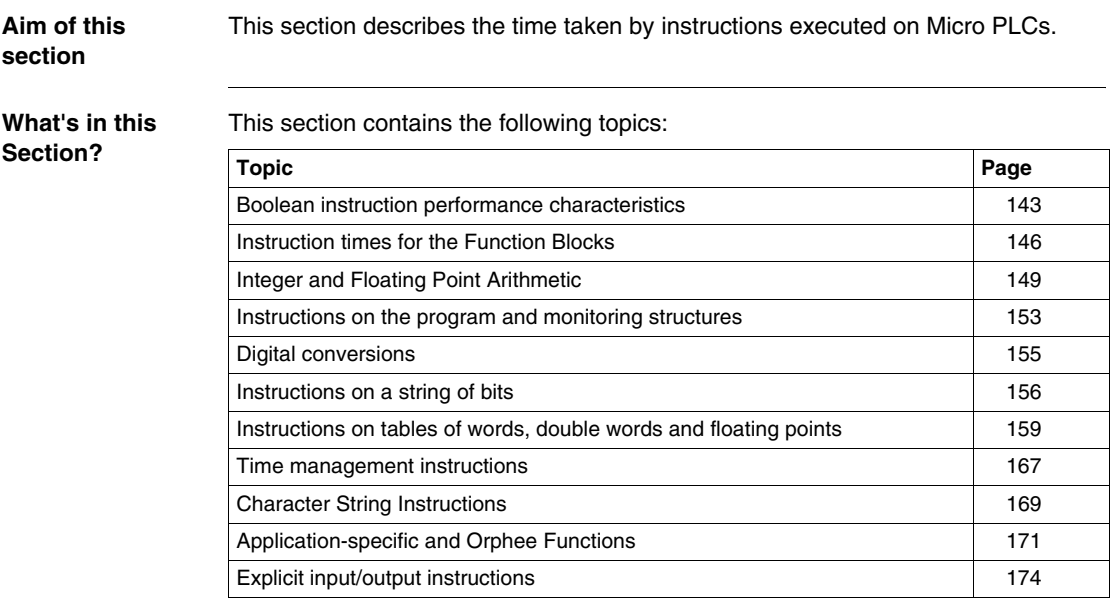

# <span id="page-142-0"></span>**Boolean instruction performance characteristics**

#### **Performance characteristics** The table below shows the performance characteristics of the boolean instructions.

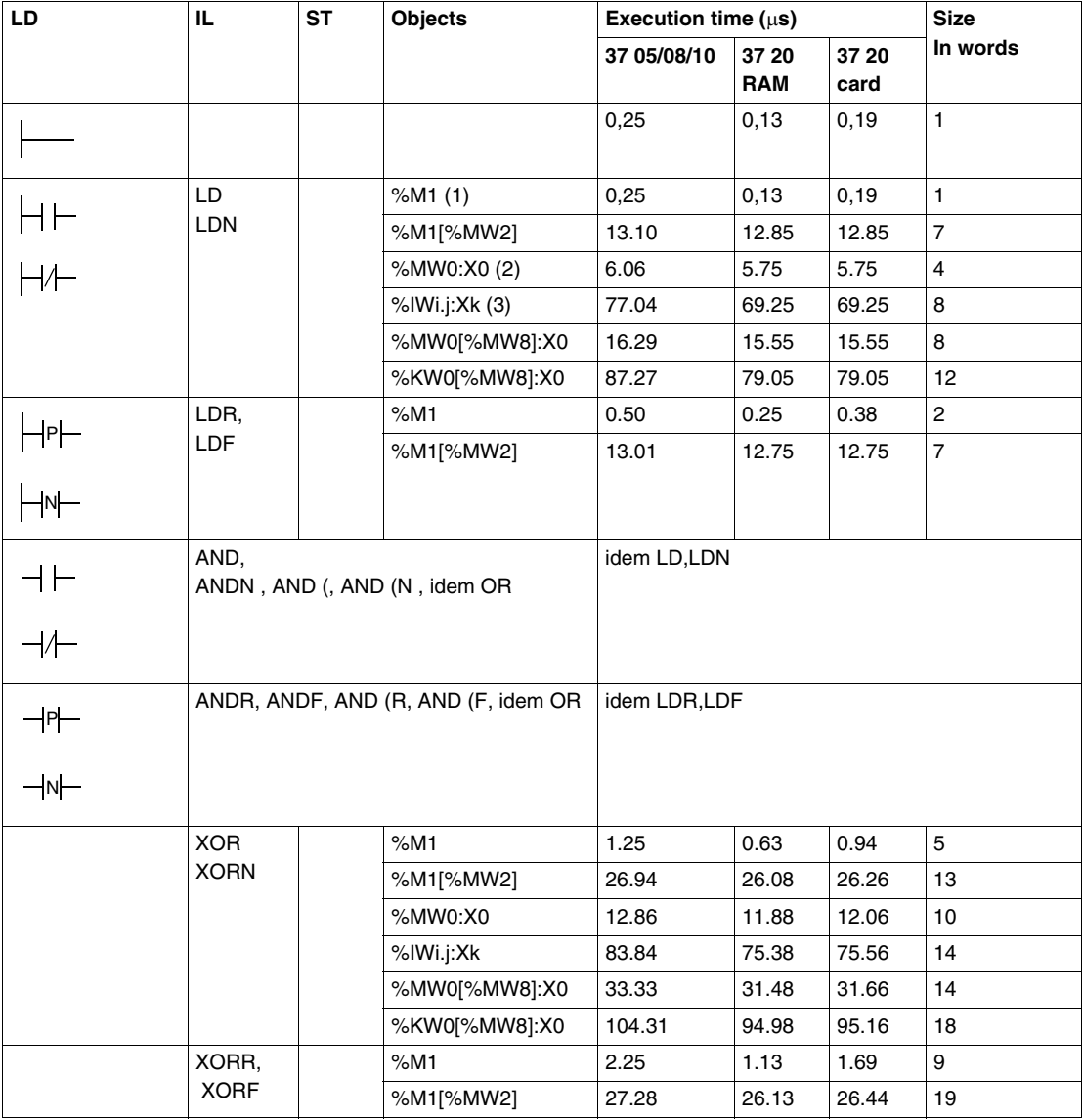
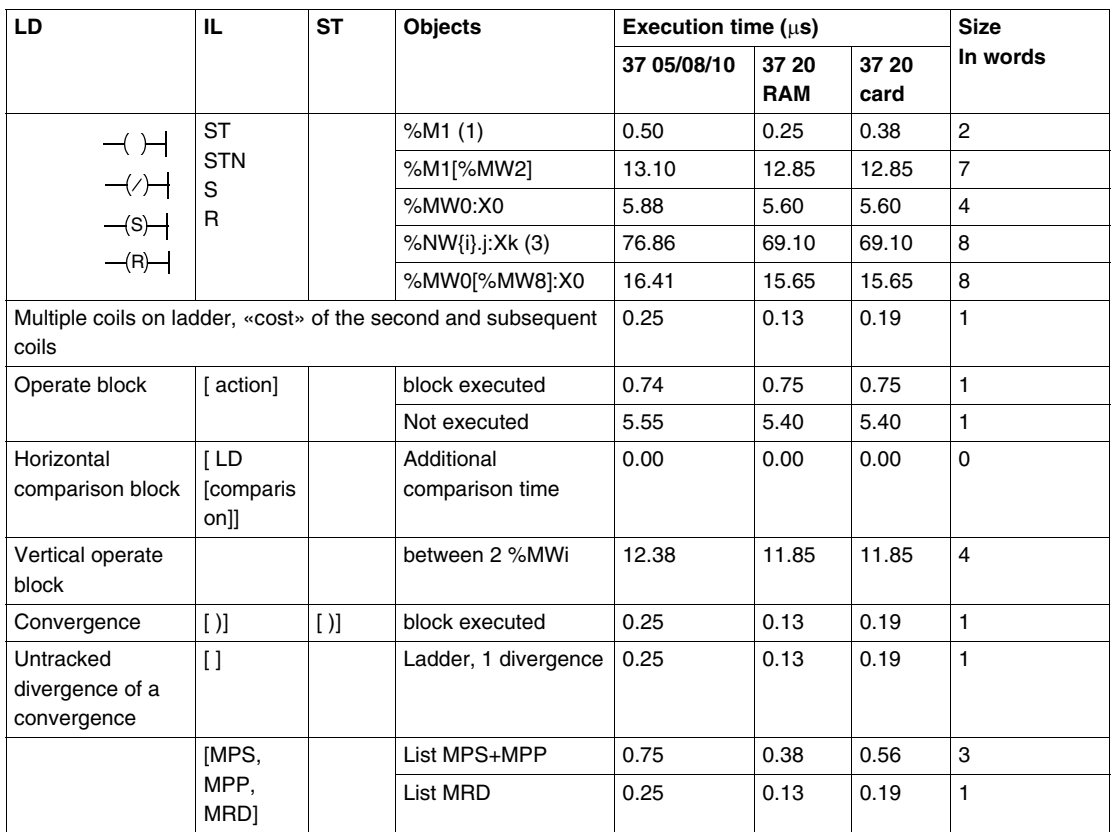

# **Legend**

- **1.** This applies to all forcible object bits: %I, %Q, %X, %M, %S,
- **2.** other objects of the same kind: Output bits of function block %Tmi.Q …, Extract bits of system words %SWi:Xj
- **3.** other objects of the same kind: Extract bits of shared words %NW{i}j:Xk, extract bits of I/O %IWi.j.Xk, %QWi.j.Xk words, extract bits of %KW, error bits %Ii.j.ERR.

# **Instruction times for the Function Blocks**

# **IEC Timer** The table below describes the instruction times for the IEC timer function block

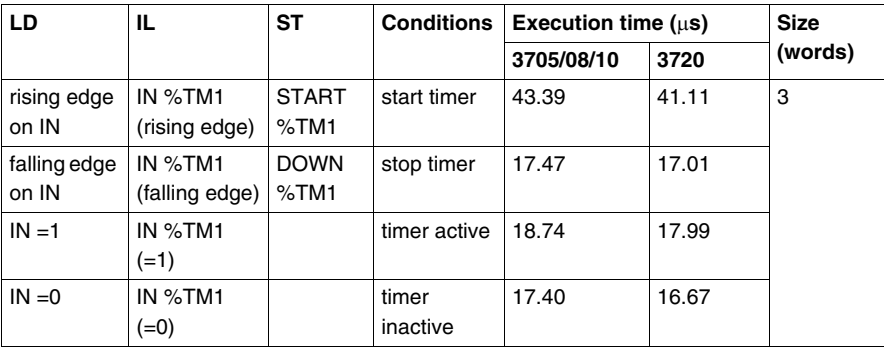

# **PL7-3 Timer** The table below describes the instruction times for the PL7-3 timer function block.

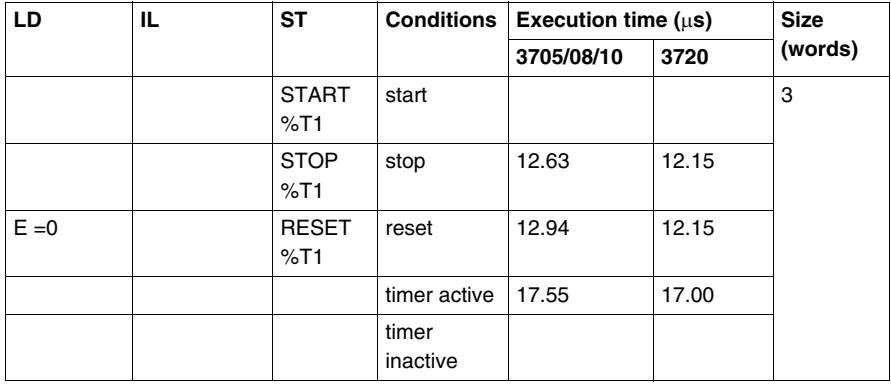

### **Upcounter/ downcounter** The table below describes the instruction times for the upcounter/downcounter function block.

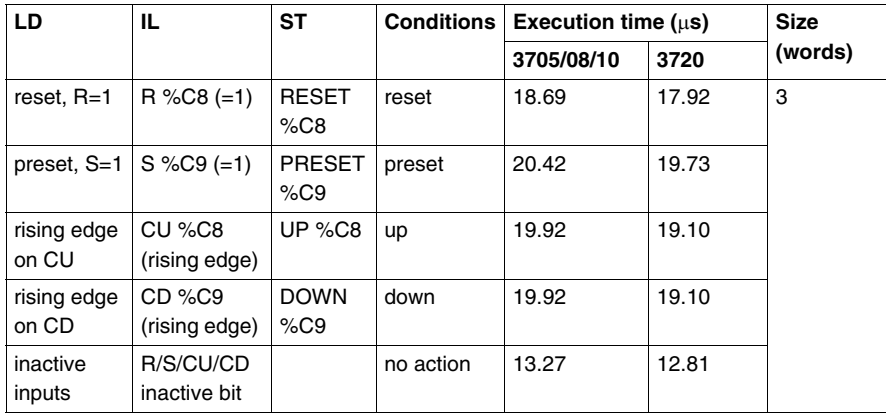

**Monostable** The table below describes the instruction times for the monostable function block.

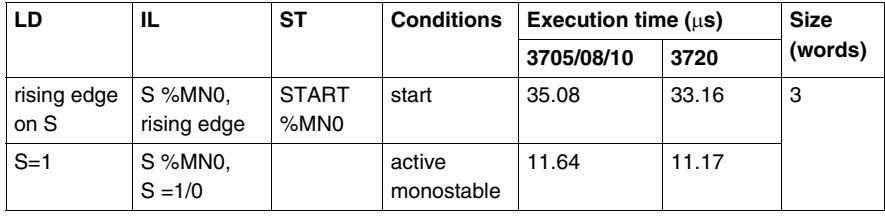

**Register** The table below describes the instruction times for the register function block.

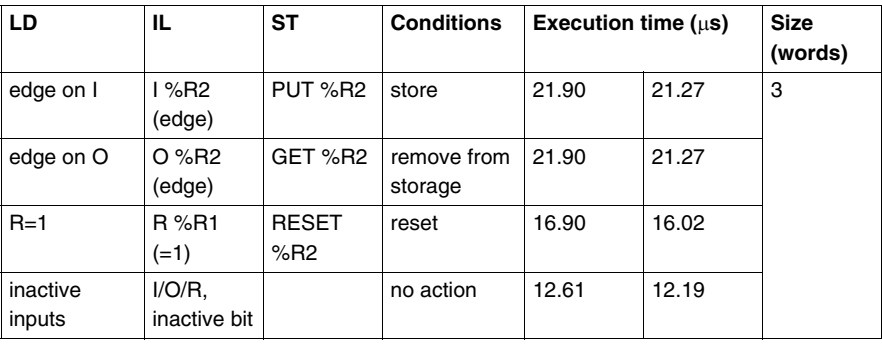

**Drum** The table below describes the instruction times for the drum.

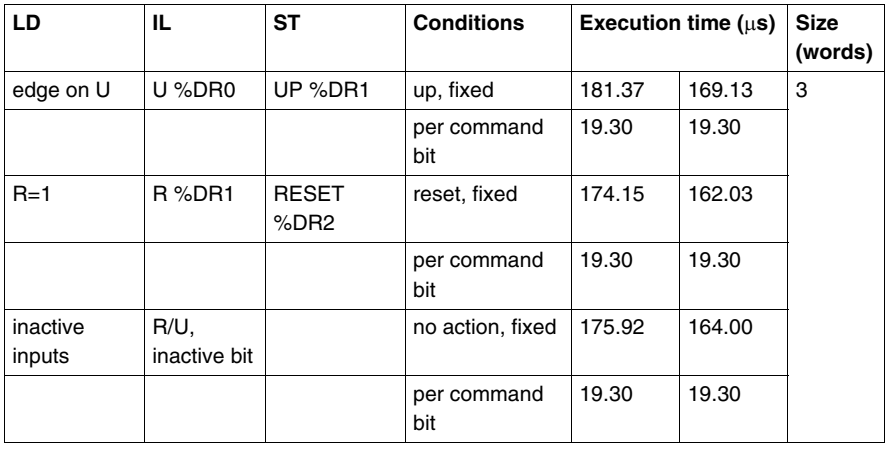

# **Integer and Floating Point Arithmetic**

## **Corrections according to Object Type**

The following time and size pages are given for objects of type %MW0, %MD0 or %MF0.

The table below gives corrections which should be applied to the values given in the arithmetic instruction times table if different types of objects are used.

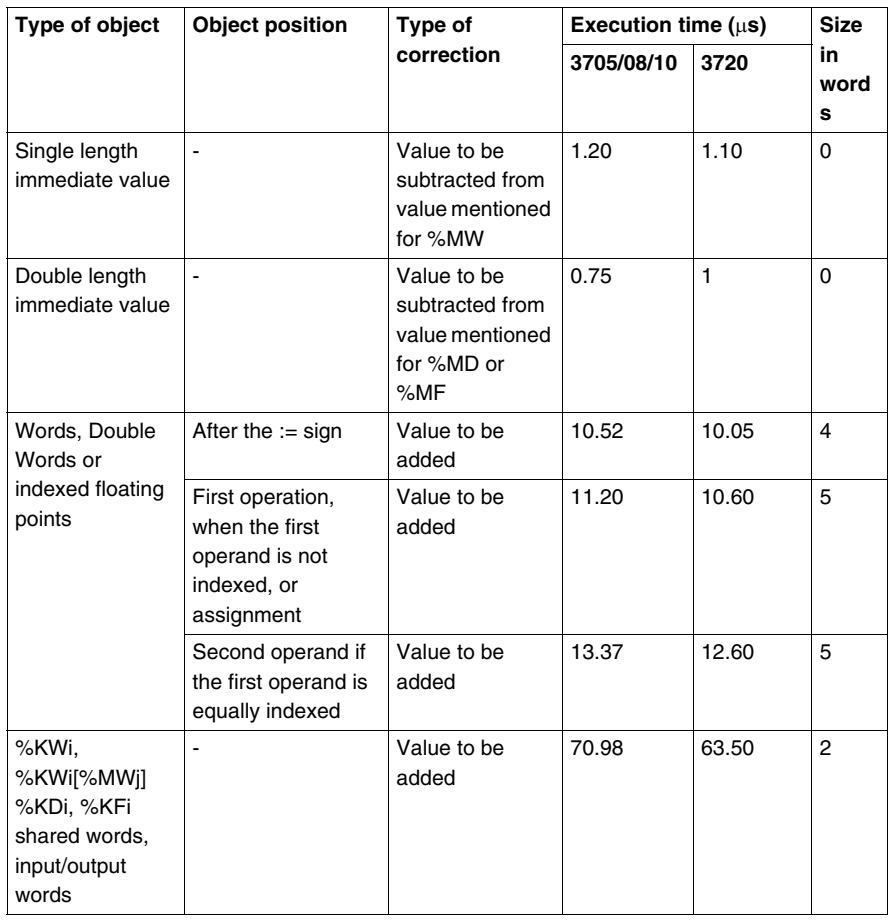

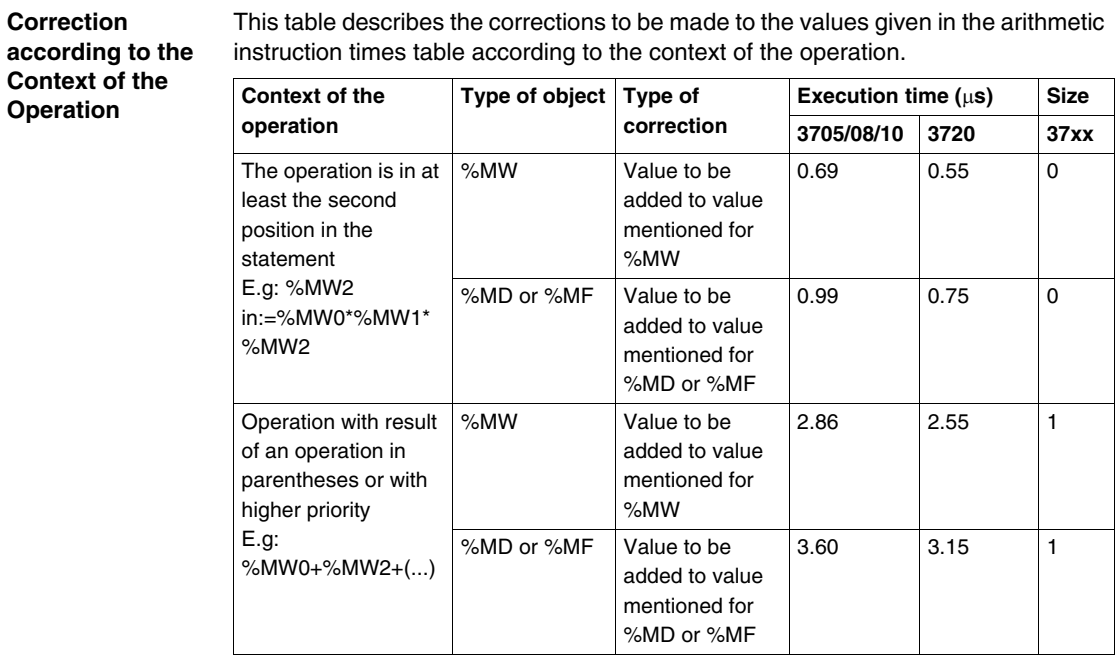

This table describes the corrections to be made to the values given in the arithmetic

**Table of** 

**Instruction Times**

The table below shows the arithmetic instruction times.

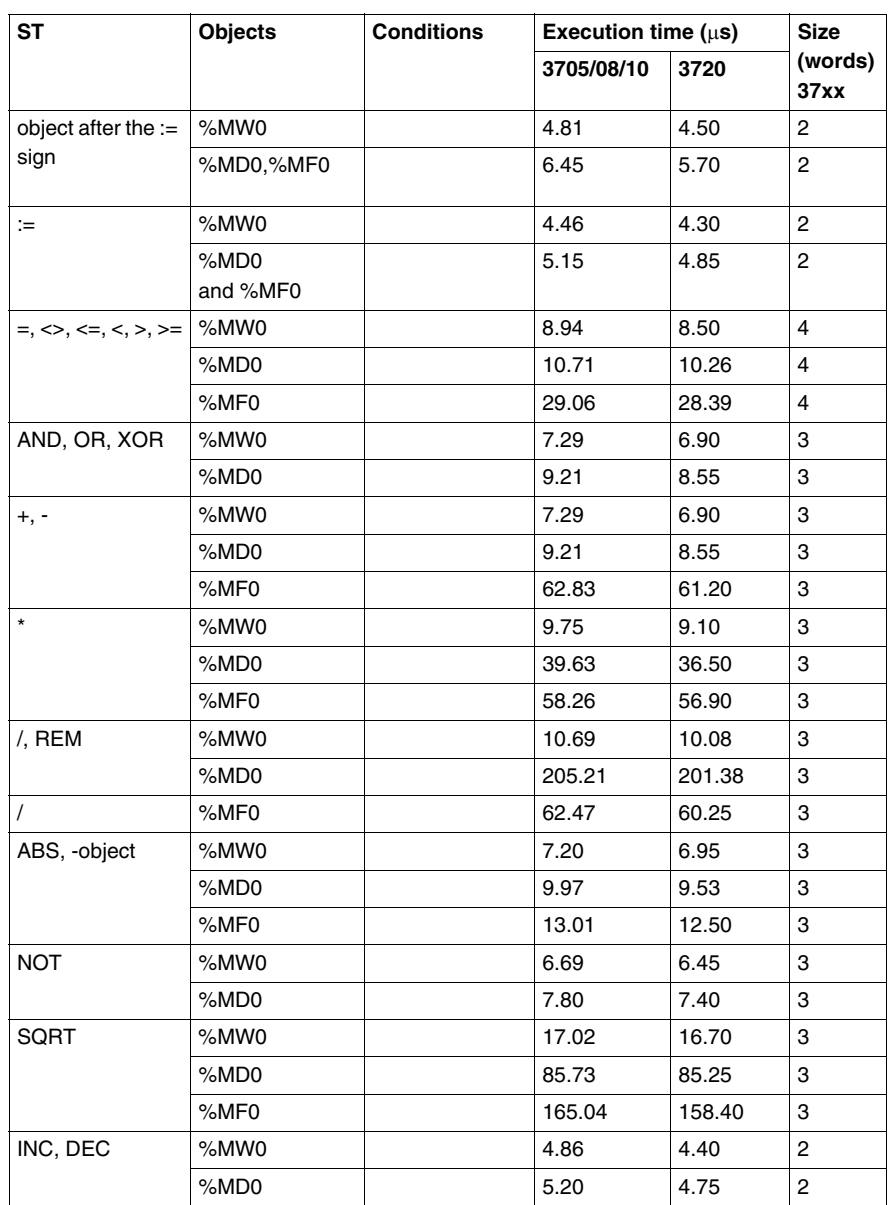

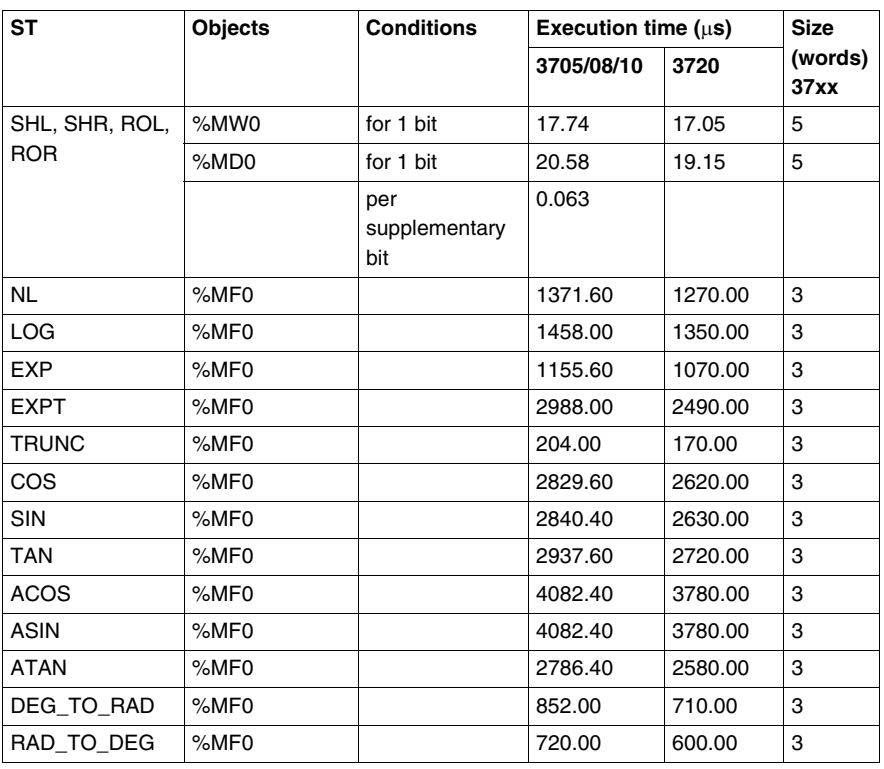

# **Instructions on the program and monitoring structures**

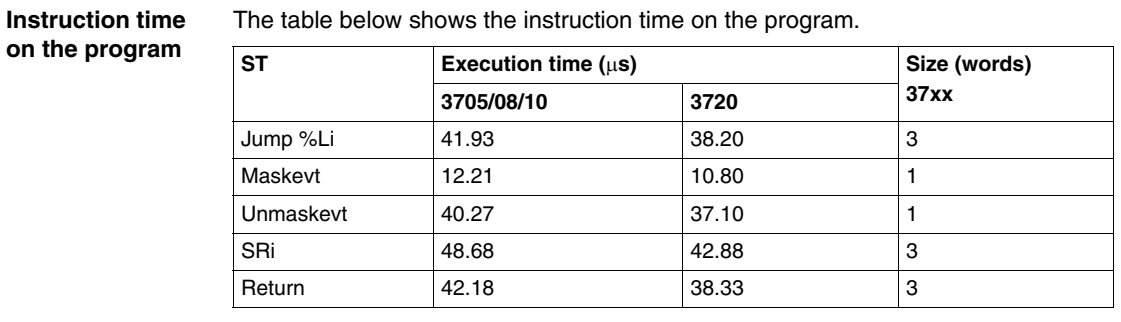

The table below shows the instruction time on the program.

# **Performance of the monitoring structures**

The table below shows the instruction times of the monitoring structure type.

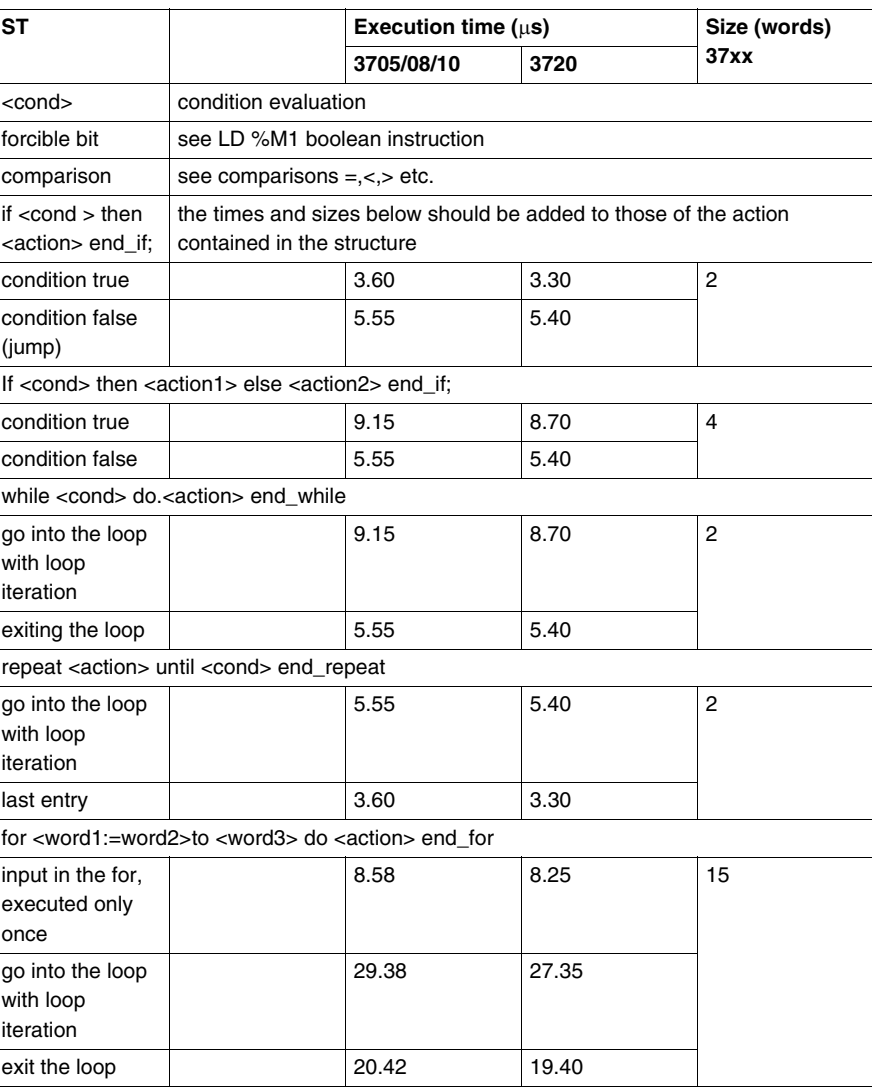

# **Digital conversions**

### **Performance times**

The table below shows the digital conversion instruction times.

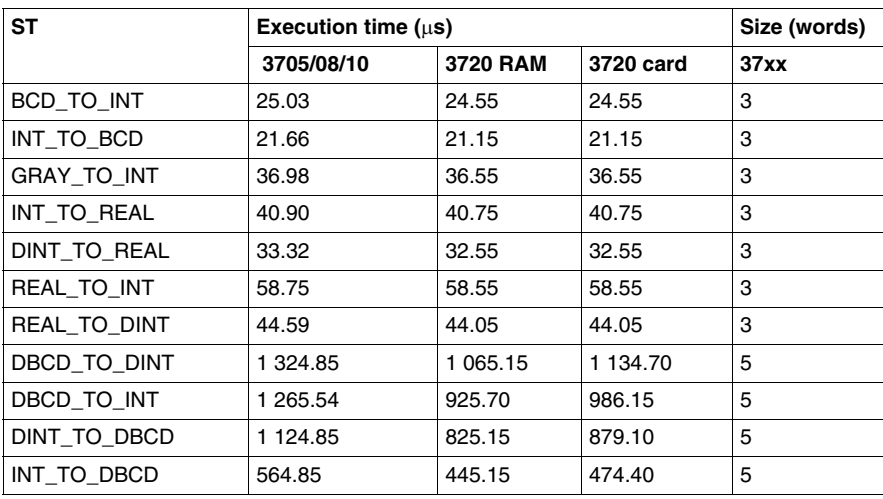

# **Instructions on a string of bits**

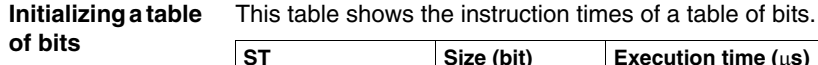

**(bit)** Execution time (μs) Size (words) **37xx 3705/08/10 3720 3720 card RAM** %M30:8:= 0 8 19.38 18.88 6 %M30:16:= 1  $\vert$  16  $\vert$  20.38  $\vert$  19.88  $\vert$  19.88  $\vert$  6 %M30:24:= 2 24 24.25 23.35 6 %M30:32:= 2 32 25.25 24.35 6

### **Copying a table of bits into a table of bits**

This table shows the instruction times for copying a table of bits into another table of bits.

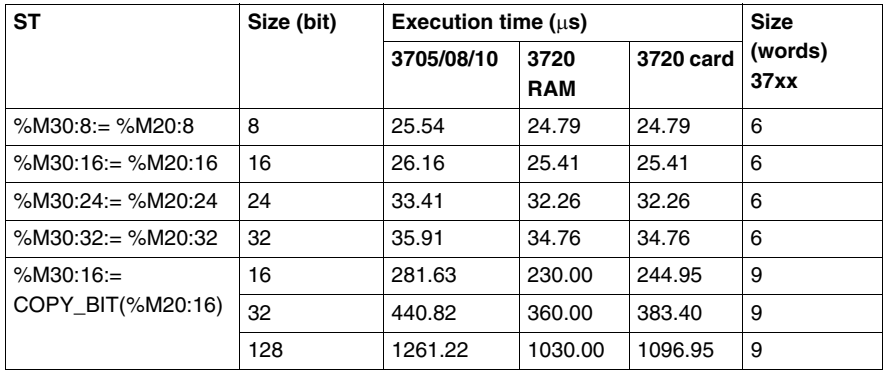

**Logic instructions on a table of bits**

The table below shows the logic instruction times on a table of bits.

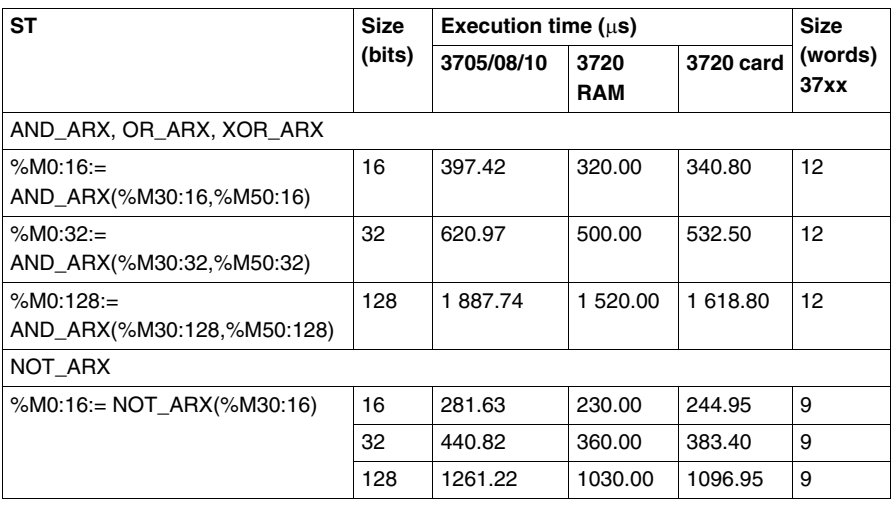

**Copying a table of bits into a table of words**

The table below shows the instruction times for copying a table of bits into a table of words.

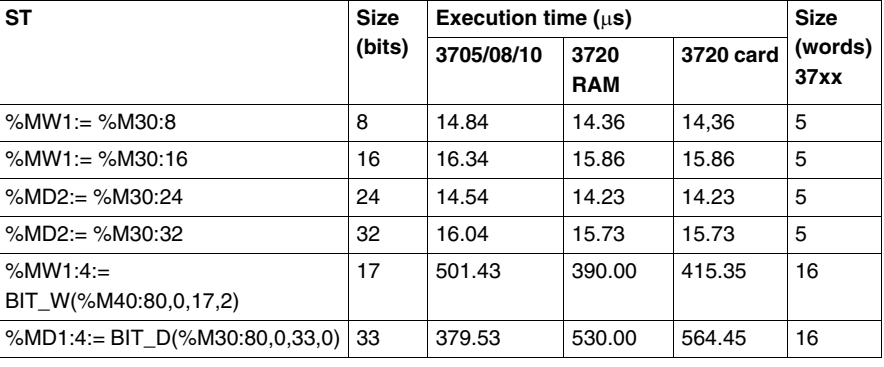

## **Copying a table of words into a table of bits**

This table shows the instruction times for copying a table of words into a table of bits.

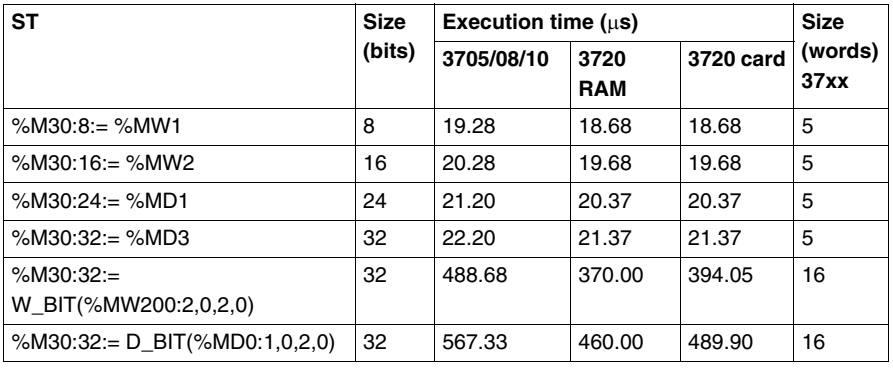

# **Instructions on tables of words, double words and floating points**

# **Initializing a table of words with one word**

The table below shows the instruction times for initializing a table of words with one word.

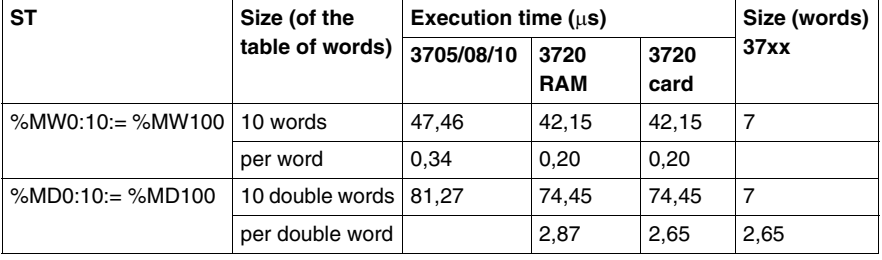

# **Copying a table of words into a table of words**

This table shows the instruction times for copying a table of words into another table of words.

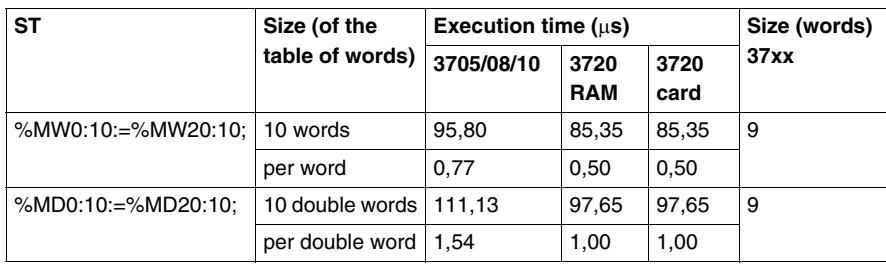

### **Arithmetic and logic instructions between 2 tables of words**

The table below shows the arithmetic and logic instruction times between two tables of words.

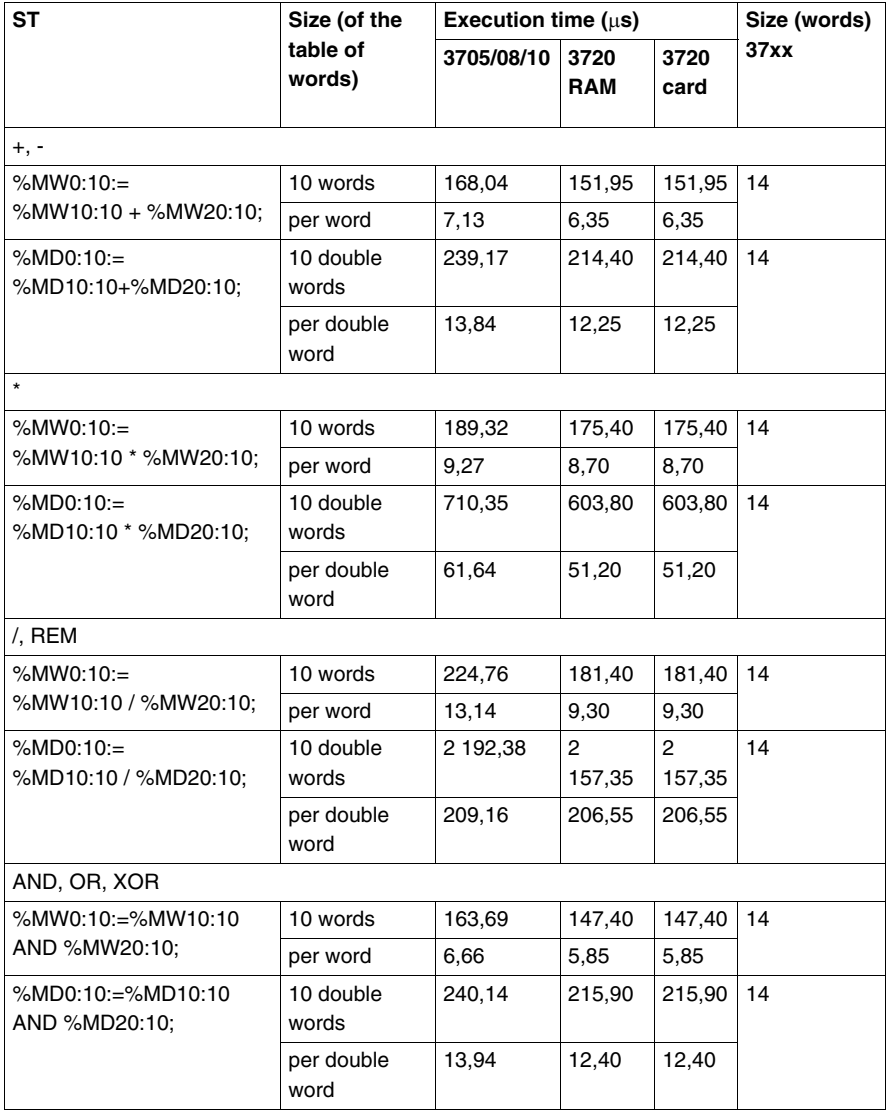

**Arithmetic and logic instructions between 1 table of words and 1 word**

The table below shows the arithmetic and logic instruction times between 1 table of words and 1 word.

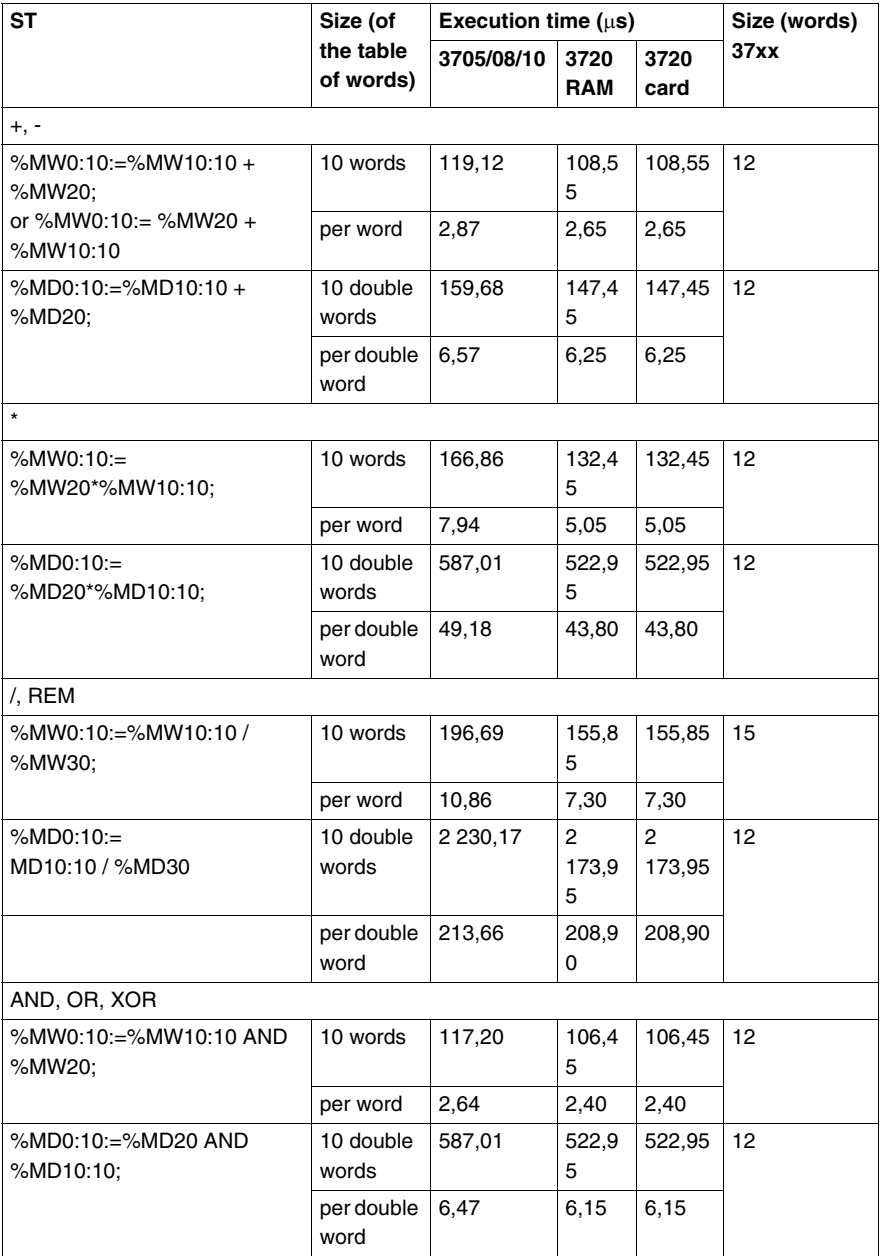

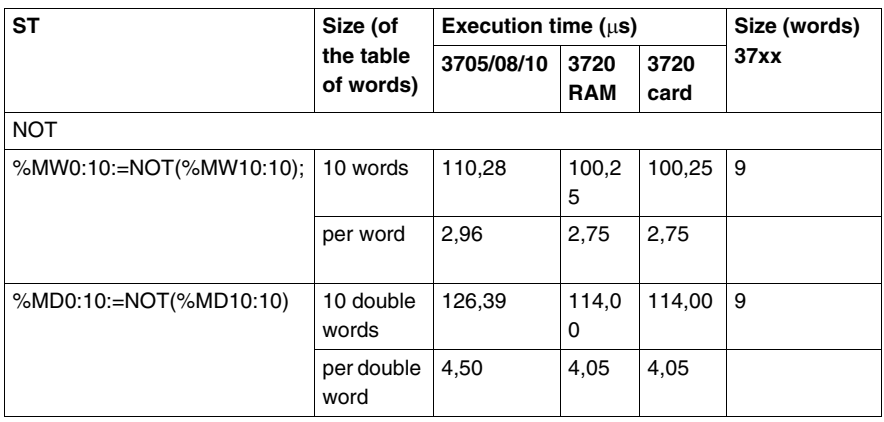

## **Addition function on the table**

The table below shows the instruction times for addition on a table.

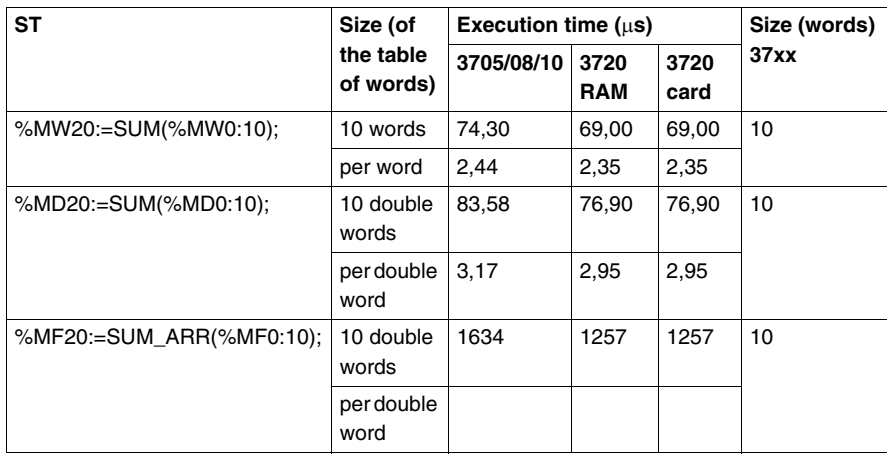

**Table comparison function**

The table below shows the instruction times for table comparison.

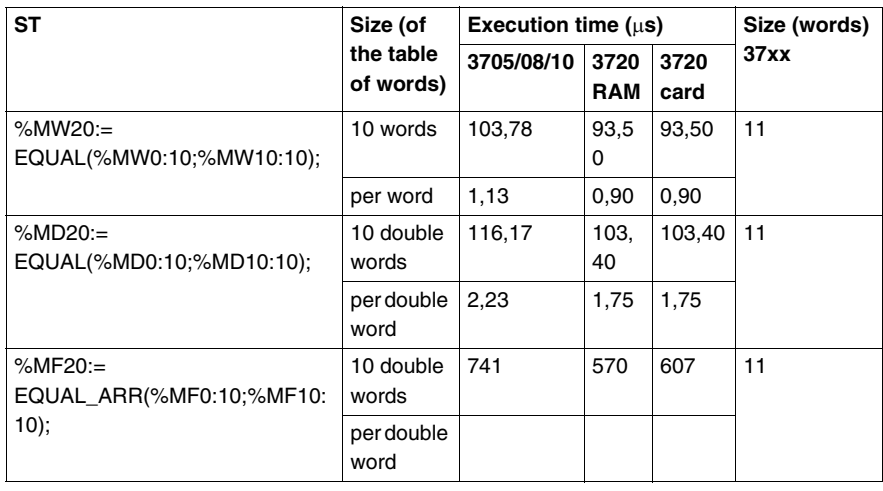

# Find function The table below shows the instruction times for finding in a table.

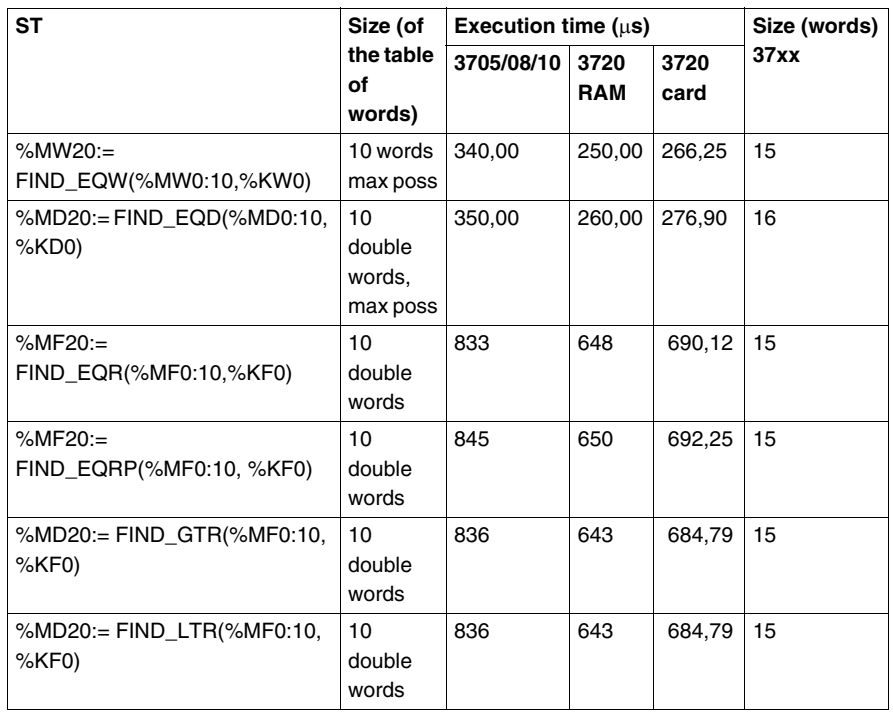

This table describes the instruction times for finding the highest and lowest values in a table.

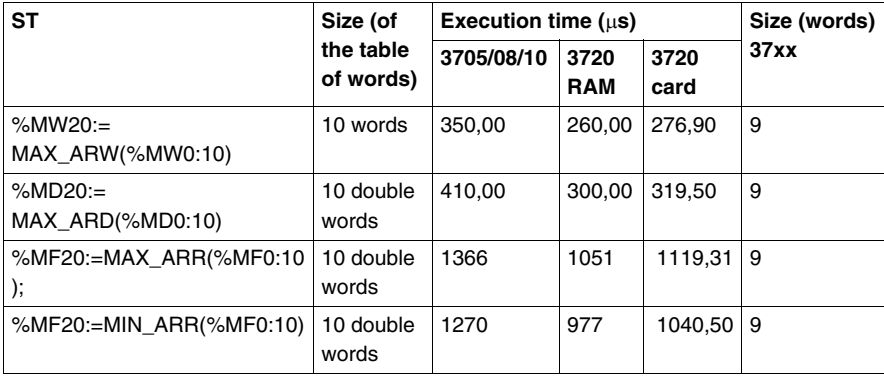

**Finding highest and lowest values**

### **Calculating the number of occurrences** This table shows instruction times for the number of occurrences of a value in a table of words. **Size (of** Size (of **the table of words) Execution time (**μs) Size (words) **37xx 3705/08/10 3720 3720**

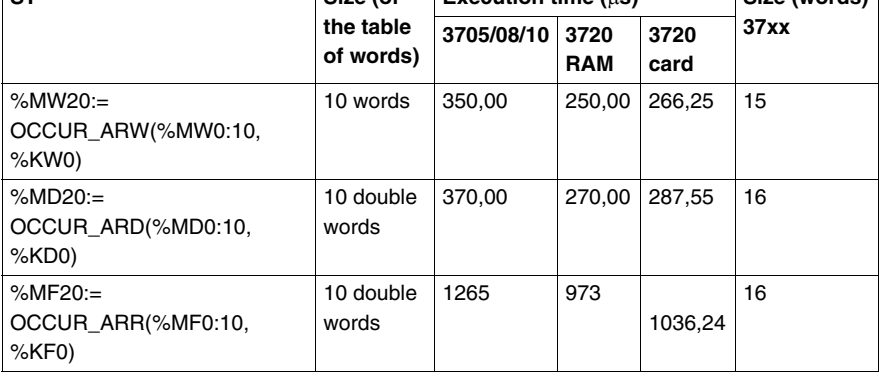

### **Rotate shift** The table below shows the rotate shift instruction times.

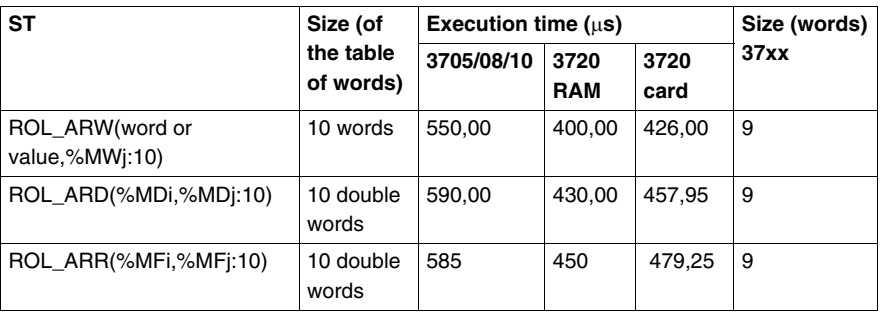

Sort instruction The table below shows the instruction times for sorting the elements in a table.

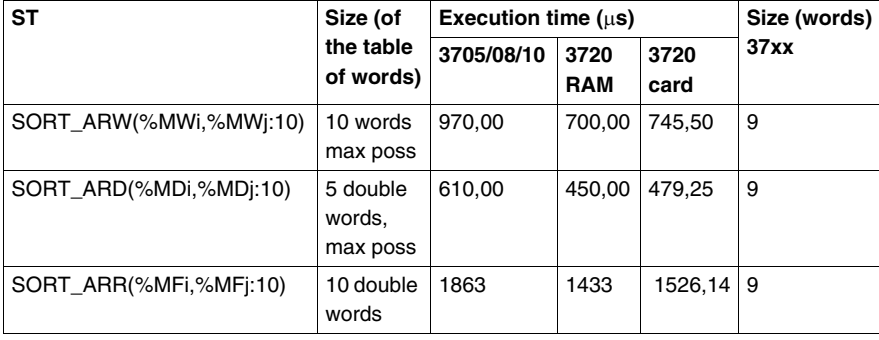

# **Time management instructions**

 **Instructions on date, hour and period management**

The table below shows the date, hour and period instruction times.

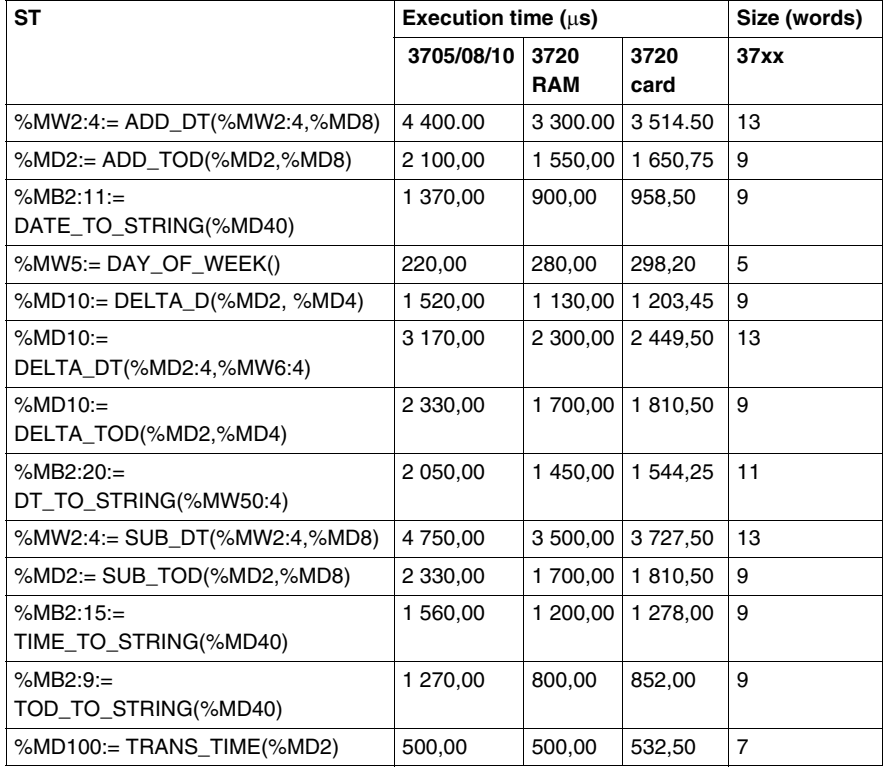

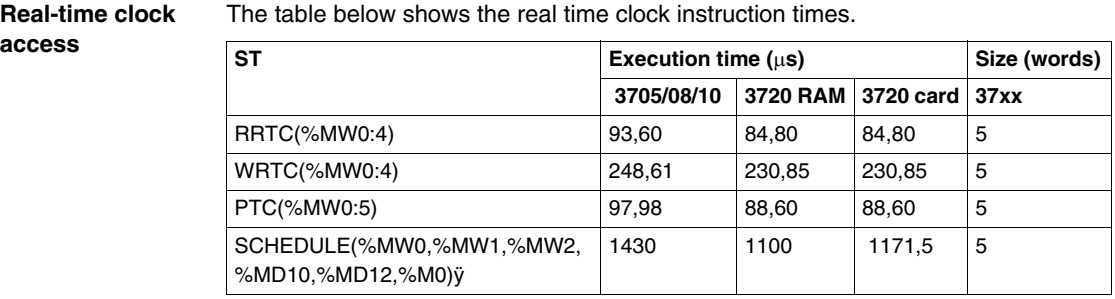

# **Character String Instructions**

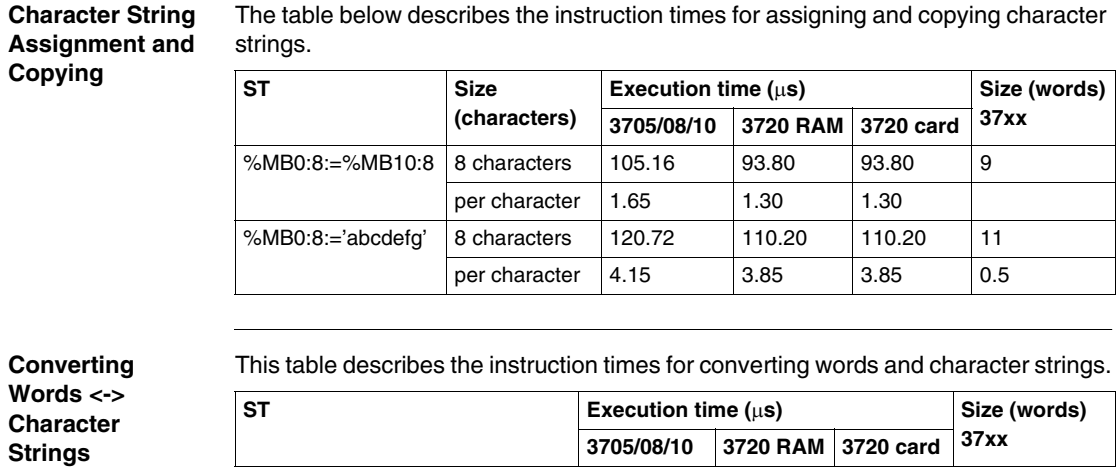

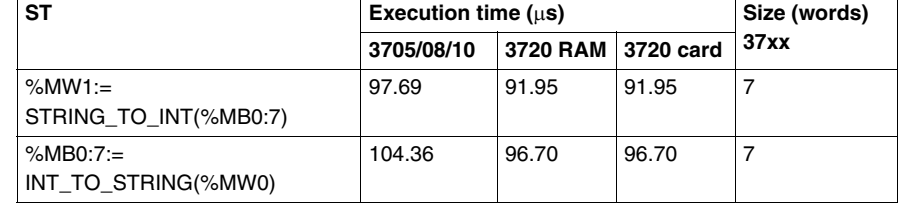

### **Converting Double Words <- > Character Strings**

This table describes the instruction times for converting double words and character strings.

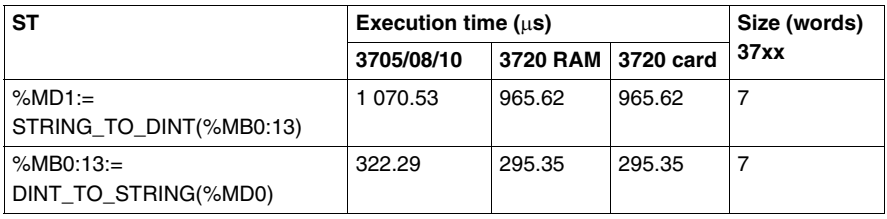

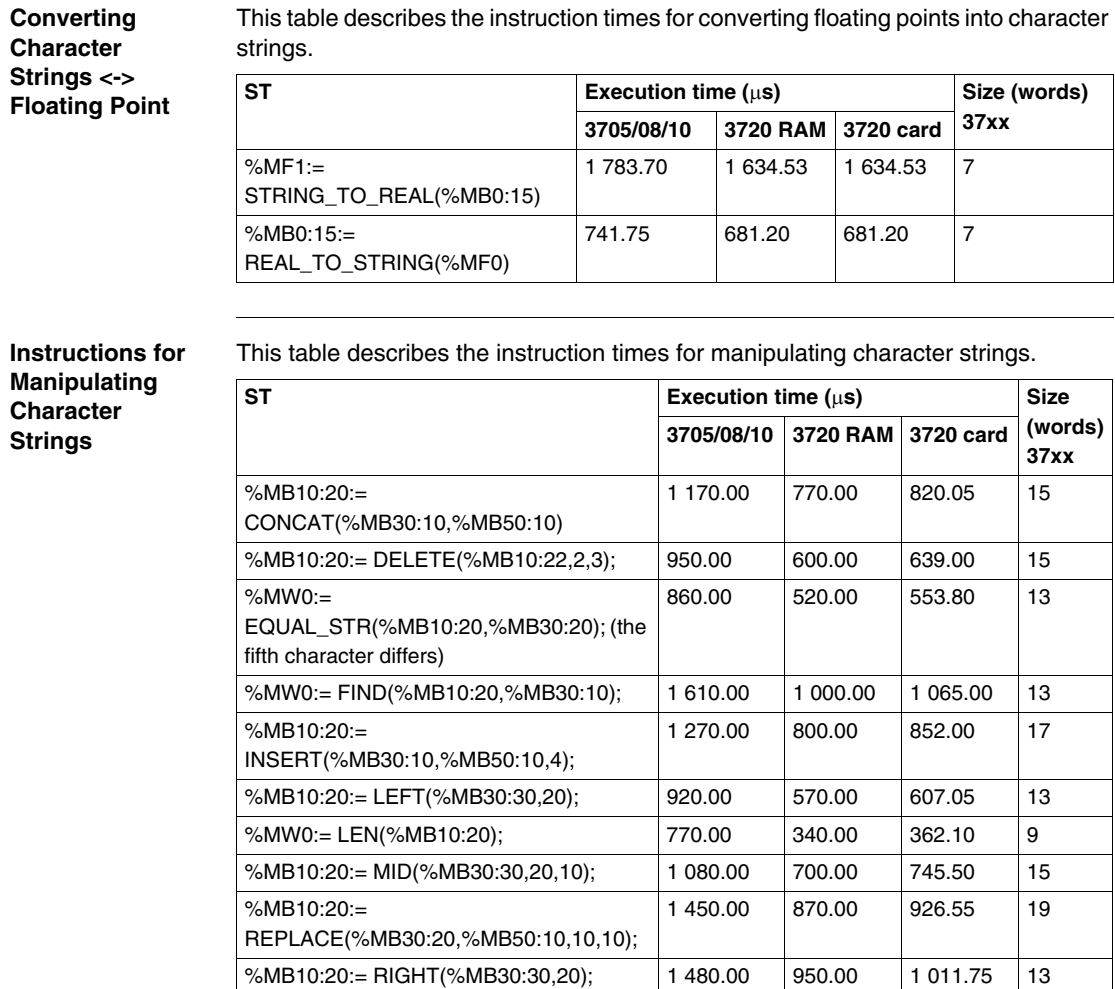

# **Application-specific and Orphee Functions**

### **Communication Functions**

The table below shows the communication function instruction times.

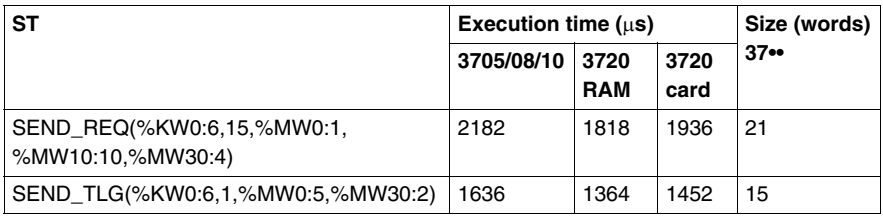

### **Operator Dialog Function**

The table below shows the operator dialog instruction times.

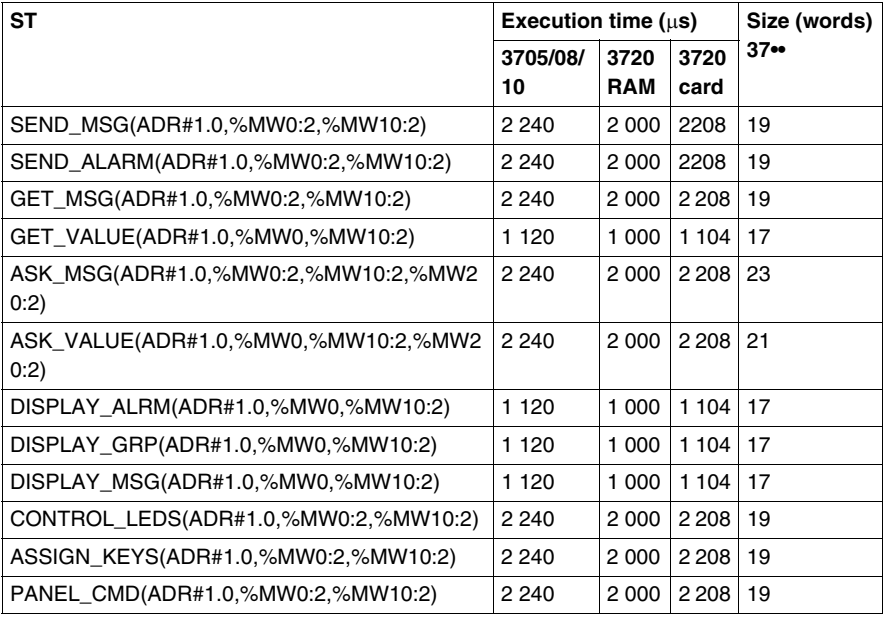

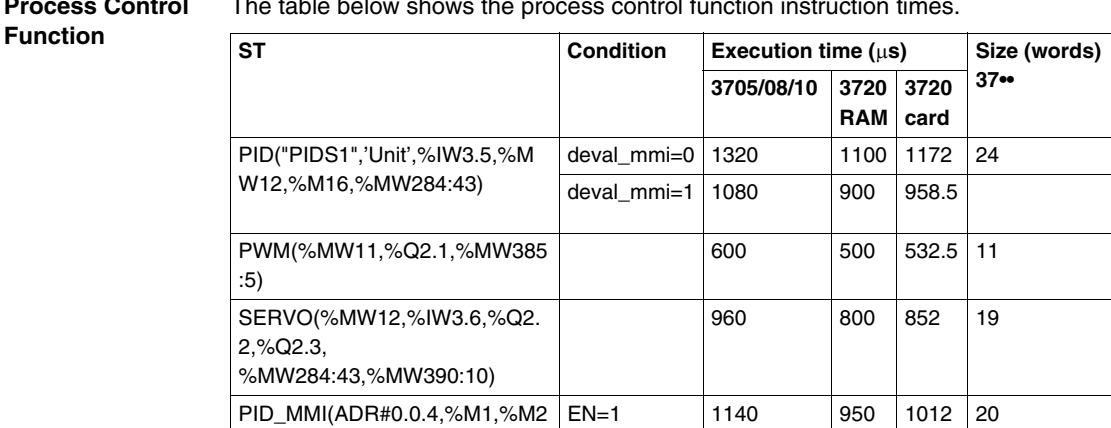

### **Process Control**  The table below shows the process control function instruction times.

:5, %MW410:62)

**Data Storage** The table below shows the instruction times for the data storage functions.

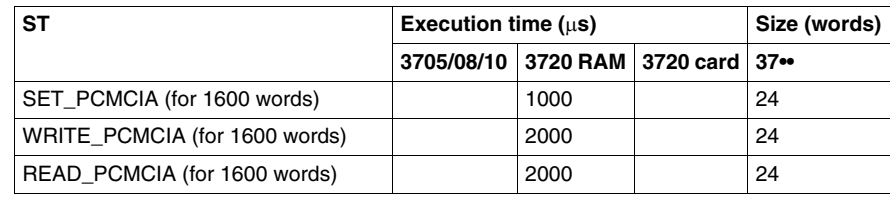

# **Orphee Function** The table below shows the process control function instruction times.

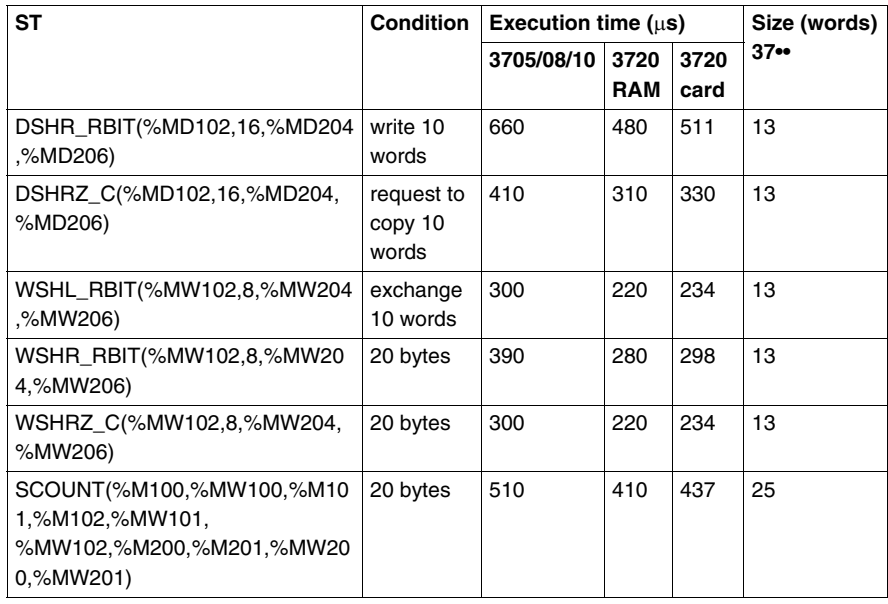

# **Explicit input/output instructions**

**Performance times**

This table shows the explicit input/output instruction times.

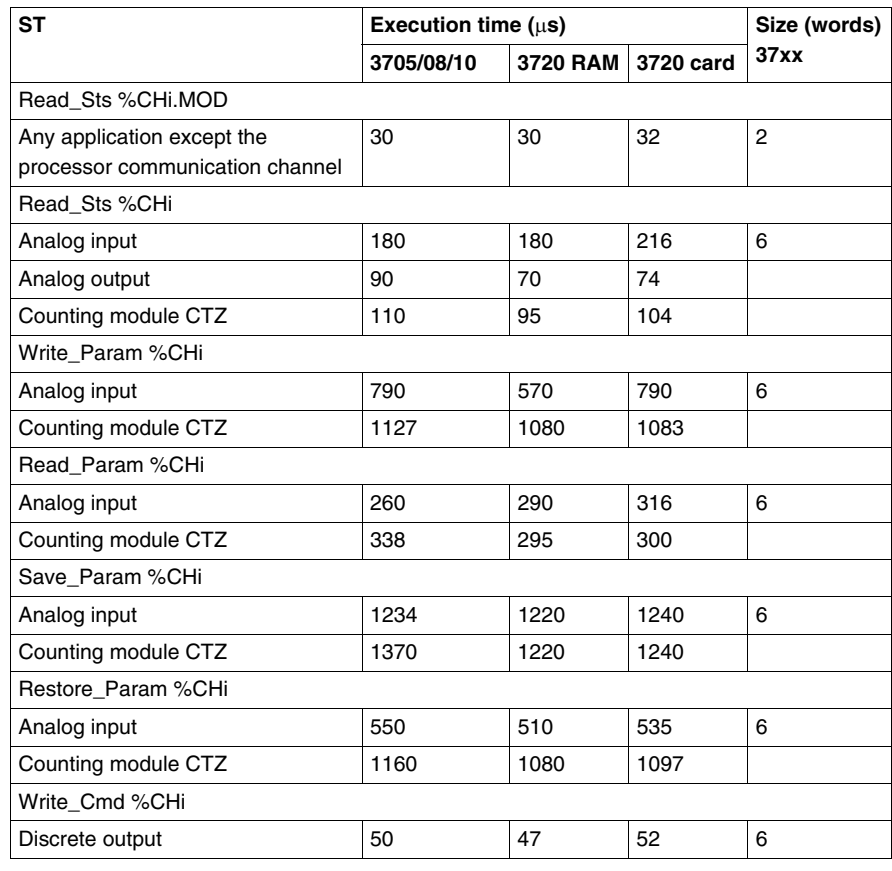

# **6.3 Instruction Times on Premium PLCs**

# **At a Glance**

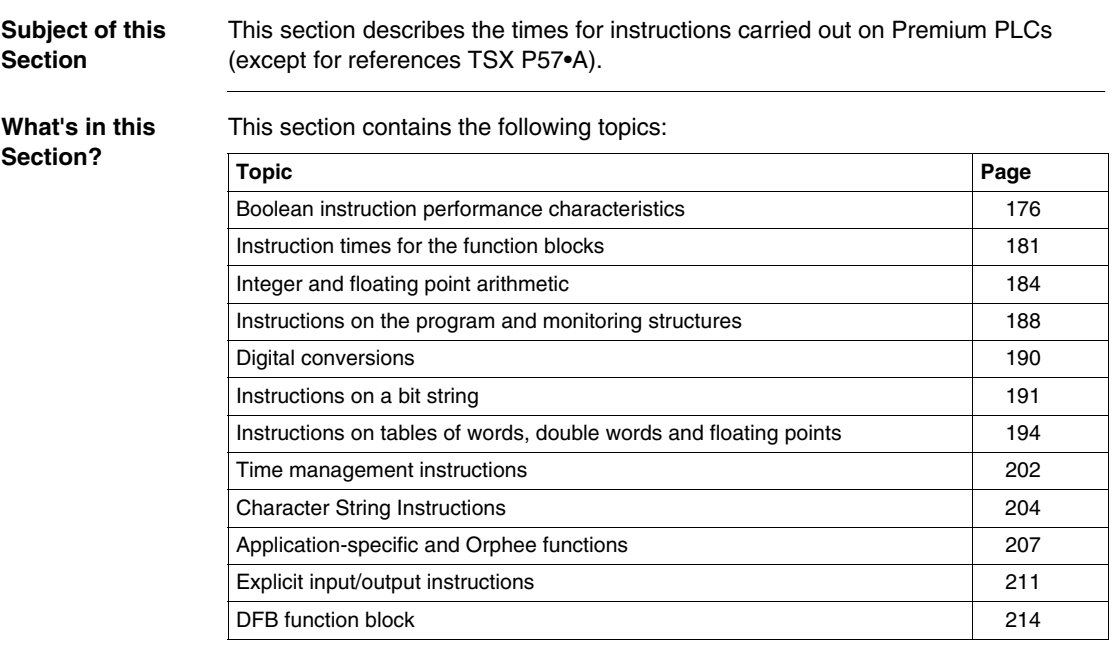

# <span id="page-175-0"></span>**Boolean instruction performance characteristics**

### **P57 1•/2• processor instruction times** The table below shows the boolean instruction times for the P57 1•/2• processors.

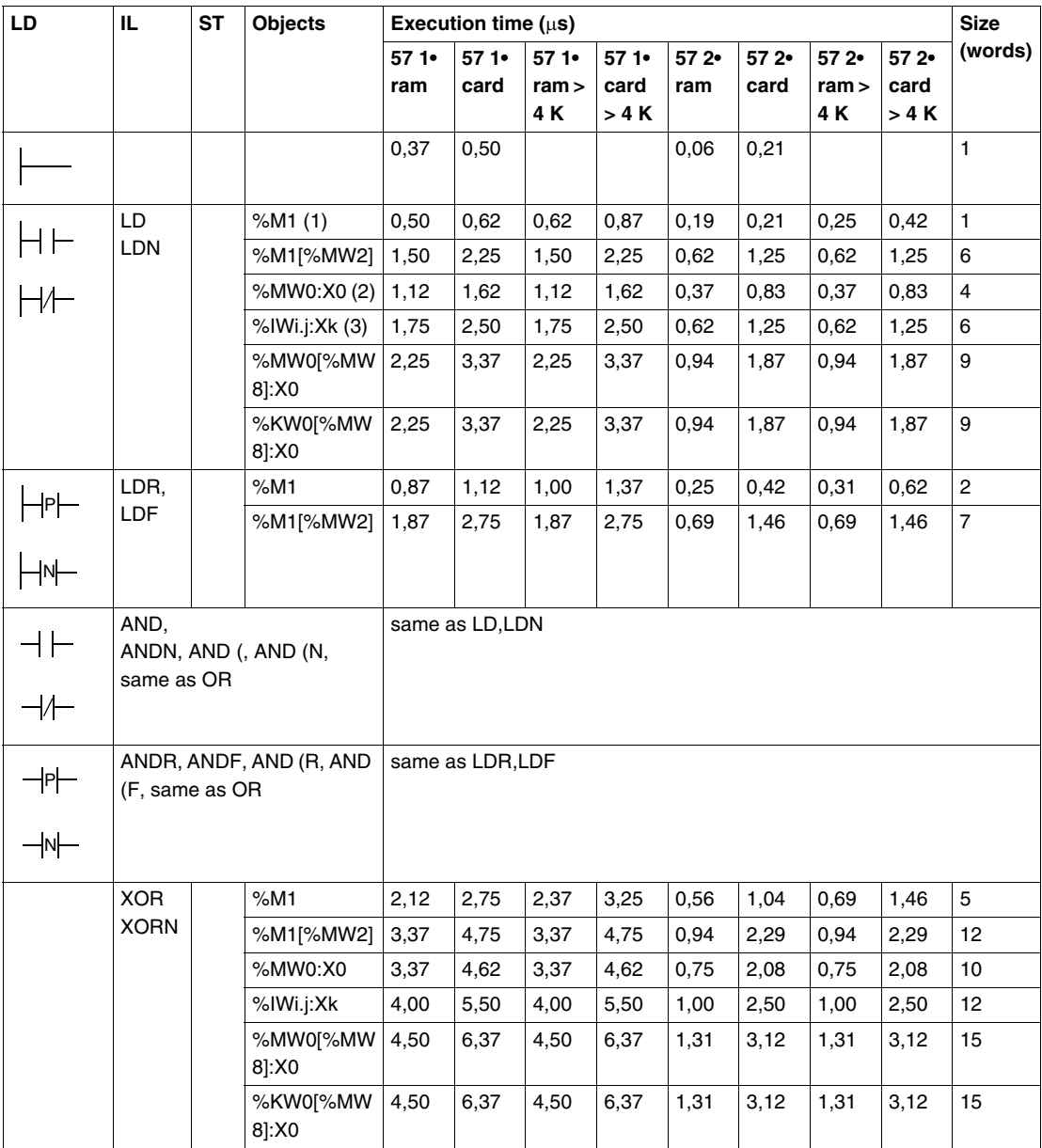

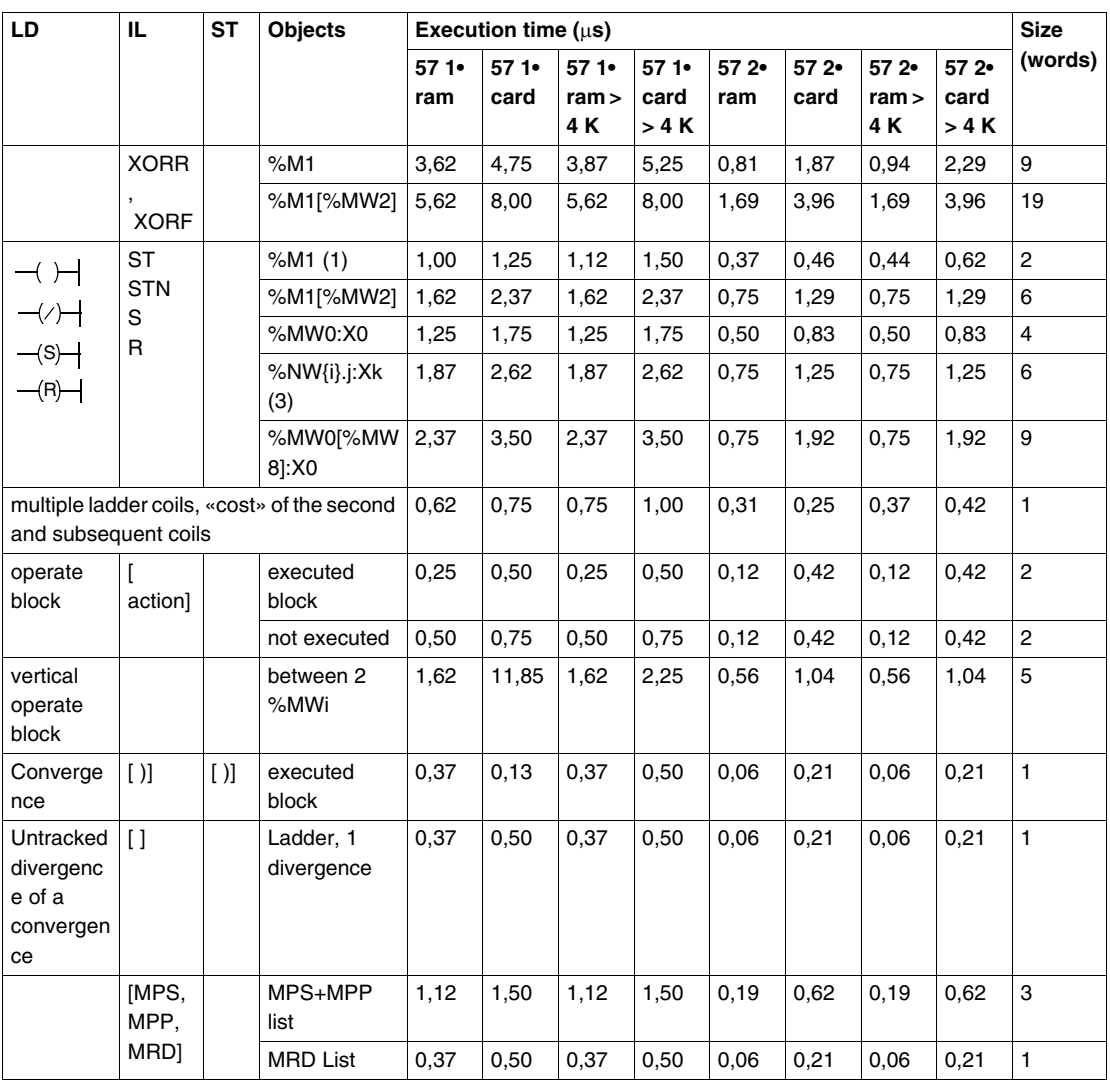

# **Legend**

- **1.** This applies to all forcible bit objects: %I, %Q, %X, %M, %S,
- **2.** other objects of the same kind: output bits of function block %Tmi.Q etc, extract bits of %SWi:Xj system words
- **3.** other objects of the same kind: extract bits of shared words %NW{i}j:Xk, extract bits of I/O %IWi.j.Xk, %QWi.j.Xk words, extract bits of %KW, %Ii.j.ERR error bits.

### **P57 3•/4• processor instruction times** The table below shows the boolean instruction times for the P57 3•/4• processors.

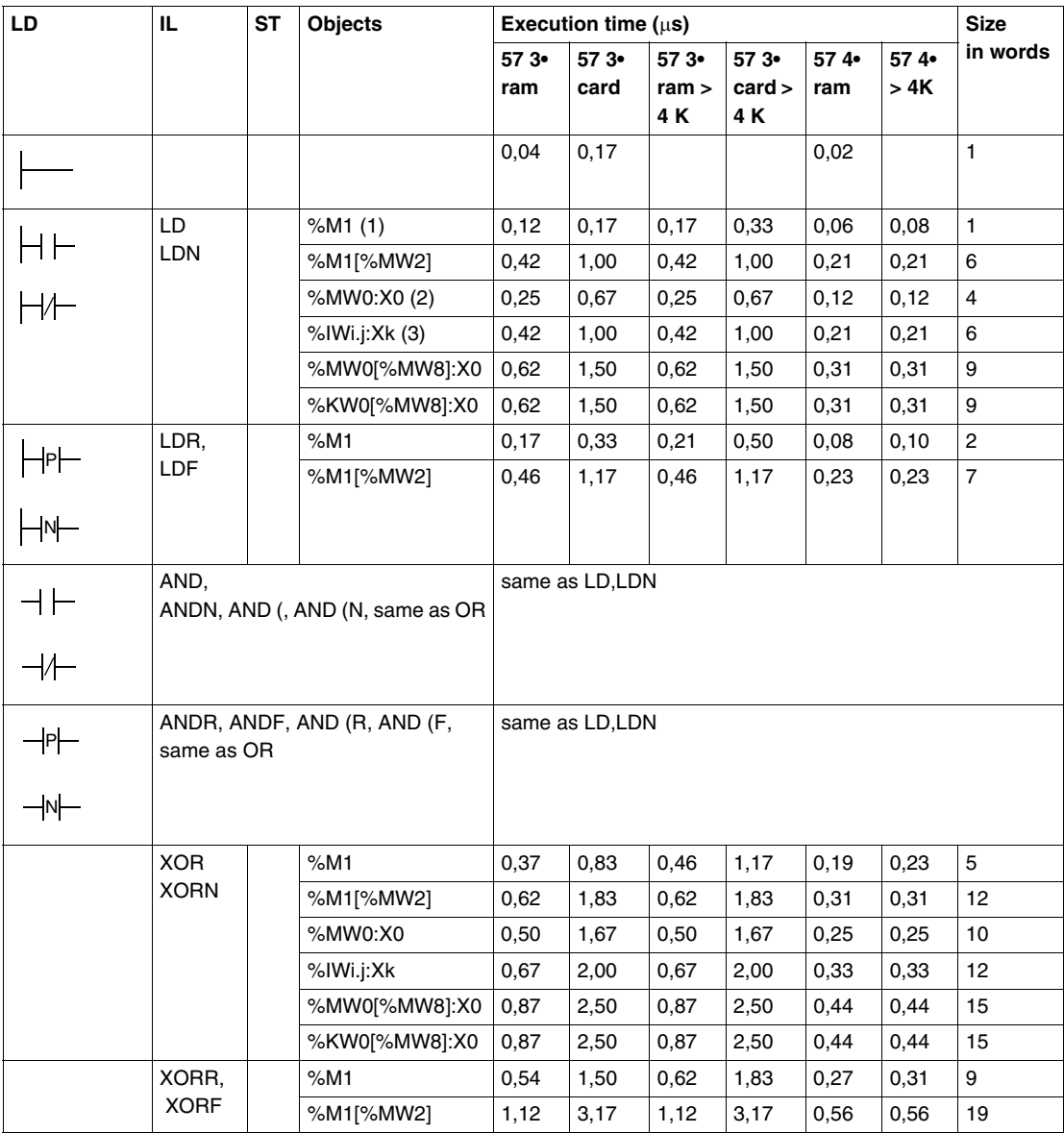

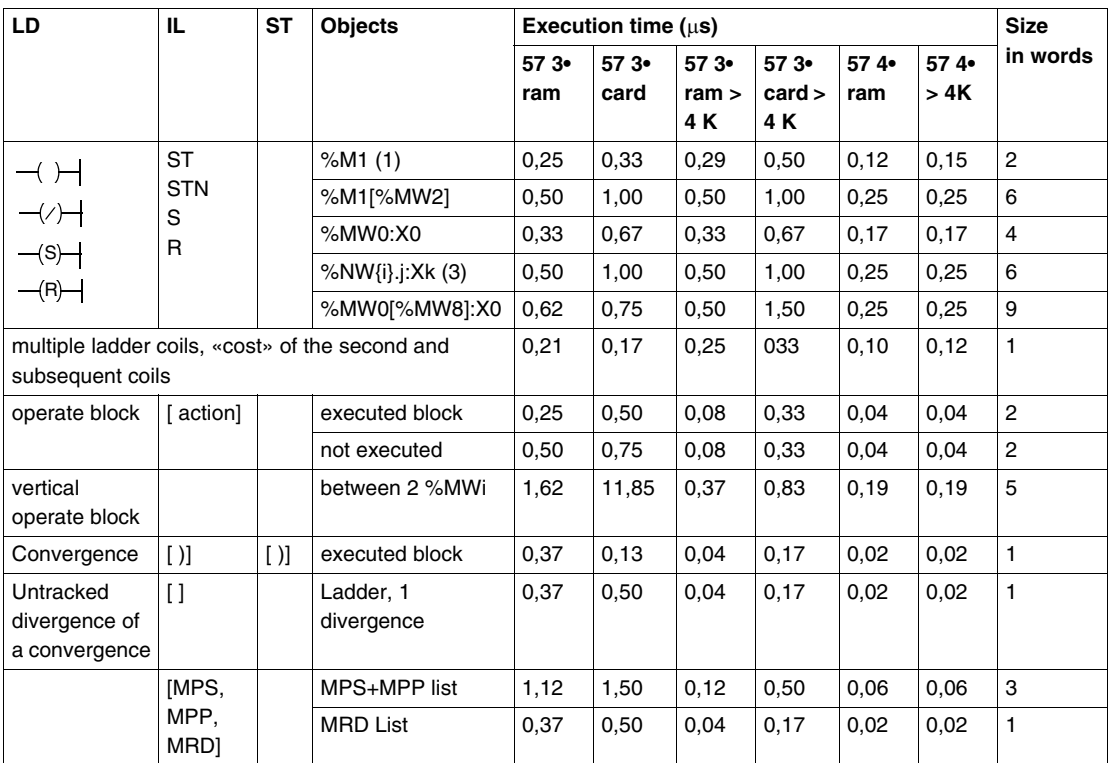

# **Legend**

- **1.** This applies to all forcible bit objects: %I, %Q, %X, %M, %S,
- **2.** other objects of the same kind: output bits of function block %Tmi.Q etc, extract bits of %SWi:Xj system words
- **3.** other objects of the same kind: extract bits of shared words %NW{i}j:Xk, extract bits of I/O %IWi.j.Xk, %QWi.j.Xk words, extract bits of %KW, %Ii.j.ERR error bits.
# **Instruction times for the function blocks**

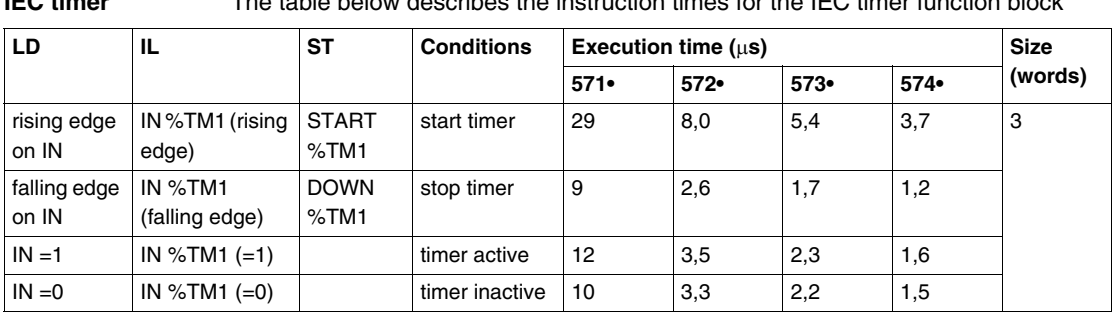

# **IEC timer** The table below describes the instruction times for the IEC timer function block

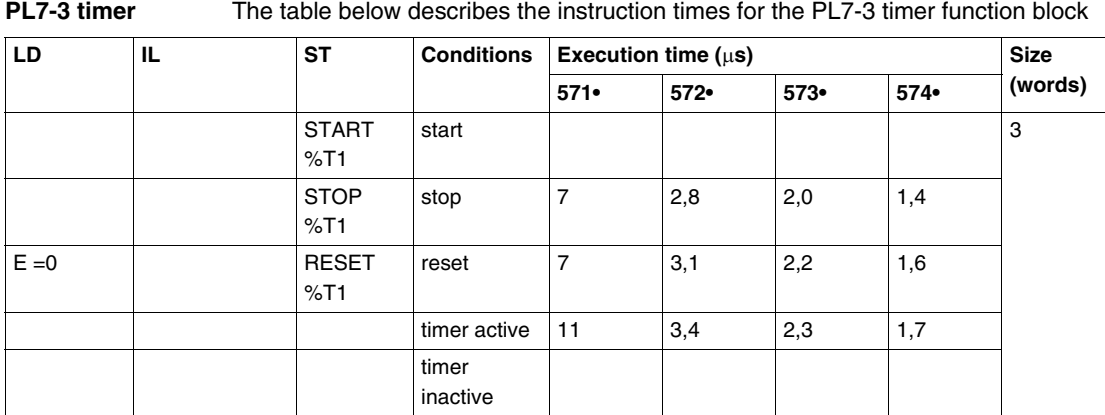

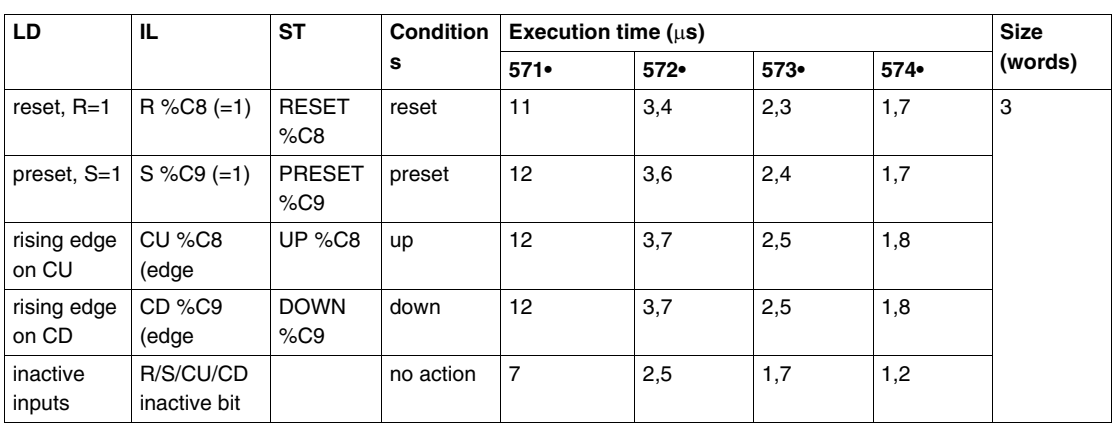

#### **Upcounter/ downcounter** The table below describes the instruction times for the upcounter/downcounter function block

**Monostable** The table below describes the instruction times for the monostable function block

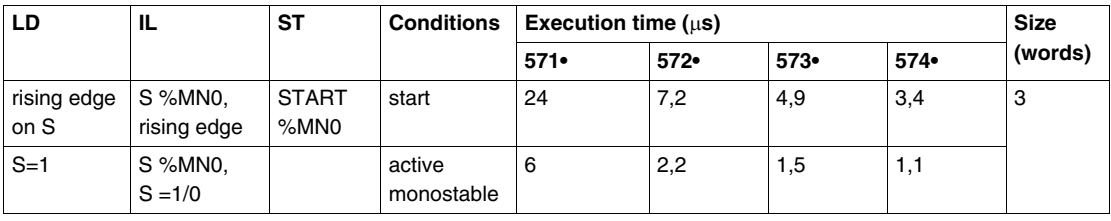

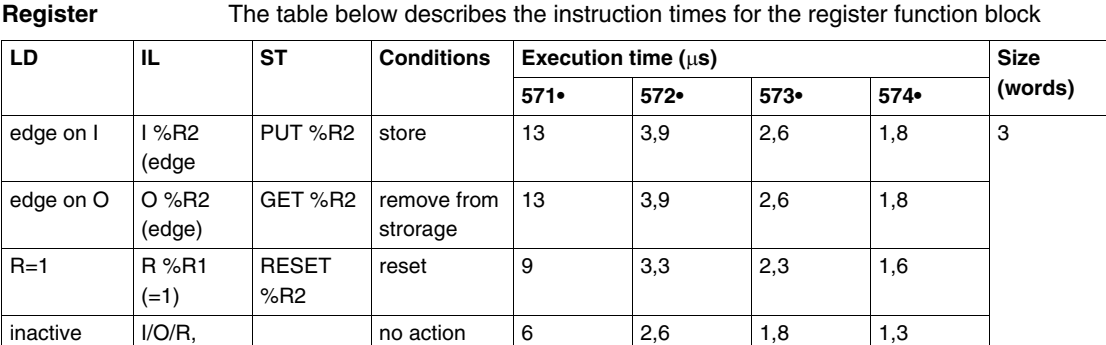

inputs

inactive bit

| <b>LD</b>          | IL.                     | <b>ST</b>            | <b>Conditions</b>  | Execution time $(\mu s)$ | <b>Size</b> |         |         |   |
|--------------------|-------------------------|----------------------|--------------------|--------------------------|-------------|---------|---------|---|
|                    |                         |                      | $571 -$            | $572-$                   | $573-$      | $574 -$ | (words) |   |
| edge on U          | $U$ %DR0                | UP %DR1              | up, fixed          | 124                      | 35          | 24      | 16      | 3 |
|                    |                         |                      | per command<br>bit | 25                       | 25          | 25      | 25      |   |
| $R=1$              | R %DR1                  | <b>RESET</b><br>%DR2 | reset, fixed       | 118                      | 33          | 23      | 15      |   |
|                    |                         |                      | per command<br>bit | 25                       | 25          | 25      | 25      |   |
| inactive<br>inputs | $R/U$ ,<br>inactive bit |                      | no action, fixed   | 120                      | 34          | 23      | 16      |   |
|                    |                         |                      | per command<br>bit | 25                       | 25          | 25      | 25      |   |

**Drum** The table below describes the instruction times for the drum

## **Integer and floating point arithmetic**

#### **Corrections according to object type** The times and volumes below are given for objects of the %MW0, %MD0 or %MF0 type. This table describes the corrections which should be applied to the values given in the arithmetic instruction times table if other object types are used.

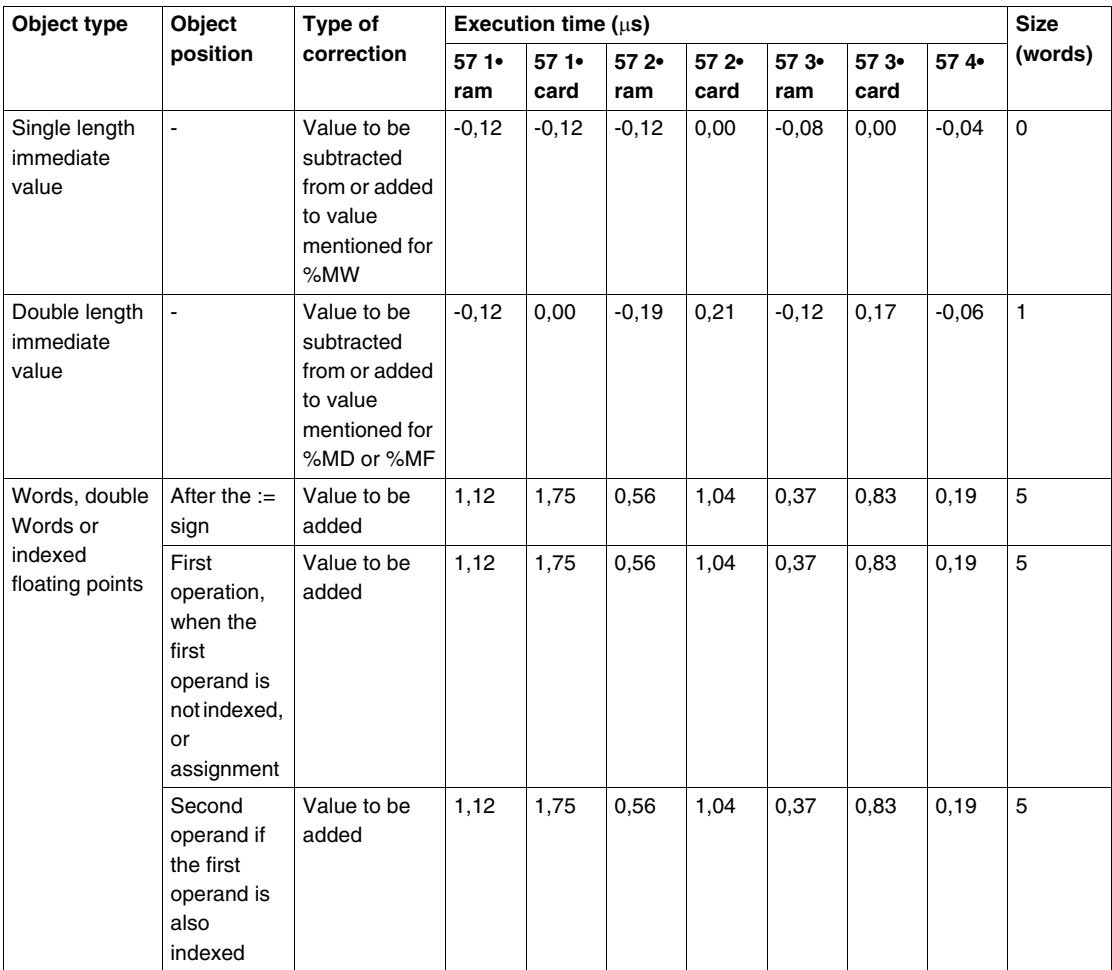

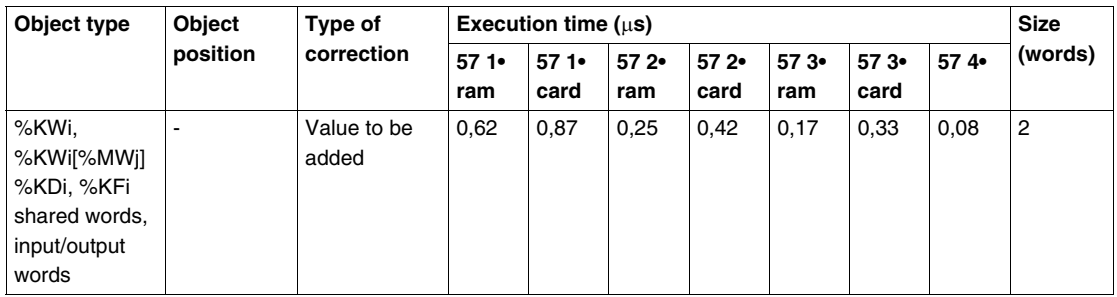

**Correction according to the context of the operation**

This table describes the corrections to be made to the values given in the arithmetic instruction times table according to the context of the operation.

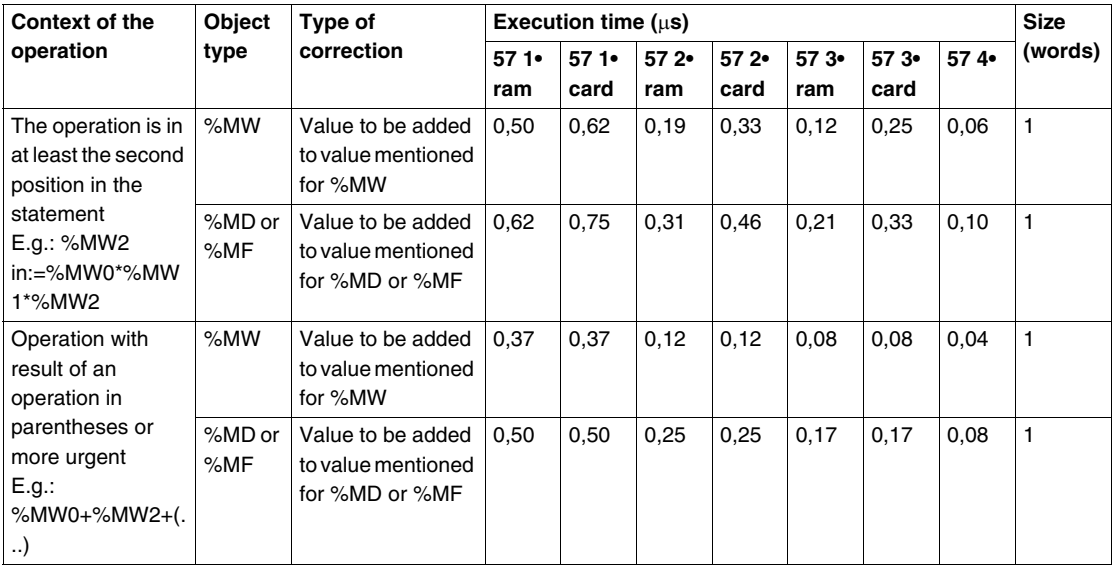

**Table of instruction times** The table below shows the arithmetic instruction times.

| SТ                                              | <b>Objects</b>      | <b>Conditions</b>                              | Execution time $(\mu s)$ |             |               |               |               |                | <b>Size</b> |                           |
|-------------------------------------------------|---------------------|------------------------------------------------|--------------------------|-------------|---------------|---------------|---------------|----------------|-------------|---------------------------|
|                                                 |                     |                                                | 571<br>ram               | 571<br>card | $572-$<br>ram | 57 2.<br>card | $573-$<br>ram | $573-$<br>card | 574.        | (words)                   |
| object after<br>the := $sign$                   | %MW0                |                                                | 0,6                      | 0,9         | 0,2           | 0,4           | 0,2           | 0,3            | 0,08        | 2                         |
|                                                 |                     | %MW0+ $($ or<br>%MW0 before<br>$^*$ ,/ or REM) | 0,7                      | 1,0         | 0,4           | 0,4           | 0,2           | 0,3            | 0,12        | $\mathbf{2}$              |
|                                                 | %MD0                |                                                | 0,7                      | 1,0         | 0,4           | 0,4           | 0,2           | 0,3            | 0,12        | 2                         |
|                                                 |                     | %MW0+(or<br>%MW0 before<br>*,/ or REM)         | 1,0                      | 1,2         | 0,6           | 0,5           | 0,4           | 0,3            | 0,21        | $\overline{\mathbf{c}}$   |
|                                                 | %MF0                |                                                | 1,0                      | 1,2         | 0,6           | 0,5           | 0,4           | 0,3            | 0,21        | $\overline{c}$            |
| $\mathbf{r} =$                                  | %MW0                |                                                | 0,6                      | 0,9         | 0,2           | 0,4           | 0,2           | 0,3            | 0,08        | $\overline{c}$            |
|                                                 | %MD0<br>and<br>%MF0 |                                                | 0,7                      | 1,0         | 0,4           | 0,4           | 0,2           | 0,3            | 0,12        | $\overline{\mathbf{c}}$   |
| $=, \Leftrightarrow, \leq, \leq,$<br>$>$ , $>=$ | %MW0                |                                                | 1,0                      | 1,4         | 0,3           | 0,6           | 0,2           | 0,5            | 0,10        | 3                         |
|                                                 | %MD0                |                                                | 1,5                      | 1,5         | 0,4           | 0,6           | 0,3           | 0,5            | 0, 15       | 3                         |
|                                                 | %MF0                |                                                | 24                       | 24          | 2,6           | 2,6           | 1,9           | 2,0            | 1,4         | 4                         |
| AND, OR,<br><b>XOR</b>                          | %MW0                |                                                | 0,6                      | 0,9         | 0,2           | 0,4           | 0,2           | 0,3            | 0,08        | $\mathbf{2}$              |
|                                                 | %MD0                |                                                | 0,7                      | 1,0         | 0,4           | 0,4           | 0,2           | 0,3            | 0,12        | $\overline{c}$            |
| $+, -$                                          | %MW0                |                                                | 0,6                      | 0,9         | 0,2           | 0,4           | 0,2           | 0,3            | 0,08        | $\overline{c}$            |
|                                                 | %MD0                |                                                | 0,7                      | 1,0         | 0,4           | 0,4           | 0,2           | 0,3            | 0,12        | $\overline{c}$            |
|                                                 | %MF0                |                                                | 48                       | 48          | 2,5           | 2,5           | 1,9           | 2,0            | 1,4         | 3                         |
| $\star$                                         | %MW0                |                                                | 6,3                      | 6,5         | 2,0           | 2,2           | 1,5           | 1,6            | 1,2         | 3                         |
|                                                 | %MD0                |                                                | 29                       | 29          | 9,3           | 9,3           | 6,3           | 6,4            | 4,7         | 3                         |
|                                                 | %MF0                |                                                | 44                       | 44          | 2,5           | 2,5           | 1,9           | 2,0            | 1,4         | 3                         |
| $/$ , REM                                       | %MW0                |                                                | 6,9                      | 7,2         | 2,1           | 2,3           | 1,5           | 1,6            | 1,2         | 3                         |
|                                                 | %MD0                |                                                | 148                      | 149         | 34            | 34            | 21            | 21             | 15          | 3                         |
|                                                 | %MF0                |                                                | 46                       | 47          | 3,3           | 3,4           | 2,5           | 2,6            | 1,8         | 3                         |
| ABS, -object                                    | %MW0                |                                                | 0,6                      | 0,9         | 0,2           | 0,4           | 0,2           | 0,3            | 0,08        | 2                         |
|                                                 | %MD0                |                                                | 0,7                      | 1,0         | 0,4           | 0,4           | 0,2           | 0,3            | 0,12        | $\overline{c}$            |
|                                                 | %MF0                |                                                | 9                        | 10          | 2,1           | 2,1           | 1,6           | 1,7            | 1,2         | $\ensuremath{\mathsf{3}}$ |
| <b>NOT</b>                                      | %MW0                |                                                | 0,6                      | 0,9         | 0,2           | 0,4           | 0,2           | 0,3            | 0,1         | $\boldsymbol{2}$          |
|                                                 | %MD0                |                                                | 0,7                      | 1,0         | 0,4           | 0,4           | 0,2           | 0,3            | 0,1         | $\mathbf 2$               |

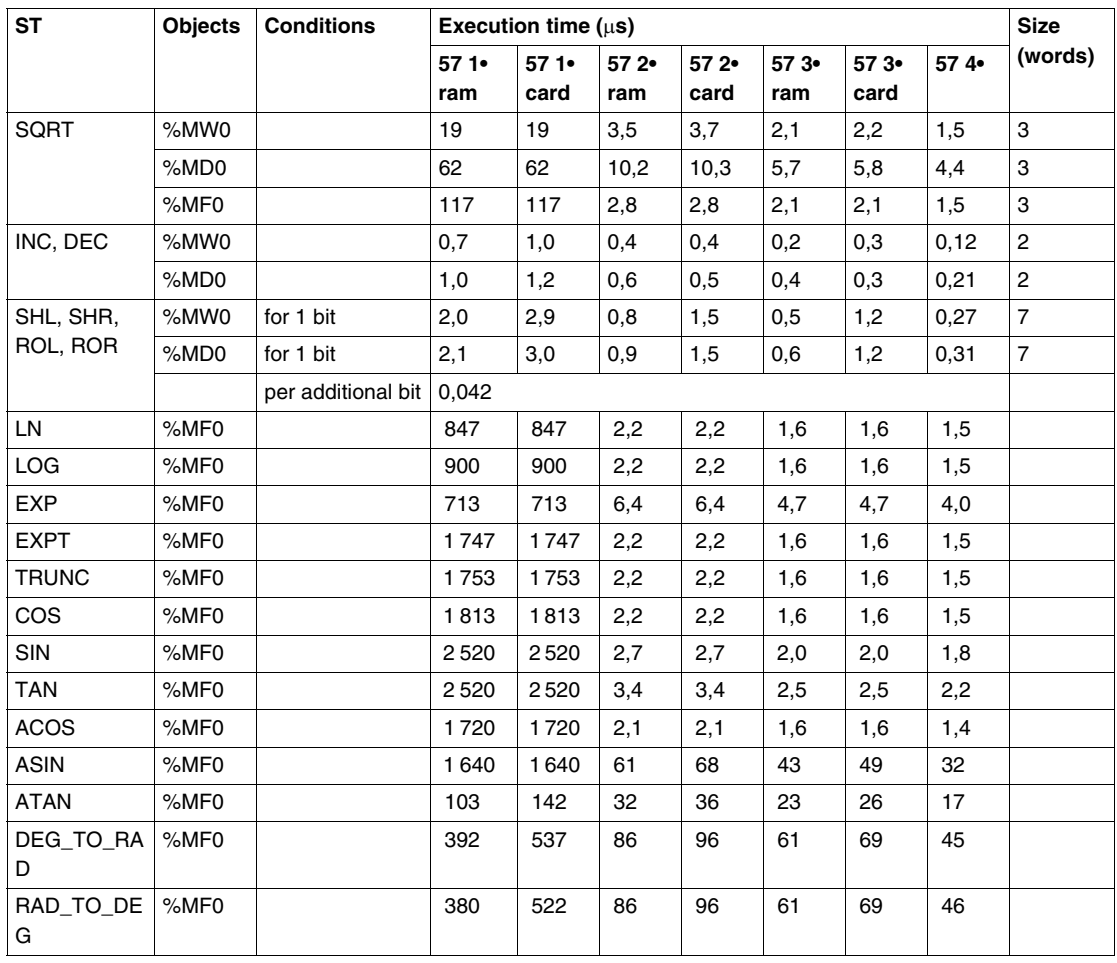

## **Instructions on the program and monitoring structures**

**Instruction times on the program** The table below shows the instruction times on the program.

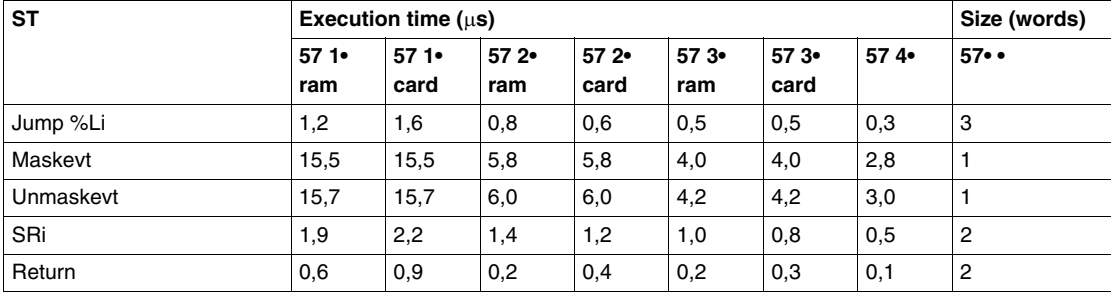

**Instruction times**  The table below shows the instruction times for the monitoring structure-types. **for the monitoring structures**

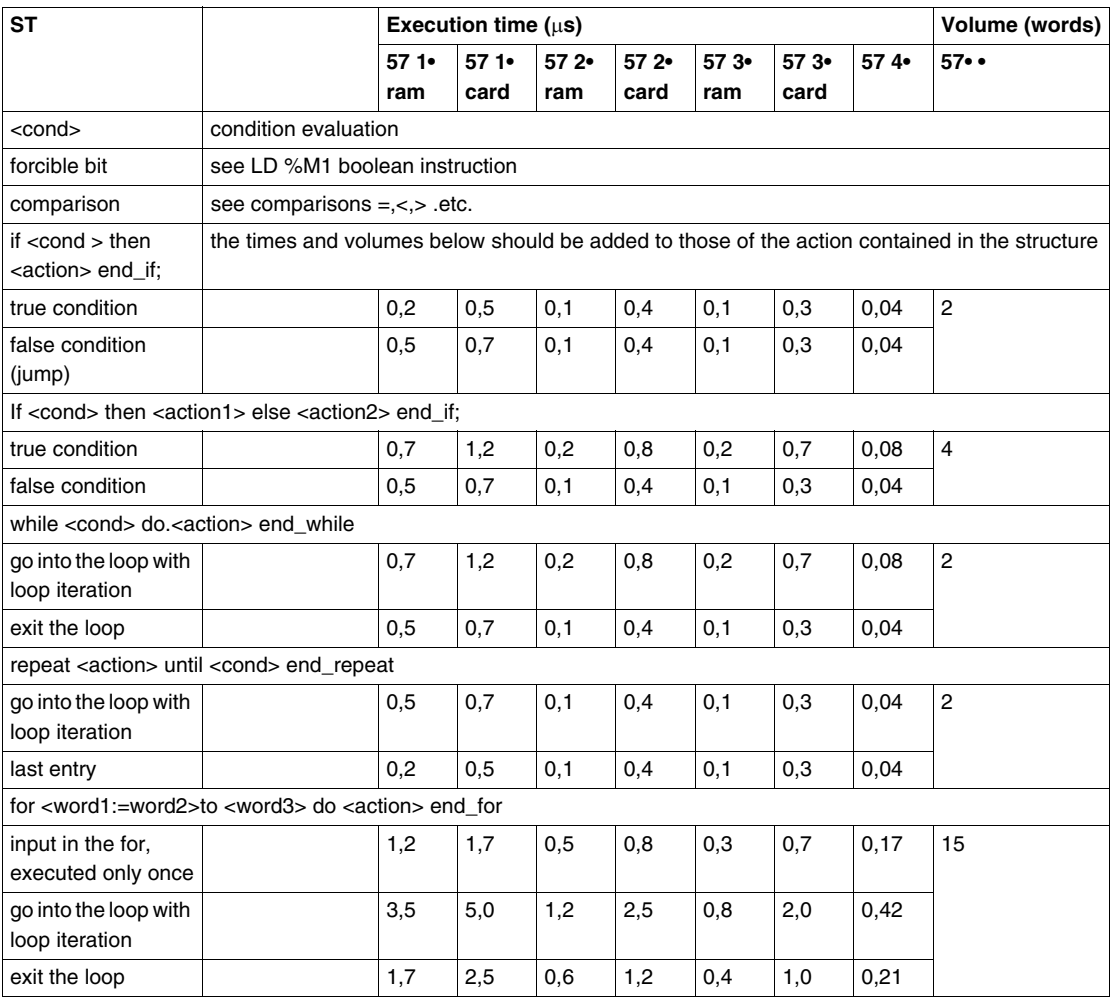

# **Digital conversions**

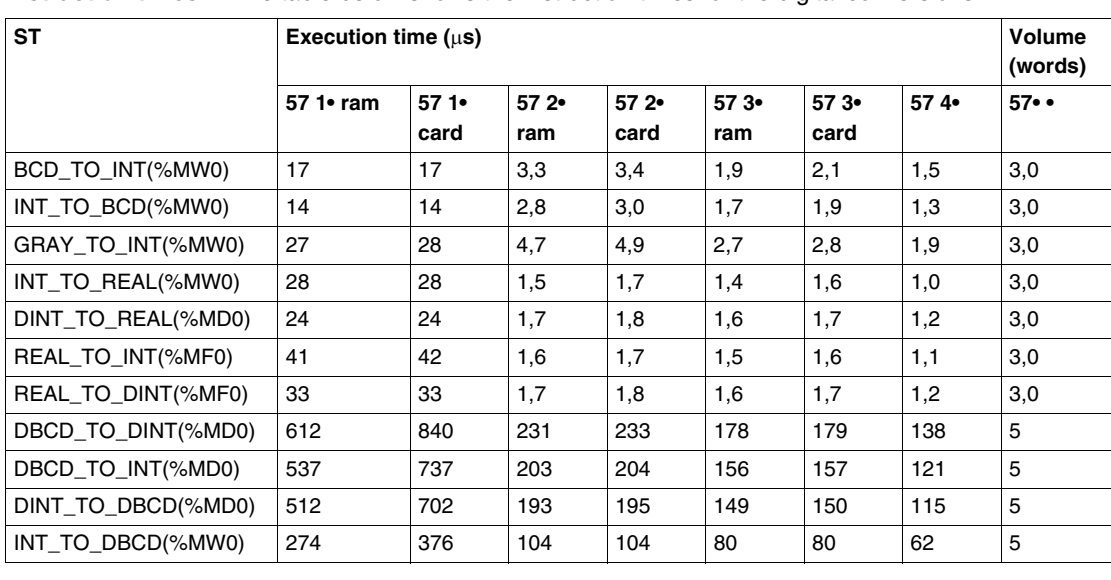

**Instruction times** The table below shows the instruction times for the digital conversions.

## **Instructions on a bit string**

**Initializing a bit table** This table shows the instruction times for initializing a bit table.

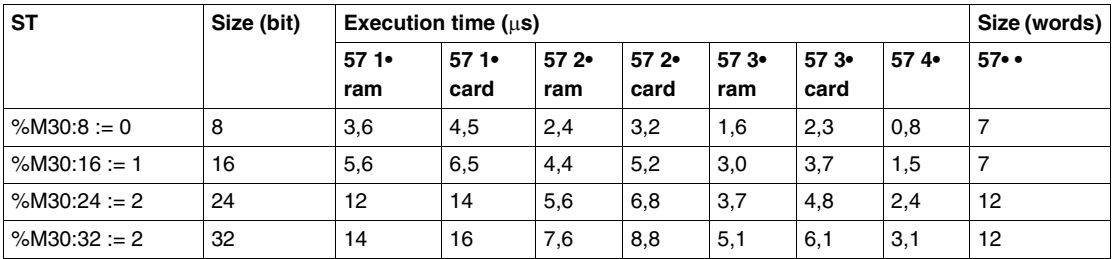

#### **Copying a bit table into a bit table** This table shows the instruction times for copying a bit table into another bit table.

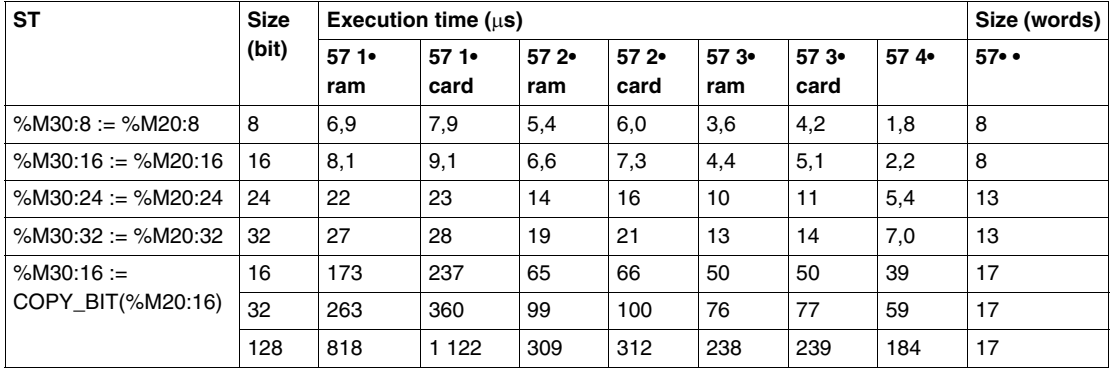

#### **Logic instructions on a**  The table below shows the logic instruction times for a bit table.

### **bit table**

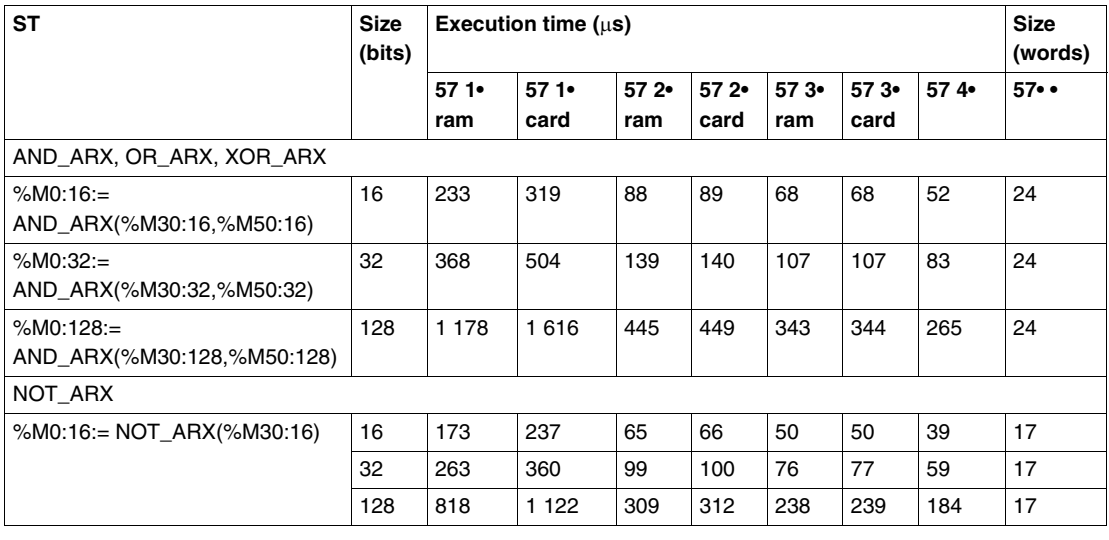

**Copying a bit table into a word**  This table shows the instruction times for copying bit tables into a word table.

## **table**

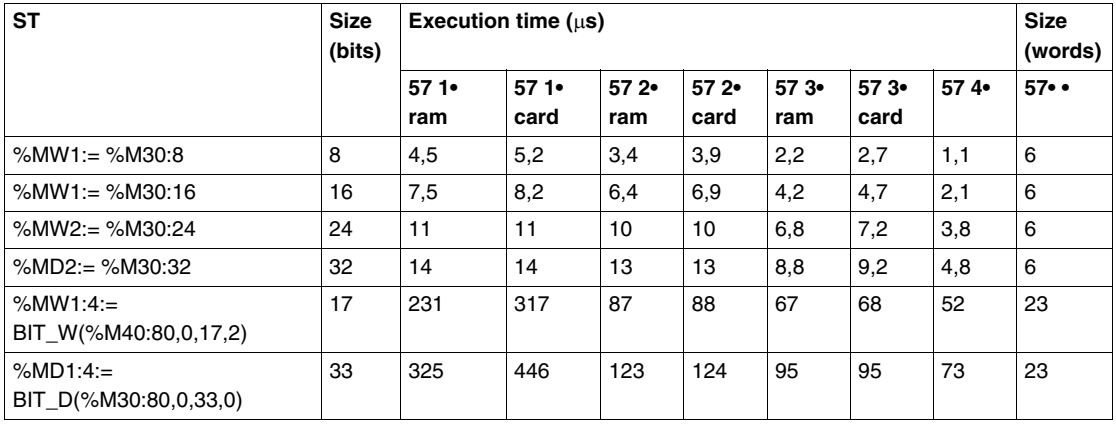

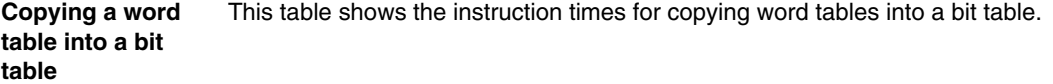

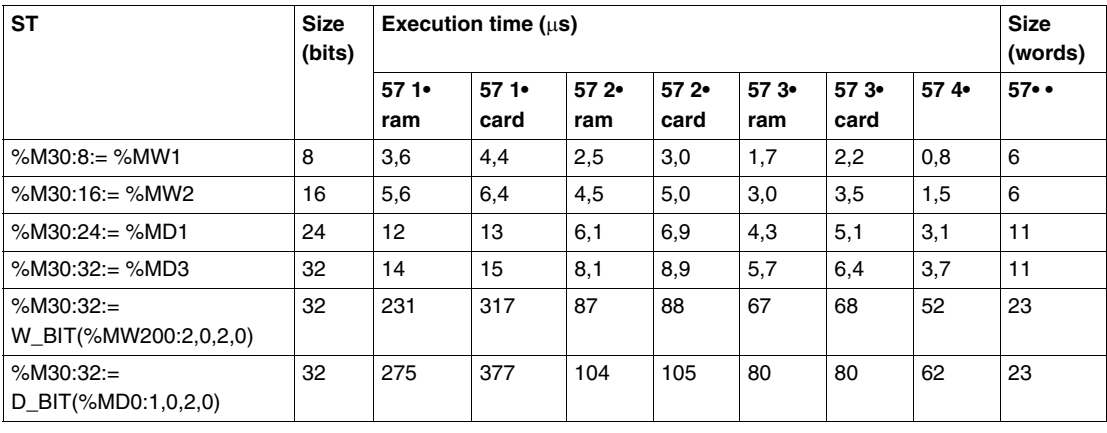

## **Instructions on tables of words, double words and floating points**

**Initializing a table of words with one word** This table shows the instruction times for initializing a table of words with one word.

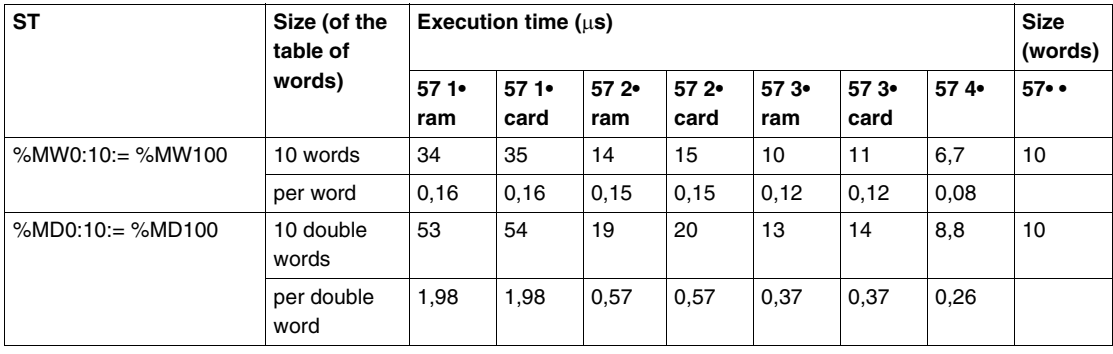

**Copying a table of words into a table of words** This table shows the instruction times for copying a table of words into another table of words.

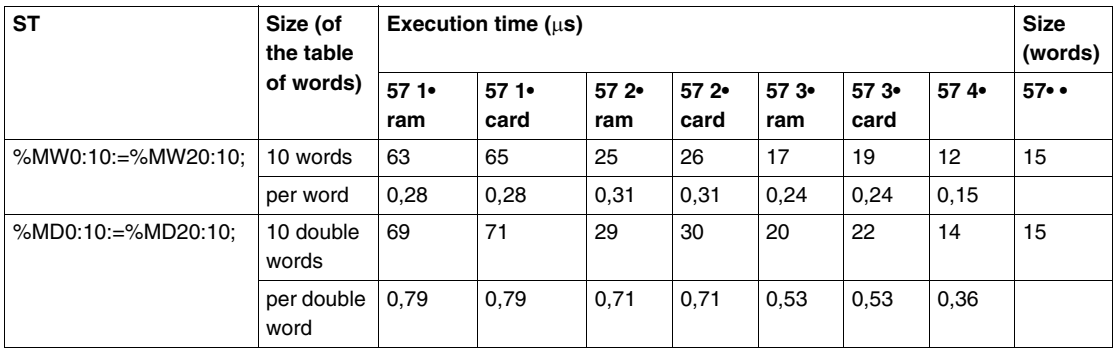

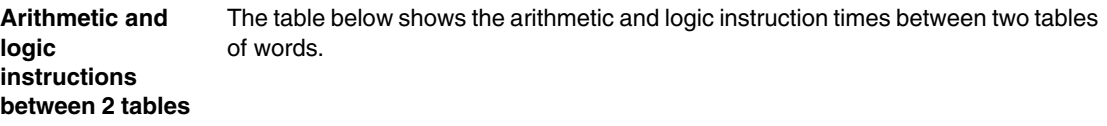

### **of words**

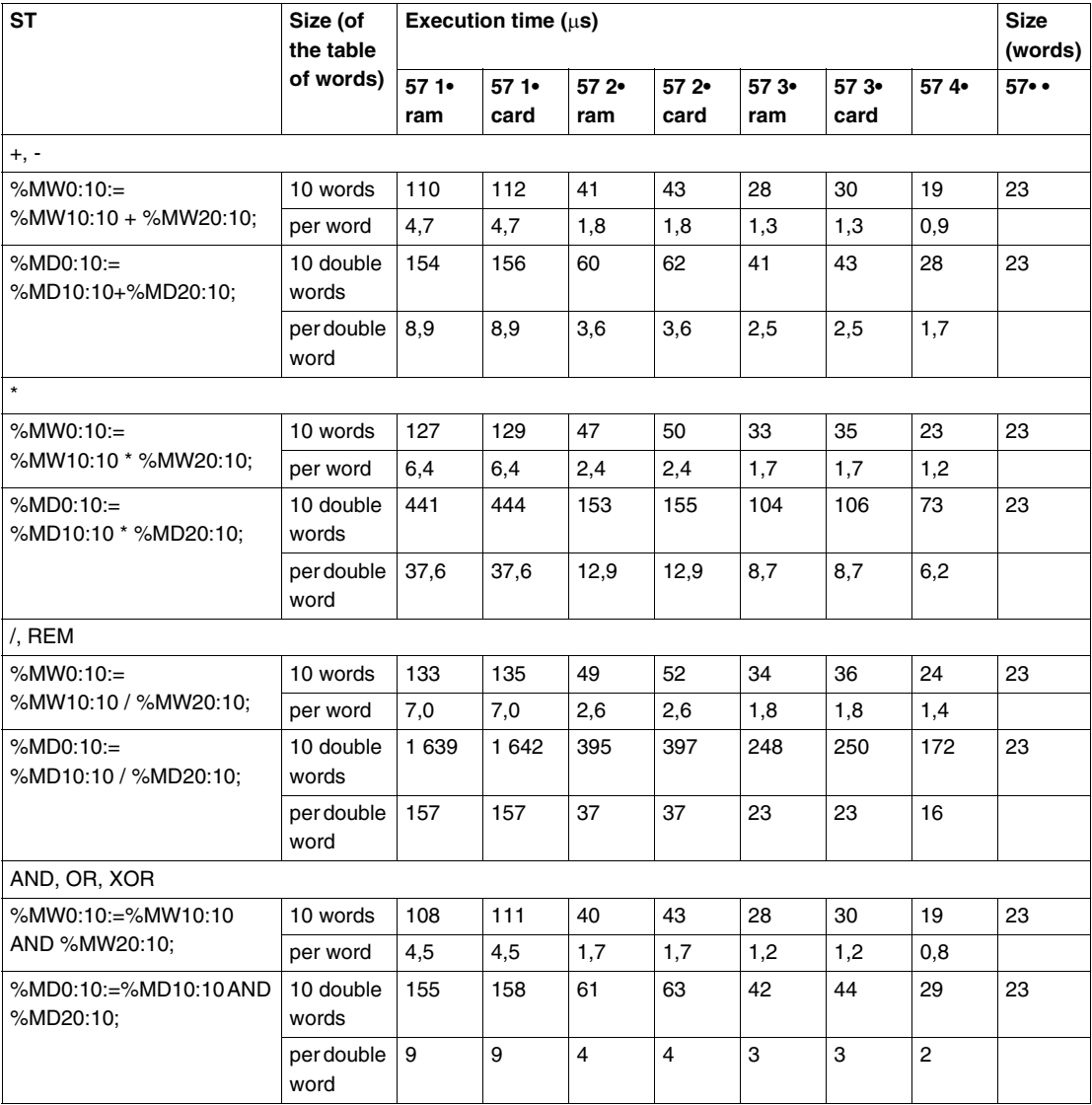

#### **Arithmetic and logic instructions between 1 table of words and 1 word** The table below shows the arithmetic and logic instruction times between 1 table of words and 1 word.

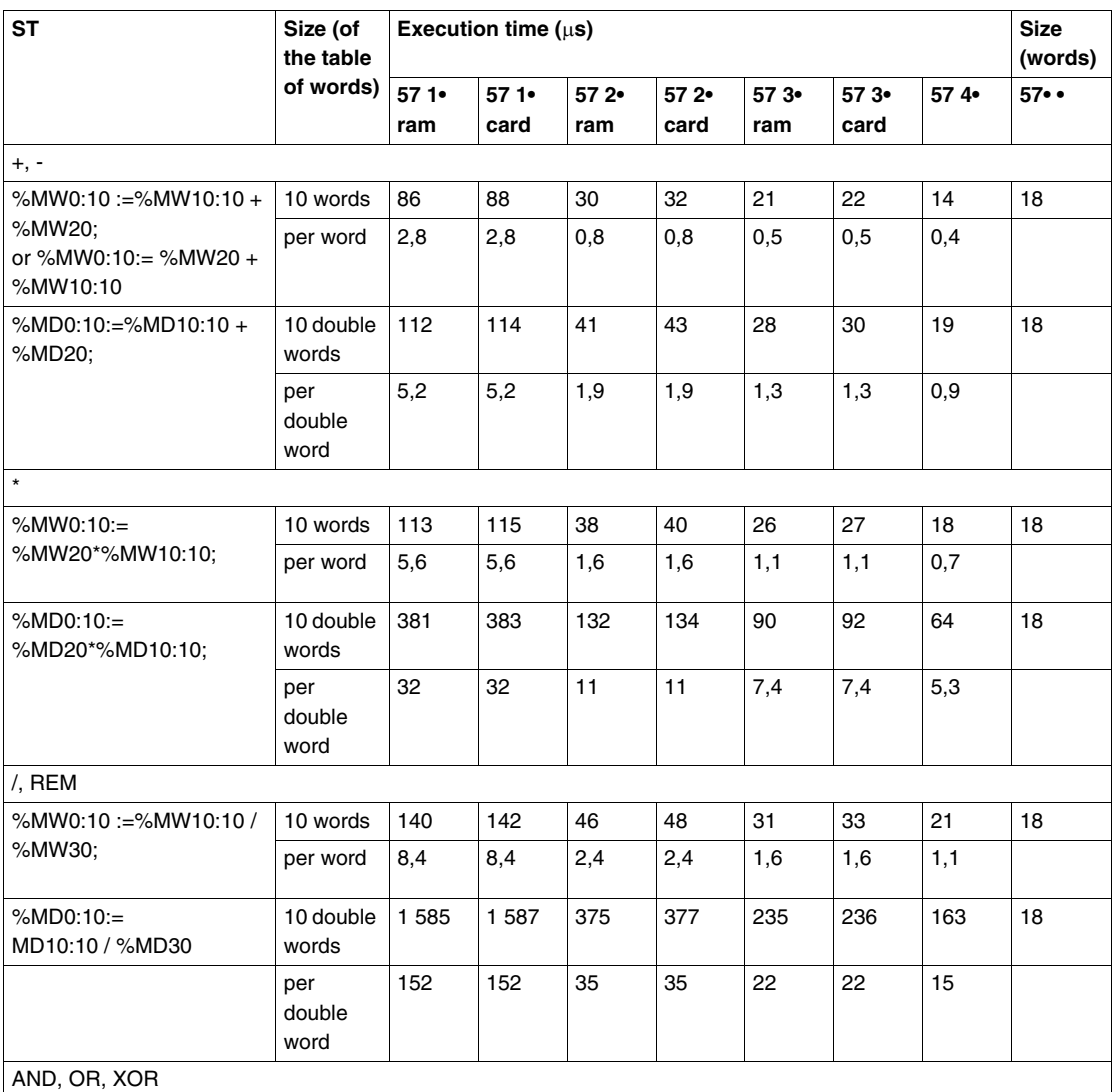

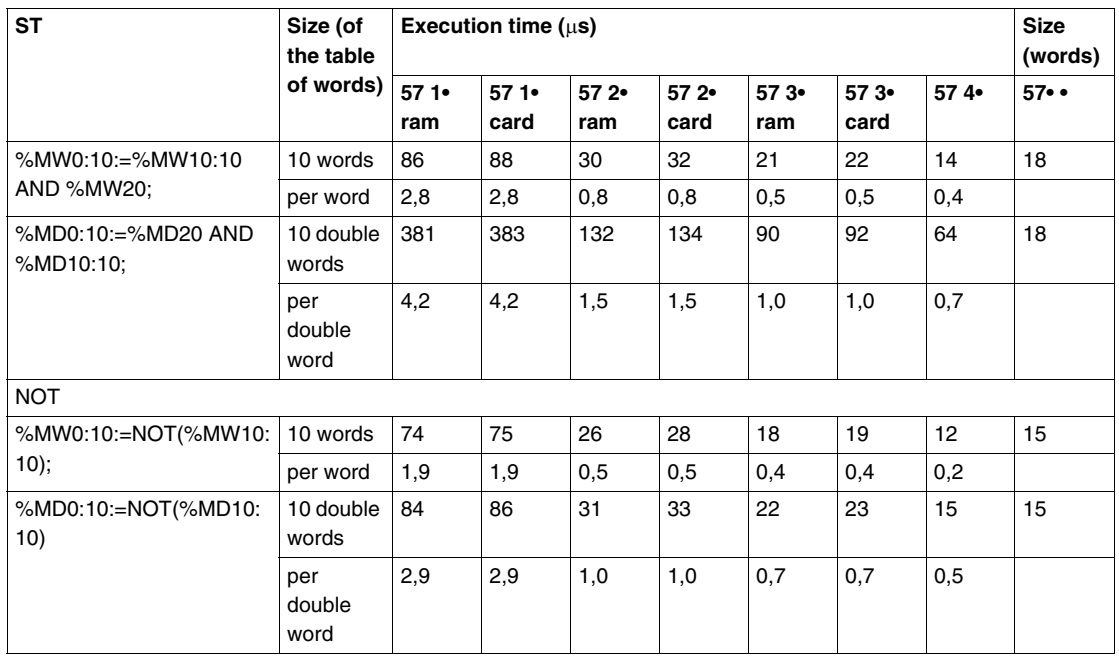

#### **Addition function on the**  The table below shows the instruction times for the addition function on the table.

## **table**

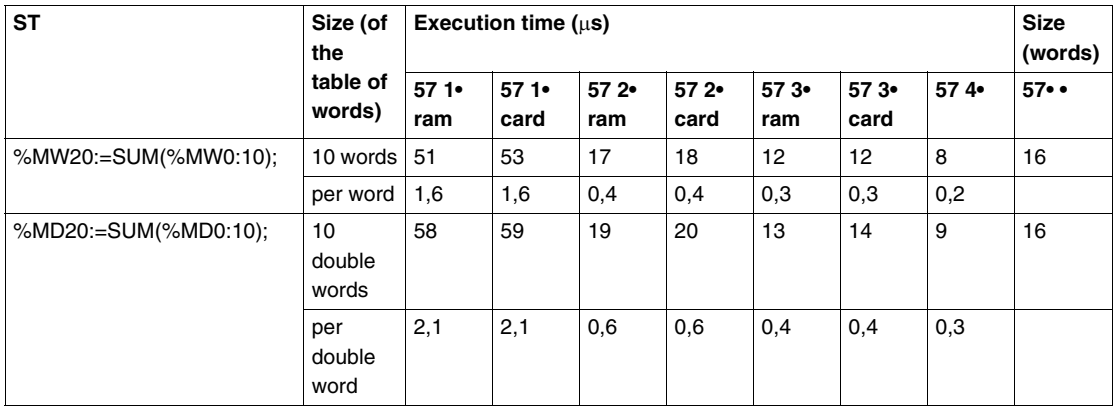

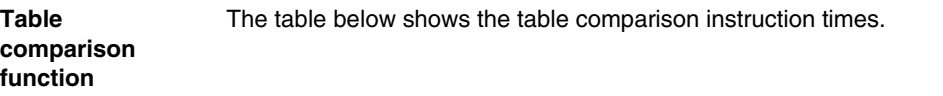

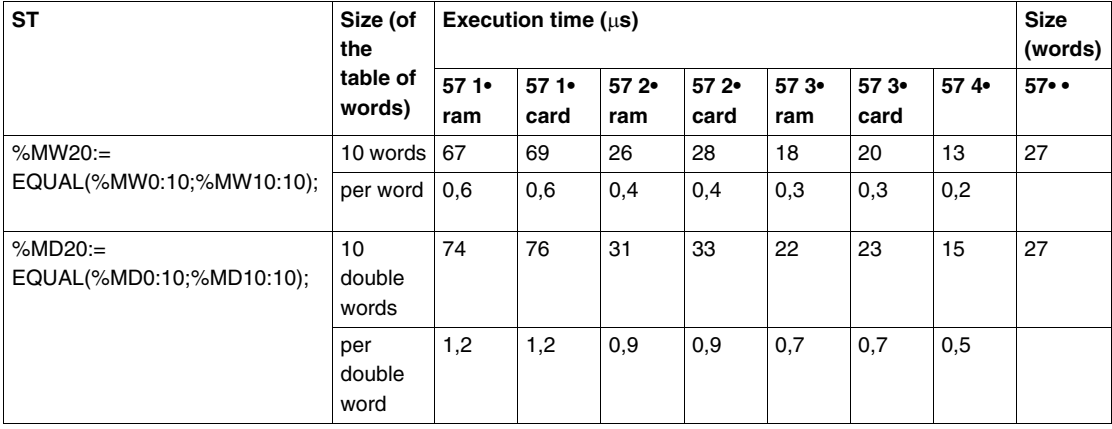

**Find function** The table below shows the find in a table instruction times.

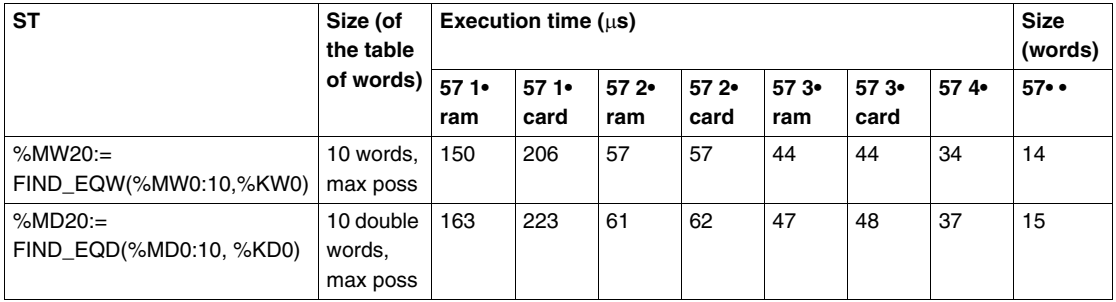

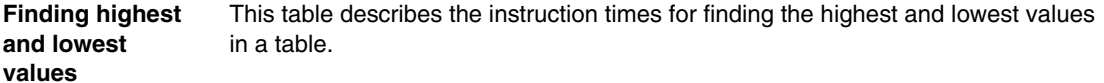

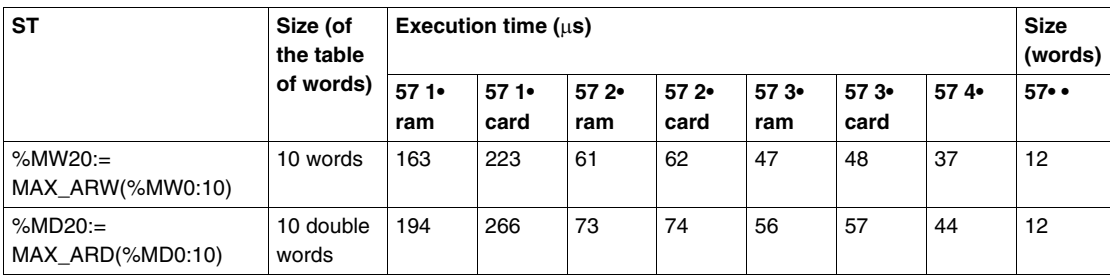

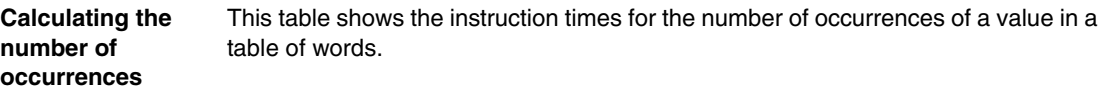

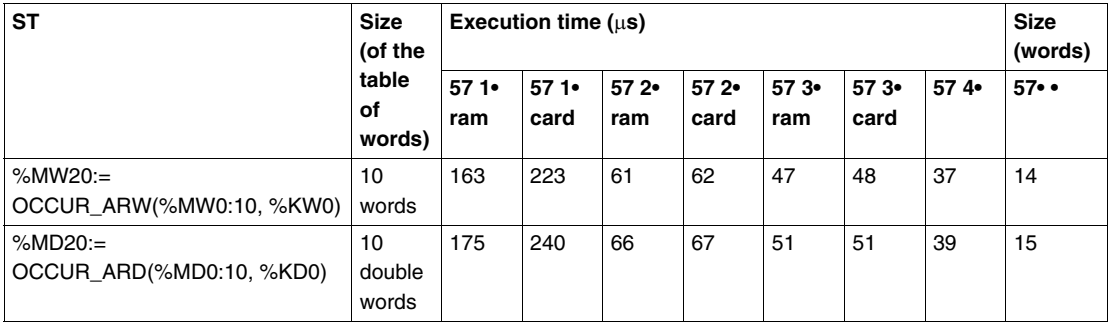

**Rotate shift** The table below shows the rotate shift instruction times.

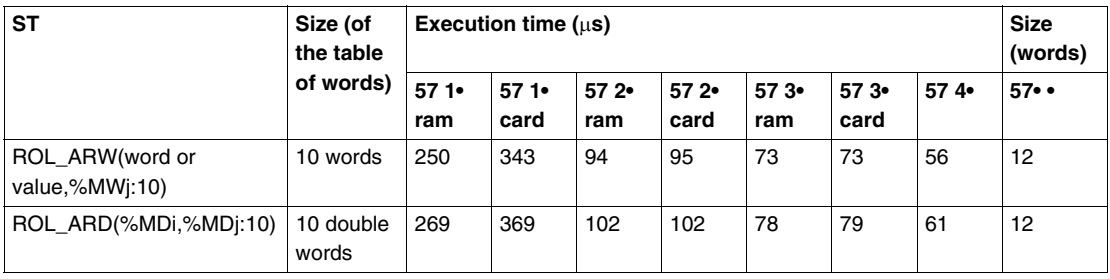

**Sort instruction** The table below shows the instruction times for sorting the elements in a table.

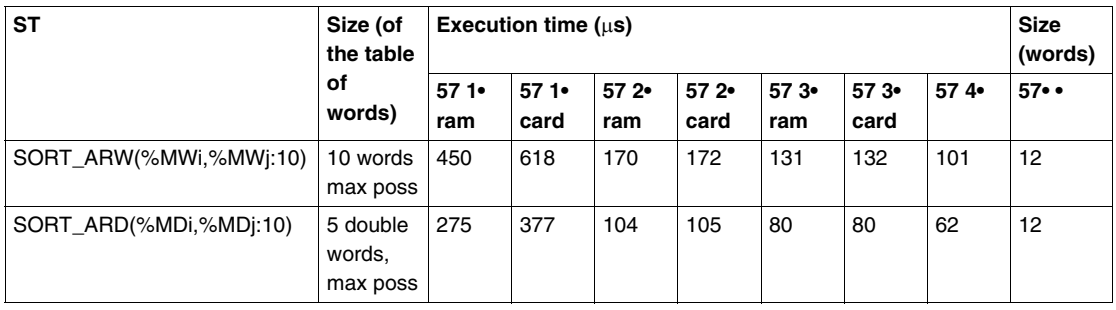

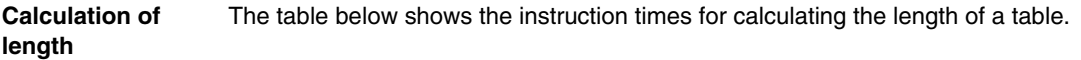

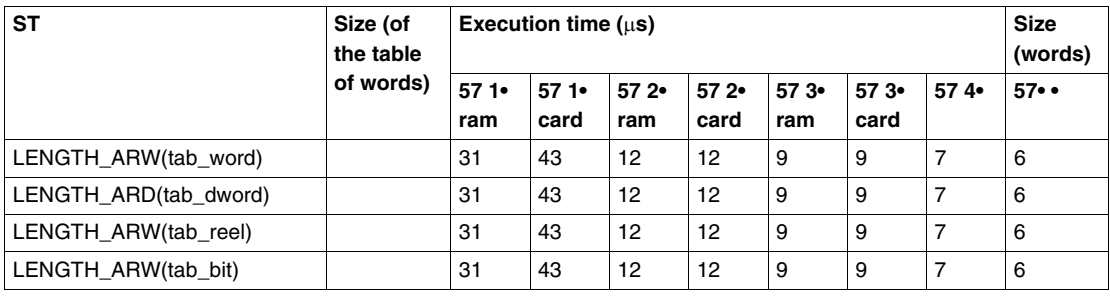

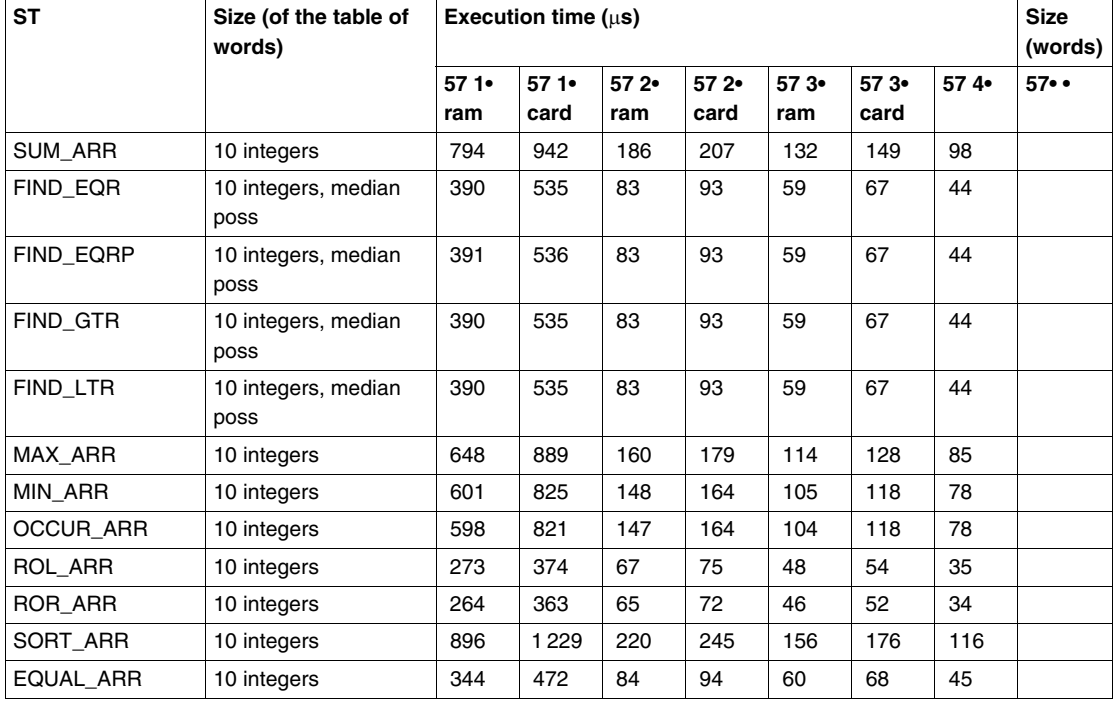

#### **Floating point tables** The table below shows the instruction times on a floating point table.

# **Time management instructions**

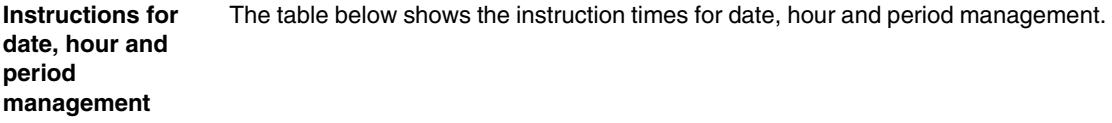

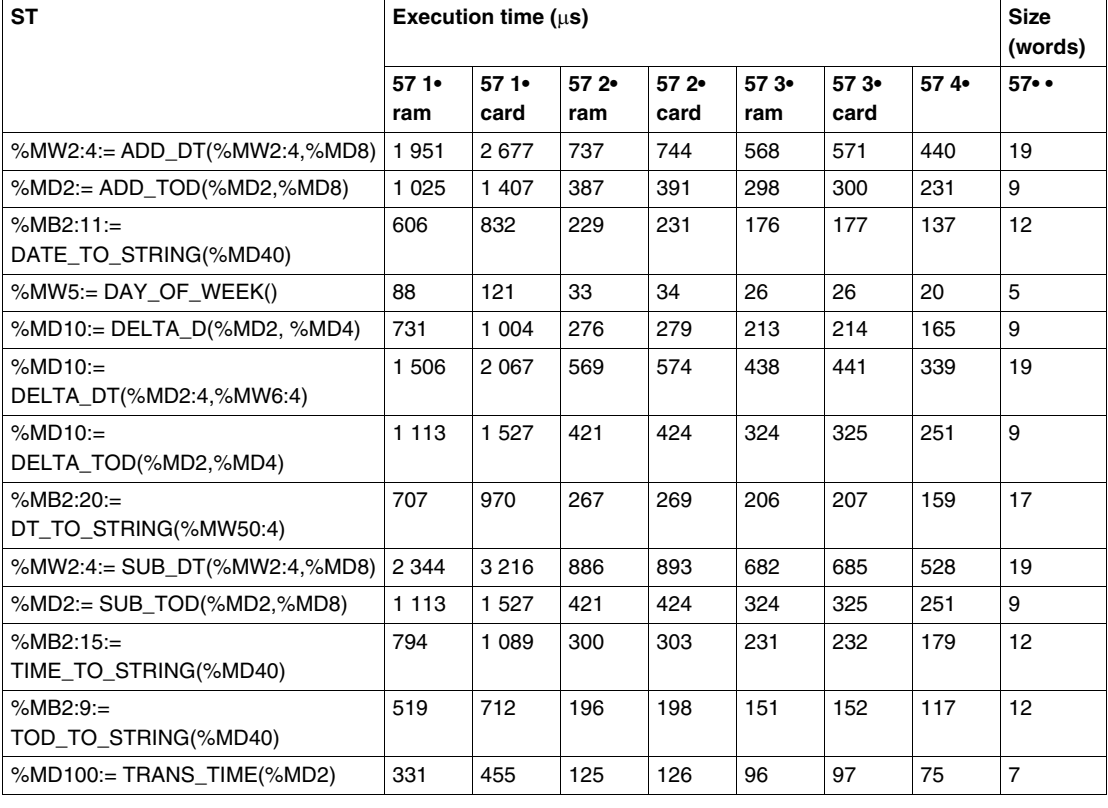

**Real-time clock access** The table below shows the instruction times for the real-time clock.

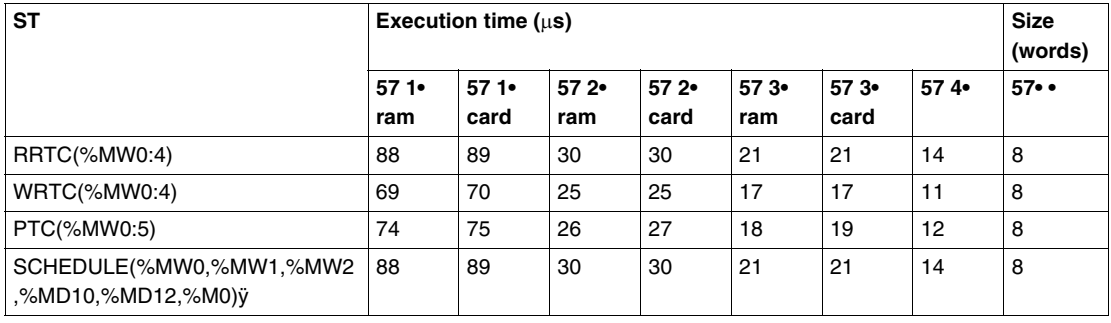

**Timer functions** The table below shows the instruction times for the timer functions.

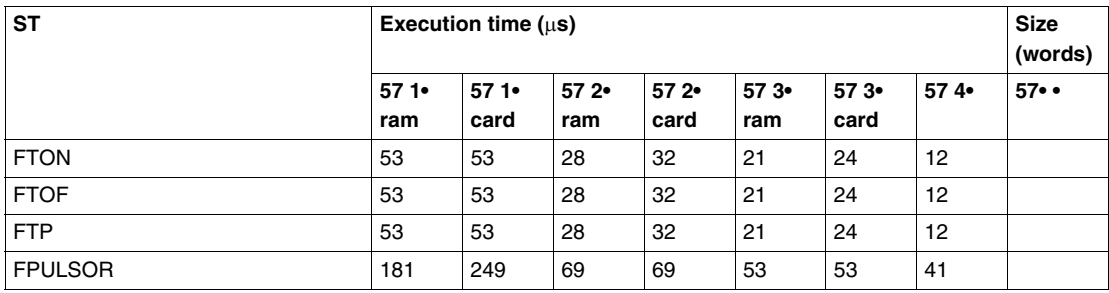

## **Character String Instructions**

**Character String Assignment and Copying** The table below describes the instruction times for assigning and copying character strings.

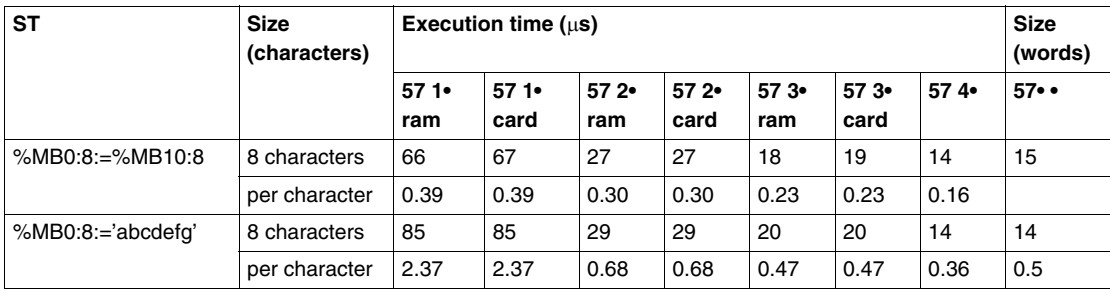

This table describes the instruction times for converting words and character strings.

### **Converting Words <-> Character Strings**

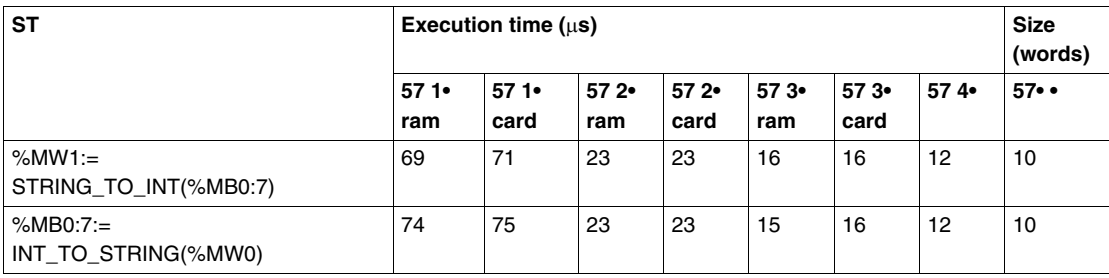

**Converting Double Words <- > Character**  This table describes the instruction times for converting double words and character strings.

### **Strings**

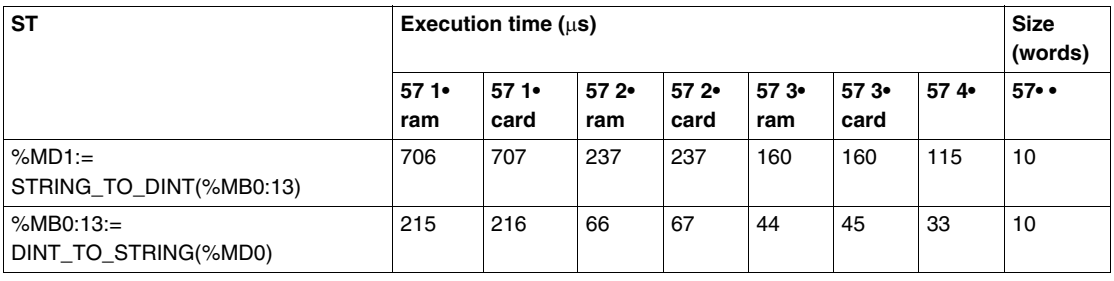

#### **Converting Character Strings <-> Floating Point** This table describes the instruction times for converting floating points into character strings.

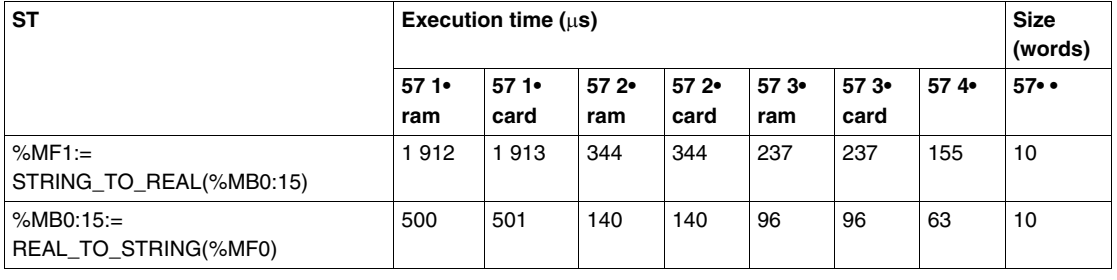

#### **Instructions for Manipulating Character Strings** This table describes the instruction times for manipulating character strings.

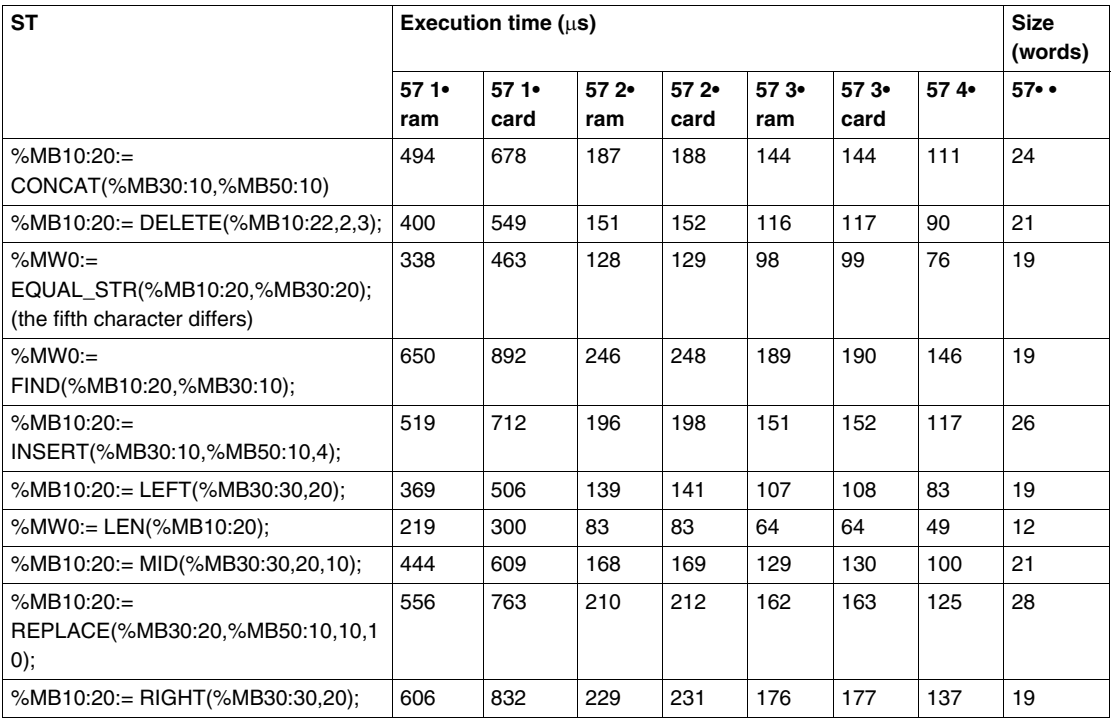

### **Extracting Words**

The table below shows the instruction times for extracting words.

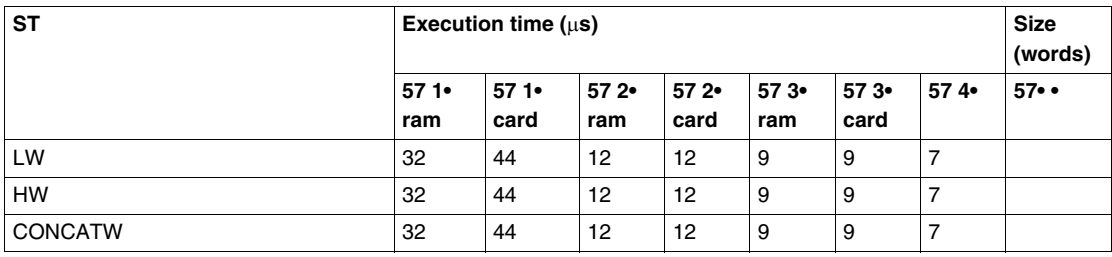

# **Application-specific and Orphee functions**

#### **Communication functions** The table below shows the instruction times for the communication functions.

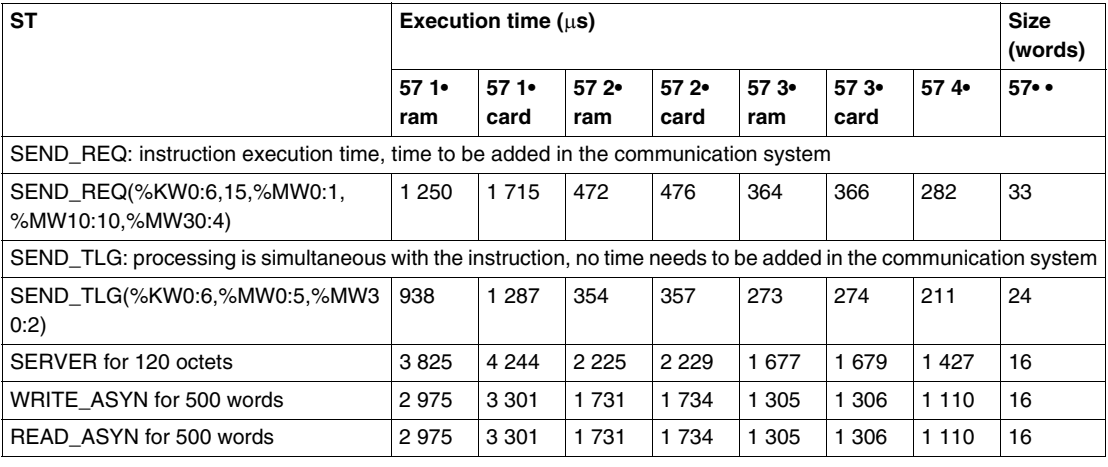

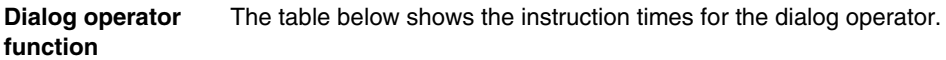

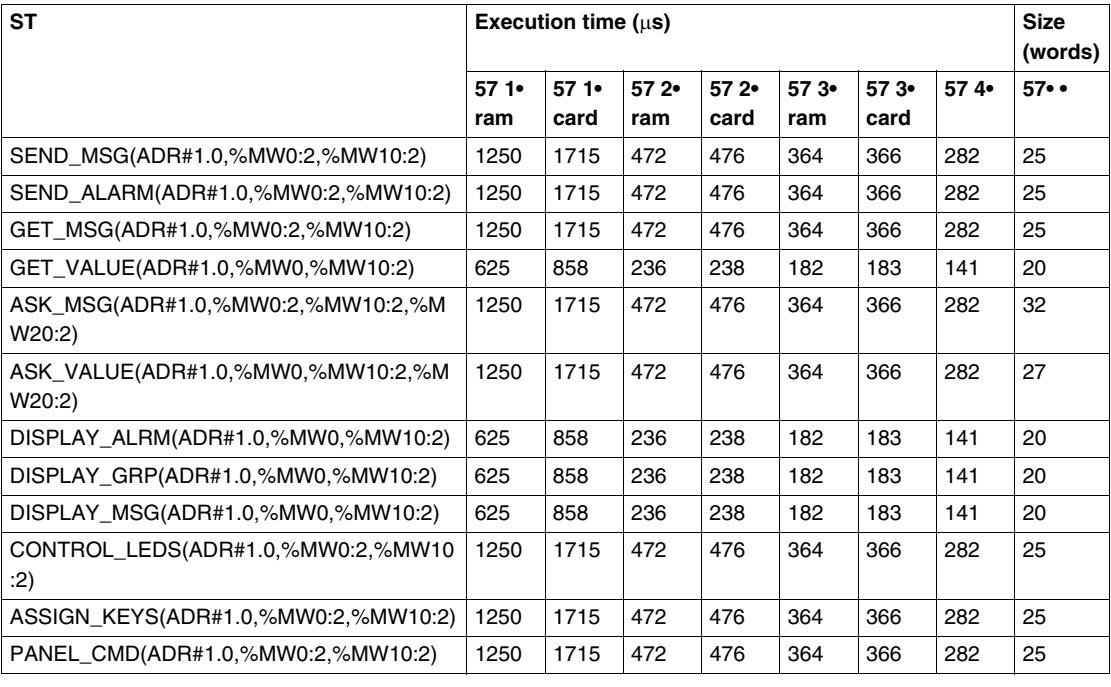

**Process control function** The table below shows the instruction times for the process control functions.

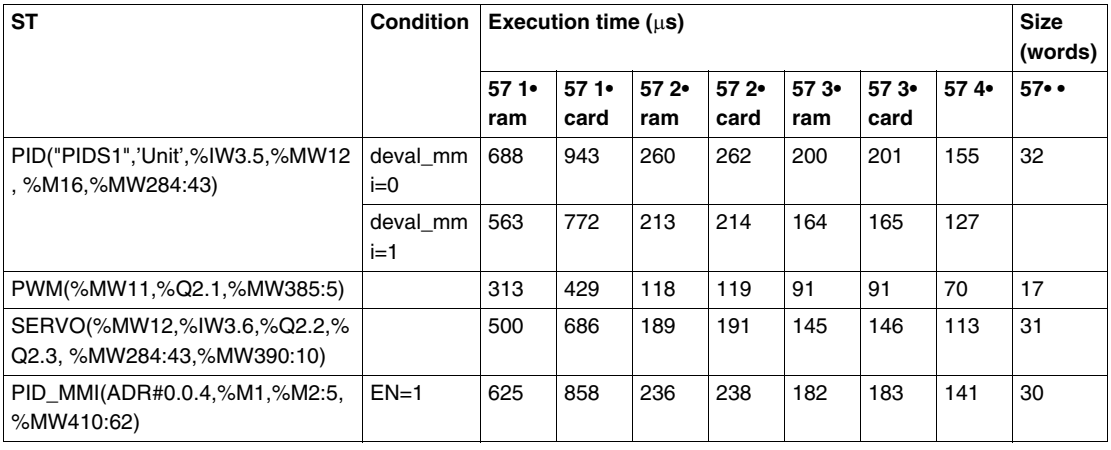

**Data storage** The table below shows the instruction times for the data storage functions.

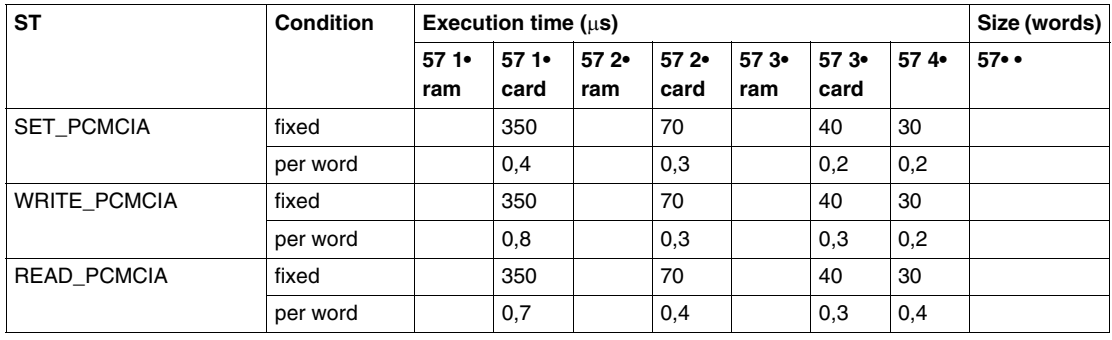

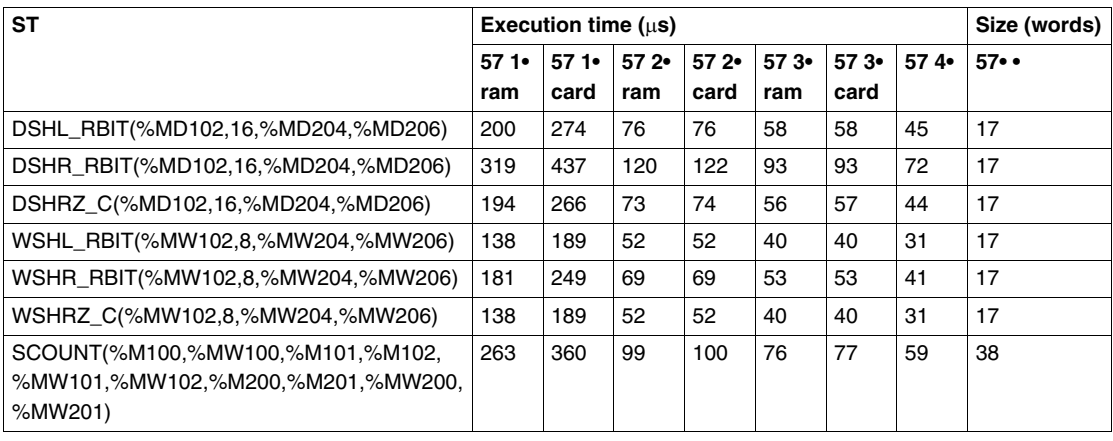

## **Orphee function** The table below shows the instruction times for the process control functions.

# **Explicit input/output instructions**

#### **Performance**  This table shows the explicit input/output instruction times.

#### **times**

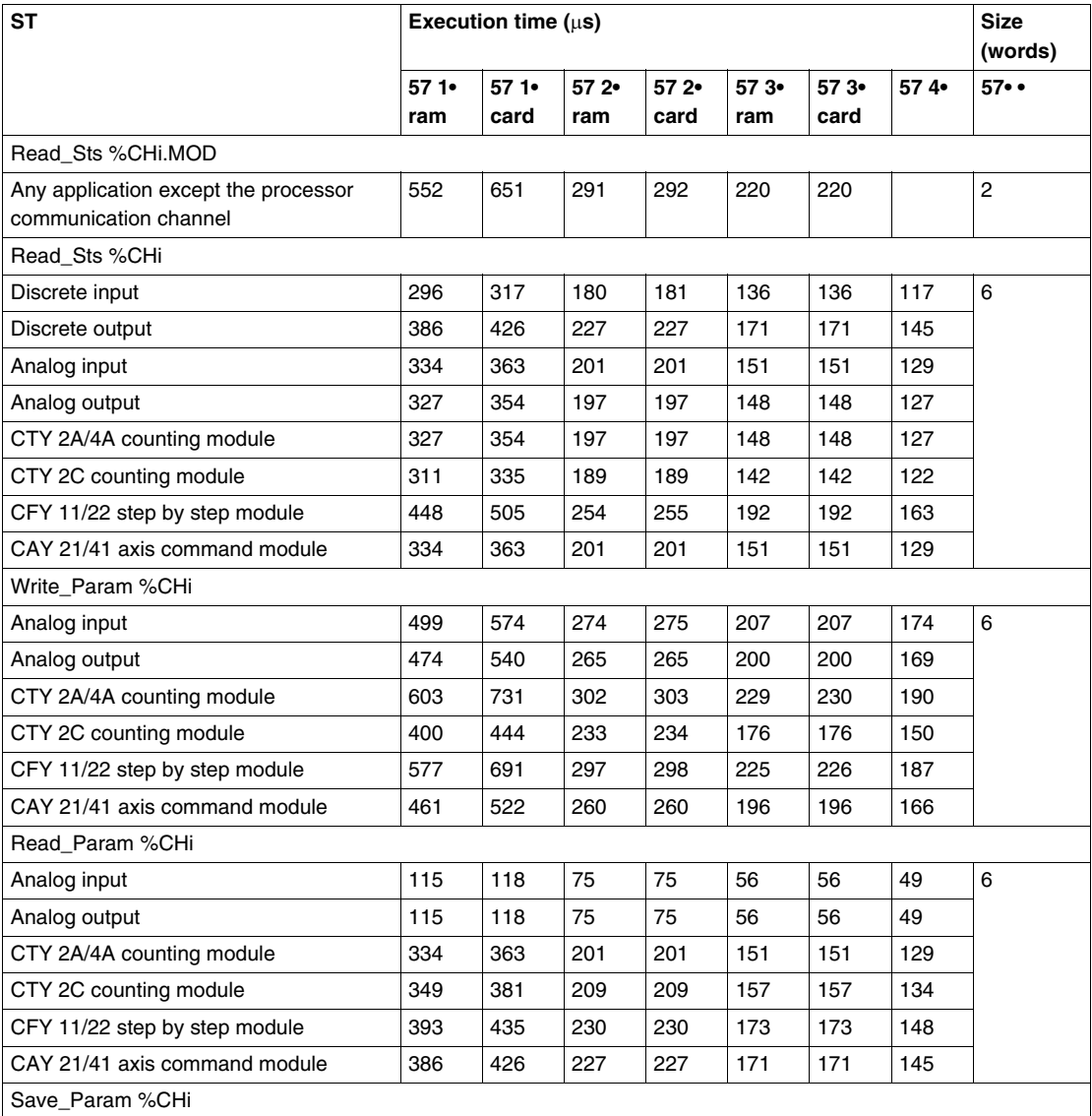

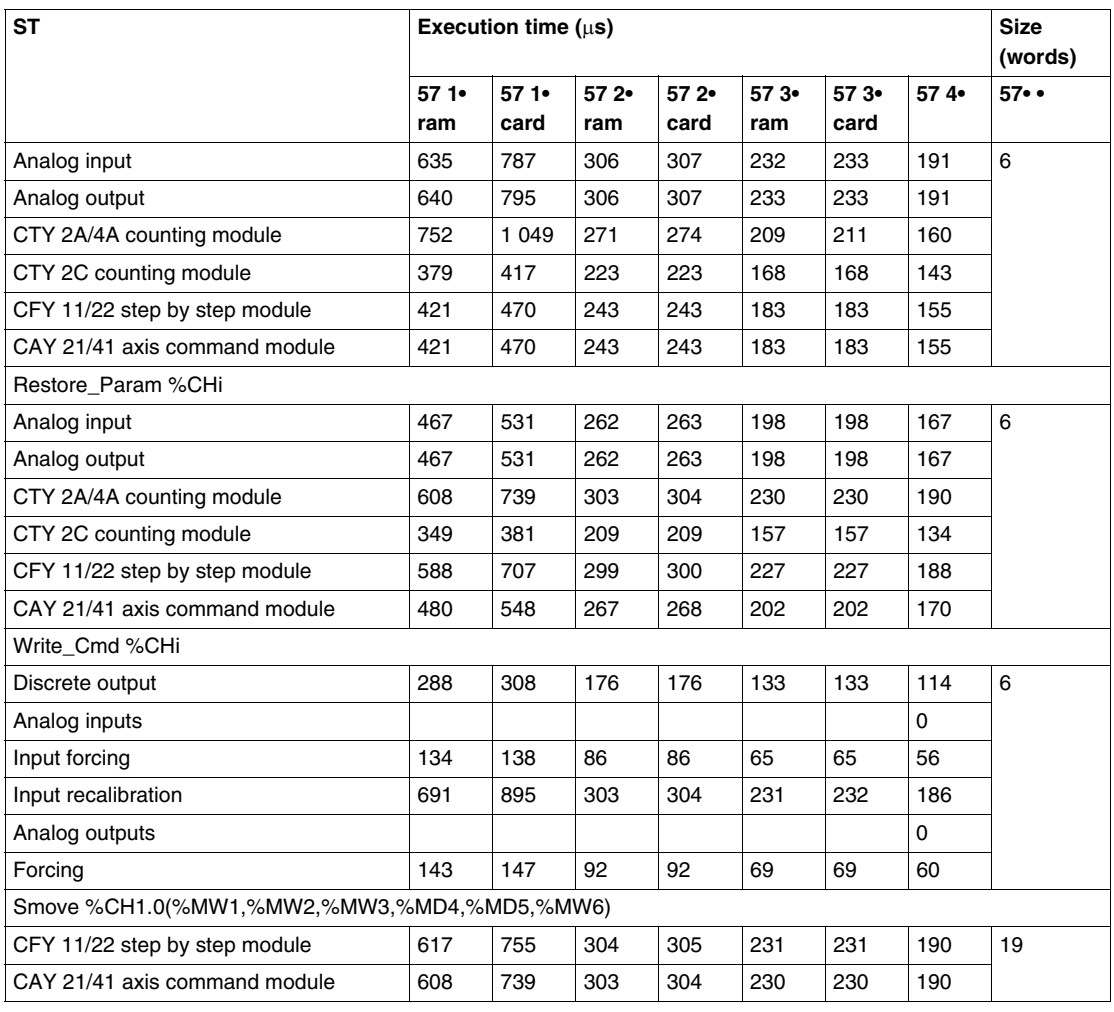

## **DFB function block**

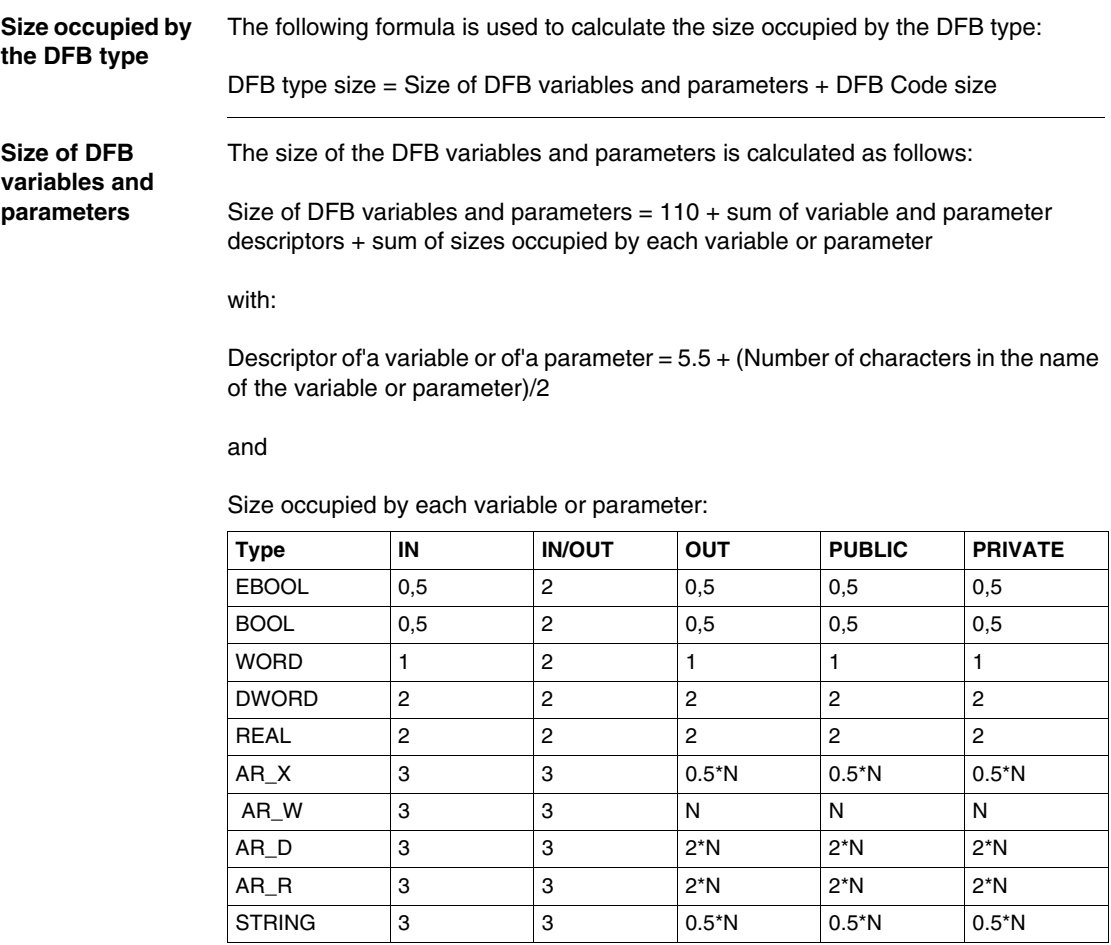

N = number of'table elements or character string length (STRING)

## **DFB code size** The size of the DFB variables and parameters is calculated as follows:

DFB size code =  $11 + \text{sum of each of the instruction sizes}(1)$ (1) The following volumes, depending on the variable or parameter contained in the'instructions, are to be added to the instruction size:

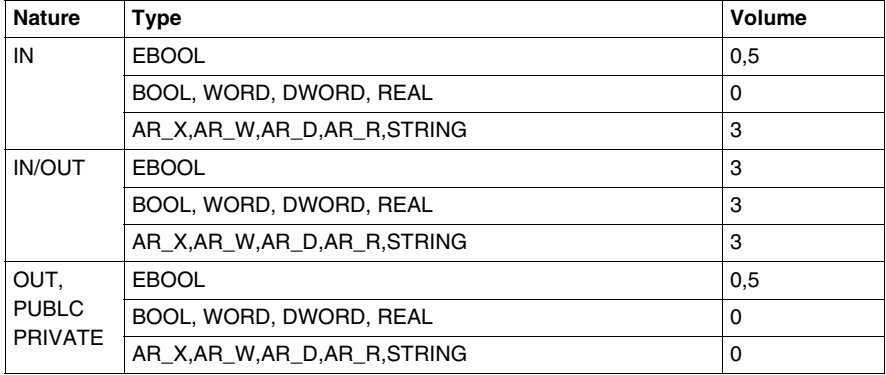

Indexed object:

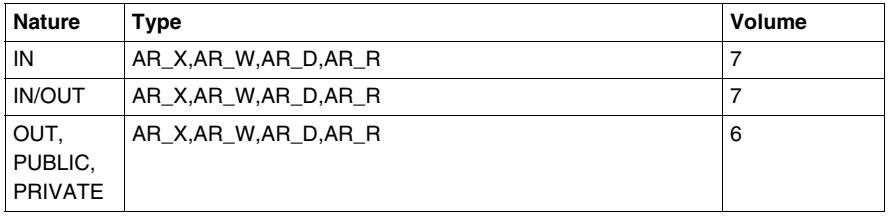

**Size occupied by**  Calling'one instance of the DFB with no parameter  $= 6$  words

**' DFB usage**

Calculation for a parameter

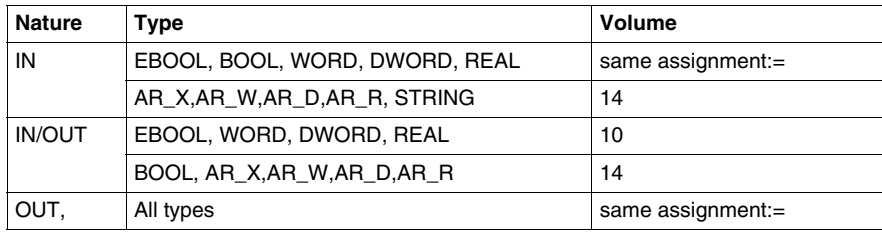

Using'one variable of'one instance: add one word per report

## **Execution time** The total DFB execution time is given by the following formula:

Total time of DFB execution = DFB maximum transmission rate  $code + Sum$  of times of'access to DFB variables and parameters + DFB call (no parameter) + Sum of time of'access for each parameter

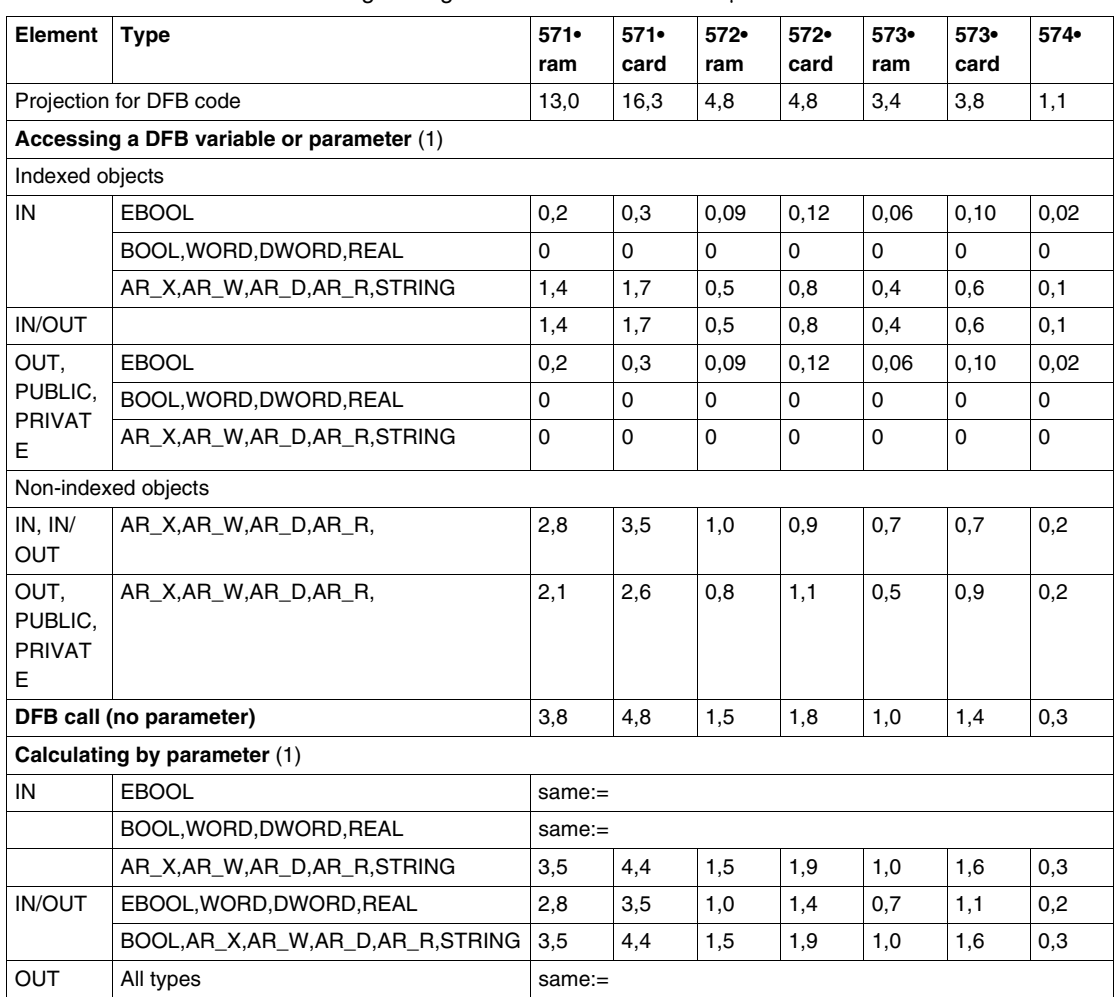

The following table gives the execution time in μs.

(1) value to add relating to operations applying to %M-type objects.
# **6.4 Advanced functions**

# **At a Glance**

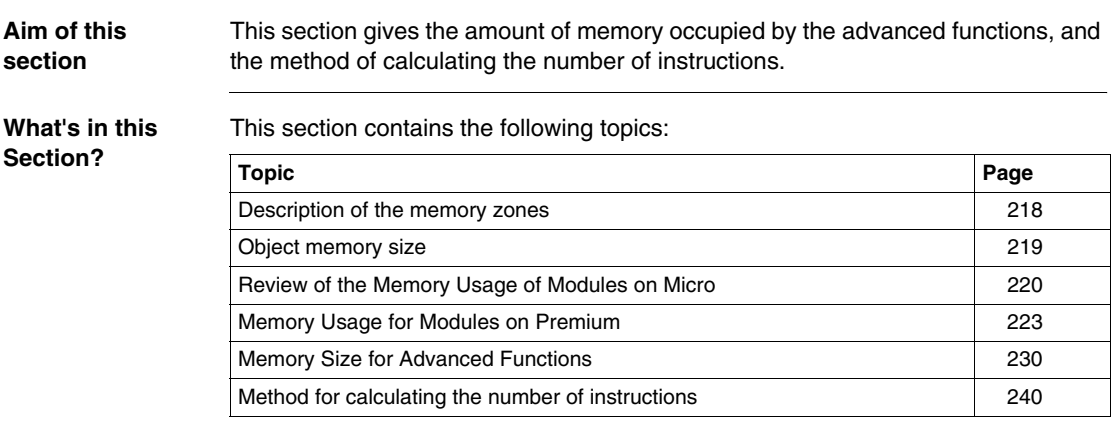

# <span id="page-217-0"></span>**Description of the memory zones**

**Recap** The application is divided into several memory zones:

- bit memory zone:
	- this zone is specific to the TSX 37 PLCs and is restricted to 1280 bits
	- this zone is part of the data memory zone for the TSX 57 PLCs,
- $\bullet$  data memory zone (words),
- application memory zone, comprising:
	- $\bullet$  the configuration,
	- $\bullet$  the program,
	- $\bullet$  the constants.

The bit memory and data zones are always stored in the internal RAM while the application memory zone can be stored in the internal RAM or on the memory card.

# <span id="page-218-0"></span>**Object memory size**

**Description** This table shows the memory size occupied by each type of PL7 language object.

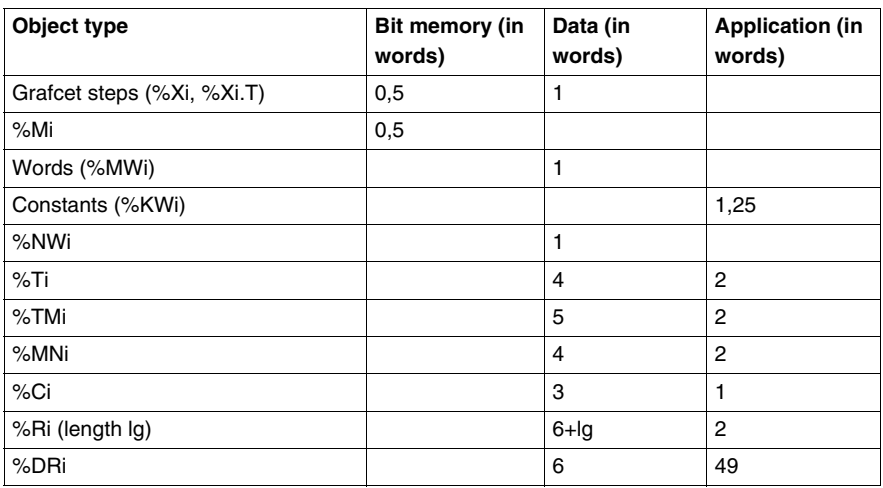

Grafcet interpreter data =  $355 + 2 \times$  No. of active configured steps + (No. of valid configured transitions) / 2

# <span id="page-219-0"></span>**Review of the Memory Usage of Modules on Micro**

### **General Points**

**Note:** This information is for a specific processor version. They can be subject to 'slight' variations according to how the product develops.

The tables below give the size occupied in each of the zones and a fixed size to be added to the memory usage the first time an application-specific function is used, for each module type.

**Processors** The table below gives the memory usage for the TSX 37 processor modules.

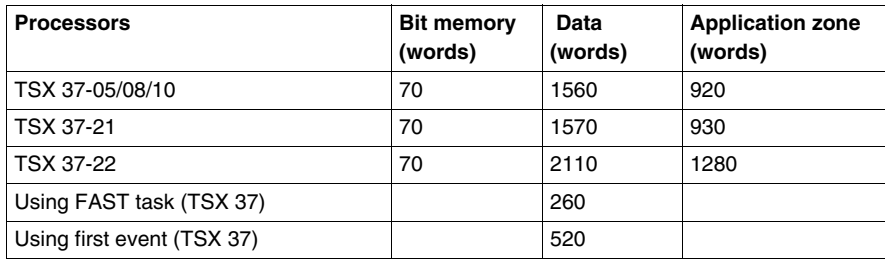

### **Discrete Modules**

The table below gives the memory usage for Discrete modules.

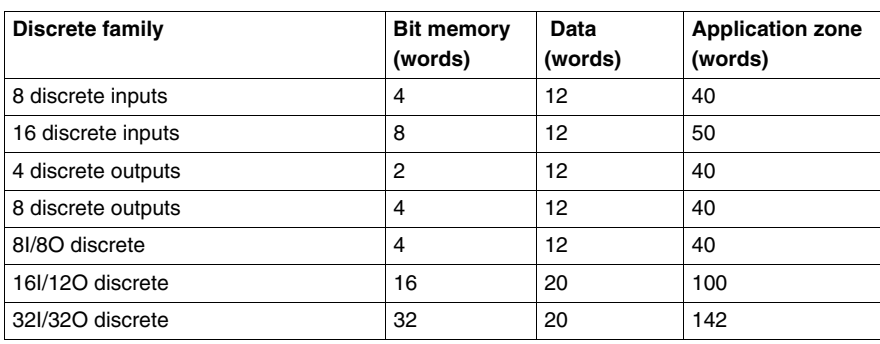

**Analog modules** The table below gives the memory usage for analog modules.

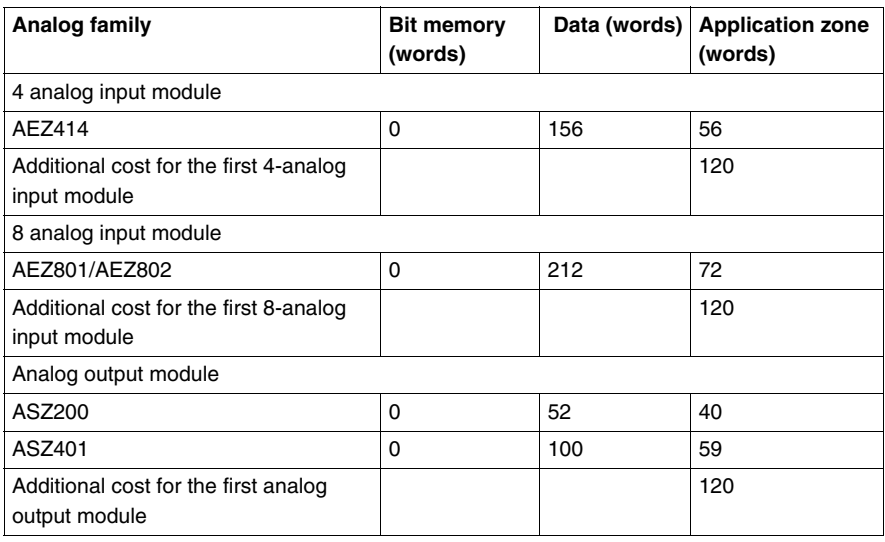

# **Counting Modules**

The table below gives the memory usage for the counting modules.

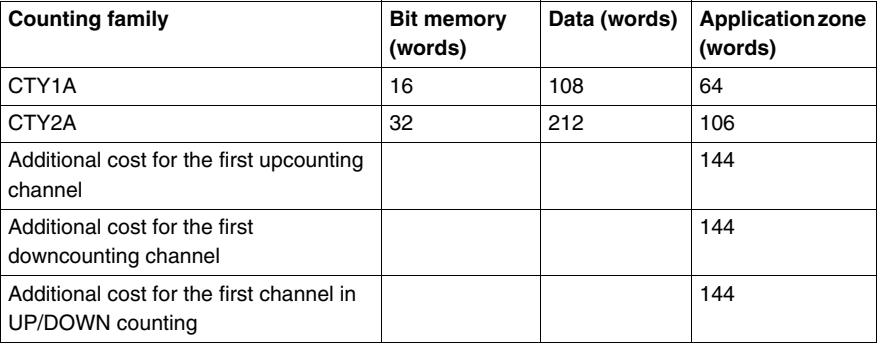

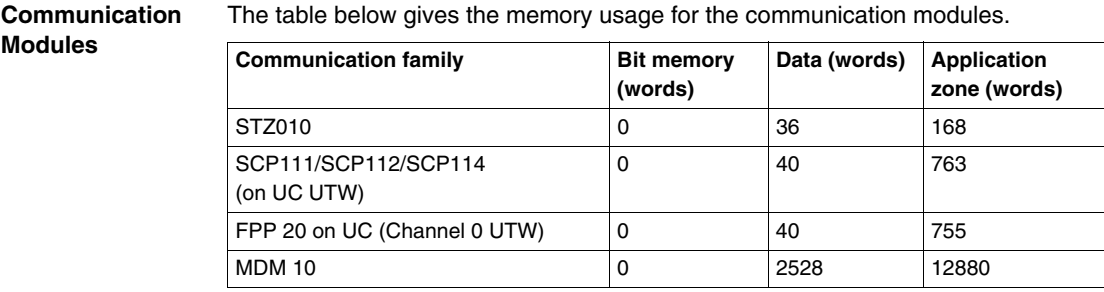

# <span id="page-222-0"></span>**Memory Usage for Modules on Premium**

## **General Points**

**Note:** This information is for a specific processor version. They can be subject to 'slight' variations according to how the product develops.

The tables below give the size occupied in each of the zones and a fixed size to be added to the memory usage the first time an application-specific function is used, for each module type.

**Processors** The table below gives the memory usage for the TSX 57 processor modules.

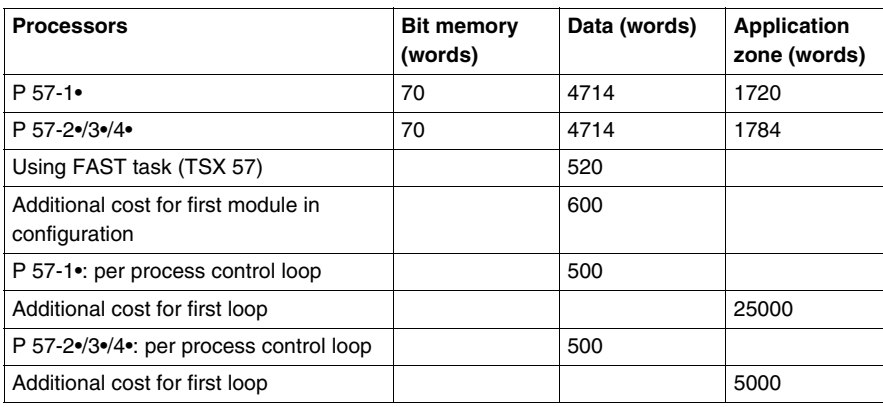

# **Discrete Modules**

The table below gives the memory usage for discrete modules.

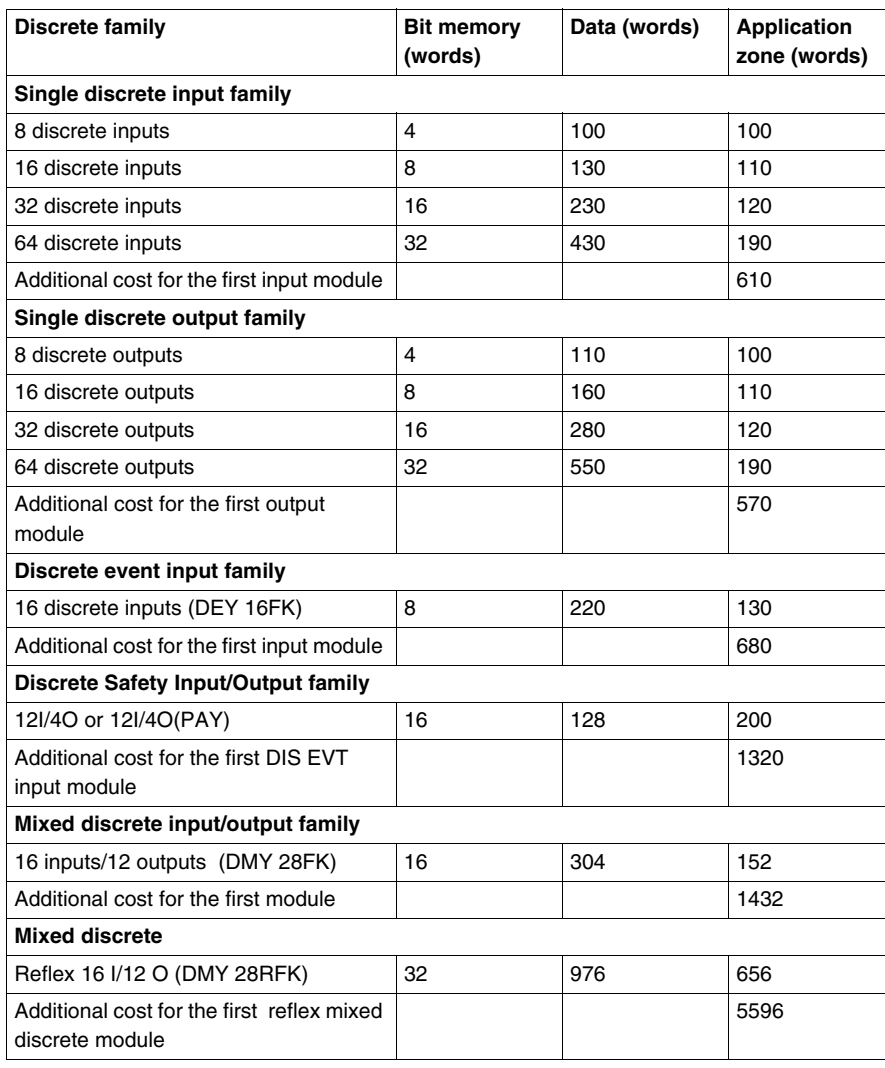

**Analog Modules** The table below gives the memory usage for analog modules.

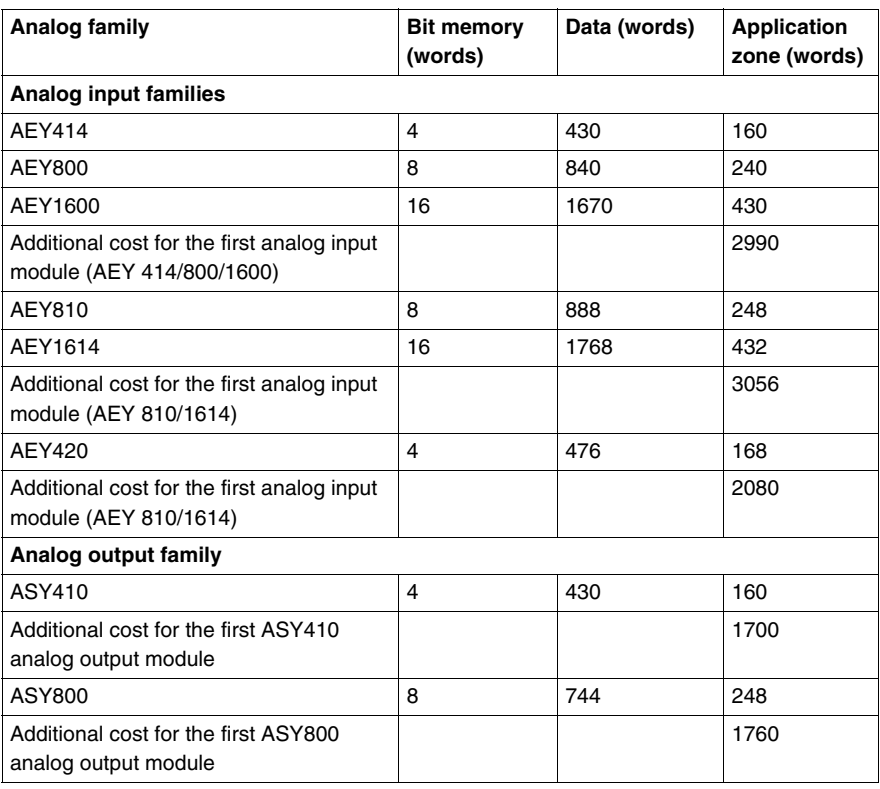

## **Counting Modules**

The table below gives the memory usage for the counting modules.

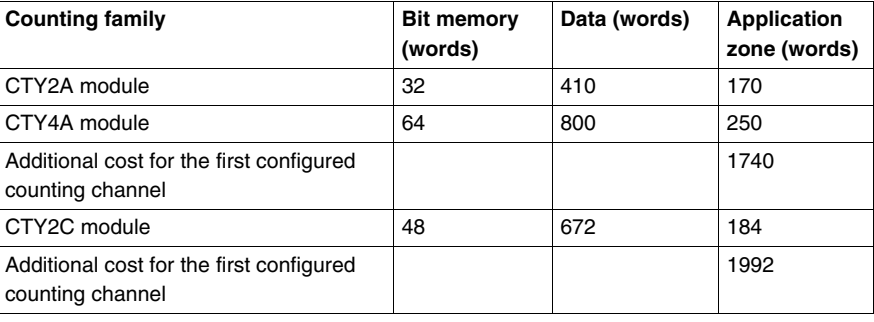

### **Servo-motor**  The table below gives the memory usage for the servo-motor modules.

# **Modules**

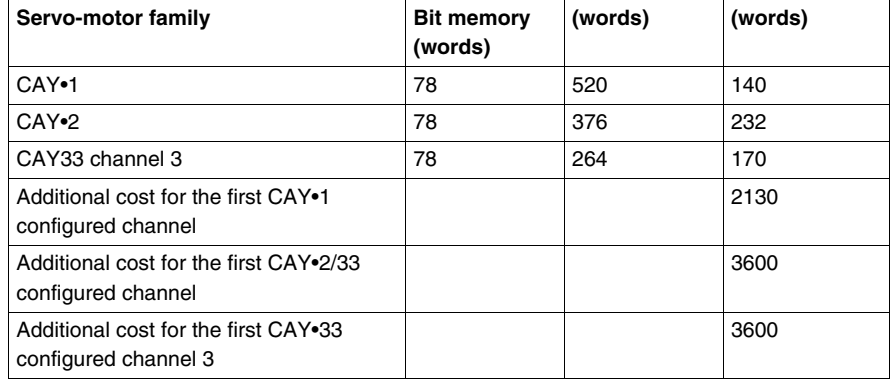

## **Step by Step Modules**

The table below gives the memory used for the step by step modules.

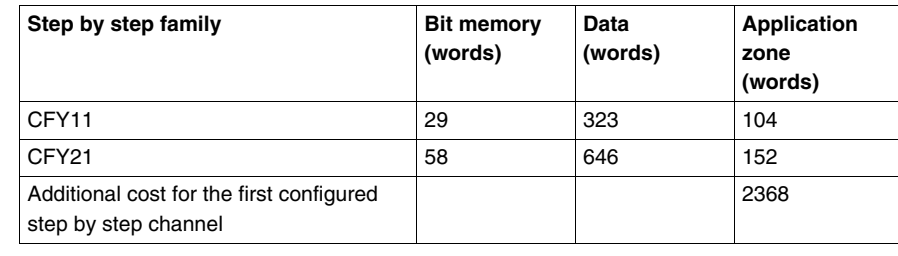

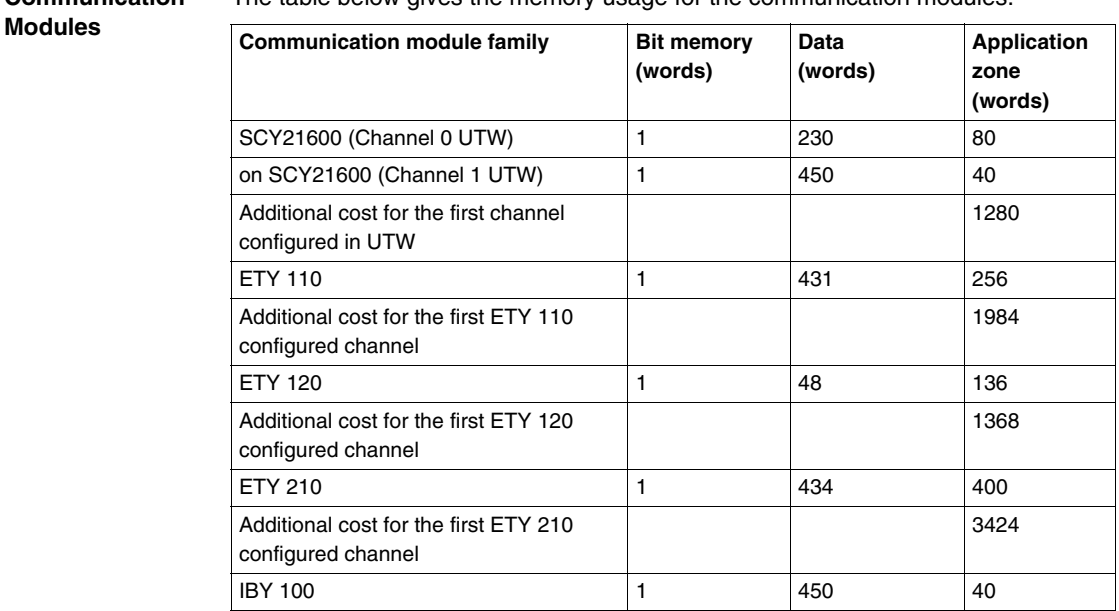

### **Communication**  The table below gives the memory usage for the communication modules.

## **Communication Sub-Modules**

The table below gives the memory usage for the communication sub-modules.

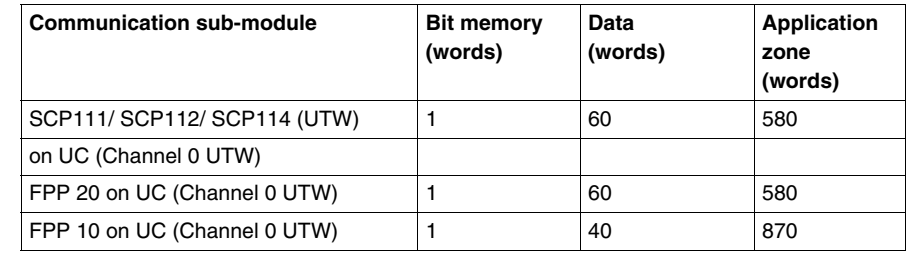

**AS-i Module** The table below gives the memory usage for the AS-i module.

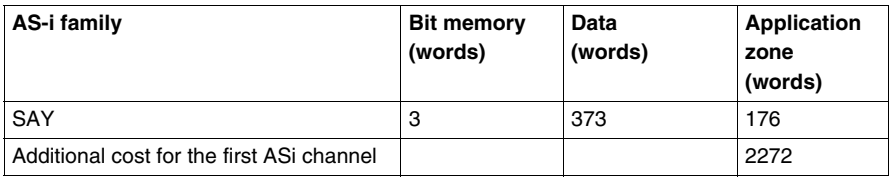

# **Weighing Modules**

The table below gives the memory usage for the weighing modules.

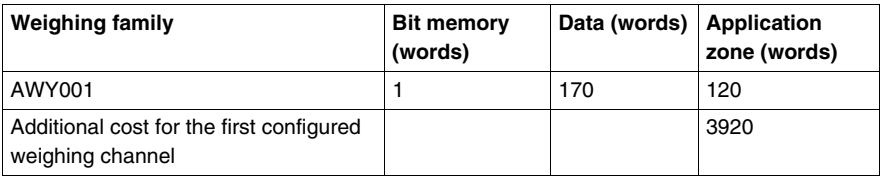

# **TBX Remote Input/Output Modules**

The table below gives the memory usage for the TBX remote input/output modules.

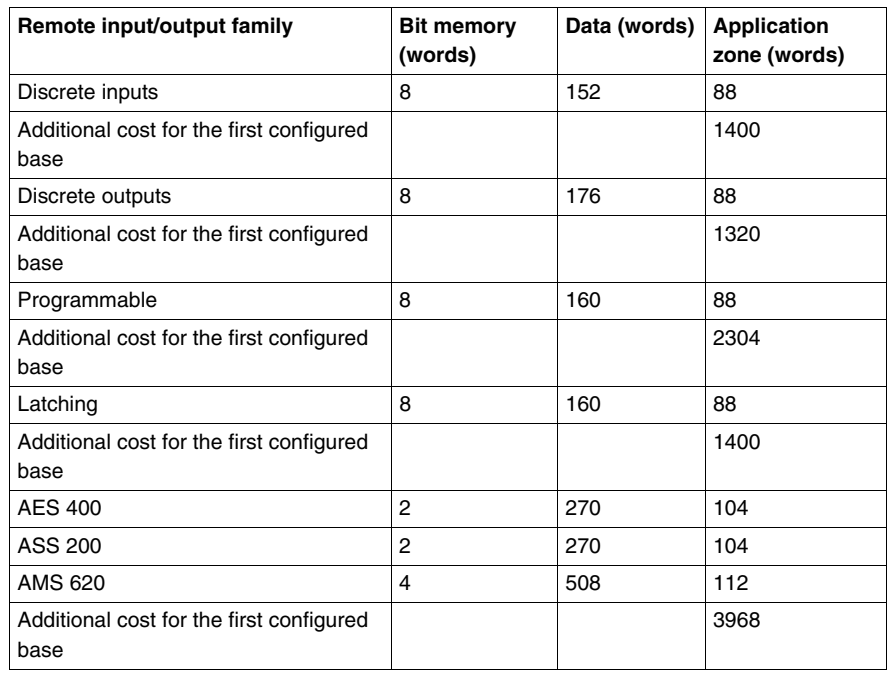

## **Momentum Modules**

The table below gives the memory usage for the Momentum modules.

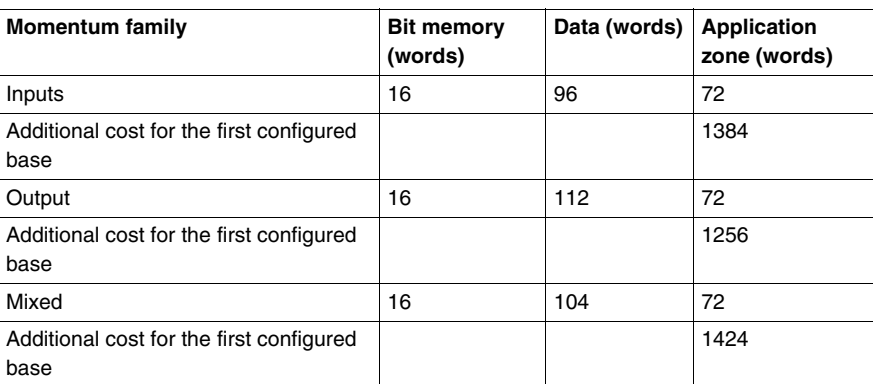

# **Remote X Bus Modules**

The table below gives the memory usage for the remote X bus module.

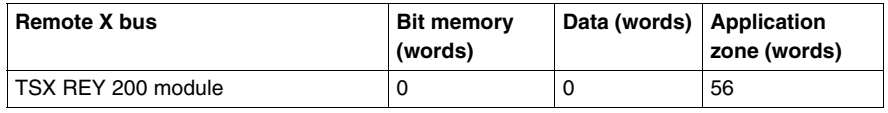

# <span id="page-229-0"></span>**Memory Size for Advanced Functions**

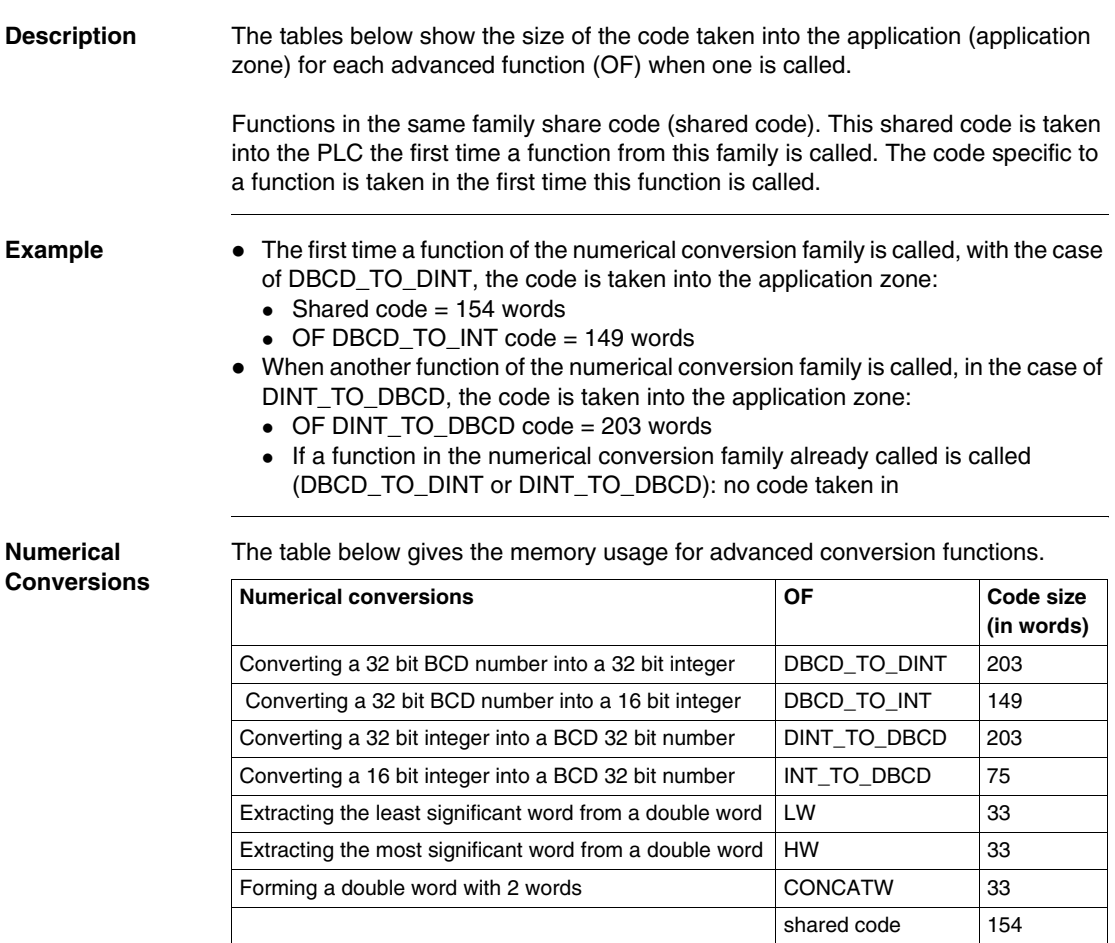

### **Instructions for Bit Strings** The table below gives the memory used for advanced bit string functions.

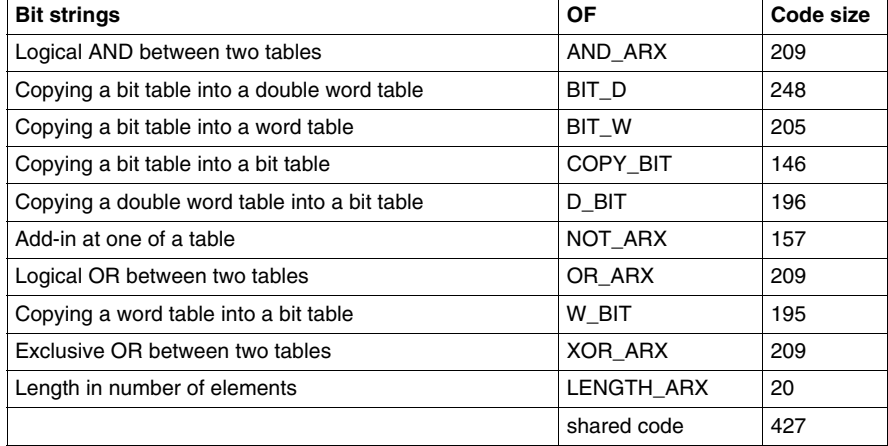

## **Instructions for Word Tables**

The table below gives the memory usage for advanced conversion functions on word tables.

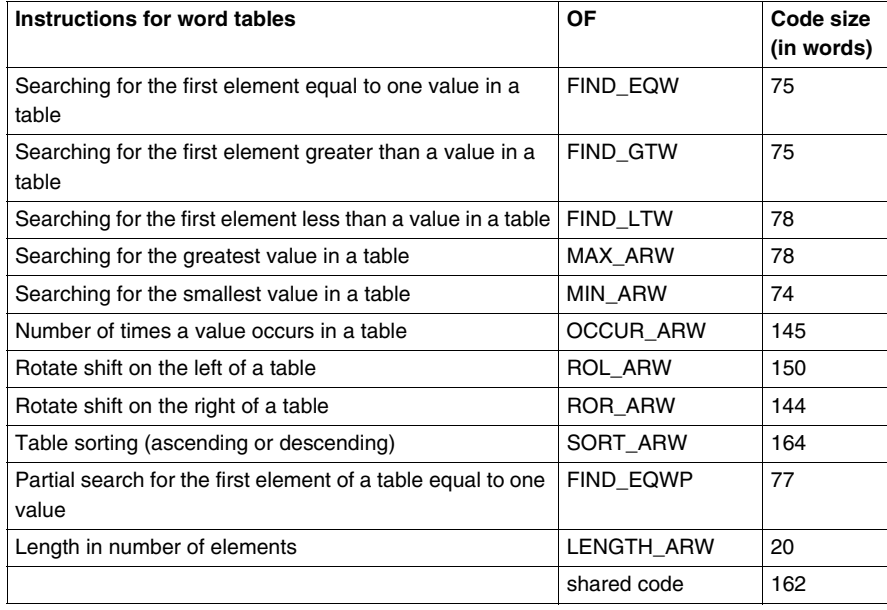

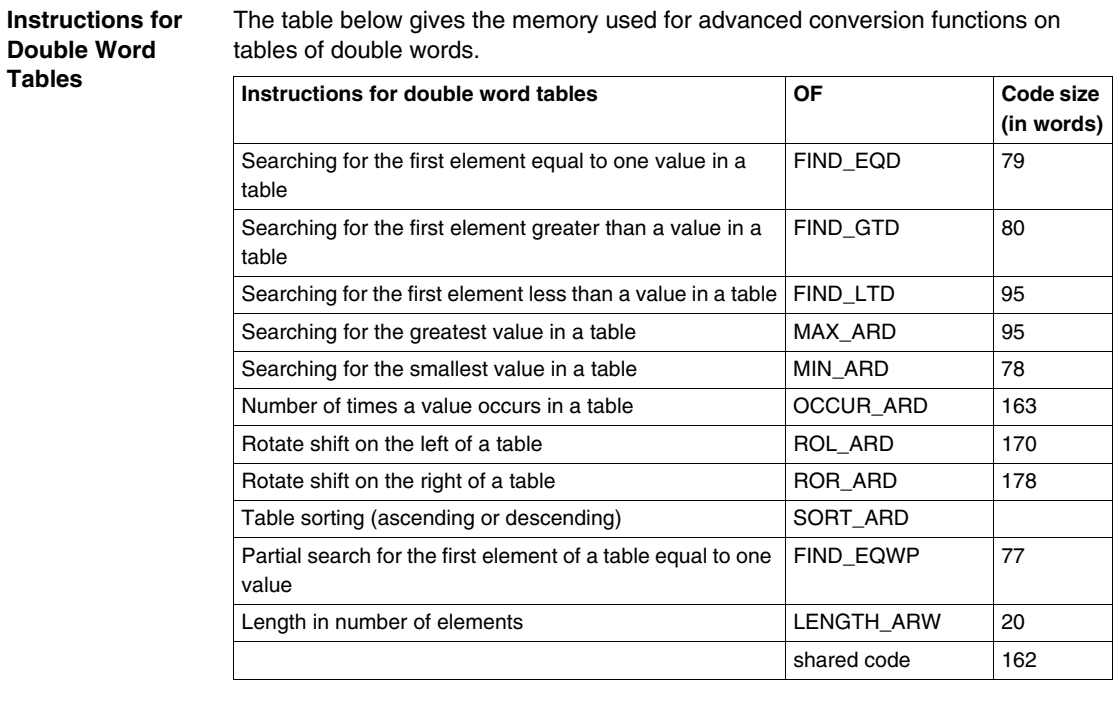

### **Instructions for**  The table below gives the memory usage for advanced conversion functions on **Floating Point**  floating point tables. **Tables**  $\mathbf{r}$

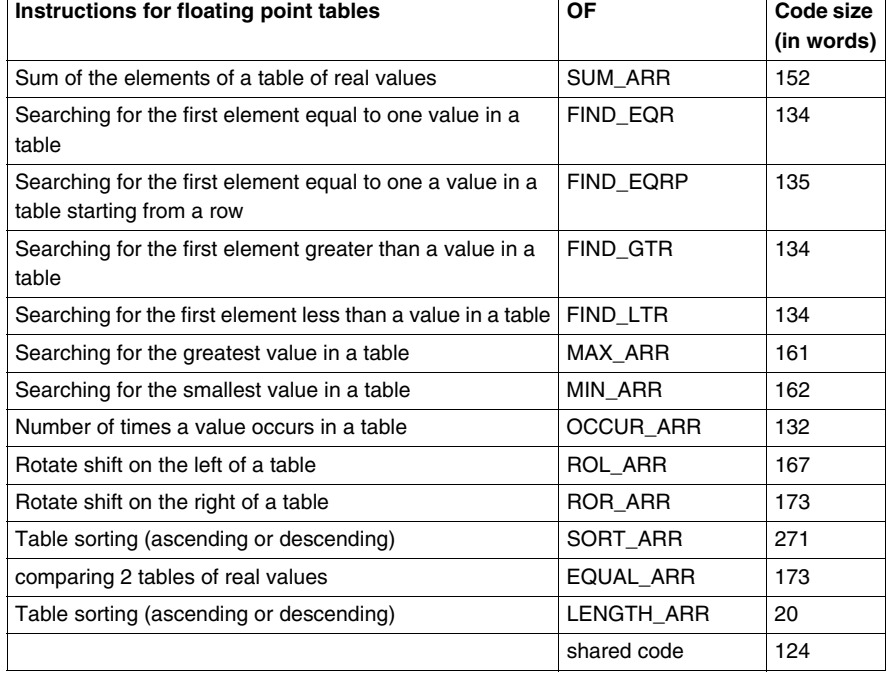

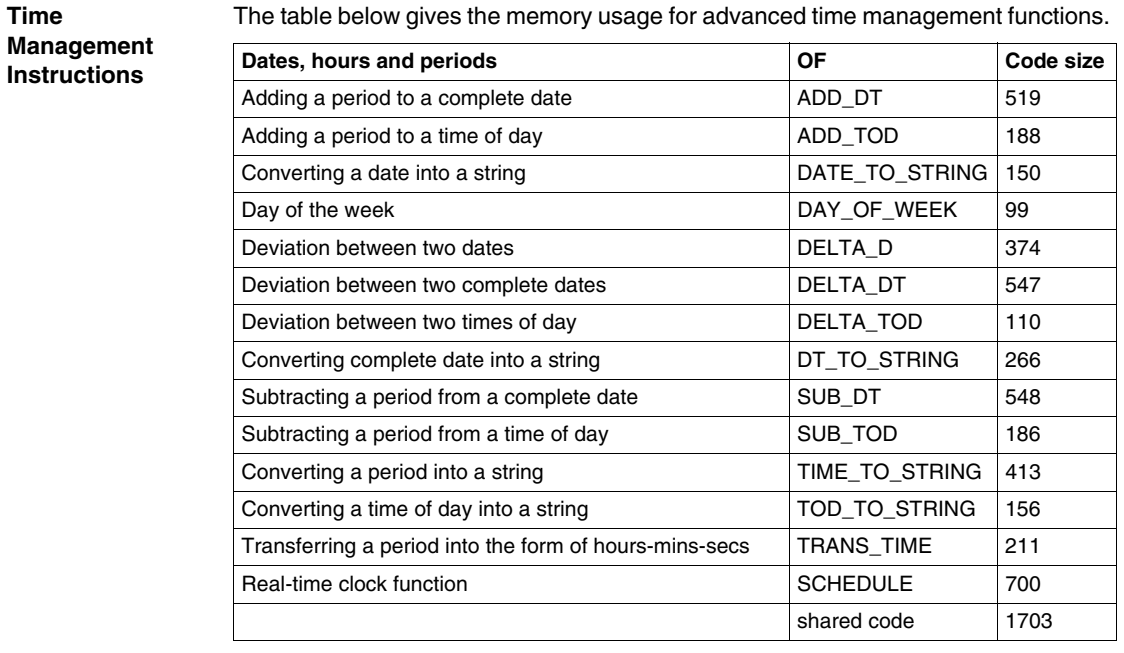

# **Instructions for Character Strings**

The table below gives the memory usage for advanced character string functions.

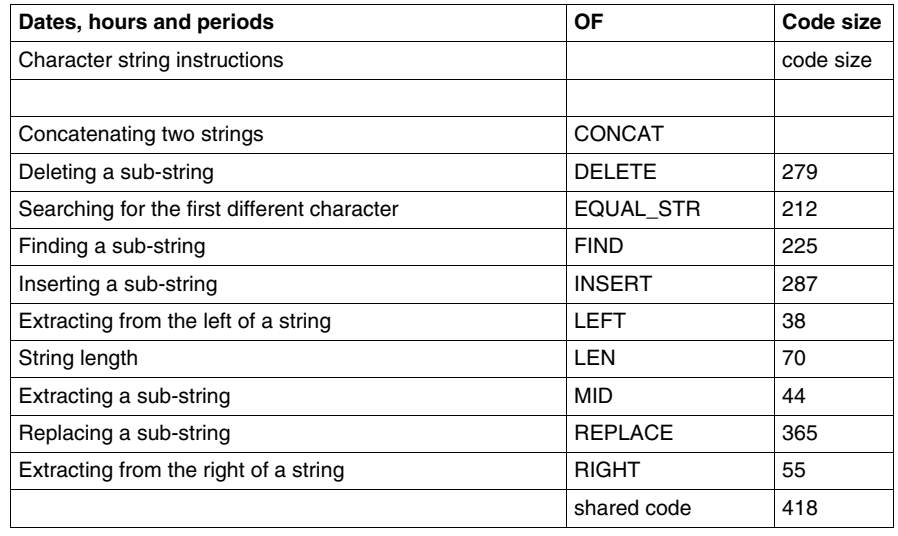

# **Orphee Functions**

The table below gives the memory usage for Orphee functions.

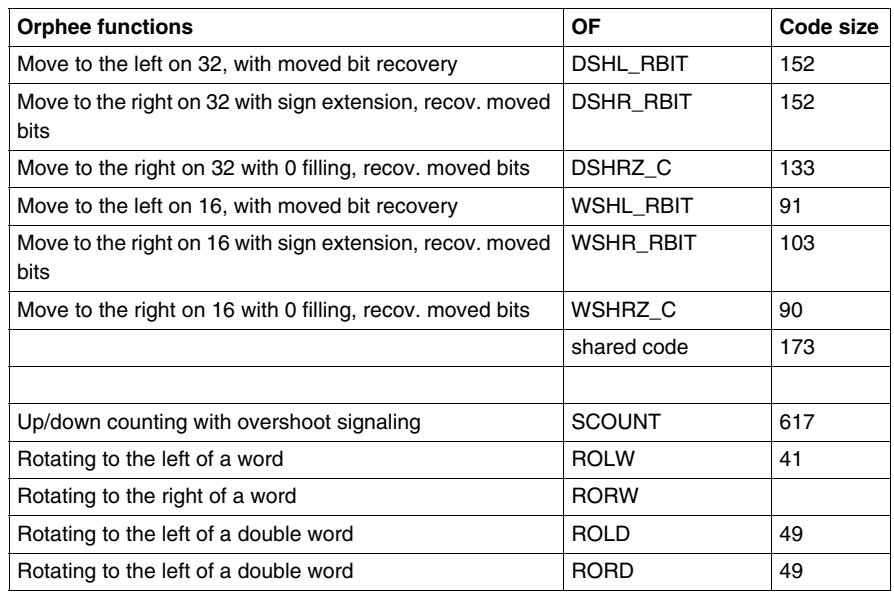

# **Time Delay Functions**

The table below gives the memory usage for the time delay functions.

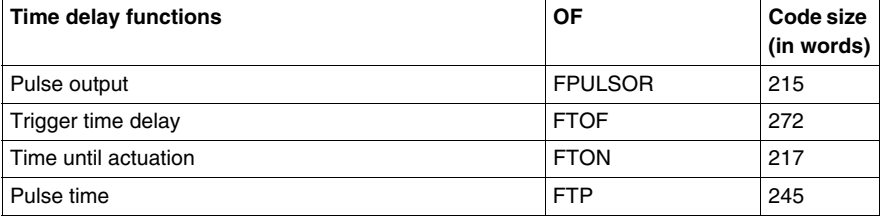

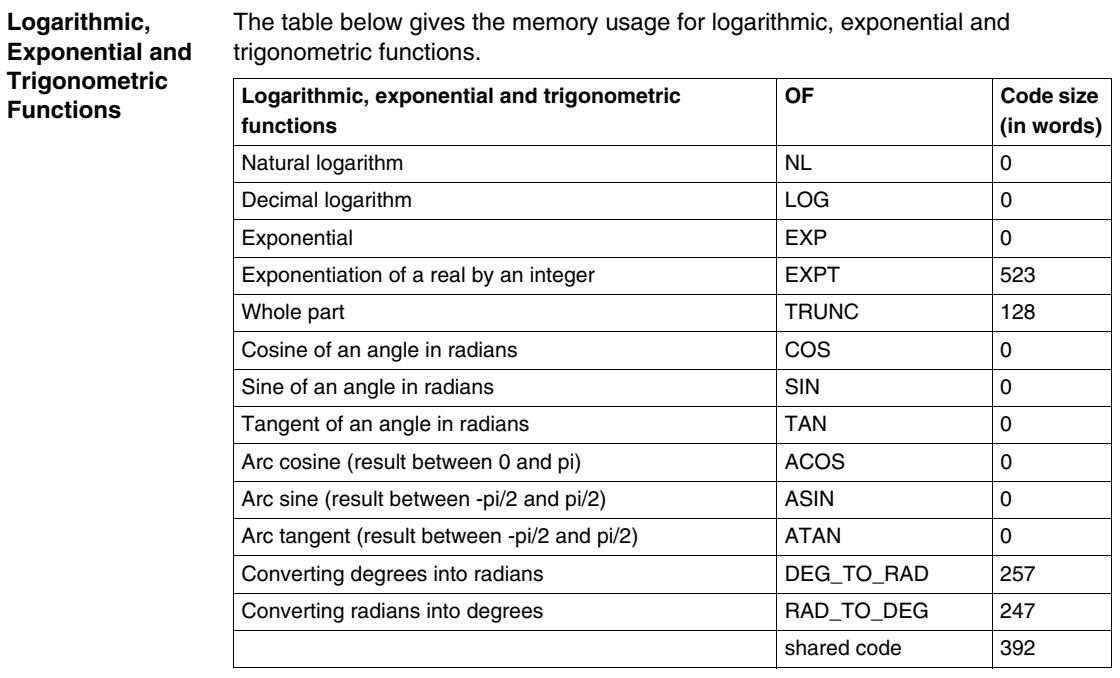

# **Process Control Functions**

The table below gives the memory usage for process control functions.

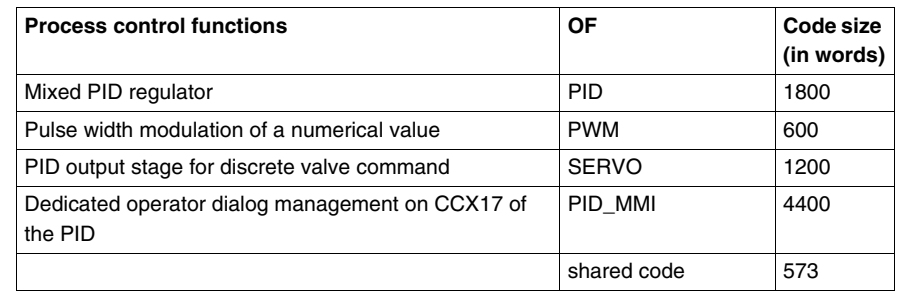

### The table below gives the memory usage for the operator dialog functions. **Operator Dialog**   $\overline{a}$ **Functions**

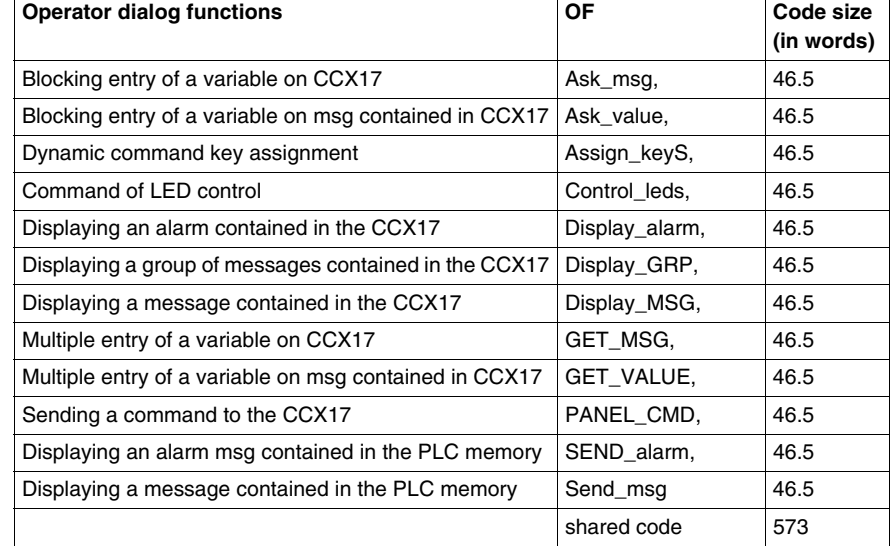

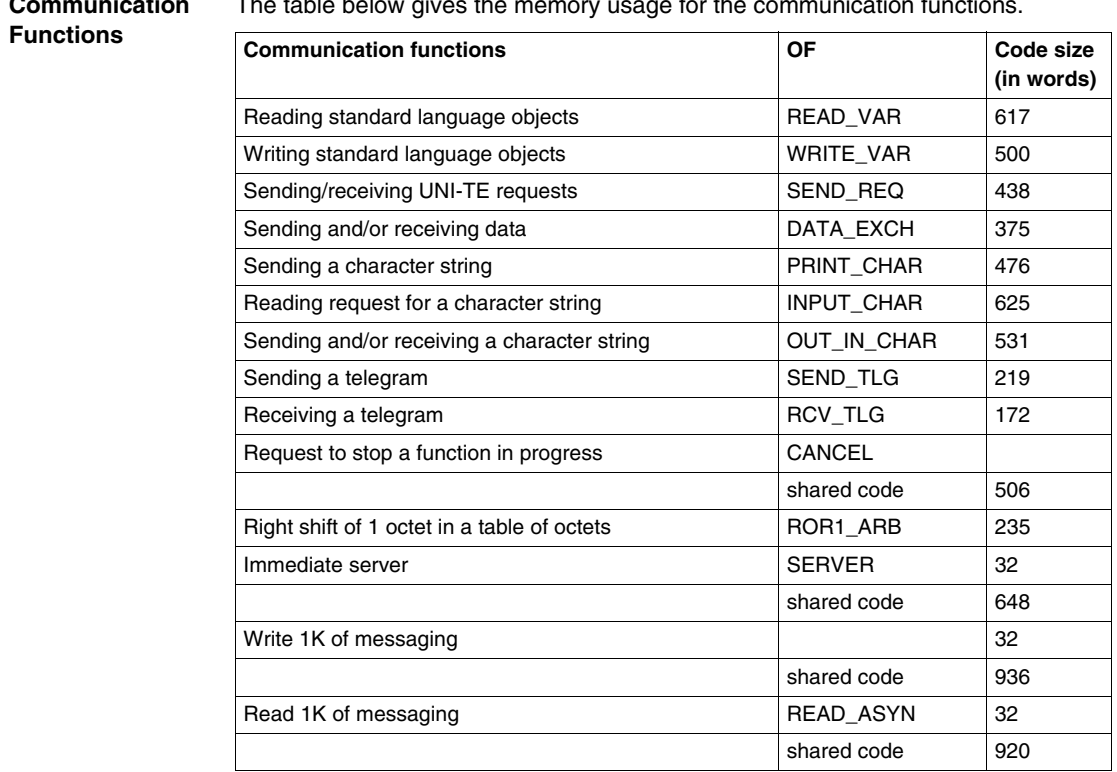

**Communication**  The table below gives the memory usage for the communication functions.

The table below gives the memory usage for advanced movement functions.

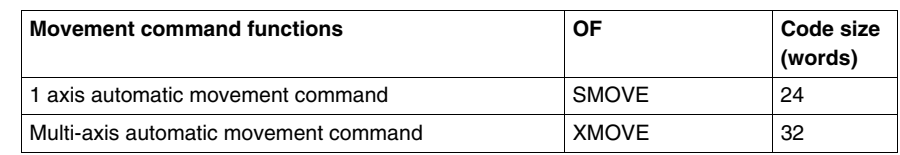

# **Movement Command Functions**

**Data Storage** The table below gives the memory usage for the data storage functions.

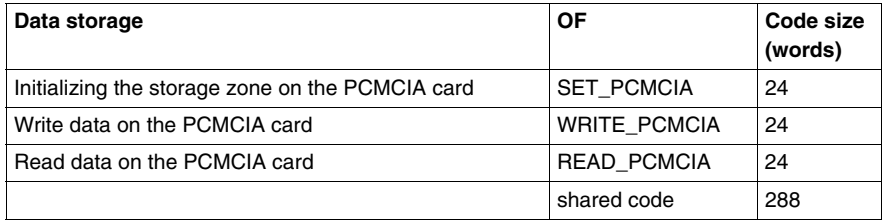

# **User-defined Exchange Function**

The table below gives the memory usage for the user-defined exchange functions.

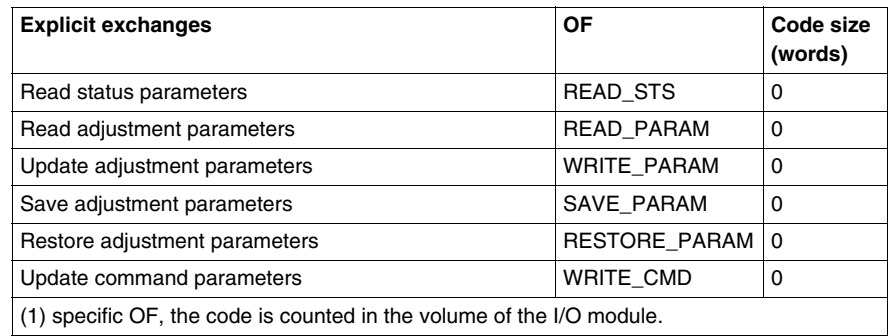

## **Diagnostics DFBs**

The first time one of the diagnostics' DFBs is programmed, 200 words are reserved in the application program zone.

The table below shows the size of the code taken into the application for each type of diagnostics' DFB (in the program zone) and the size occupied per instance in the data and program zones.

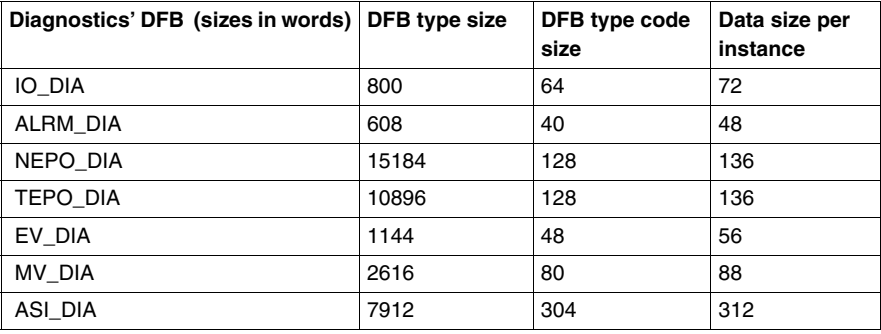

# <span id="page-239-0"></span>**Method for calculating the number of instructions**

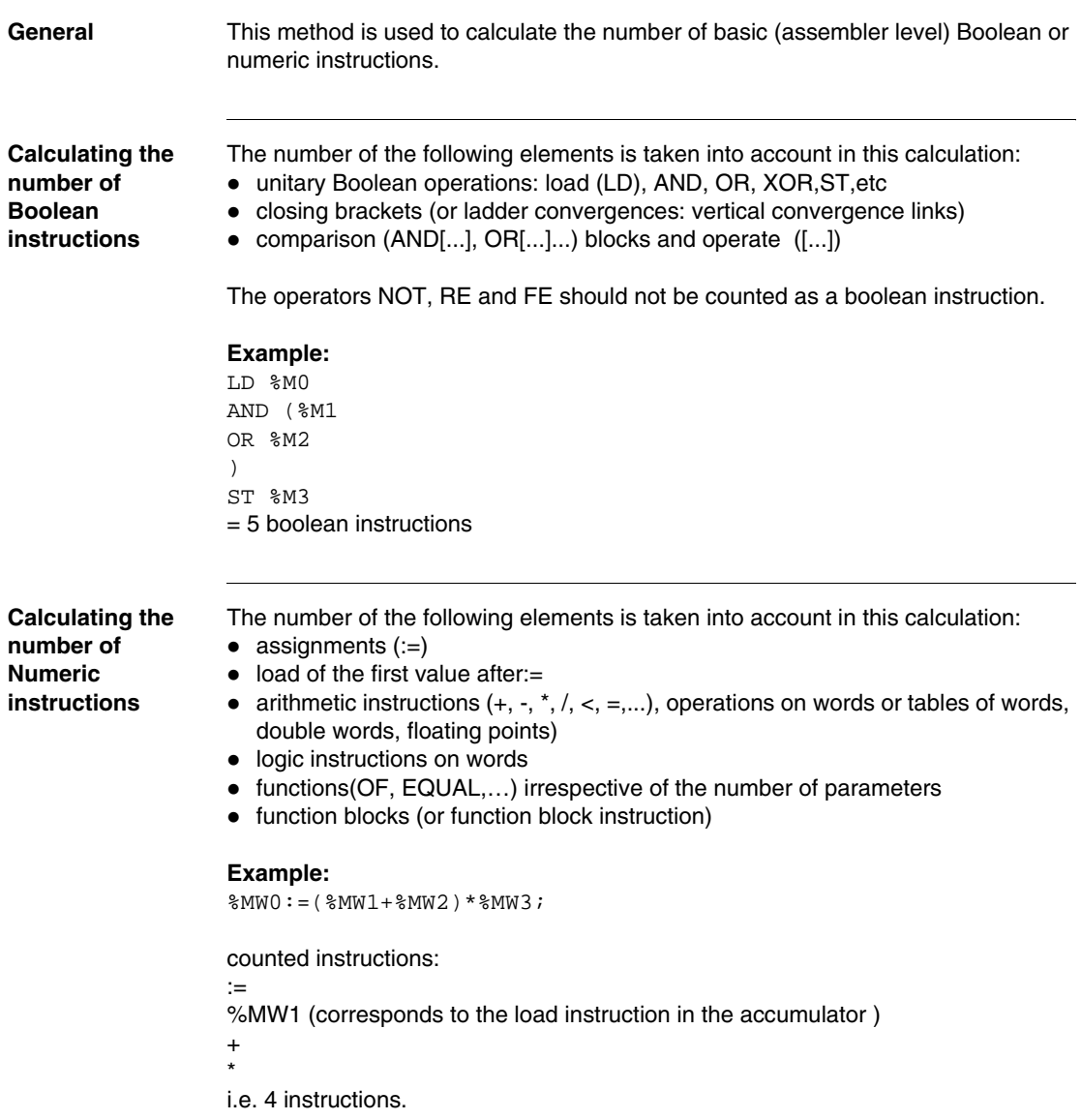

**Example** Example of program comprising 65% boolean and 35% numeric:

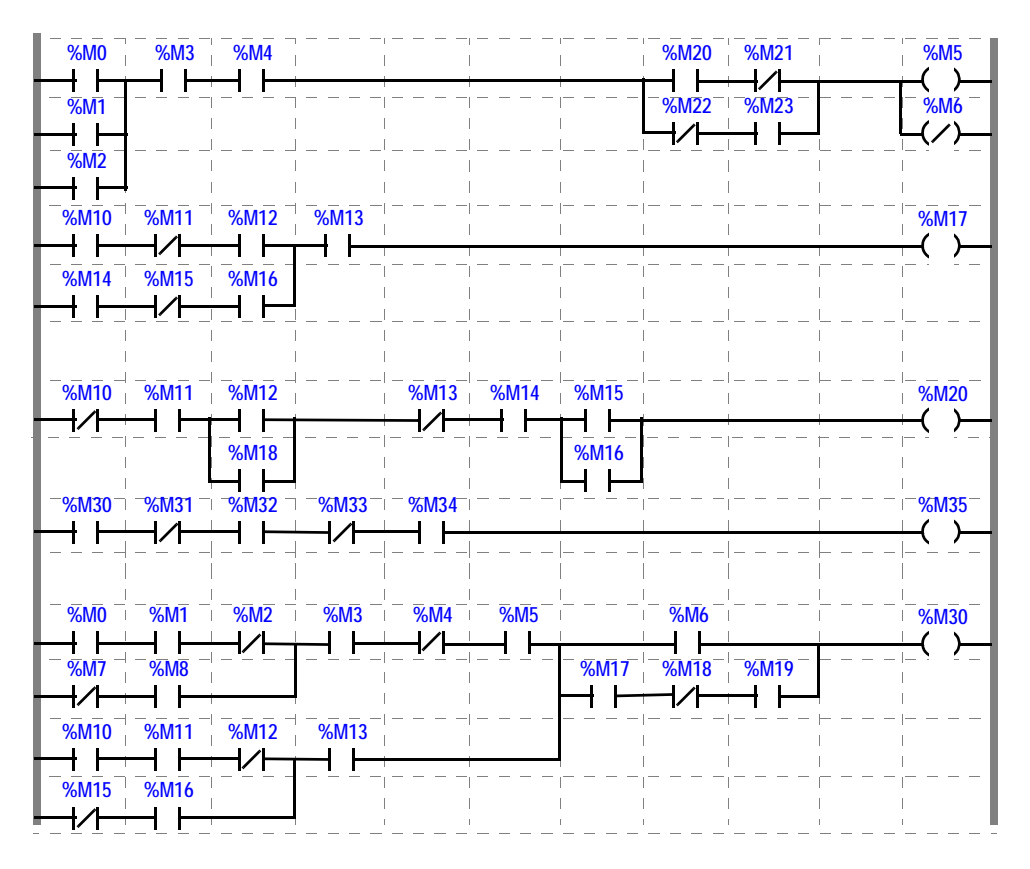

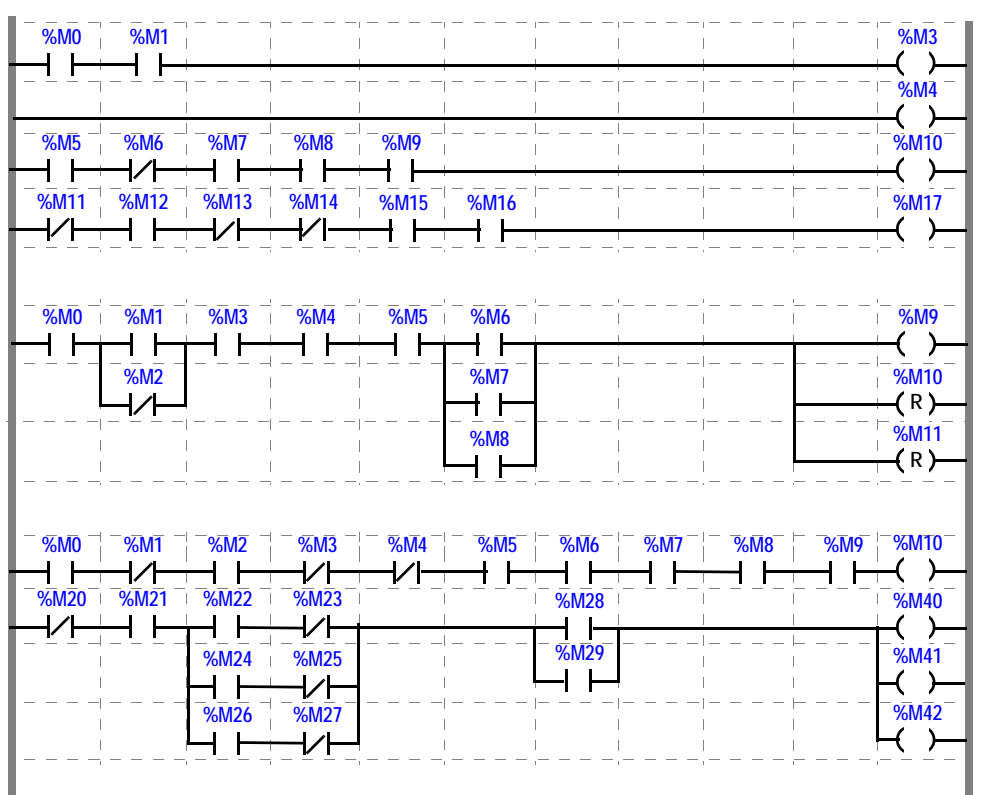

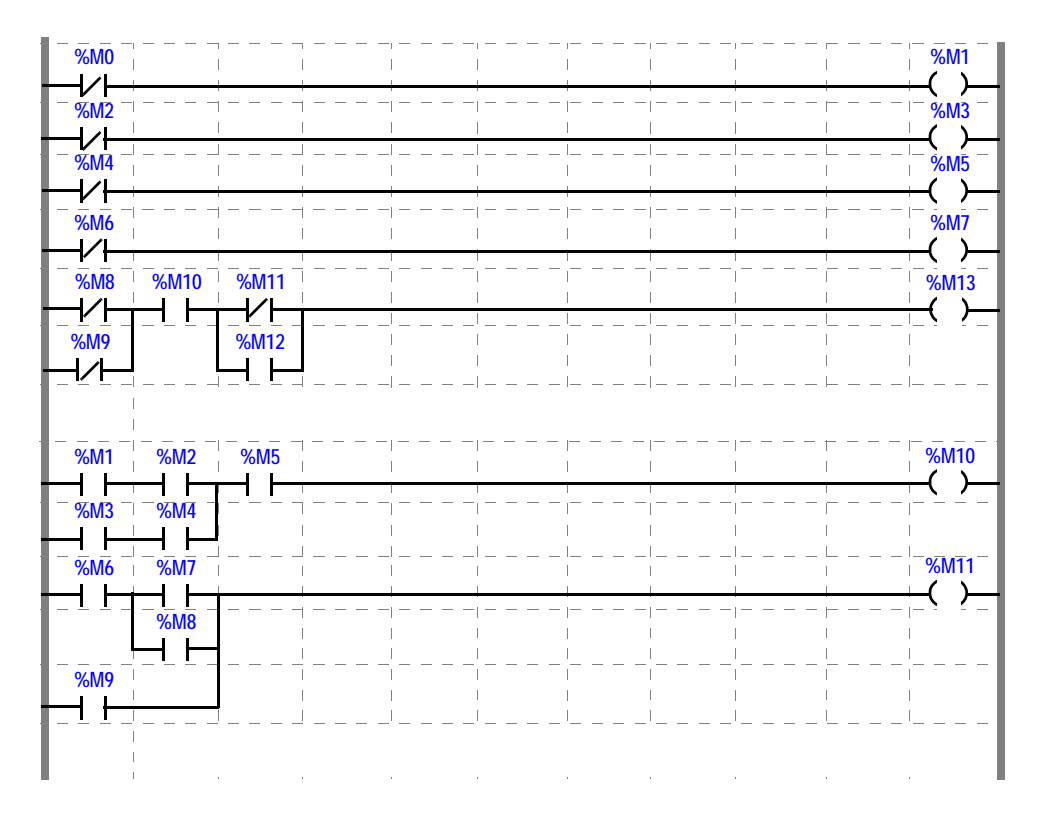

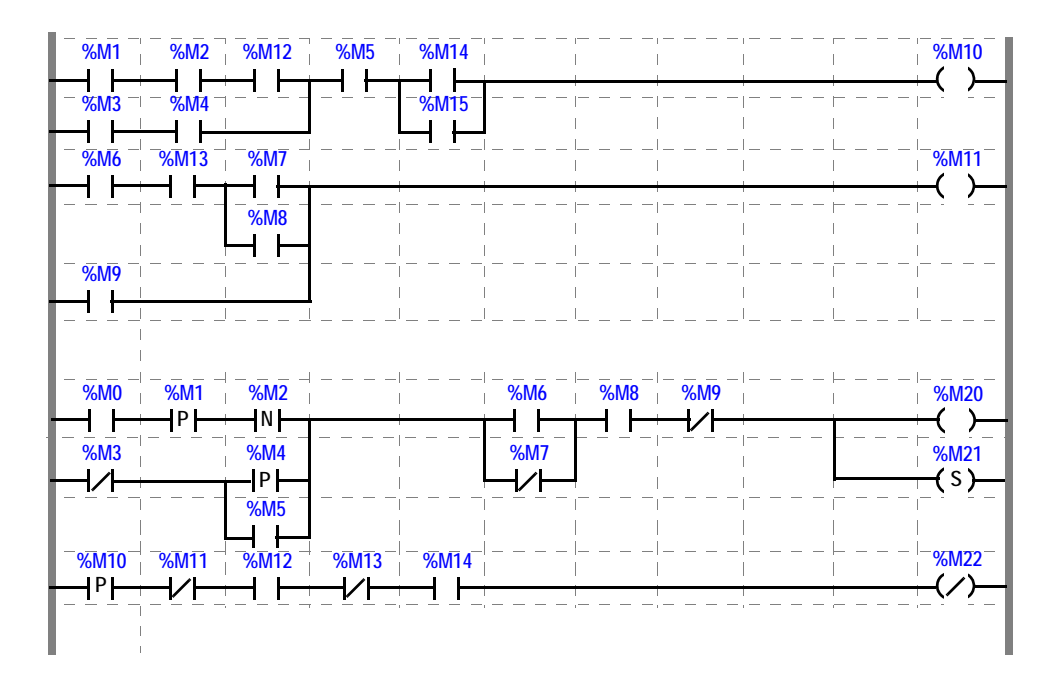

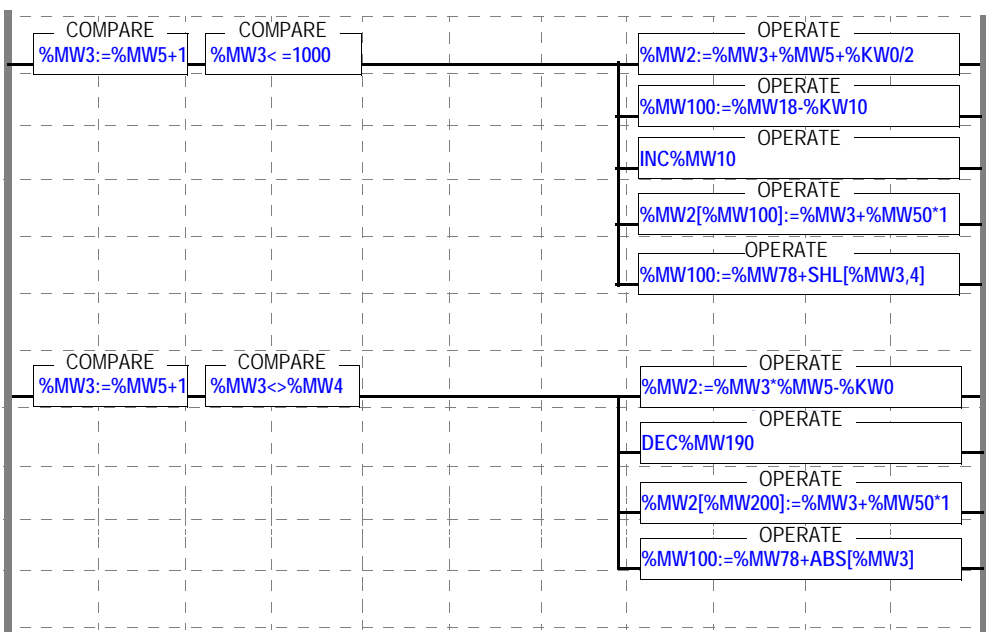

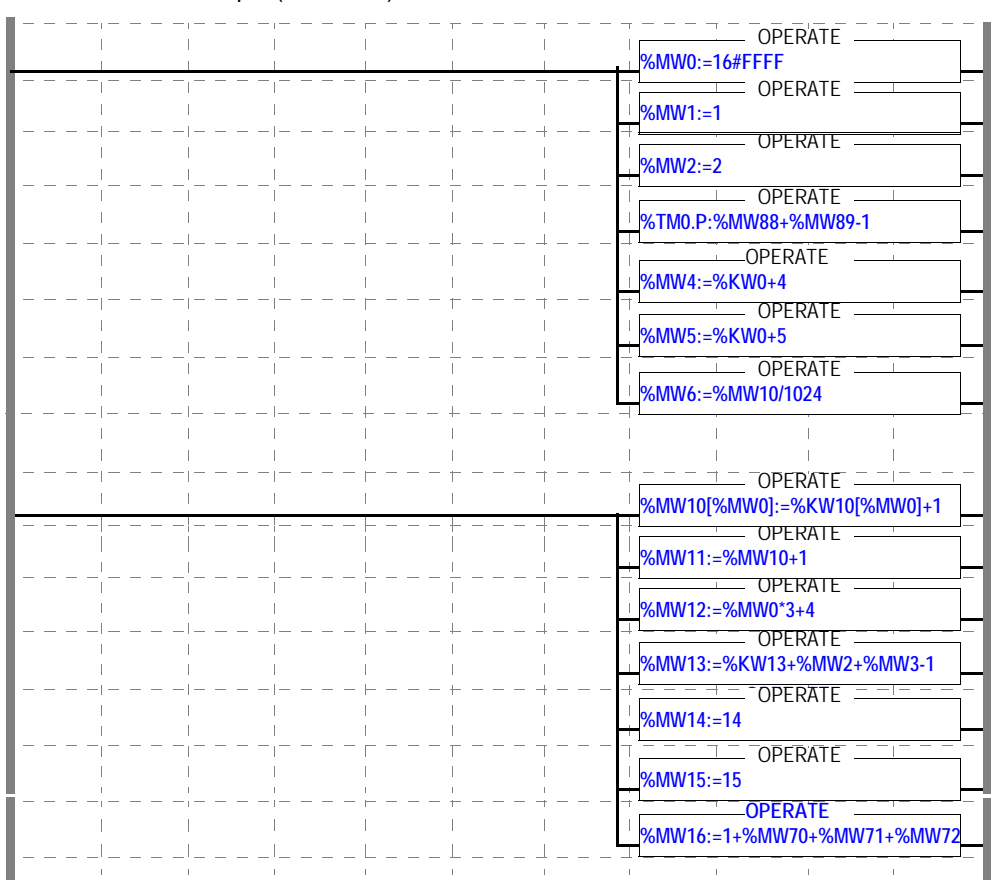

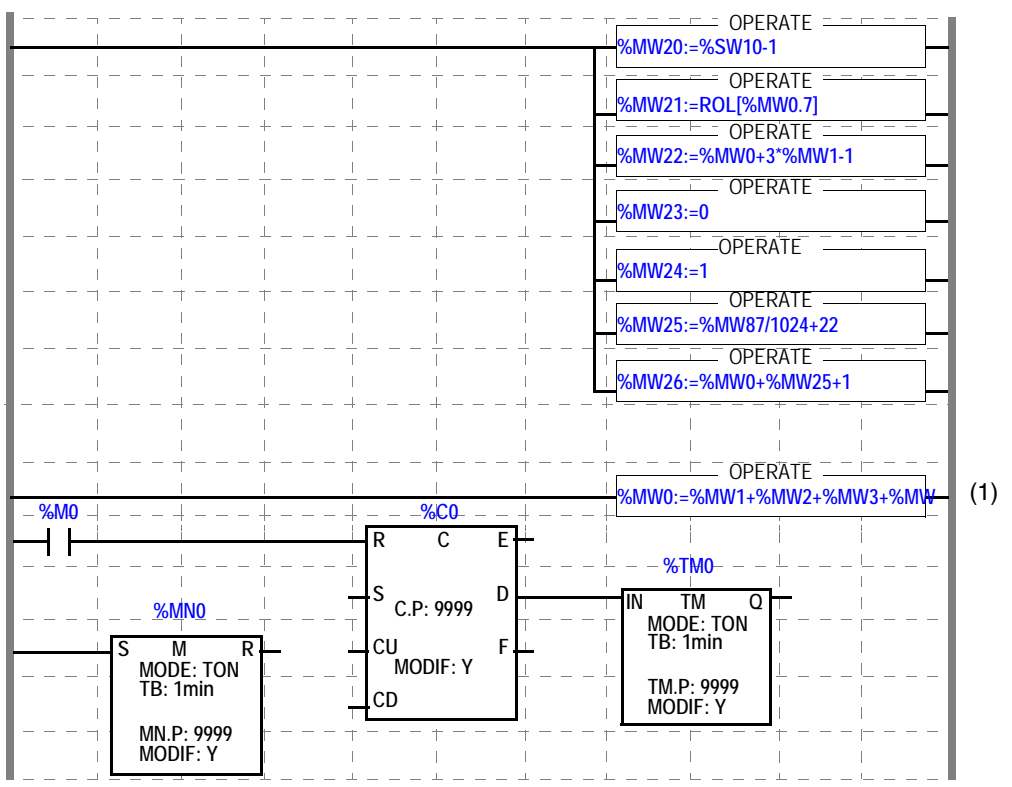

(1):%MW0:=%MW1+%MW2+%MW3+%MW4+%MW5+%MW6+%MW7+%MW8+ %MW9+%MW10+1

## **Memory Usage**

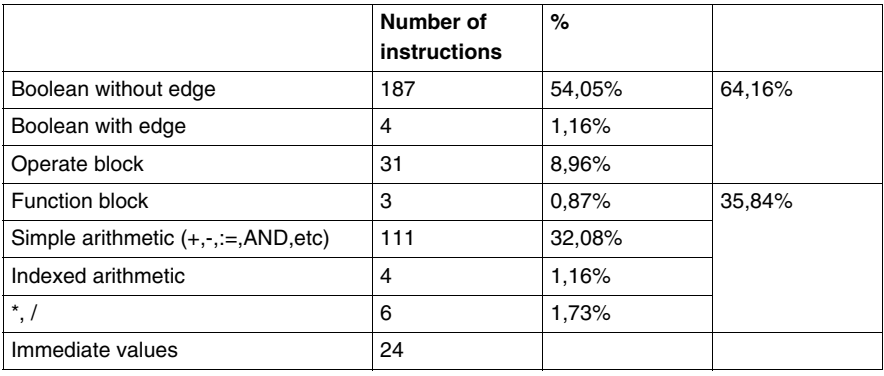

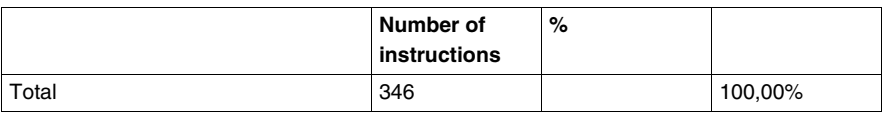

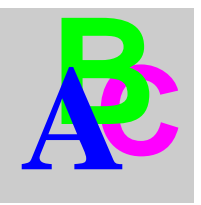

# **Index**

# **C**

[CloseDFB, 132](#page-131-0) [CloseIOModule, 130](#page-129-0) [CloseProgram, 128](#page-127-0) [CloseStx, 97](#page-96-0) [CompareSymbolPCAndSymbolPLCAppli,](#page-136-0)  137 [ConnectPLC, 103](#page-102-0)

# **D**

[DisconnectPLC, 102](#page-101-0) [DownloadDataToPLC, 105](#page-104-0) [DownloadStationWithSymbol, 136](#page-135-0) [DownloadToPLC, 108](#page-107-0)

# **E**

[ExportFefFileWithConfiguration, 101](#page-100-0) [ExportFeFile, 100](#page-99-0) [ExportScyFile, 99](#page-98-0)

# **G**

[GetMessageError, 133](#page-132-0) [GetPL7State, 118](#page-117-0) [GetPLCAppIdentity, 120](#page-119-0) [GetServerVersion, 134](#page-133-0) [GetSTXAppIdentity, 119](#page-118-0) [GetSymbol, 115](#page-114-0)

# **I**

[IEC 1131-3, 62](#page-61-0) [ImportScyFile, 135](#page-134-0)

# **O**

[OLE, 85](#page-84-0) [OLE Functions, 94](#page-93-0) [OpenStx, 96](#page-95-0) [OpenStxWithMaj, 98](#page-97-0) [OpenTool, 124](#page-123-0)

# **S**

[SaveStx, 104](#page-103-0) [SendCommandToPLC, 122](#page-121-0) [SetDownloadFunction, 117](#page-116-0) [SetDriverAndAddress, 123](#page-122-0) [SetPosPL7Windows, 126](#page-125-0) [SetServerHMI, 116](#page-115-0) [ShowDFB, 131](#page-130-0) [ShowIOModule, 129](#page-128-0) [ShowProgram, 127](#page-126-0)

# **U**

[UploadDataFromPLC, 110](#page-109-0) [UploadFromPLC, 109](#page-108-0) [UploadFromPLCWithSymbol, 113](#page-112-0)